An Improved Framework for Design Concept Generation

Based On Experiential and Intuitive Methods

by

Sumit Sunil Narsale

A Thesis Presented in Partial Fulfillment of the Requirements for the Degree Master of Science

Approved October 2014 by the Graduate Supervisory Committee:

> Jami Shah, Chair Teresa Wu Joseph Davidson

ARIZONA STATE UNIVERSITY

December 2014

#### ABSTRACT

Conceptual design stage plays a critical role in product development. However, few systematic methods and tools exist to support conceptual design. The long term aim of this project is to develop a tool for facilitating holistic ideation for conceptual design. This research is a continuation of past efforts in ASU Design Automation Lab. In past research, an interactive software test bed (Holistic Ideation Tool - version 1) was developed to explore logical ideation methods. Ideation states were identified and ideation strategies were developed to overcome common ideation blocks. The next version (version 2) of the holistic ideation tool added Cascading Evolutionary Morphological Charts (CEMC) framework and intuitive ideation strategies (reframing, restructuring, random connection, and forced connection).

Despite these remarkable contributions, there exist shortcomings in the previous versions (version 1 and version 2) of the holistic ideation tool. First, there is a need to add new ideation methods to the holistic ideation tool. Second, the organizational framework provided by previous versions needs to be improved, and a holistic approach needs to be devised, instead of separate logical or intuitive approaches. Therefore, the main objective of this thesis is to make the improvements and to resolve technical issues that are involved in their implementation.

Towards this objective, a new web based holistic ideation tool (version 3) has been created. The new tool adds and integrates Knowledge Bases of Mechanisms and Components Off-The-Shelf (COTS) into logical ideation methods. Additionally, an improved CEMC framework has been devised for organizing ideas efficiently.

Furthermore, the usability of the tool has been improved by designing and implementing a new graphical user interface (GUI) which is more user friendly. It is hoped that these new features will lead to a platform for the designers to not only generate creative ideas but also effectively organize and store them in the conceptual design stage. By placing it on the web for public use, the Testbed has the potential to be used for research on the ideation process by effectively collecting large amounts of data from designers.

#### DEDICATION

This thesis is dedicated to my mother Sujata Sunil Narsale and my father Sunil Vishnupant Narsale who worked very hard all their life to provide a good education for me and my brother Swapnil, whose love and support is always there for me. I also dedicate this thesis to all my family members and teachers back home whose care and affection was always there when I needed them. Special thanks to my school and college friends back in India. I would also like to thank my friends here in the U.S. who were always there to help me in the last 3 years.

#### ACKNOWLEDGEMENTS

My most sincere appreciation and gratitude go to my committee chair and advisor, Dr. Jami Shah, for his never-ending patience, guidance, inspiring mentorship and support in my professional as well as personal life. Without his help this work would not have been possible. I would like to thank Dr. Joseph Davidson and Dr. Teresa Wu, for their time, efforts and for being part of my committee.

I would also like to thank students in the Design Automation Laboratory - Prabath, Prashant, Samir, Shyam, Payam, Mahmoud, Pradeep, Lupin, Abraham and Nathan. They have been great colleagues to work with and have always been willing to discuss and offer advice on my ideas. I would also like to thank former students Manikandan Mohan and Ying Chen who developed the previous versions of the Ideation Testbed.

I wish to acknowledge the financial support for this research provided by the National Science Foundation Grants # 1045644,12010162.

# TABLE OF CONTENTS

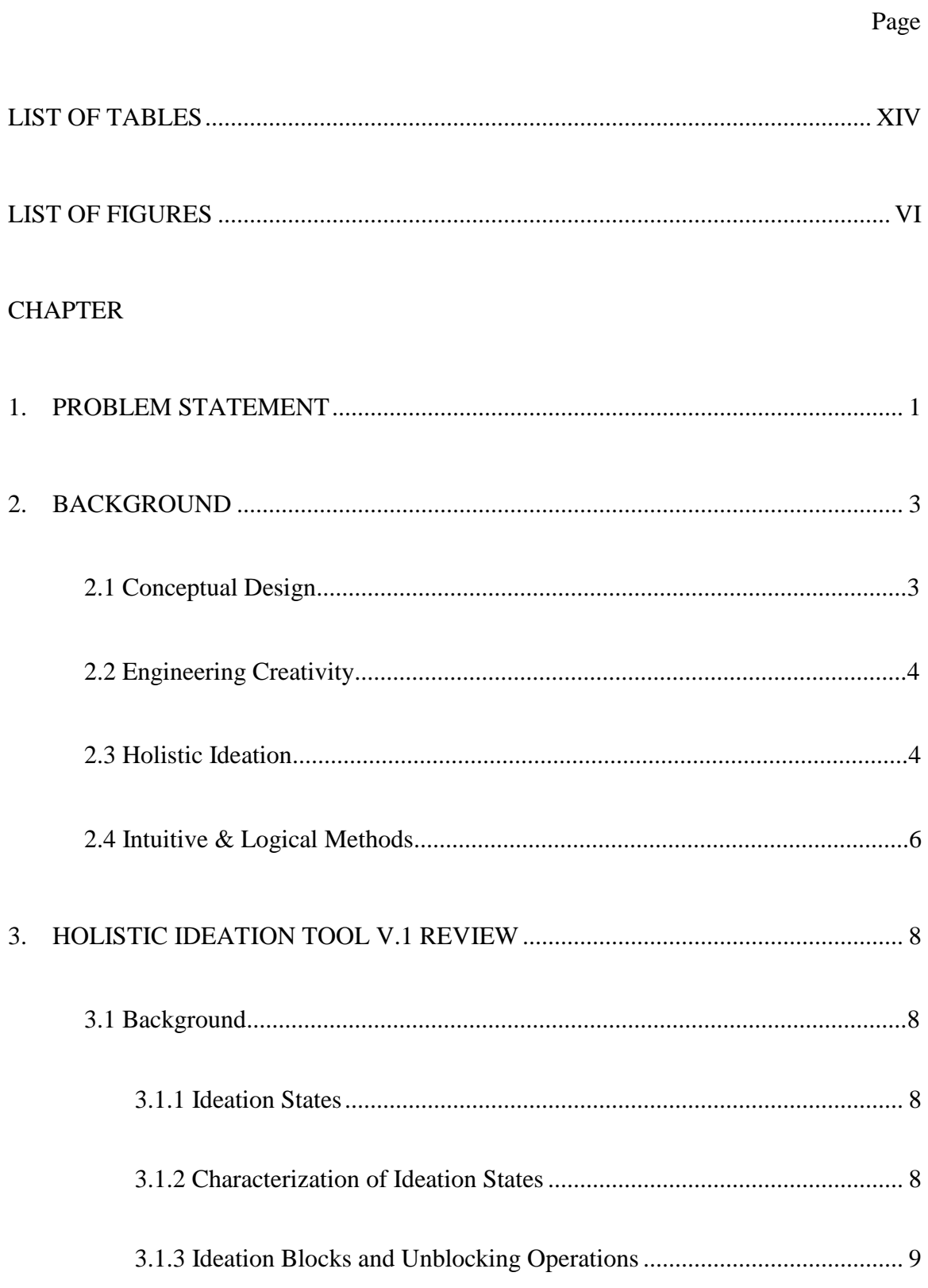

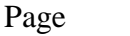

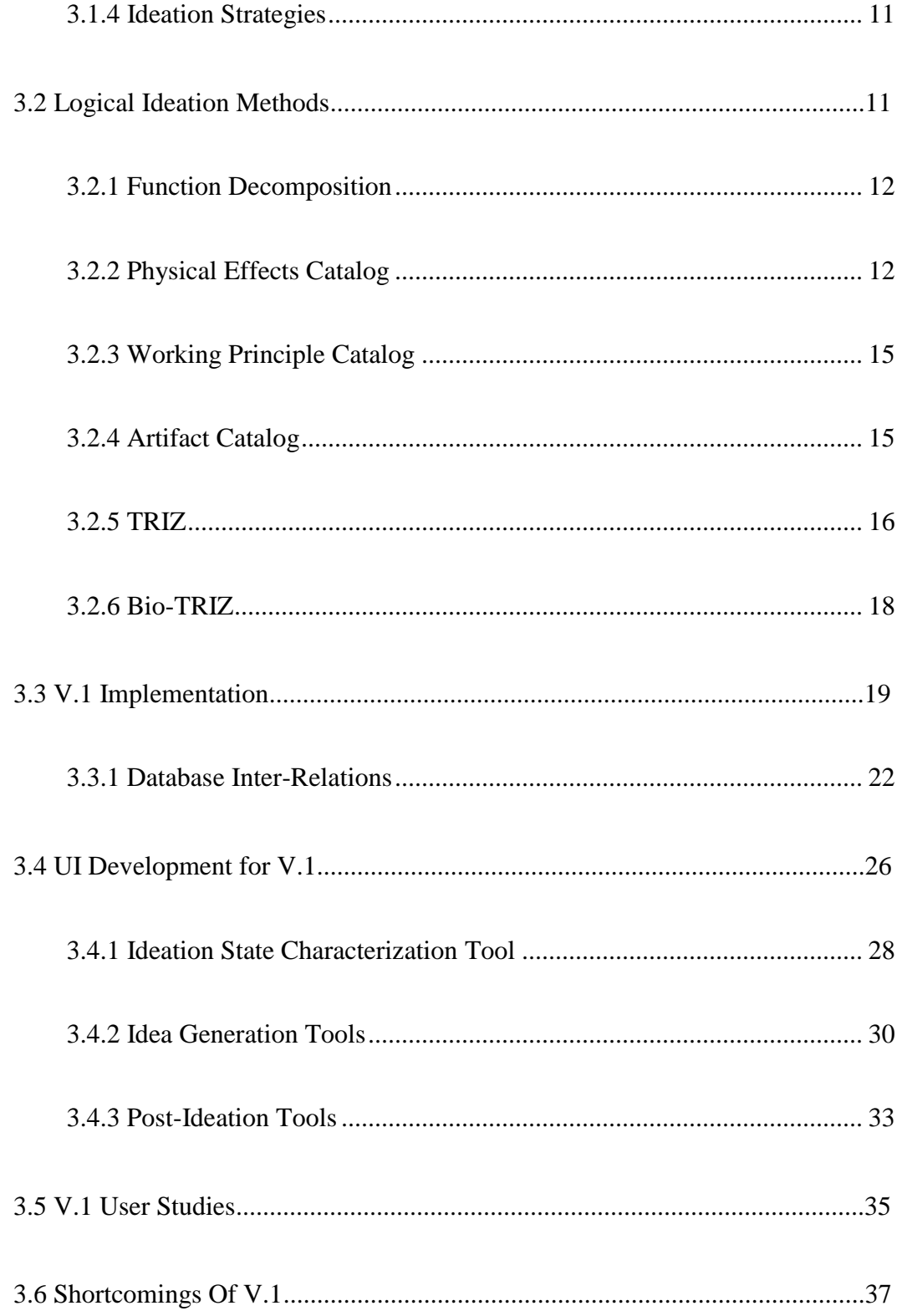

## **CHAPTER**

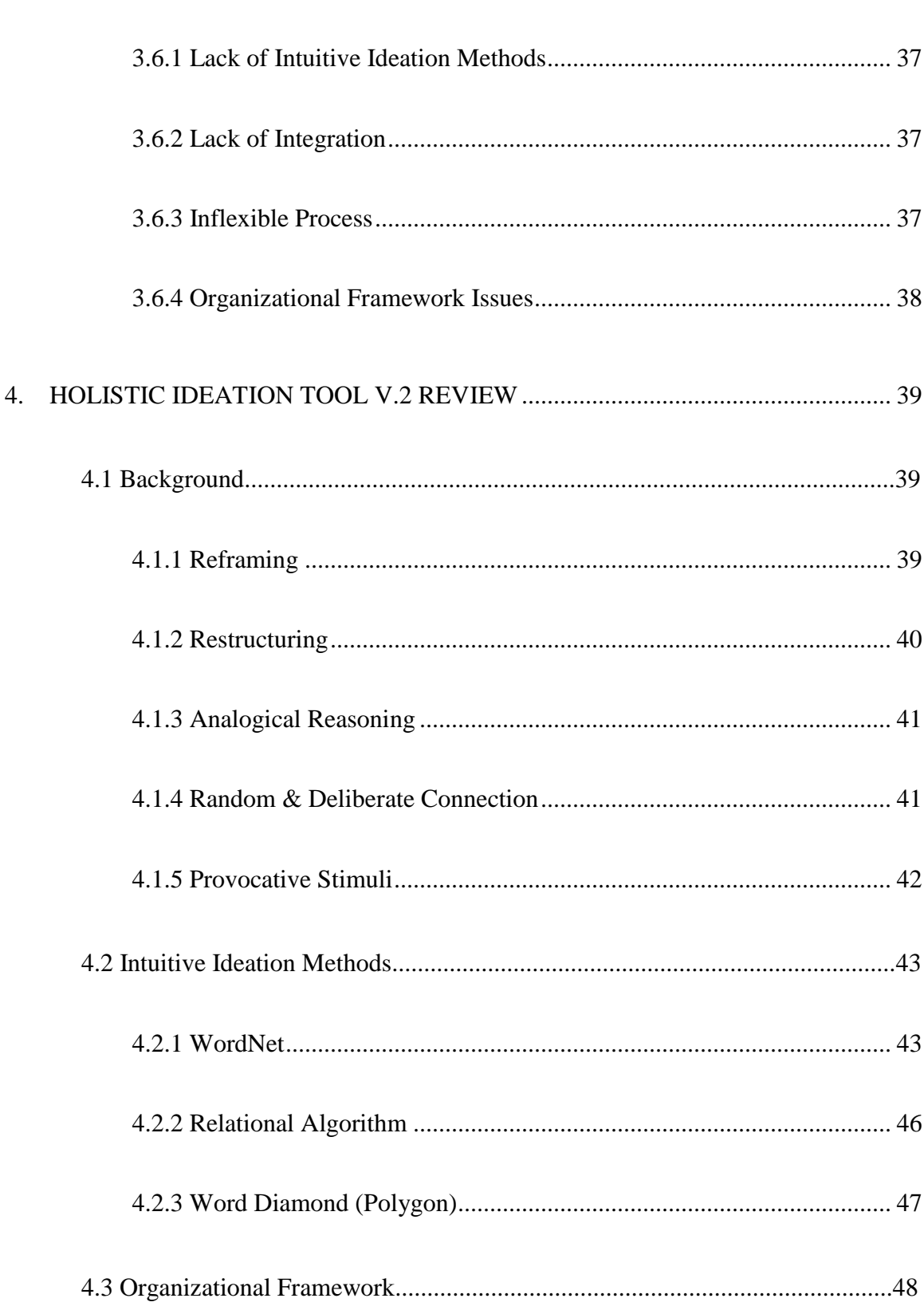

Page

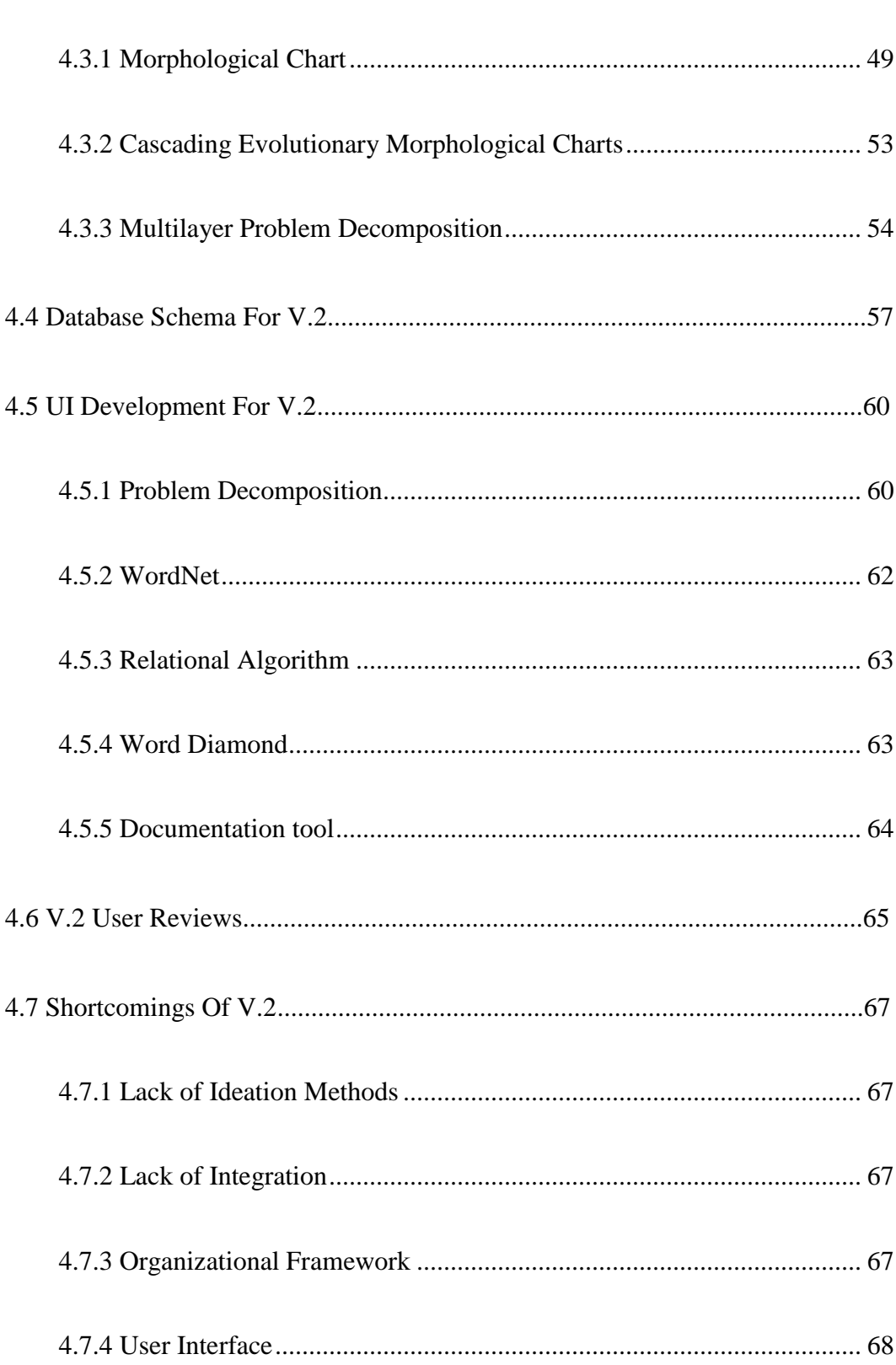

Page

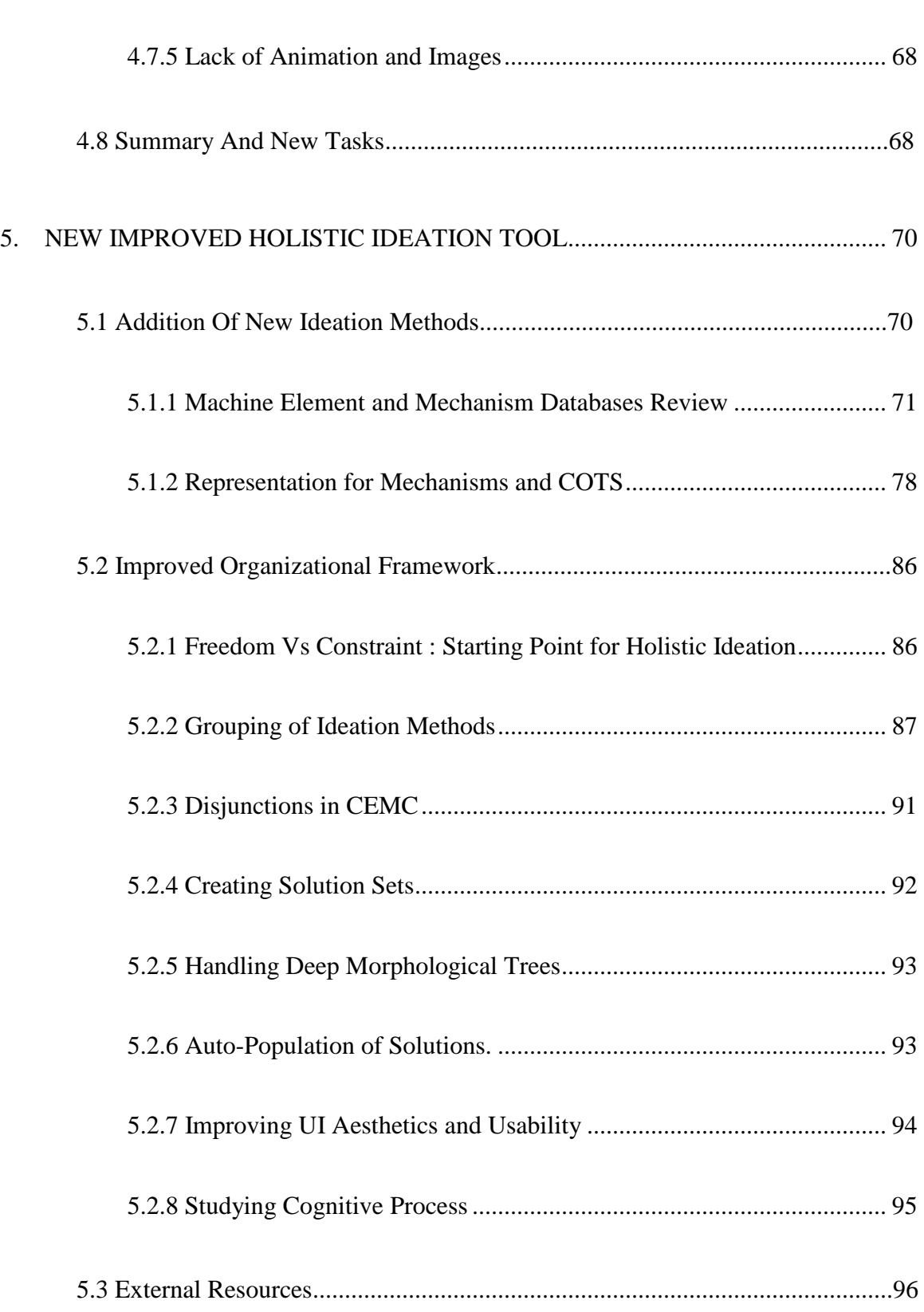

## **CHAPTER**

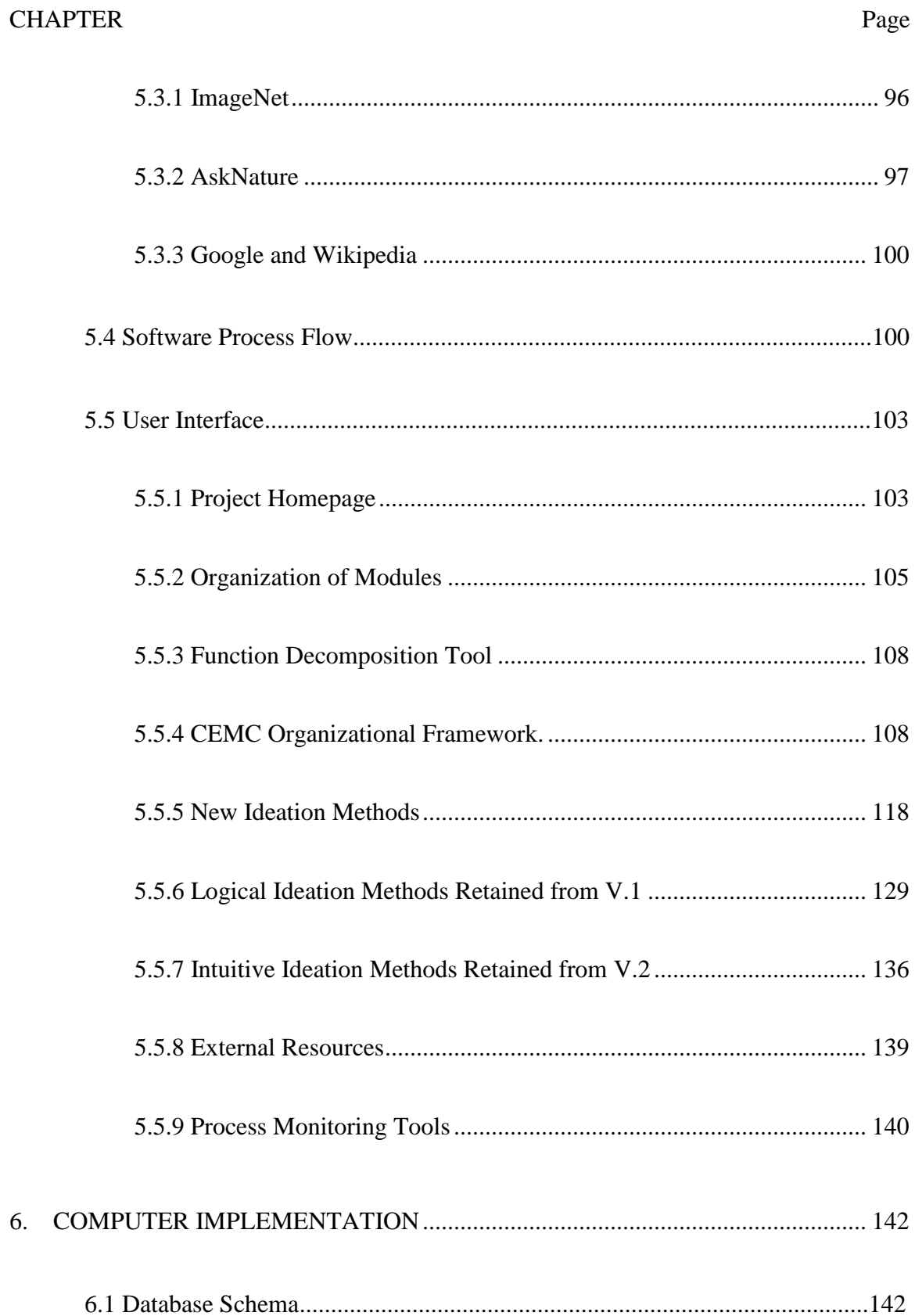

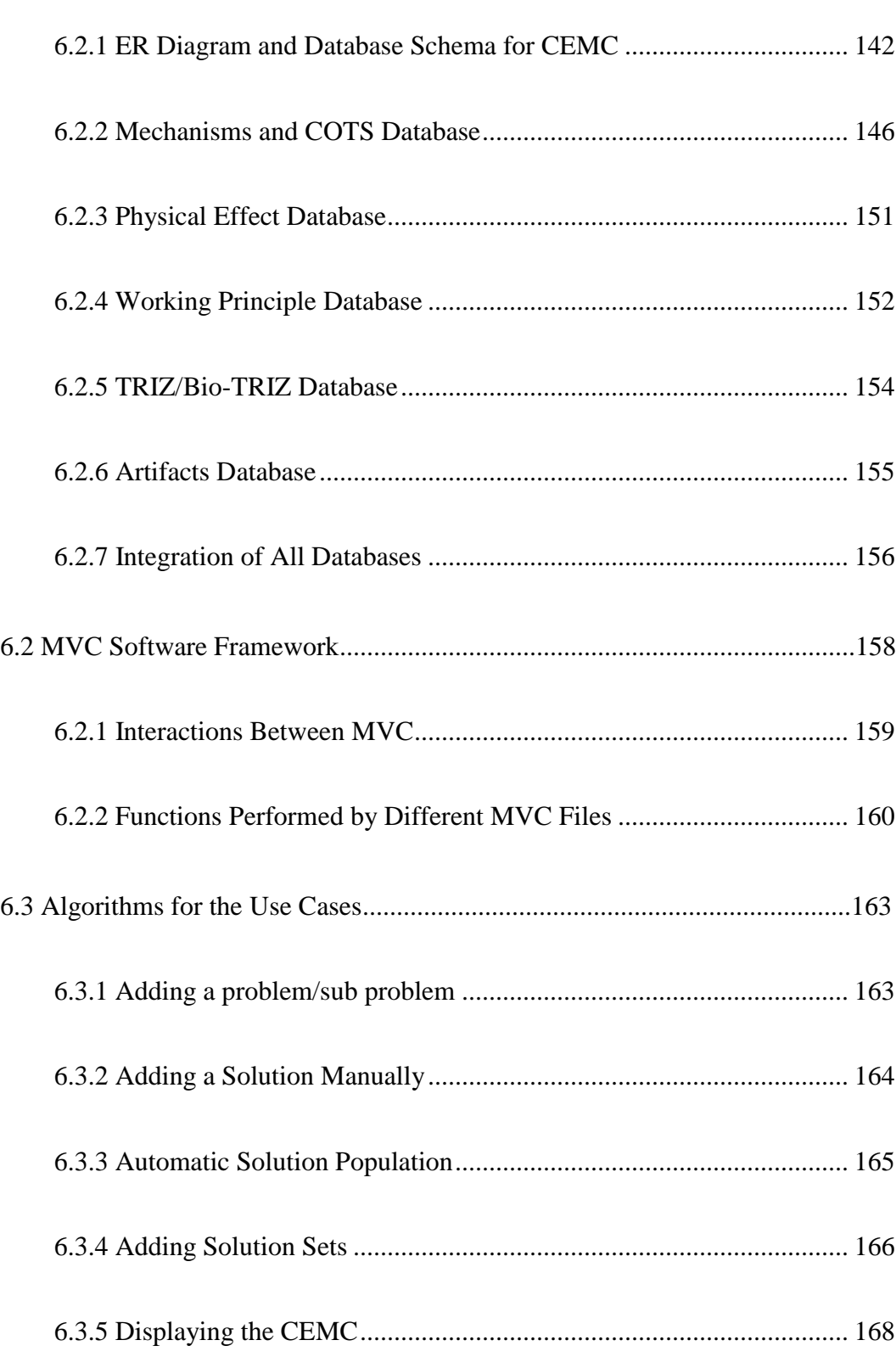

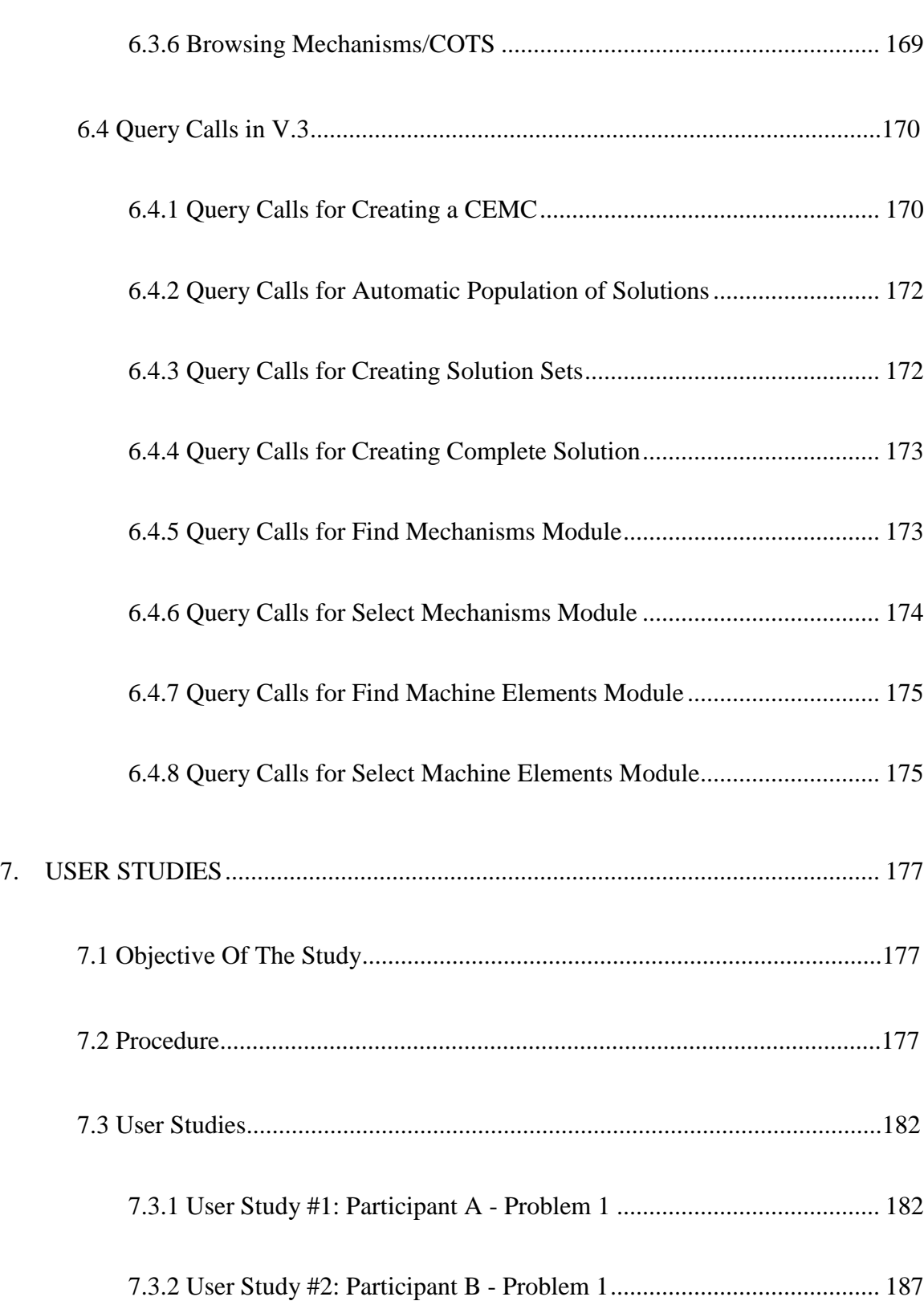

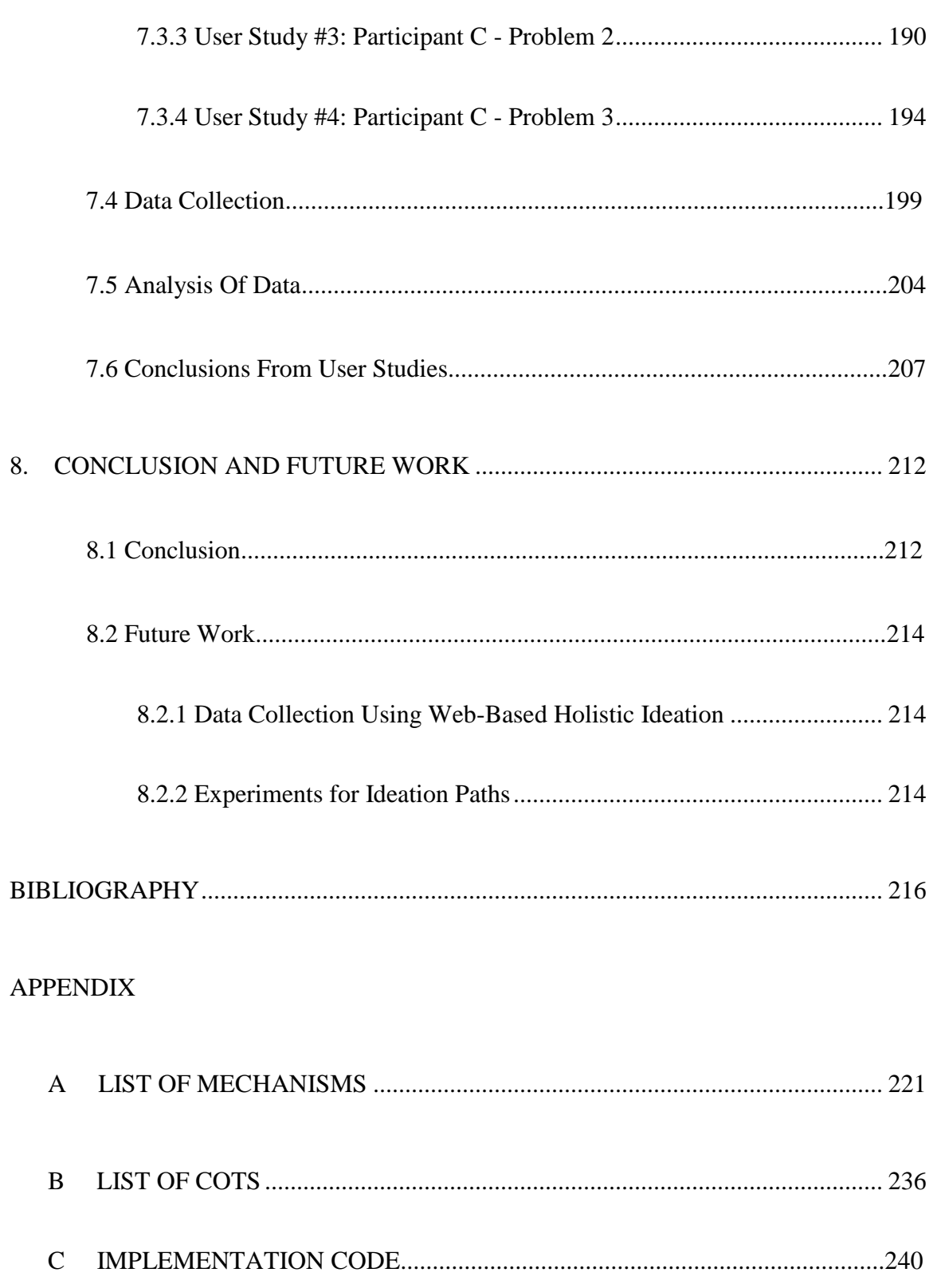

Page

## LIST OF TABLES

<span id="page-14-0"></span>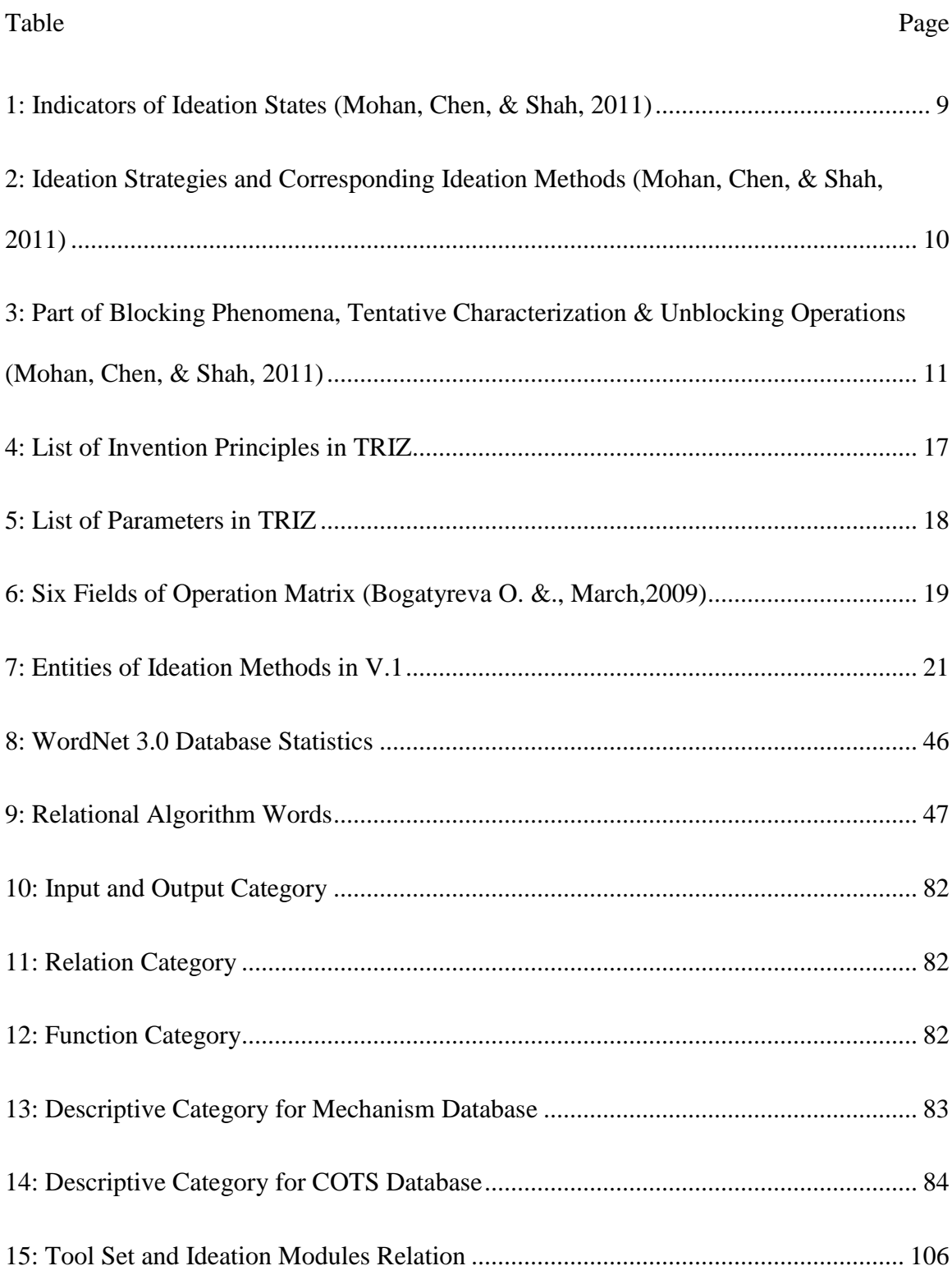

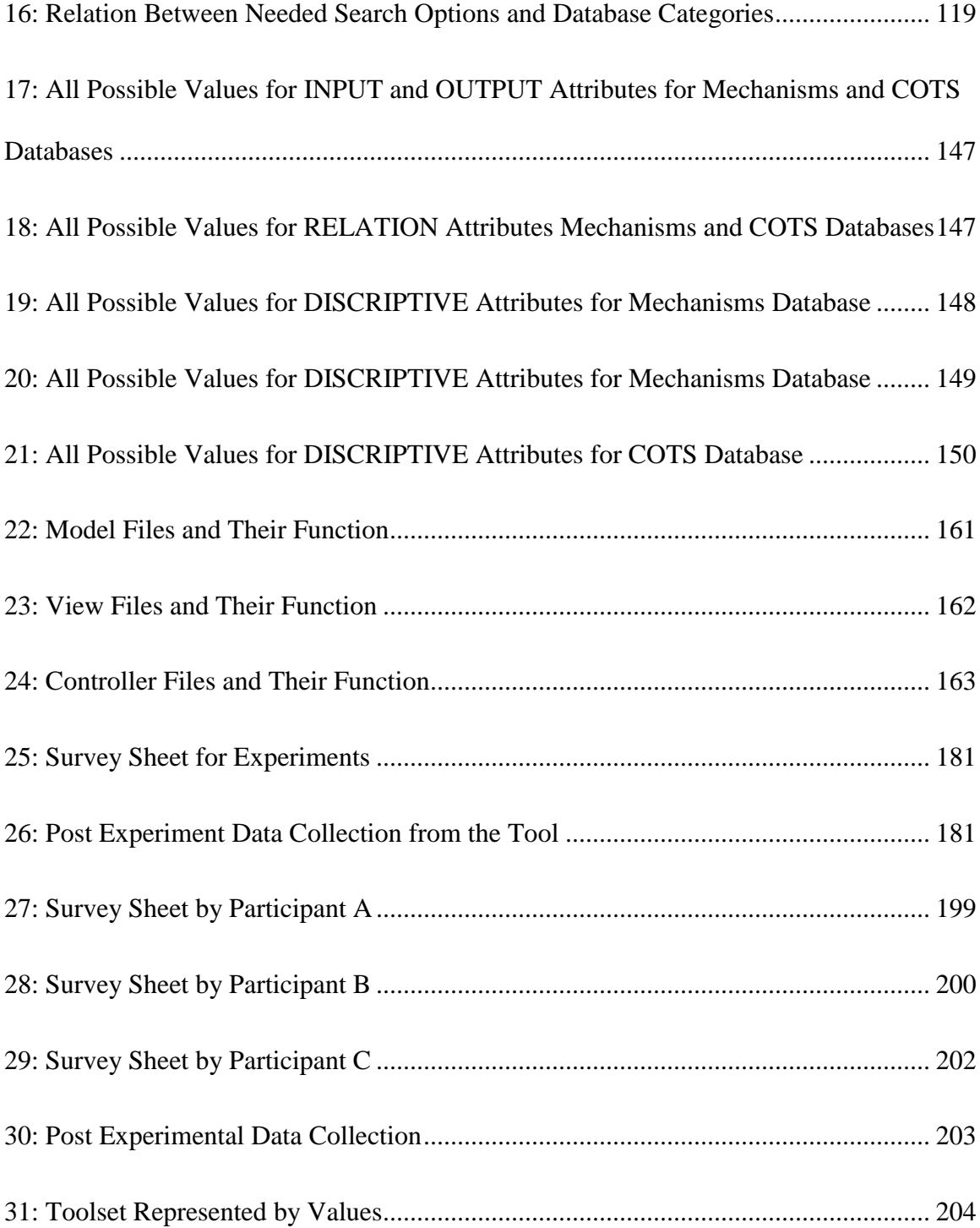

## LIST OF FIGURES

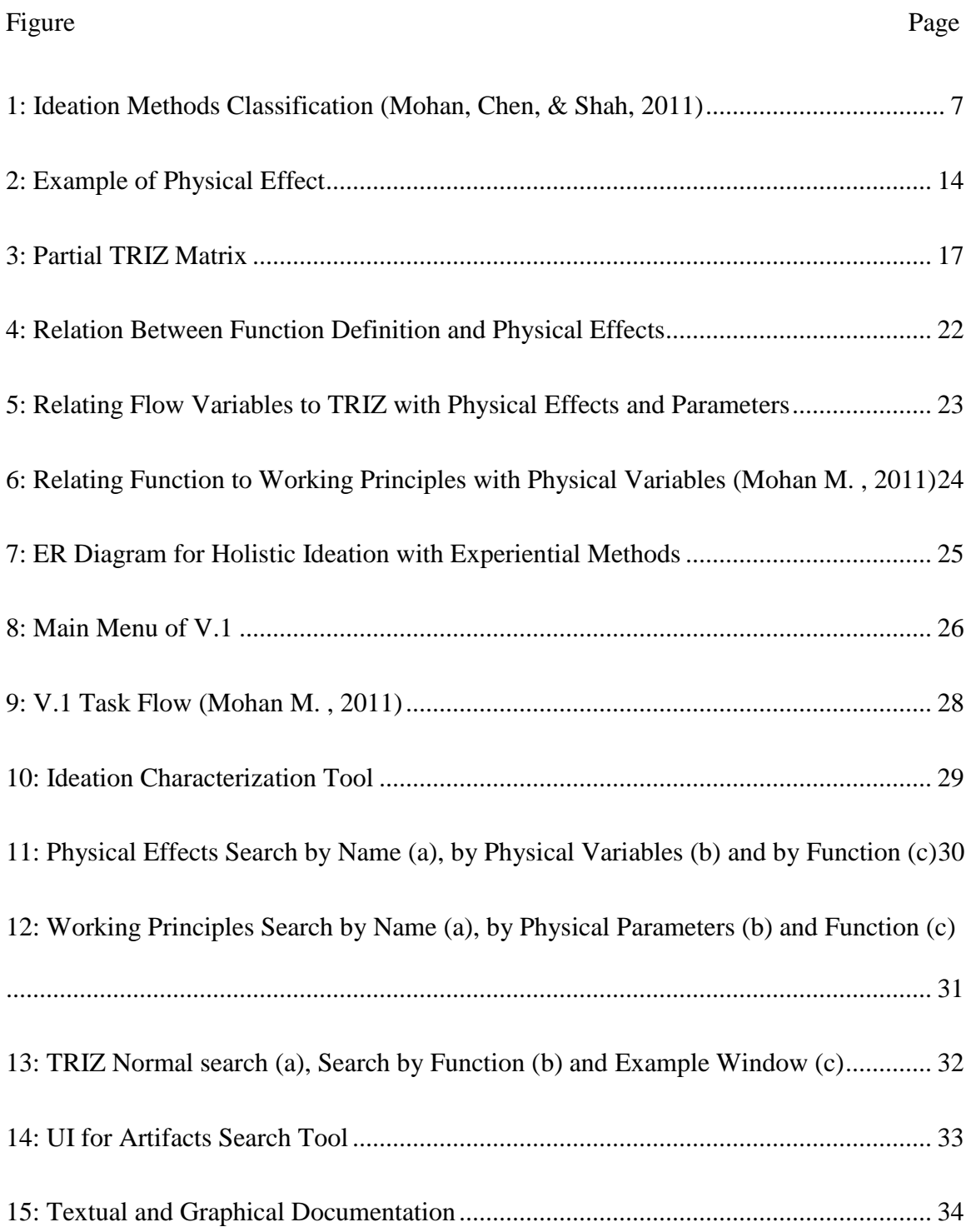

#### Figure Page

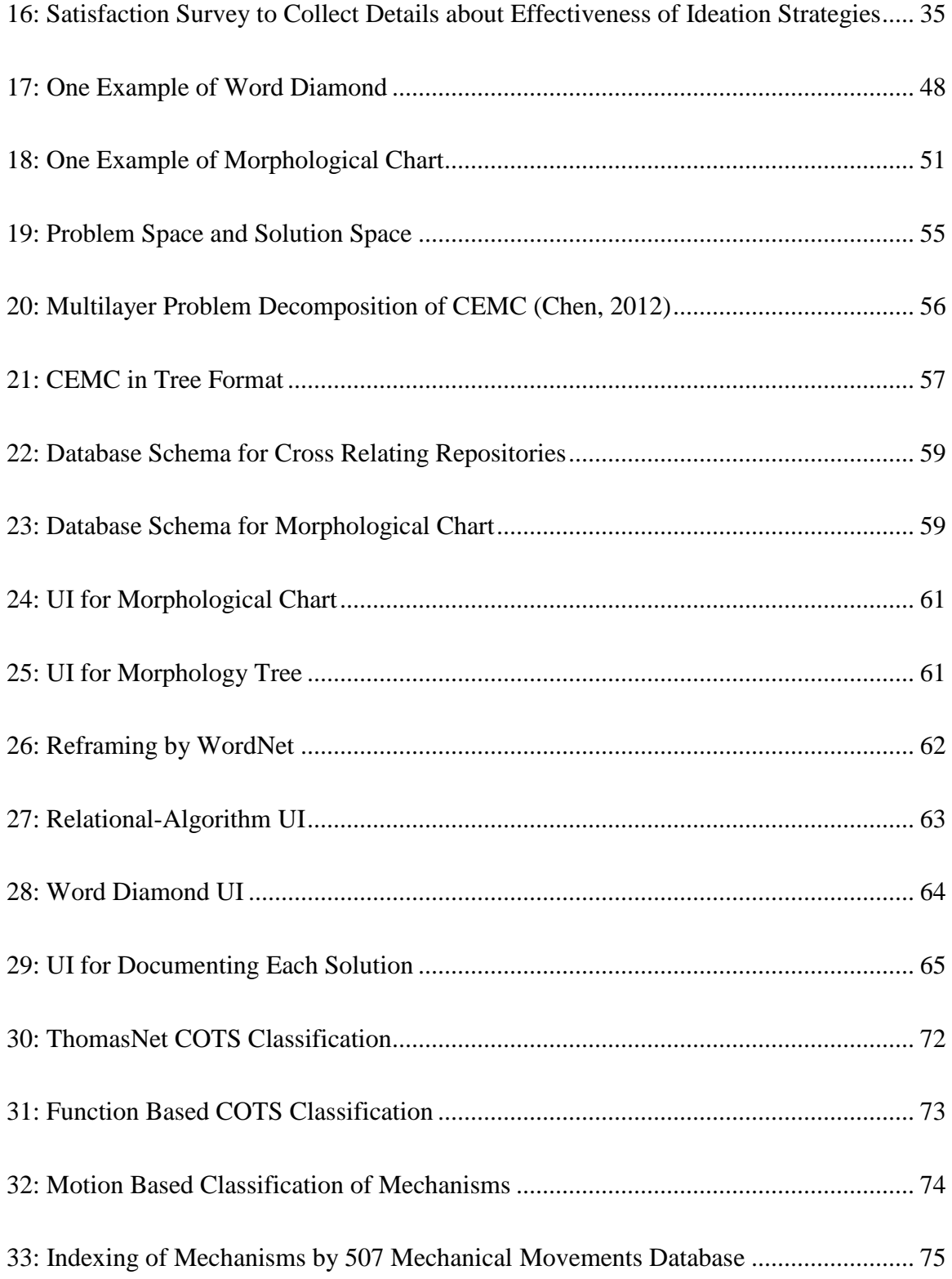

Figure

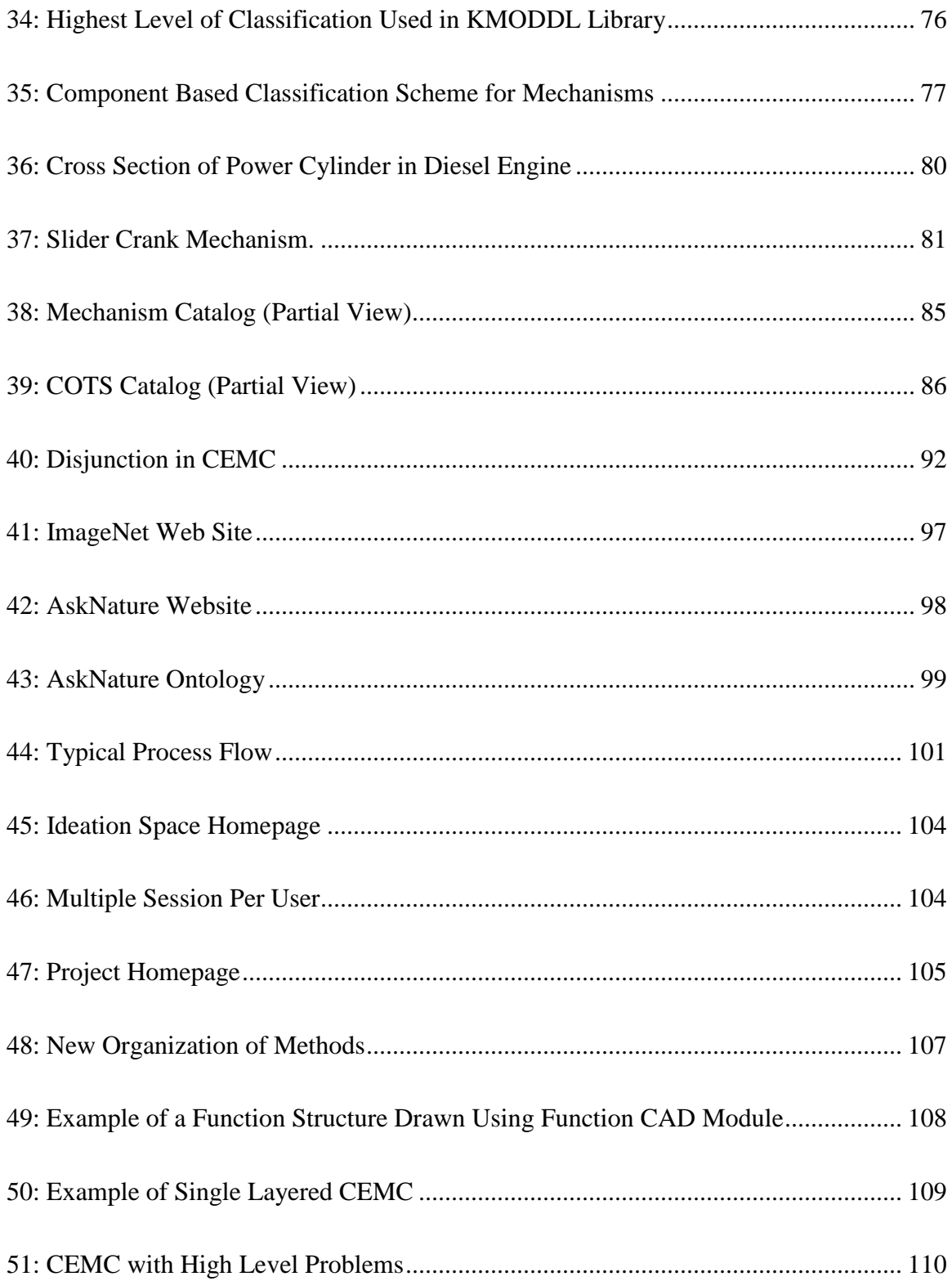

Page

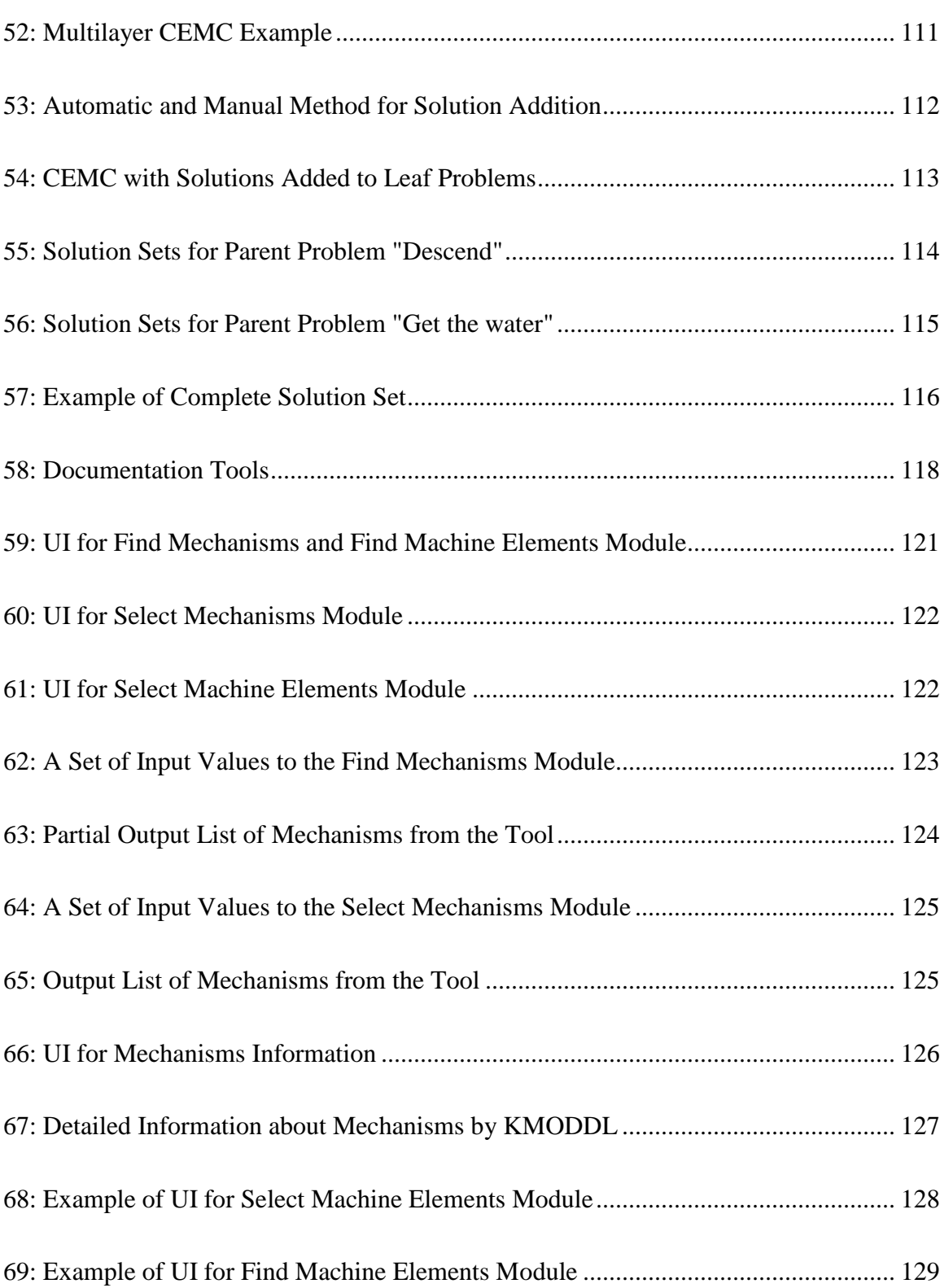

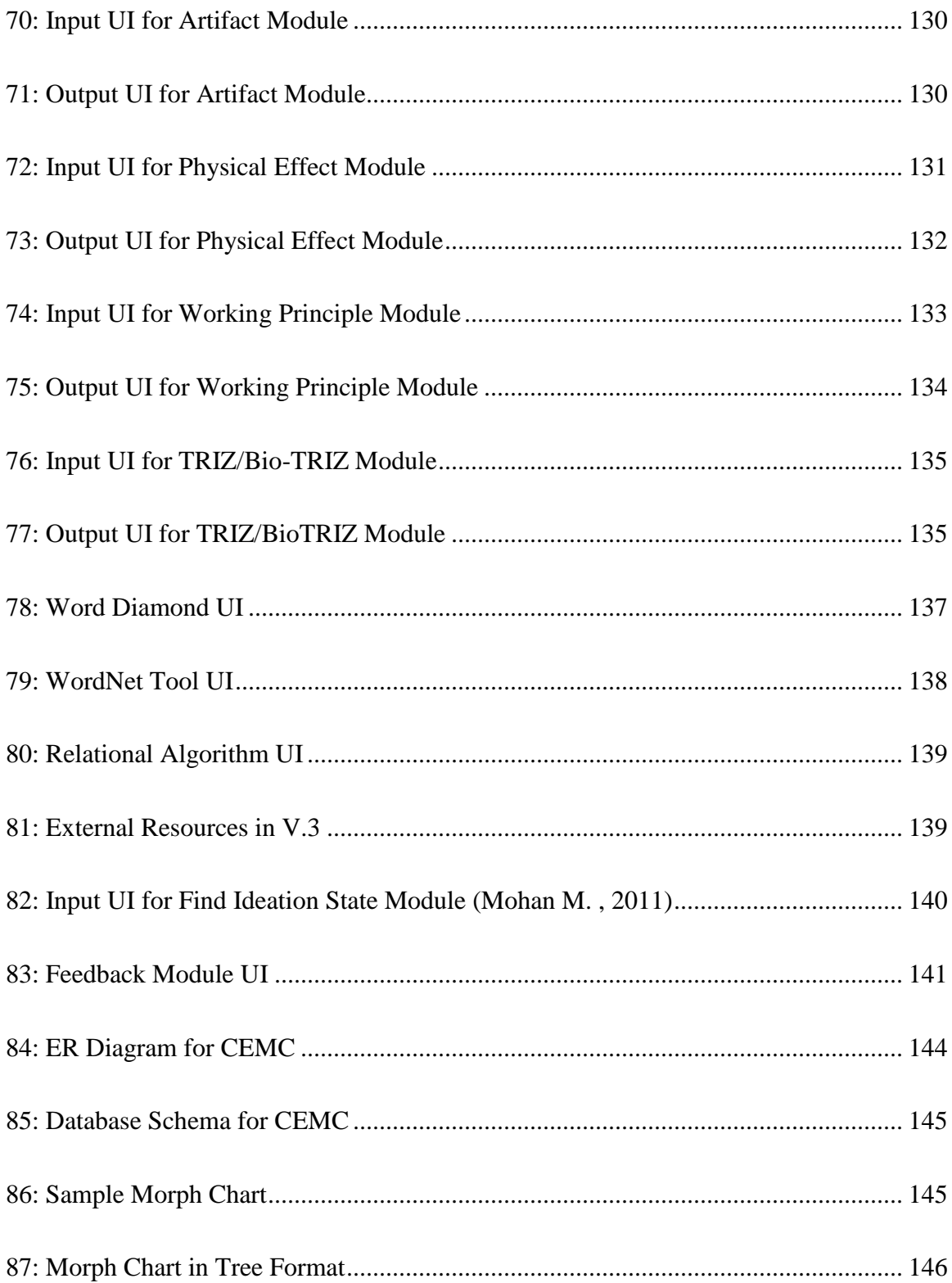

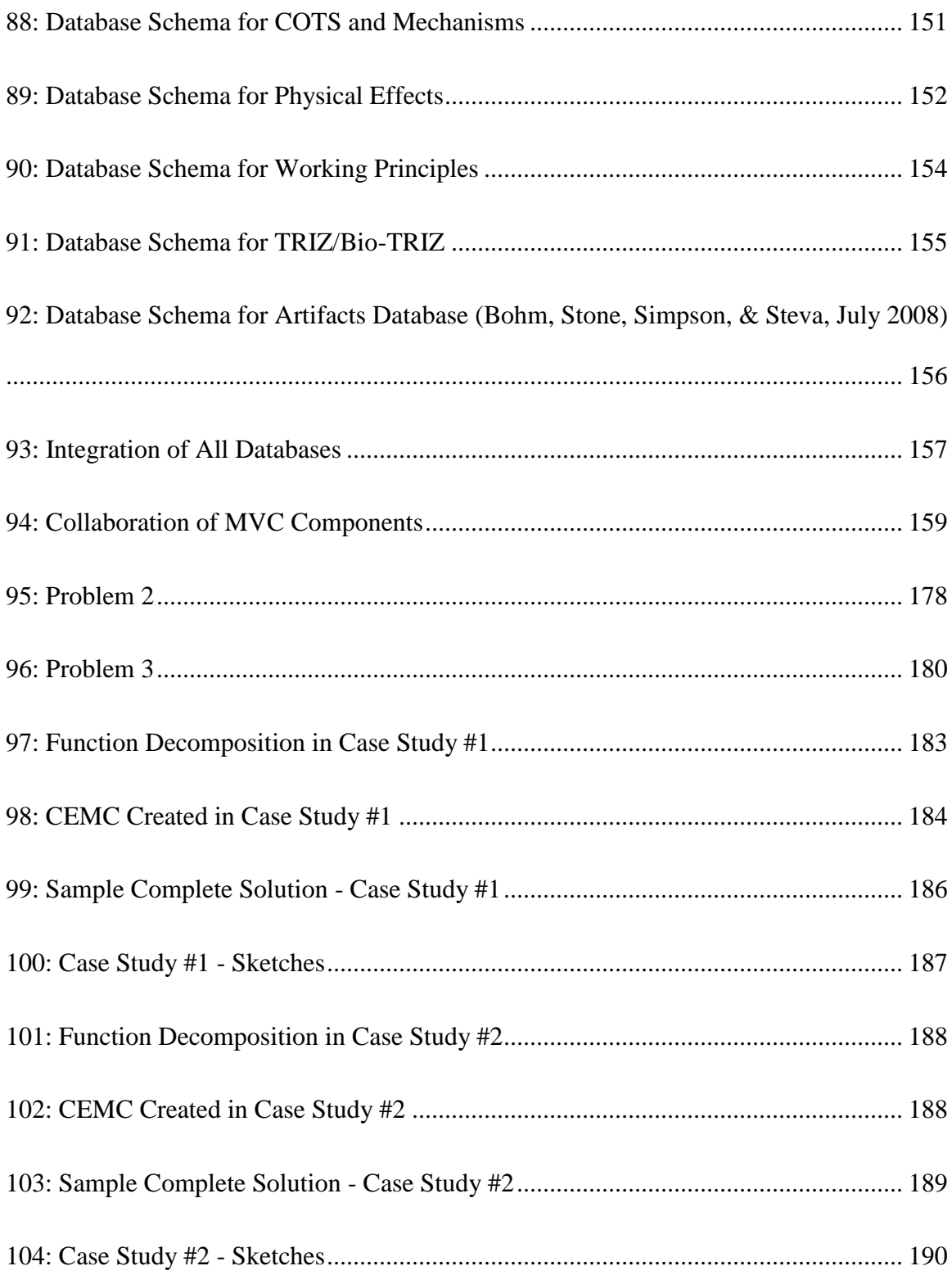

#### Figure Page

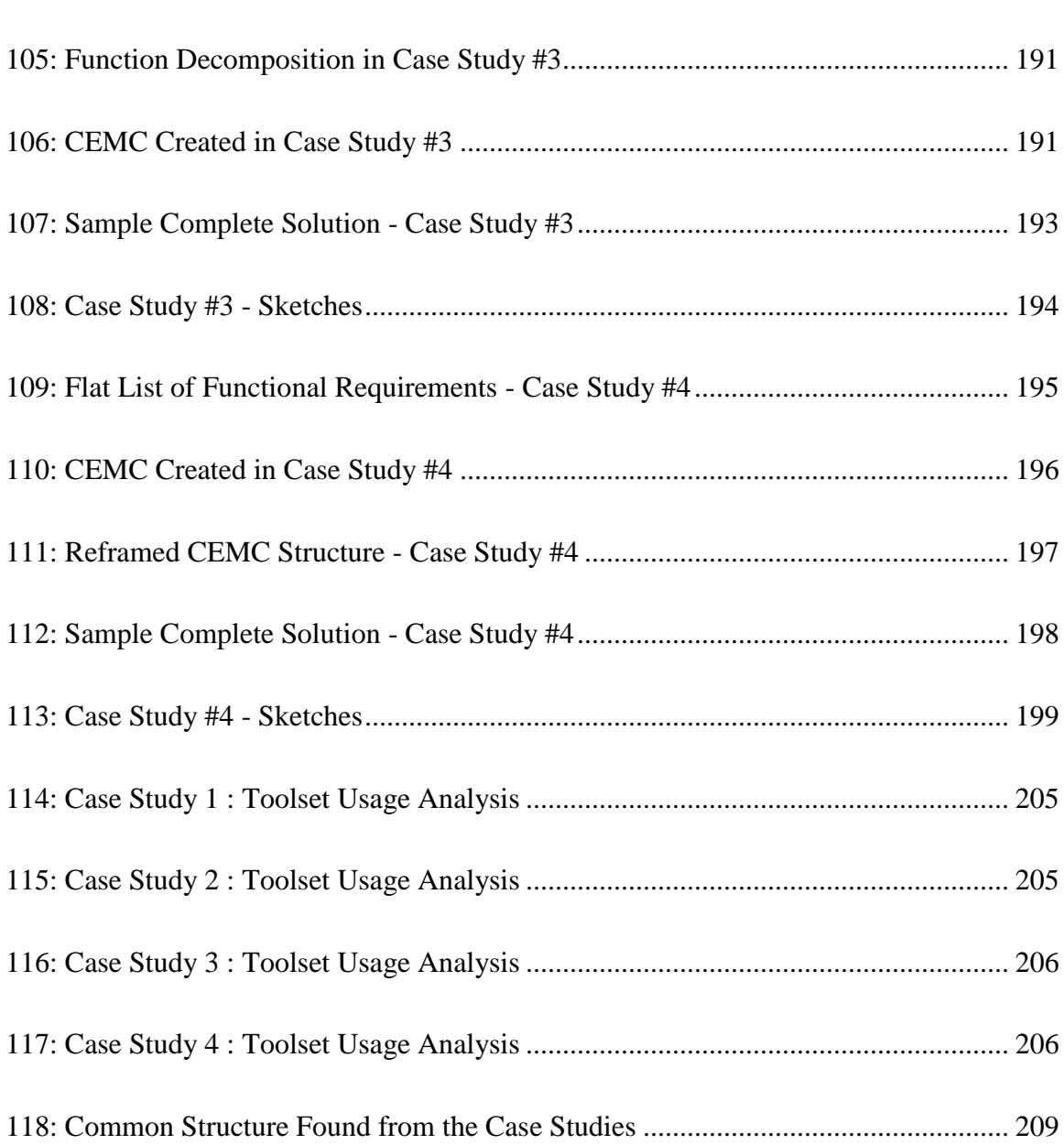

#### **CHAPTER 1**

#### **PROBLEM STATEMENT**

<span id="page-23-0"></span>The conceptual design stage is a critical stage of product design in mechanical engineering, decisions made at this stage constrain the rest of the process. Despite this, little attention has been paid to the conceptual design stage. This is because most existing software tools assist designers in the later stages of product development, i.e., the detailed design stage.

Developing a computer tool for supporting the conceptual design stage will significantly contribute to the engineering design society. Such a tool should support activities such as Problem Formulation, Concept Generation, and Concept Evaluation. To carry out each of these activities, there exist many methods and, based on these methods, there exist some tools. However, such tools do not support a variety of diverse methods, so are very limited in scope.

At the Design Automation Lab at Arizona State University, a comprehensive ideation tool has been created, hereafter referred as holistic ideation tool. The first version of the holistic ideation tool (V.1) was based on the logical/experiential set of ideation methods. One of the significant contributions of V.1 was that the conceptual design process was divided into three different stages (Problem Formulation, Concept Generation, and Concept Evaluation). It was different from other existing tools because it was holistic, i.e., it provided access to multiple ideation methods. However, V.1 had very little organization for storing and documenting the ideas generated by the designer. In order to resolve this issue

from V.1, a second version (V.2) provided the morphological chart as an organizational structure, and integrated the intuitive set of ideation methods in the tool. These two versions will be reviewed in the coming sections. Based on that we will see how a new improved version (V.3) was created as a part of my research.

PROBLEM STATEMENT: *The main objective of this thesis is to provide an holistic approach for conceptual design stage, for which the web based holistic ideation tool was created by integrating logical/experiential and intuitive ideation methods with an improved organizational framework to store and synthesize ideas.*

To achieve this objective, the following modifications are to be carried out :

- 1. An improved Organizational Framework for Holistic Ideation.
- 2. Addition of new ideation methods encompassing Mechanisms and Machine Elements.
- 3. An user-friendly GUI to improve the usability of the tool.

The modifications will be addressed through this thesis, but first we shall provide a background to the problem at hand, and give a detailed account of the previous versions of this tool.

#### **CHAPTER 2**

#### **BACKGROUND**

#### <span id="page-25-1"></span><span id="page-25-0"></span>**2.1 Conceptual Design**

The design process typically consists of the following stages: pre-design (market studies, customer survey, identification of opportunities, competitive benchmarking), problem definition (design objectives, Tech specifications, QFD), conceptual design (data collection, research, functional synthesis, concept generation, concept evaluation, selection), embodiment design (product architecture, sizing critical components, material selection, geometric & parametric design, engineering analysis, trade-off studies, economic analysis, optimization), detail design (detailed layout, CAD models, engineering drawings, tolerance analysis, DfX), prototyping  $\&$  testing. The majority of the cost of a new product design is committed at the conceptual design stage (Beitz & Pahl, 1996) because the decisions made at an early stage have a significant influence on the factors such as cost, performance, reliability, safety and environmental impact of a final product. In Conceptual Design stage, designers generate design alternatives or design concepts and evaluate them in order to determine their feasibility and fitness. More importantly, a good detailed design cannot come from a poorly conceived design concept (Liu & Hsu, 2000).

One should also take into account that during early phases of design, knowledge of most of the aspects like design requirements and constraints is usually imprecise or approximate and unknown in some of the cases. This project aims to help designers during the ideation process by providing a computer tool for supporting conceptual design.

#### <span id="page-26-0"></span>**2.2 Engineering Creativity**

Neimark defines technological and scientific problem solving as creativity in a "narrow sense" (Neimark & Kagan, 1987). Creativity is defined by breaking free of fictitious barriers and constraints. The technological creativity lies at the intersection of novelty, functionality and feasibility. Often, we find designers finding creative solutions by combining the old ideas into novel ones, which must be valuable in some way. They concern original ideas (Boden, 1996) that not only did not happen before, but also could not have happened before. That is why during the conceptual design stage, an attempt to generate as many novel solutions as possible is very crucial in order to achieve a creative and novel design.

#### <span id="page-26-1"></span>**2.3 Holistic Ideation**

There have been attempts made in the research community to find a systematic approach for the conceptual design stage. A majority of these show a one-dimensional approach for design ideation, i.e., following only one strategy, e.g., C-Sketch, TRIZ, Function-artifact morphology or Morphological Charts. Examples of one dimensional tools are: the Design Repository (Bohm, Stone, Simpson, & Steva, July 2008) which supports function based artifacts; DANE (Vattam, Helms, & Goel, 2010) which supports the use of analogies between nature and engineering; TRIZ Workbench (TRIZ, 2006).

However, the following facts make it difficult to use a single tool, which is based on a single approach, for all the scenarios: there is a wide variation in design problems, in artifact domains, and in designer expertise. Apart from that, a continuously changing ideation state of a designer requires different ideation strategies at different stages.

In the past, Bill Gordon who is the founder of Journal of Creative Behavior recognized that a designer goes through many different phases in creative problem solving (Gordon, 1961). And because of that the strategy needed to move forward in the conceptual design varies as a designer navigates through the design space. Synectics recognizes the need for changing strategies to match the needs at a given time. This method was developed 50 years ago and fails to take any advantage of information technologies, such as the Internet, computer assisted learning and searchable knowledge in data and knowledge bases. Following the spirit of Synectics, at DAL, we proposed a new holistic approach (Mohan, Chen, & Shah, 2011) to allow designers to use any combination of ideation methods and their ideation strategies to overcome creativity blocks encountered at different steps.

<span id="page-27-0"></span>Mohan (Mohan M. , 2011) implemented the first version of the Holistic Ideation tool. The tool was later enhanced by Chen (Chen, 2012). We will call these two versions as V.1 and V.2 respectively.

#### **2.4 Intuitive & Logical Methods**

Intuitive ideation methods have been developed in order to remove perceived barriers to divergent thinking and increase the chances for conditions believed to be promoters of creativity (Shah J. J., 1998). They do not rely on technical or historical data. These methods do not guarantee a solution and solution depends heavily upon chance, human creativity and stimuli from interaction between people in groups. On the other hand, Logical methods involve step-by-step problem analysis, decomposition, and direct use of cataloged solutions (charts, tables, databases). These solution catalogs are based on science and engineering principles and past experience. Success of logical methods depends not only on technical expertise of the individuals but also on the quality/quantity of the information in catalogs, charts and other knowledge bases.

Figure 1 shows detailed classification of ideation methods. The Intuitive methods are classified into following categories: Reframing, Freeform, Progressive/Brain writing, Facilitated, Idea Morphing and Organizational. And the categories of the major logical methods are: History-based, Heuristic Principle, First Principle and Idea Morphing. Logical methods differ from each other in the type of archived knowledge and databases used.

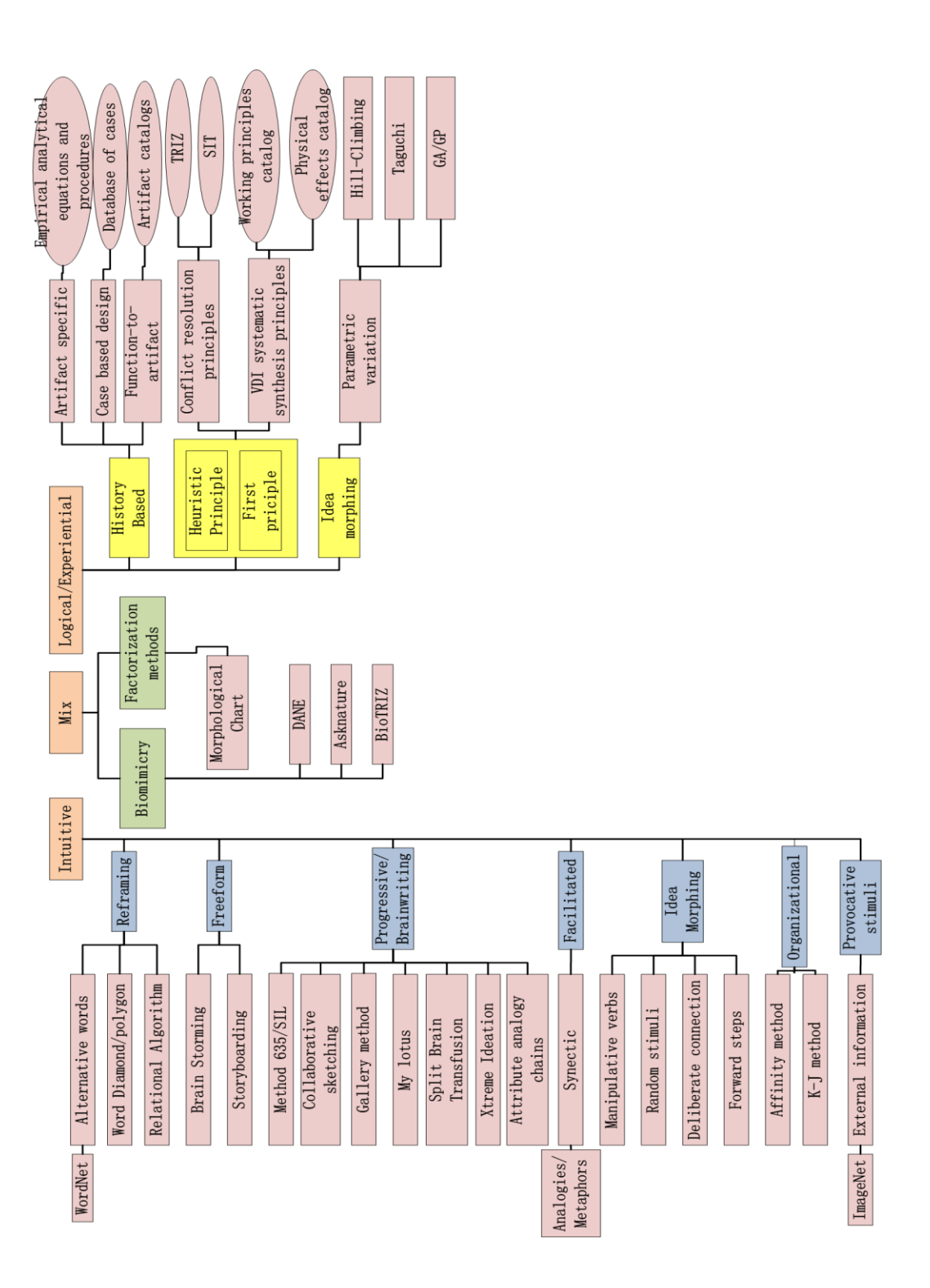

Figure 1: Ideation Methods Classification (Mohan, Chen, & Shah, 2011)

#### **CHAPTER 3**

#### **HOLISTIC IDEATION TOOL V.1 REVIEW**

<span id="page-30-0"></span>In this chapter, we will review V.1, which was the first attempt at DAL to create a Holistic Ideation tool (Mohan M. , 2011). The following sections will discuss the background, framework, kinds of ideation methods implemented, and how these ideation methods were integrated. Furthermore, we will also review implementation, UI, user feedback and shortcomings of V.1.

#### <span id="page-30-1"></span>**3.1 Background**

#### **3.1.1 Ideation States**

<span id="page-30-2"></span>The term "ideation state" refers to the designers' current understanding of the design space and their current location in that design space (Mohan, Chen, & Shah, 2011). Examples of which include, source of difficulty (designer, problem, resource), nature of problem (technical, physical, economic) and complexity of problem (variables and relations involved, degree of coupling).

#### **3.1.2 Characterization of Ideation States**

<span id="page-30-3"></span>In V.1, an ideation state is characterized by the following: the current focus of the problem solver, the factors that are blocking creativity, the level of satisfaction/dissatisfaction with ideas generated, and the types of problem (novelty, complexity, uncertainty). A set of indicators was used to characterize ideation states. These indicators are classified into process related, problem related, and outcome related categories (Table 1). The process of finding the position of the designer in the design space is called as the characterization of the ideation state.

<span id="page-31-1"></span>Table 1: Indicators of Ideation States (Mohan, Chen, & Shah, 2011)

| <b>Problem</b> |  |                                                                                           | <b>Process</b> |  | <b>Outcome</b> |  |  |  |
|----------------|--|-------------------------------------------------------------------------------------------|----------------|--|----------------|--|--|--|
|                |  | Novelty   Complexity   Uncertainty   time   path   Quantity   quality   novelty   variety |                |  |                |  |  |  |

#### **3.1.3 Ideation Blocks and Unblocking Operations**

<span id="page-31-0"></span>Solving a design problem is an iterative process. In the conceptual design stage, a designer faces many impasses at various times due to various reasons. These impasses are defined as creativity blocks (Mohan, Chen, & Shah, 2011) (Dorst & Cross, 2001). In the classical Synectics method, there is an experienced facilitator present to monitor a groups' idea generation process. The task of the facilitator is to suggest appropriate ideation methods to the group. These ideation methods have different ideation strategies embedded in them. Ideation strategies help designers to overcome their mental blocks. Table 2 lists some of the ideation methods and certain cognitive mechanisms/strategies embedded in them.

<span id="page-32-0"></span>Table 2: Ideation Strategies and Corresponding Ideation Methods (Mohan, Chen,

### & Shah, 2011)

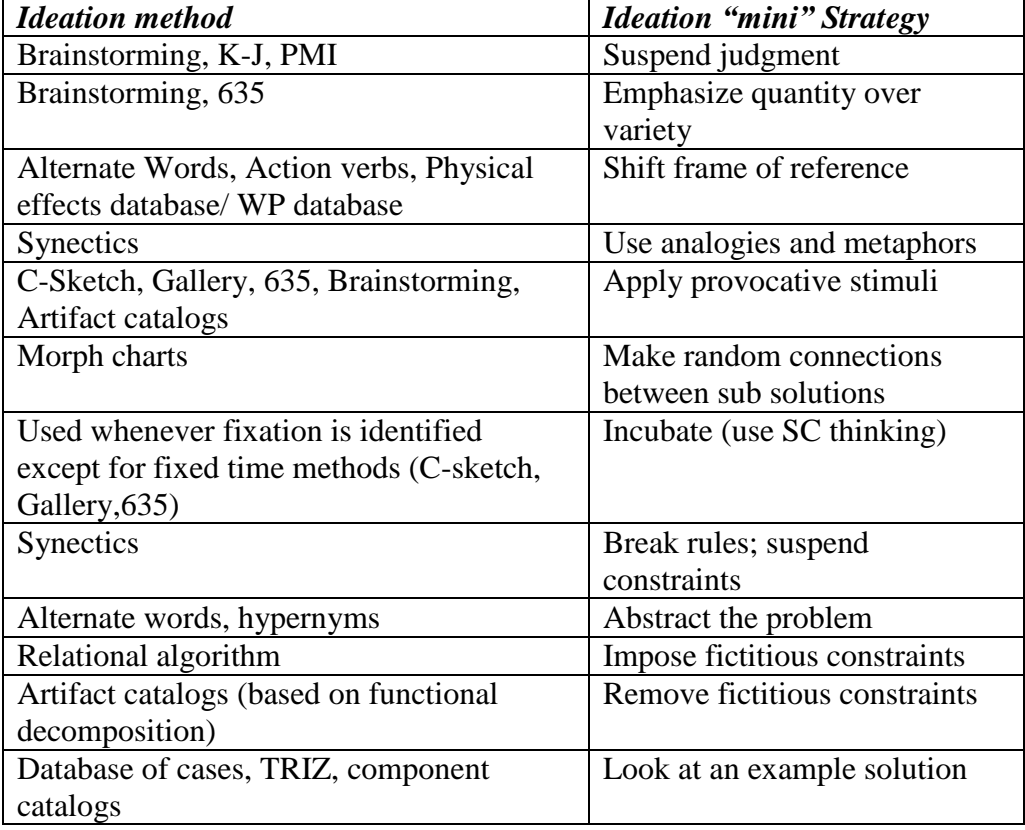

In previous research, the design community has identified and characterized some ideation blocks. Design Fixation is one of the blocking phenomenon. It refers to the inability to find new solutions or solution paths. There are other types of blocks, as well (Table 3). To overcome such blocks, specific ideation strategies may be used. Unblocking operations corresponding to different values of characterization measures are shown in the Table 3. Symbol "↑" means high, symbol "**↓**" means low, symbol "-" means "medium" and empty box indicates ongoing research work.

<span id="page-33-2"></span>Table 3: Part of Blocking Phenomena, Tentative Characterization & Unblocking

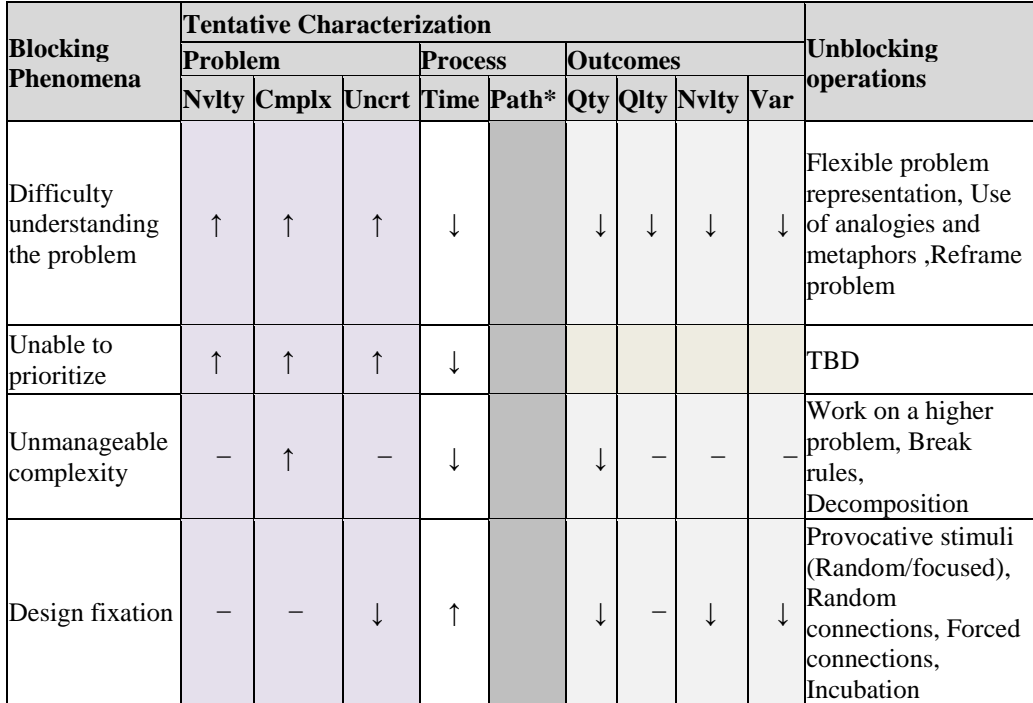

Operations (Mohan, Chen, & Shah, 2011)

#### **3.1.4 Ideation Strategies**

<span id="page-33-0"></span>The Ideation strategies are defined as the cognitive mechanisms believed to intrinsically promote ideation or to help designers overcome mental blocks (Mohan, Chen, & Shah, 2011). The V.1 recognizes ideation states at different times and helps to solve the design creativity blocks through different ideation strategies. These ideation strategies are embedded in different ideation methods which make holistic ideation rather a multi-dimensional approach for problem solving instead of a monolithic one.

### <span id="page-33-1"></span>**3.2 Logical Ideation Methods**

#### **3.2.1 Function Decomposition**

<span id="page-34-0"></span>A function is defined as the intended input/output relationship of a system which performs a certain task (Beitz & Pahl, 1996). Functional decomposition here refers a process of breaking down high level [functions](http://en.wikipedia.org/wiki/Function_%28mathematics%29) into constituent parts, i.e., sub-functions. In this way, the original function can be decomposed and reconstructed. The result of this decomposition process is a structured representation of the functions with hierarchy and temporal relations. Functions are defined by an action and an object. Functions can also be modeled in terms of an input and an output flow (energy, material, and signal).

One tool for doing function decomposition is FunctionCAD, which was created by Oregon State University (Nagel, Perry, & Stone, 2009). FunctionCAD is an interactive functional modeler, which connects various functions by three types of flows (energy, material, and signal) (Hirtz, Stone, McAdams, Szykman, & Wood, 2002). In FunctionCAD, the user constructs a flow chart and specifies function types, which was taken from reconciled functional basis (RFB) ontology. RFB was developed as a combination of functional basis and United States National Institute of Standards Technology (NIST) function ontology (Szykman, Racz, & Sriram, 1999). V.1 includes FunctionCAD tool for doing function decomposition. It is up to the designer to select the functions and flows from the pre-loaded list. The advantage of using functions from a pre-defined ontology is that it can be used to index artifact repositories.

#### <span id="page-34-1"></span>**3.2.2 Physical Effects Catalog**

There are certain physical laws which govern the physical quantities involved in a process. These laws govern the flow variables/physical variables. The most abstract level of representation is the physical effects as we can see in the genealogy tree defined by Shah et al. (Shah J. J.-H., 2003). All the artifacts exploit various physical effects (e.g. mechanical, thermal, biological, and electronic) to achieve one or more desired functions. Many such effects have been previously identified and formulated. Researchers have produced catalogs of physical effects. These physical effects correspond to a variety of mechanical functions, flow variables and physical parameters.

In V.1, a Physical Effect (PE) catalog is included, which define PEs in terms of a name, equation, parameters, physical law, medium, domain and description. It included 60 physical effects, 206 parameters, and 96 equations. Ideas and concepts generated at the physical effects level are highly varied and abstract. Therefore, the designer can explore different places in his design space by looking through PE catalog which represent fundamental abstract level of any idea. An example from the PE catalog in the Figure 2 shows the physical effect of electrolysis with its description, involved behavioral equations and related parameters.
# 10. ELECTROLYSIS:

Method of using a direct electric (DC) to drive an otherwise non-spontaneous chemical reaction

EQUATION:  $m=k\cdot q$ 

PARAMETERS: m-Quantity of elements separated by passing electric current  $q$  – electric charge

Law: Law of electrolysis

Medium: Solids and Liquids

# Figure 2: Example of Physical Effect

Usually, the use of physical effect follows function decomposition but it's not automated in V.1. Which means that the catalog does not contain any link to function, so the connection has to be made by the designers manually. Depending upon the factors like function or designer experience, one physical effect or a combination of many physical effects may be needed to fulfill a function.

There are two major advantages of the database design implemented in V.1. First, any of the attribute that describe a PE could be a starting point or breakthrough point to the other databases (i.e. working principle database, artifact database, etc). Second, multiple physical effects may share some common attributes, for example, the parameter "force" is associated with both Newton's law and angular acceleration. By sharing common attribute (such as parameters,

equations), the links between physical effects can be established through the parameters, which provides the basis for traversing from one physical effect to related ones.

# **3.2.3 Working Principle Catalog**

Physical effects describe physical laws ("what it is"), while working principles focus on geometric and material characteristics ("how to do it"). A combination of physical effects and working principles are required to describe the behavior of a system/working structure. As Pahl and Beitz (Beitz & Pahl, 1996) described, working surfaces can be determined by type, shape, position, and size. Working motion can be type (translation or rotation), nature (regular or not), direction, and magnitude. However, these details are not sufficient to fully determine a working principle and hence material properties are also needed.

In V.1 a working principle catalog was implemented from a set of working principles (WP) described in VDI 2222 (VDI, 1997) and Pahl and Beitz (Beitz & Pahl, 1996). Working Principles are defined in the form of name, description, component, corresponding physical effect, materials, key physical variable, and geometry.

# **3.2.4 Artifact Catalog**

Extensive research has been going on in UMR/Oregon State University since 1999 in the area of development of artifacts catalog. A tool developed by them is Design Repository (Bohm, Stone, Simpson, & Steva, July 2008). It has been

included in V.1. The Artifact Catalog was initially used as a part of a design course in order to make contribution to the conceptual design research. Function structures were developed for each component and other attributes were constituted to the artifacts. Design Repository defined each artifact by input flow, output flow, output artifact, input artifact, support function and sub-function. This function artifact catalog, which contains 5,600 artifacts in the database, allows designers to search for artifacts by to functions.

### **3.2.5 TRIZ**

The Theory of Inventive Problem Solving (TRIZ) (Altshuller, 2001)) was developed by Altshuller in the 1940s. It is a set of logical ideation methods. The most popular one is based on its contradiction matrix. TRIZ identified 39 parameters between which conflicts often arise. They also collected 40 so-called invention principles. The 39 X 39 contradiction matrix can be used to find invention principles to resolve conflict between parameter i and j. For using TRIZ, designers need to find a technical contradiction and after that match a TRIZ recommended principle which has been used in similar situation but perhaps in another application or domain. By using the TRIZ matrix shown in Figure 3, principles can be found for specific technical contradiction. Table 4 shows the list of TRIZ invention principles. Table 5 shows the list of TRIZ parameters. TRIZ helps designers to learn from past experience, and then use that for providing future design development by transferring his/her thinking patterns.

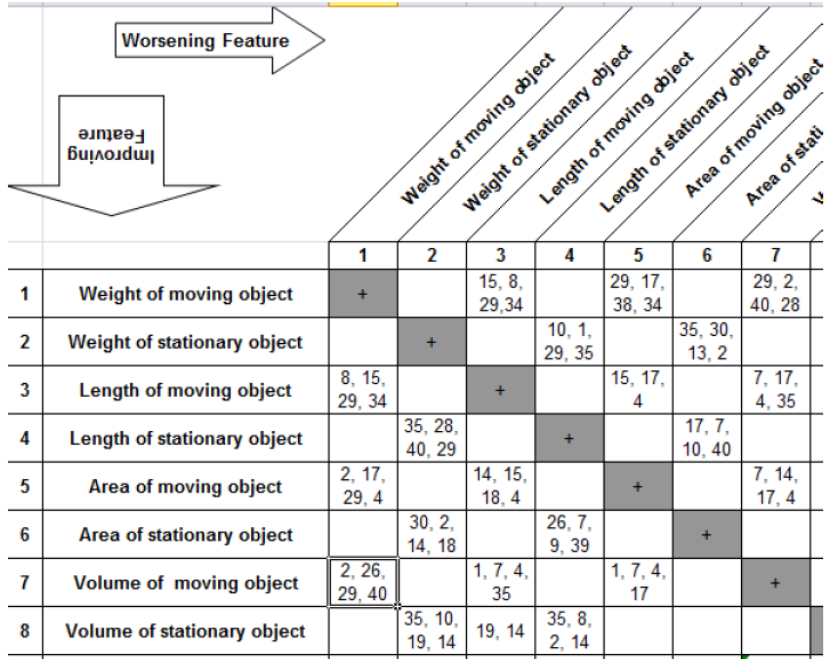

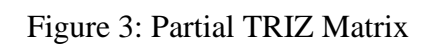

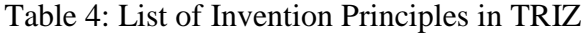

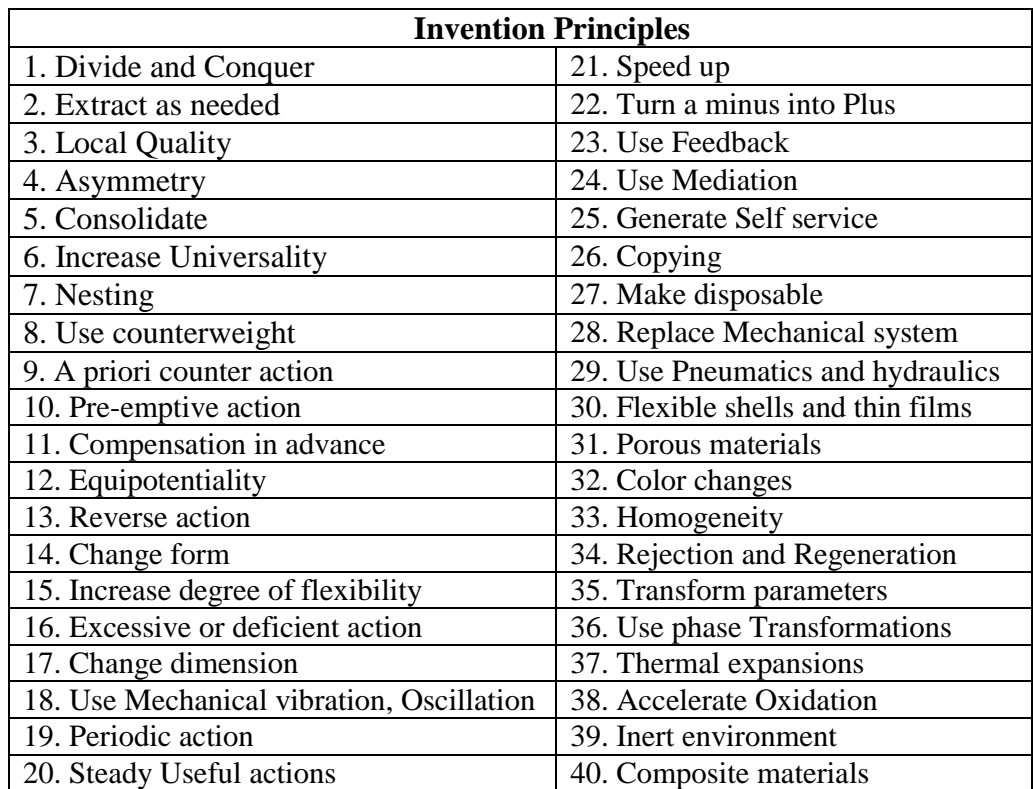

| <b>TRIZ Parameters</b>              |                                 |  |  |  |  |
|-------------------------------------|---------------------------------|--|--|--|--|
| 1: Weight of moving object          | 21: Power                       |  |  |  |  |
| 2: Weight of stationary             | 22: Loss of Energy              |  |  |  |  |
| 3: Length of moving object          | 23: Loss of substance           |  |  |  |  |
| 4: Length of stationary             | 24: Loss of Information         |  |  |  |  |
| 5: Area of moving object            | 25: Loss of Time                |  |  |  |  |
| 6: Area of stationary               | 26: Quantity of substance/the   |  |  |  |  |
| 7: Volume of moving object          | 27: Reliability                 |  |  |  |  |
| 8: Volume of stationary             | 28: Measurement accuracy        |  |  |  |  |
| 9: Speed                            | 29: Manufacturing precision     |  |  |  |  |
| 10: Force (Intensity)               | 30: Object-affected harmful     |  |  |  |  |
| 11: Stress or pressure              | 31: Object-generated harmful    |  |  |  |  |
| 12: Shape                           | 32: Ease of manufacture         |  |  |  |  |
| 13: Stability of the object         | 33: Ease of operation           |  |  |  |  |
| 14: Strength                        | 34: Ease of repair              |  |  |  |  |
| 15: Durability of moving object     | 35: Adaptability or versatility |  |  |  |  |
| 16: Durability of non moving object | 36: Device complexity           |  |  |  |  |
| 17: Temperature                     | 37: Difficulty of detecting     |  |  |  |  |
| 18: Illumination intensity          | 38: Extent of automation        |  |  |  |  |
| 19: Use of energy by moving         | 39: Productivity                |  |  |  |  |
| 20: Use of energy by stationary     |                                 |  |  |  |  |

Table 5: List of Parameters in TRIZ

#### **3.2.6 Bio-TRIZ**

Vincent and Bogatyreva (Bogatyreva O. S., 2004) developed Bio-TRIZ. As the name suggests, Bio-TRIZ was inspired from TRIZ and designs based on biological solutions. It acts as a bridge between biology and TRIZ. By doing this, Bio-TRIZ enables designers to implement natural principles for innovative design and technology. Bio-TRIZ establishes six fields of operation for the purpose of capability of comparing parameters from technological and biological domains. These six operational fields are: Substance, structure, energy, information, space, and time. These operational fields makes it possible to re-organize and condense the TRIZ classification (Contradiction Matrix) of both of the features used to generate the conflict statements and the Inventive Principles. This reorganized TRIZ matrix places the above mentioned 40 principles of TRIZ into a new order, which reflects the biological route through TRIZ conflicts. Thus, this new matrix is named Bio-TRIZ matrix. Bio-TRIZ reflects both logical and intuitive strategies by tracking past design experience though particular conflicts and seeking bioinspiration (i.e. analogy). By particular pairs of conflicts in Bio-TRIZ, comparison of the types of solutions in technology and biology is possible. Table 6 shows how these 40 TRIZ principles are placed in Bio-TRIZ matrix.

| Operation                            | Operation fields that cause problems |           |                      |                                  |                              |                                       |  |  |
|--------------------------------------|--------------------------------------|-----------|----------------------|----------------------------------|------------------------------|---------------------------------------|--|--|
| fields that<br>should be<br>improved | Substance                            | Structure | Time                 | Space                            | Energy/Field                 | Information/<br>Regulation            |  |  |
| Substance                            | 6, 10, 26,<br>27, 31, 40,            | 27        | 3, 27, 38            | 14, 15,<br>29, 40,               | 10, 12, 18,<br>19, 31        | 3, 15, 22, 27, 29                     |  |  |
| Structure                            | 15                                   | 18, 26    | 27, 28               | 1, 13                            | 19, 36                       | 1, 23, 24                             |  |  |
| Time                                 | 3, 38                                | 4,28      | 10, 20,<br>38        | 5, 14, 30,<br>34                 | 19, 35, 36, 38               | 22, 24, 28, 34                        |  |  |
| Space                                | 8, 14, 15,<br>29, 39, 40             | 1,30      | 4, 14                | 4, 5, 7, 8,<br>9, 14, 17         | 6, 8, 15, 36,<br>37          | 1, 15, 16, 17, 30                     |  |  |
| Energy/Field                         | 8, 9, 18, 19,<br>31, 36, 37,<br>38   | 32        | 6, 19, 35,<br>36, 37 | 12, 15, 19,<br>30, 36, 37,<br>38 | 14, 19, 21, 25<br>36, 37, 38 | 2, 19, 22                             |  |  |
| Information/<br>Regulation           | 3, 11, 22,<br>25, 28, 35,            | 30        | 9, 22, 25,<br>28, 34 | 1, 4, 16,<br>17, 39              | 2, 6, 19, 22,<br>32          | 2, 11, 12, 21, 22,<br>23, 27, 33, 34, |  |  |

Table 6: Six Fields of Operation Matrix (Bogatyreva O. &., March,2009)

# **3.3 V.1 Implementation**

The logical ideation methods presented in Section 3.2 are supported in V.1. Table 7 represents how each ideation method is modeled and stored with which attributes. These methods are interconnected through physical parameters. How these different ideation methods are modeled and what entities are included in their representation will be discussed in this section. And the following subsections will provide details about the relation between entities.

When the designer is tackling a design problem, he/she is working with an ideation strategy. There are two scenarios in which a designer may want to change the ideation strategy. Firstly, the designer may change the ideation strategy because he/she is stuck. Secondly, a designer may change the ideation strategy just to try another method. While solving a design problem, the designer changes his/her ideation strategy several times. And as ideation strategies are embedded in different ideation methods, V.1 needed to have some relation between ideation methods to switch ideation strategies.

In previous research, physical parameters/variables were found to be an integral part of physical effects and working principles. Artifacts also comprise physical variables in the form of the flow variables that flow in and out of the components. After deeper analysis of TRIZ method, it was found that improving and worsening features of TRIZ can be also related to one or more physical variables. Similarly, each physical variable can correspond to one or more TRIZ parameter (e.g. 'sigma – Stress' is related to 'Stress/Pressure', 'Strength' and 'Reliability').

| Physical effect | a. Name                                                           |
|-----------------|-------------------------------------------------------------------|
|                 | b. Description                                                    |
|                 | c. Physical equations (E.g. $F = m^*a$ )                          |
|                 | d. Physical variables (E.g. 'F - Force', 'm - mass')              |
|                 | e. Medium of occurrence (E.g. Solid, Liquid, Gas)                 |
|                 | f. Physical law involved (E.g. Newton's law of motion)            |
| Working         | a. Name                                                           |
| Principle       | b. Description                                                    |
|                 | c. Physical effects involved                                      |
|                 | d. Related physical variables                                     |
|                 | e. Materials (E.g. Steel alloy, Cast iron etc.)                   |
|                 | f. Graphical representation                                       |
|                 | g. Functions it can fulfill (E.g. Mechanical energy to Electrical |
|                 | energy)                                                           |
|                 | h. Biological example (E.g. Translocation in plants is an         |
|                 | example for 'Flow of liquid')                                     |
|                 |                                                                   |
| TRIZ/BioTRIZ    | a. Improving feature (E.g. Strength, Reliability etc.)            |
|                 | b. Worsening feature (E.g. Weight, Area etc.)                     |
|                 | c. Inventive principle (E.g. Segmentation, Asymmetry etc.)        |
| Artifacts       | a. Name                                                           |
|                 | b. Description                                                    |
|                 | c. Related functions                                              |
|                 | d. Parent/Child artifact                                          |
|                 | e. Failure (mode, type) - (E.g. Ductile fracture, wear etc.)      |
|                 | f. Color                                                          |
|                 | g. Physical variables (In OSU design repository, it is mostly     |
|                 | dimensions/weight)                                                |
| Functions       | a. Input/output flow variable (E.g. Mechanical energy, Solid      |
|                 | material etc.)                                                    |

Table 7: Entities of Ideation Methods in V.1

In other words, this type of structure for databases created channels to traverse through multiple knowledge bases and give the user a way to look at more relevant information. The different types of inter-relations exploited are discussed in the following subsection.

# **3.3.1 Database Inter-Relations**

Functions are related to physical effects. Flow variables of the function ontology were used to connect to physical effects by the use of physical parameters. As shown in Figure 4, each flow variable has several physical variables associated with it. Based on the relations between the flow variables and the physical variables, functions and physical effects were related.

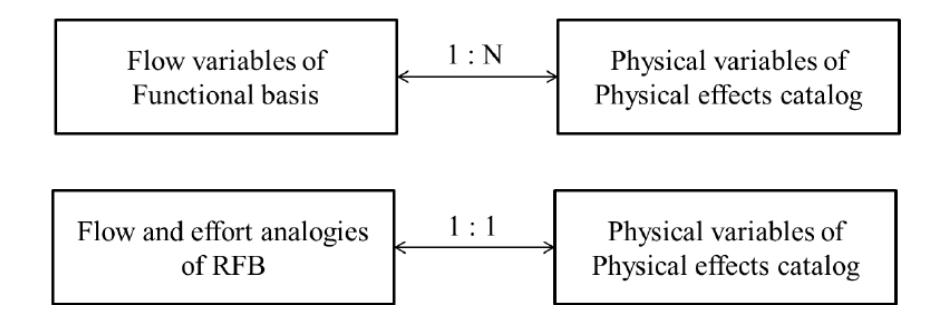

Figure 4: Relation Between Function Definition and Physical Effects (Mohan M. , 2011)

The design research team in Oregon State University have developed a function based TRIZ (Nix, Sherrett, & Stone, 2011). They explored flow variables of functional basis and physical variables involved in TRIZ principles. Figure 5 indicates the mapping in between TRIZ principles and functional verbs in V.1. Moreover, the physical effects through their parameters had also been mapped to the improving and worsening parameters of TRIZ through flow variables. The 39 characteristics in TRIZ are related to one or more physical effects through parameters.

| principles |                                                 |                                |                        | m<br>func_triz             |        |                        |                  |                |  |
|------------|-------------------------------------------------|--------------------------------|------------------------|----------------------------|--------|------------------------|------------------|----------------|--|
|            | principle -                                     |                                | desc                   | func                       | ٠      | flow_cat · principle · |                  |                |  |
|            |                                                 | 11. Divide and Conquer         |                        | $\geq$ Actuate             | Energy |                        |                  |                |  |
|            |                                                 | 2.2. Extract as needed         |                        |                            |        |                        |                  |                |  |
|            | 33. Local Quality                               | $\geq$ Actuate                 |                        | Energy                     |        | 15                     |                  |                |  |
|            | 44. Asymmetry                                   | > Actuate                      |                        | Energy                     |        | 18                     |                  |                |  |
|            | 5.5. Consolidate                                | $\angle$ Actuate               |                        | Material                   |        | 42                     |                  |                |  |
|            | 66. Increase Universality                       | Actuate<br>⋗.                  |                        | Signal                     |        |                        |                  |                |  |
|            | 77. Nesting                                     |                                |                        | $\lambda$ Actuate          | Signal |                        |                  | 15             |  |
|            | 88. Use counterveight                           |                                |                        | Actuate<br>$\geq$          |        |                        |                  | 26             |  |
| Đ          | 99. A priori counter action                     |                                |                        | $\geq$ Change              |        | Signal<br>Energy       |                  | 9              |  |
| Đ          | 1010. Pre-emptive action                        |                                |                        | $\geq$ Change              |        | Energy                 |                  | 13             |  |
| Đ          |                                                 | 11 11. Compensation in PE main |                        |                            |        |                        |                  |                |  |
| ¥.         | 12.12                                           | Eminatentiality                |                        |                            |        | <b>EQN_PE</b>          |                  |                |  |
|            | flow pe                                         |                                | PE -                   | PE name                    |        |                        |                  |                |  |
|            | flow<br>٠                                       | PE ID<br>$\bullet$             |                        | Adhesion                   |        | EQN ID -               |                  | PE_ID          |  |
|            | Affinity                                        | 10                             | 2 Angular acceleration |                            |        |                        |                  |                |  |
|            | 38<br>Affinity<br>Angular Vel<br>$\overline{2}$ |                                |                        | 3 Bend                     |        |                        |                  | $\overline{c}$ |  |
|            |                                                 |                                |                        | 4 Centripetal Acceleration | 3      |                        | $\overline{c}$   |                |  |
|            | Current                                         | 5 Collision<br>29              |                        |                            |        |                        |                  | $\overline{c}$ |  |
|            | Current                                         | 32                             |                        | 6 Coriolis acceleration    |        | 4<br>5                 | 3                |                |  |
|            | Current                                         | 33                             |                        | 7 Dynamic/Kinetic friction |        |                        |                  |                |  |
|            | Current                                         | 34                             |                        | 8 Elastic instability      |        |                        | <b>EQN_PARAM</b> |                |  |
|            | Current                                         | 35                             |                        | 9 Form closure             |        |                        | PARAM ID -       | <b>EQN ID</b>  |  |
|            | Current                                         | 37                             | 10 Gravitation effect  |                            |        |                        | 68               |                |  |
|            | Current                                         | 39                             |                        | 11 Heat strain             |        | $\overline{2}$         | 63               |                |  |
|            | Decay Rate                                      | 61                             | 12 Impact              |                            |        | 3                      | 80               |                |  |
|            | Emf                                             | 32                             |                        | 13 Lever effect            |        | 4                      |                  | 61             |  |
|            | Energy<br>1                                     |                                |                        | 14 Linear acceleration     |        |                        |                  | 62             |  |

Figure 5: Relating Flow Variables to TRIZ with Physical Effects and Parameters

Working principles are associated with related physical variables. And flow variables of functions are also related to physical variables. Hence, physical variables forms the bridge between functions and working principles. Figure 6 explains the relationship between functions and working principles.

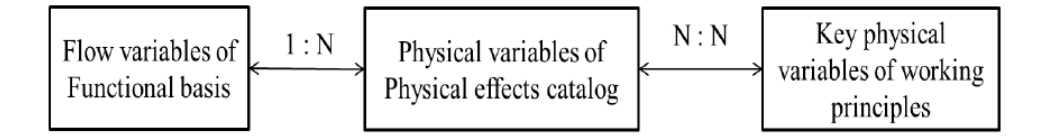

Figure 6: Relating Function to Working Principles with Physical Variables

(Mohan M. , 2011)

Figure 7 is the ER diagram which illustrates the database structure used in the holistic ideation system to model different ideation methods. It also demonstrates how different databases are associated with each other and list of their respective attributes.

The ER diagram shows interaction between different database tables in holistic ideation. Energy, material, and signal flow are transformed into relevant physical variables and they flow through different ideation methods in V.1 to form the channels in knowledge base in order to provide the means for traversal.

V.1 was implemented using Matlab while the Microsoft Access tool was used to create and manage databases. As these databases are retained in the later versions of Holistic Ideation tool, these will be discussed later in the implementation chapter of new improved Holistic Ideation tool.

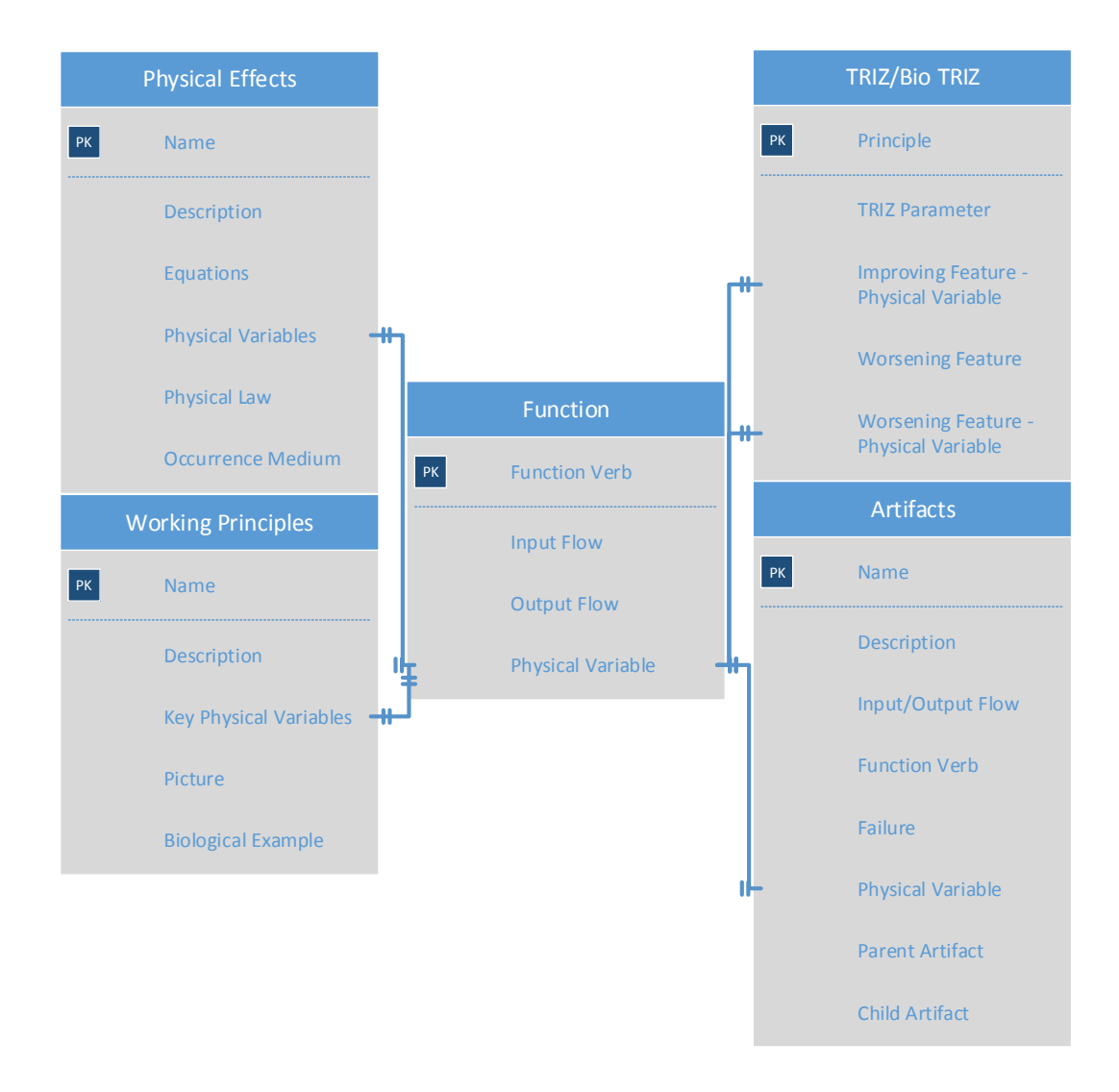

Figure 7: ER Diagram for Holistic Ideation with Experiential Methods

# **3.4 UI Development for V.1**

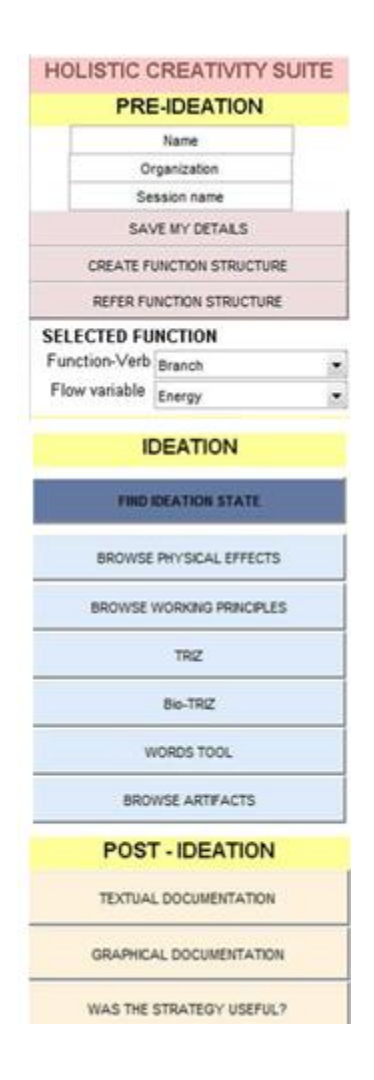

Figure 8: Main Menu of V.1

V.1 was organized into following three major stages: pre-ideation stage, ideation stage, and post-ideation stage (Figure 8). Pre-ideation includes the following tasks: documenting ideation state, function decomposition. Then the user can move to the ideation stage, which facilitates idea generation for each function. The designer can choose from a variety of ideation strategies based on his/her needs and preferences. In post ideation, solutions are evaluated by the user.

An user can not ideate without a function but in V.1 there was no connection between function decomposition and solutions. So, each tool could be used independently. Because of this when a designer is generating solutions in ideation stage, he/she can also document the ideas. There was no way provided to combine ideas in V.1. These pre-ideation, ideation, and post ideation processes repeat until solutions for all the functions/sub-functions are created. Figure 9 illustrates a generic flow of the general process through pre-ideation stage, ideation stage, and post-ideation stage. These are discussed in following sections.

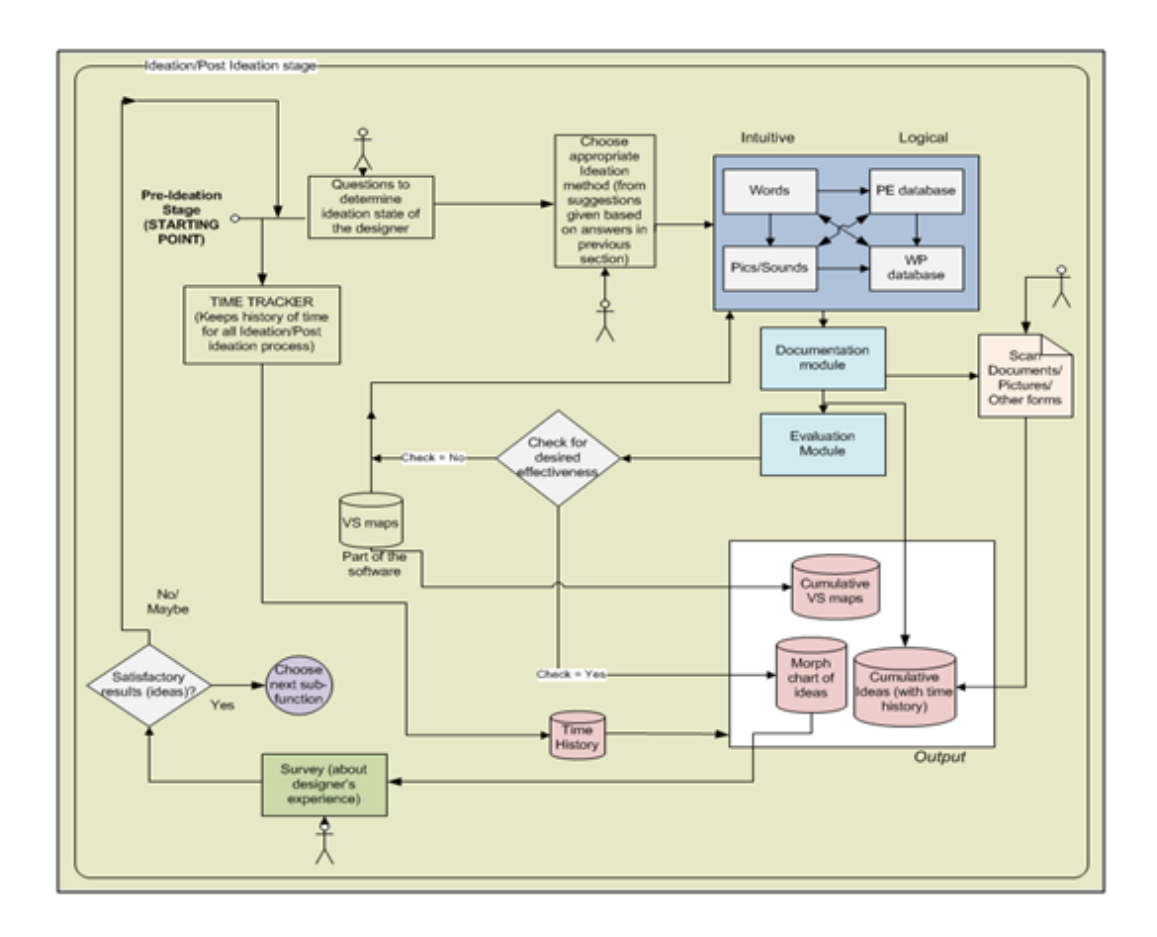

Figure 9: V.1 Task Flow (Mohan M. , 2011)

# **3.4.1 Ideation State Characterization Tool**

As a part of Pre-Ideation, the user may document his/her ideation state, which includes the level of satisfaction with current solutions. Characteristics of the outcomes are defined by the effectiveness measures (Shah J. J., 1998) (Shah, Smith, & Vargas-Hernandez, 2003). These effectiveness measures are: Quantity, Quality, Novelty and Variety. When designers enter values for characterization measures, the corresponding ideation blocks are found by the tool. Some time in the future this information will be used to suggest ideation strategies, appropriate ideation methods. Now the designer has the option of freely choosing any ideation method according to his/her personal preference. Figure 10 shows the user interface for ideation state characterization. For now this data is being collected for future use.

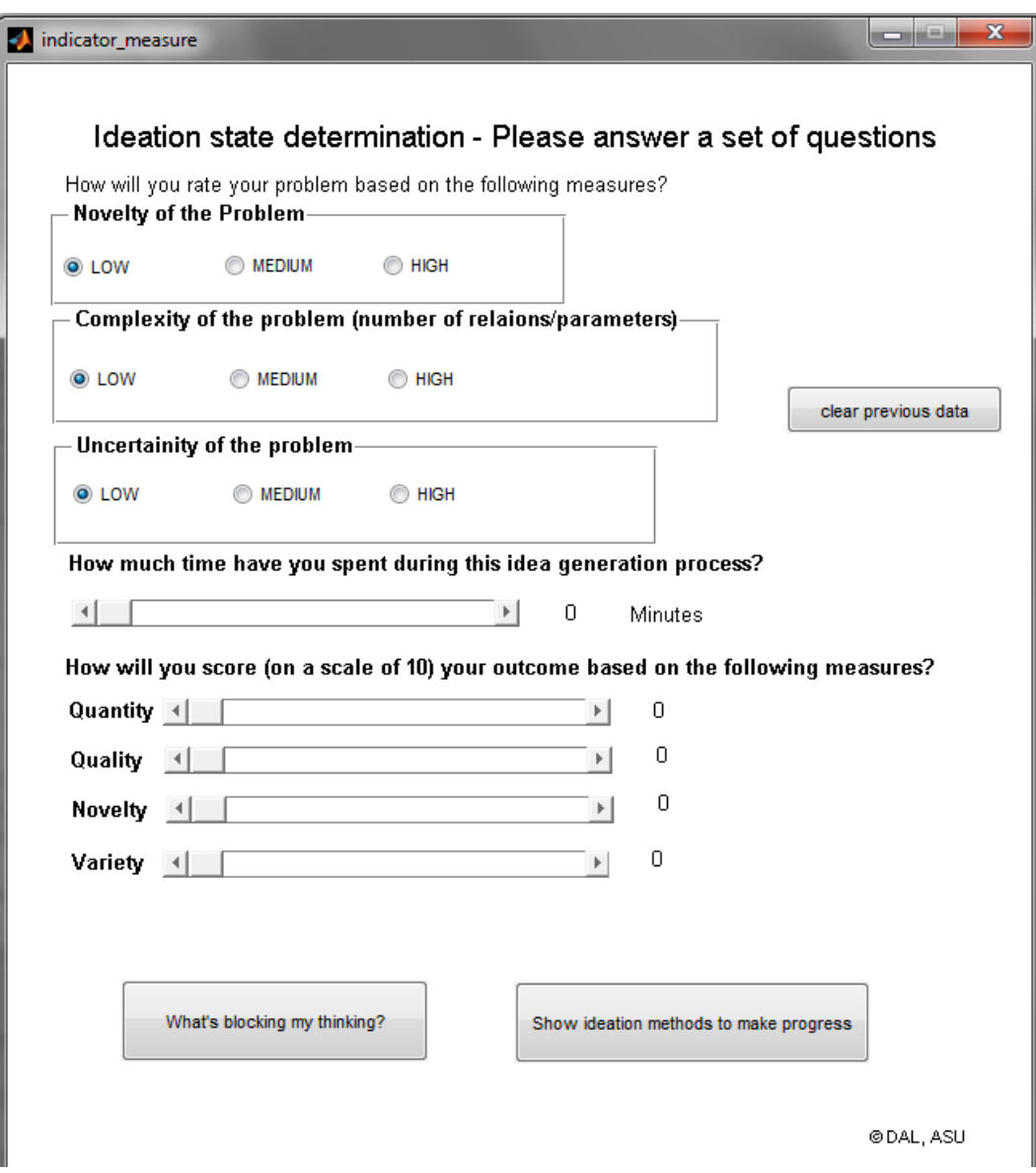

Figure 10: Ideation Characterization Tool

# **3.4.2 Idea Generation Tools**

In the ideation stage, different ideation methods are provided to the user through different and specific user interfaces designed for each of the ideation methods. To start with, the PE database can be searched by the physical effect name, physical parameter or function. Figure 11 shows the user interface for physical effects.

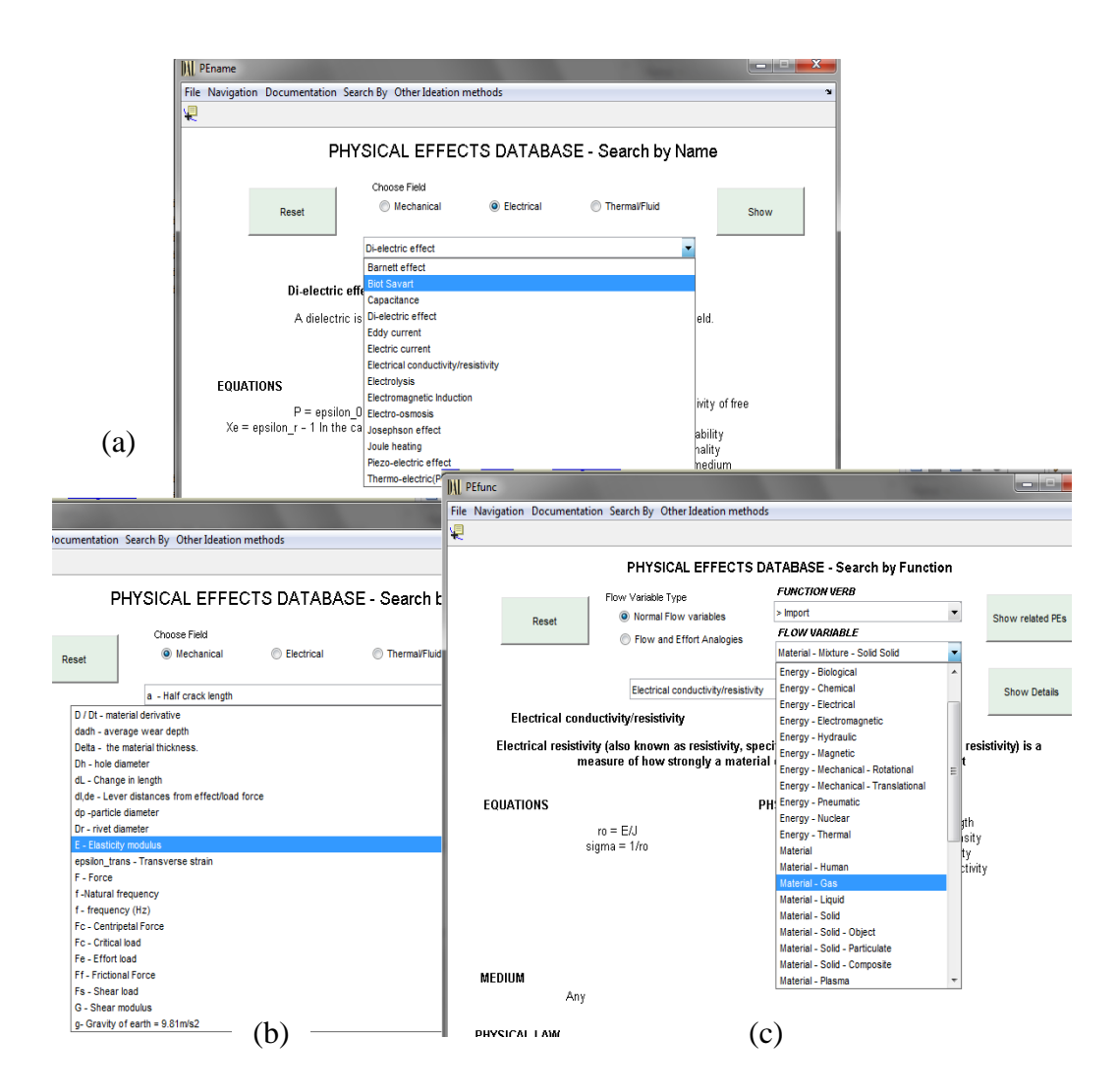

Figure 11: Physical Effects Search by Name (a), by Physical Variables (b) and by

Function (c)

The WP database can be searched with respect to name, physical variables and function. Figure 12 shows the user interface for working principles.

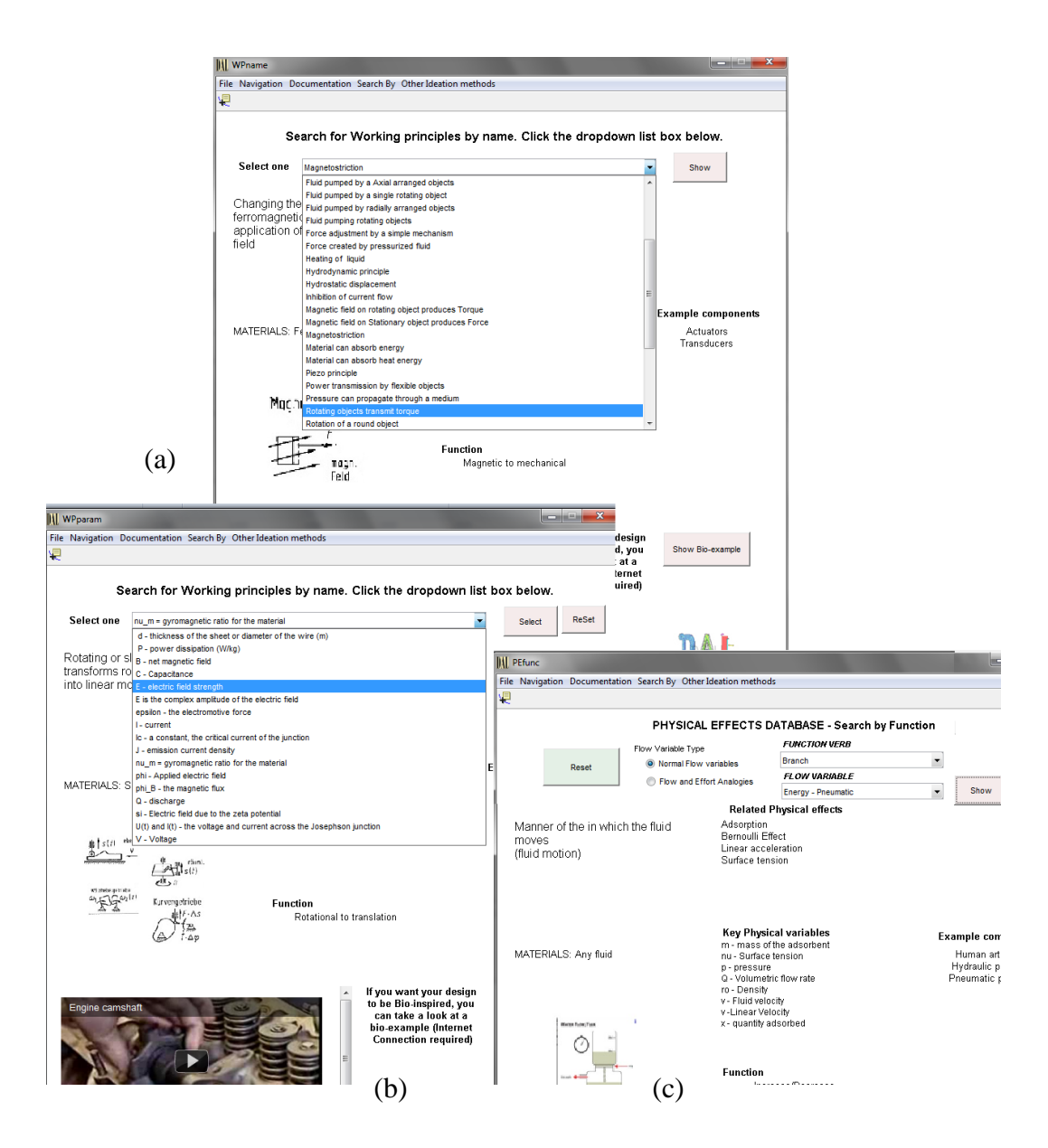

Figure 12: Working Principles Search by Name (a), by Physical Parameters (b)

# and Function (c)

TRIZ/BioTRIZ had been implemented based on the database schema described previously. Figure 13 shows the user interface for TRIZ.

#### **DAL TRIZ Workbench**

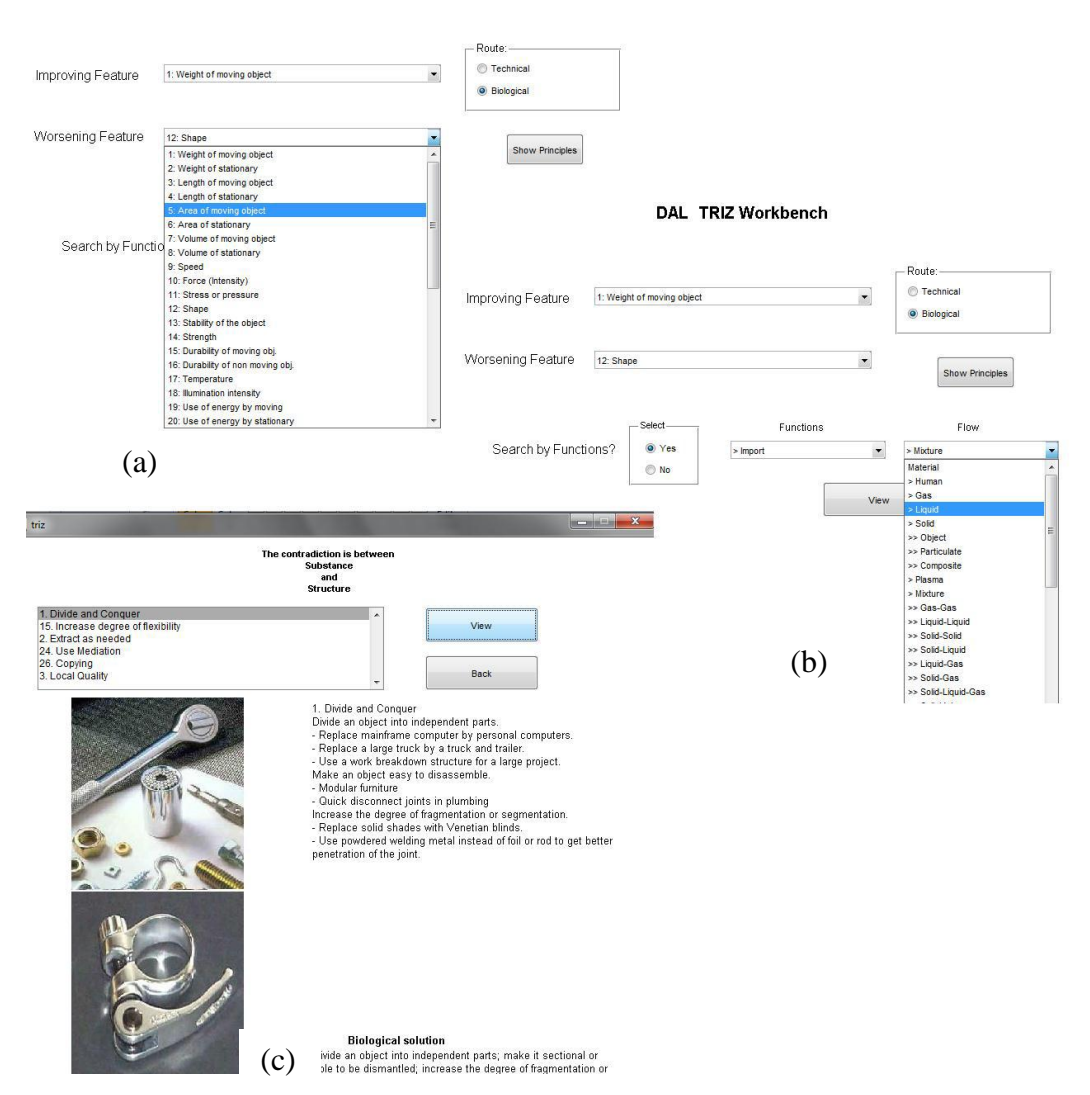

Figure 13: TRIZ Normal search (a), Search by Function (b) and Example Window

(c)

Artifact search can be done based on names and based on functions. The UI

for artifact search tool is shown below in Figure 14.

| <b>Artifact Name</b>                                                                                                 |               |                   | door motor          |                                          |                    | <b>Artifact Photo</b>            |                        |  |  |
|----------------------------------------------------------------------------------------------------|---------------|-------------------|---------------------|------------------------------------------|--------------------|----------------------------------|------------------------|--|--|
| <b>Sub Artifact Of</b><br>Quantity<br>1<br><b>Description</b><br><b>Artifact Color(s)</b><br><b>Component Naming</b> |               |                   | cd cover            |                                          |                    | <b>Mandashahardun barban bar</b> |                        |  |  |
|                                                                                                    |               |                   |                     |                                          |                    |                                  |                        |  |  |
|                                                                                                    |               |                   |                     | motor that opens and closes cd drawer    |                    |                                  |                        |  |  |
|                                                                                                    |               |                   | not specified       |                                          |                    |                                  |                        |  |  |
|                                                                                                    |               |                   | electric motor      |                                          |                    | click on image for<br>full size  |                        |  |  |
| <b>Input Artifact</b>                                                                                                |               | <b>Input Flow</b> |                     | <b>Subfunction</b>                       | <b>Output Flow</b> | <b>Active Flow</b>               | <b>Output Artifact</b> |  |  |
| green circuit<br>board                                                                                               |               | electrical        |                     | convert                                  | mechanical         | active                           | cd cover               |  |  |
| <b>Supporting Functions</b>                                                                                          |               |                   |                     |                                          |                    |                                  |                        |  |  |
| green circuit<br>board                                                                                               |               | solid             |                     | couple                                   | solid              | active                           | internal               |  |  |
| Physical<br><b>Parameters</b>                                                                                        |               |                   |                     | <b>Manufacturing Process</b><br>material | [metal]            |                                  |                        |  |  |
| mass                                                                                                    | 25.0<br>grams |                   |                     | no process specified                     |                    |                                  |                        |  |  |
| radius                                                                                                    | 12.0<br>mm    |                   |                     |                                          |                    |                                  |                        |  |  |
| height                                                                                                    | 20.0          | mm                |                     |                                          |                    |                                  |                        |  |  |
| <b>Failure Information</b>                                                                                           |               |                   |                     |                                          |                    |                                  |                        |  |  |
| <b>Failure Mode</b>                                                                                                  |               |                   | <b>Severity</b>     | <b>Potential</b>                         | <b>Occurrences</b> | <b>Sample Size</b>               | <b>Failure Rate</b>    |  |  |
| high cycle fatigue                                                                                                   |               |                   | 0                   | potential                                | 0                  | 0                                | 0.0                    |  |  |
| <b>Artifact Entry Information:</b>                                                                                   |               |                   |                     |                                          |                    |                                  |                        |  |  |
| manufacturer:<br>trademark:                                                                                          |               |                   | empty               |                                          |                    |                                  |                        |  |  |
| release date:                                                                                                    |               |                   | empty<br>2000-01-01 |                                          |                    |                                  |                        |  |  |
| upload date:                                                                                                    |               |                   | 2010-05-26          |                                          |                    |                                  |                        |  |  |
| modification date:                                                                                                   |               |                   | 2006-06-09          |                                          |                    |                                  |                        |  |  |

Figure 14: UI for Artifacts Search Tool

# **3.4.3 Post-Ideation Tools**

The post-ideation UI is used for documentation of ideas generated in the conceptual design stage. User has to document the ideas manually. As shown in Figure 15, two different ways, textual and graphical documentation, are allowed. Textual documentation can be made in a text pad. On the other hand, graphical documentation is done by sketching in an in-built graphical editor.

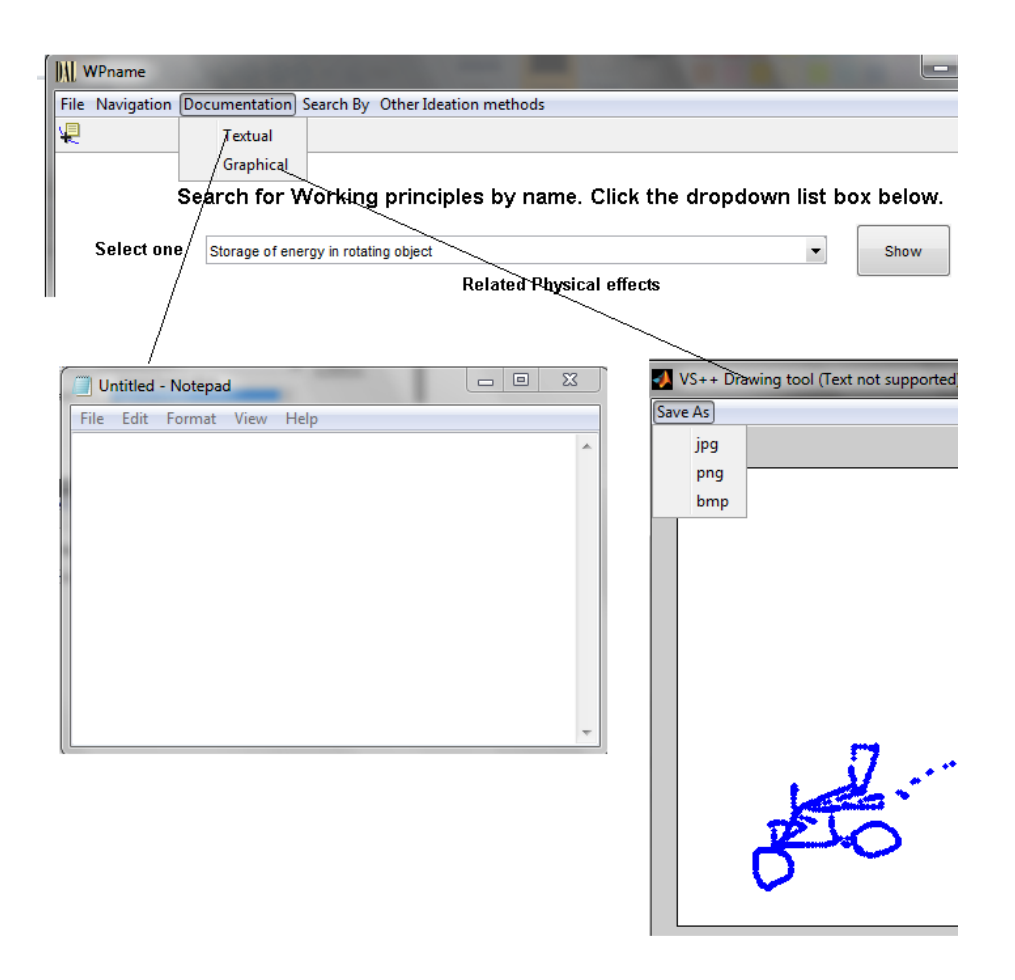

Figure 15: Textual and Graphical Documentation

The Post-ideation module also has a survey tool, which is shown in Figure 16. It is designed for collecting information about designers' feedback for the experience provided by the ideation tool. This survey tool collects information about how well the designers' functions were satisfied and also some details about the effectiveness of the ideation strategy used.

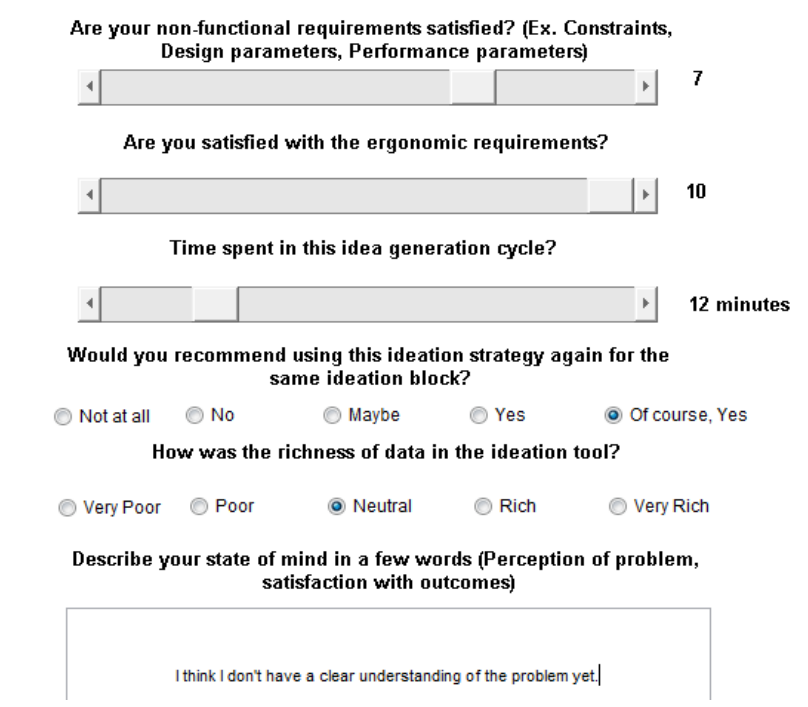

Figure 16: Satisfaction Survey to Collect Details about Effectiveness of Ideation

# Strategies

# **3.5 V.1 User Studies**

User studies were conducted to test the effectiveness of V.1 (Mohan M. , 2011). The major problem mentioned in the feedback was regarding the UI of V.1. The following list shows a summary of the major issues reported by users:

1. Some of the users did not want to traverse through databases using physical variables because they thought it would block their creativity.

2. Some designers preferred dealing with multiple functions at a time which is not allowed by the tool.

3. As the list of ideation methods was given in a particular order in the main window of holistic ideation tool, users did tend to use them in a particular sequence (as shown to them in user interface).

4. Some users felt that it would be difficult to develop ideas from physical effects since they thought it would be hard for them to comprehend different effects and develop ideas from those.

5. Some users mentioned that it would be easier if FunctionCAD had the capability to write down artifacts or other ideas beside functions so that it would be easier to follow.

6. The functional verb/flow variables list was too long and difficult to search. The designers felt it would be better if the functions were shown at primary, secondary and tertiary levels.

7. Some users wanted stimulus from pictures and were looking for analogy all through the ideation stage which system could not provide. In short, the designers needed intuitive strategies.

8. Some users did not want to characterize their ideation state because they wanted to spend time to look at more information.

9. Some users mentioned that they should be allowed to take the survey at the end. If the survey is given in between, the user might lose focus and would not be able to generate effective ideas.

## **3.6 Shortcomings Of V.1**

In this section V.1 shortcomings are grouped under four major categories: Lack of Intuitive Ideation Methods, Lack of Integration, Inflexible Process, and Organizational Framework Issues.

# **3.6.1 Lack of Intuitive Ideation Methods**

V.1 was dependent on the logical ideation strategies. Solutions found can have high quality but low novelty. To understand more about all other strategies it is required to have a greater variety of intuitive and logical methods embedded in the holistic ideation tool.

#### **3.6.2 Lack of Integration**

As we add more intuitive and logical ideation strategies via respective ideation methods into the framework we need to find an effective way to integrate the new set of ideation methods with previous ones.

# **3.6.3 Inflexible Process**

V.1 required the user to start with a functional decomposition of the problem in the pre-ideation stage. This limitation on starting point might be a constraint on creativity. The framework should provide a flexible decomposition which could support any starting point, i.e., requirements, features, function decomposition etc.

# **3.6.4 Organizational Framework Issues**

There was no formal framework to organize and relate all the ideas explored. As conceptual design is a process where the designer needs to iterate through different steps many a times, he/she should also need to have some mechanism to view of all the ideas explored and any relationships between them. The framework should provide an organizational structure which can give a broader perspective of the solution space.

Basically all the included methods formed a loose federation with little inter-activity.

## **CHAPTER 4**

#### **HOLISTIC IDEATION TOOL V.2 REVIEW**

To overcome the shortcomings from V.1 and improve the Holistic Ideation tool, a second version (V.2) was developed and implemented by Chen (Chen, 2012). The intuitive ideation methods were added to the tool. Moreover, morphological charts were improved and implemented in V.2 to organize solutions effectively. In this chapter, we will review V.2 with respect to the ideation strategies embedded, ideation methods implemented, organizational framework, implementation, UI, user feedback and shortcomings in V.2. This will set the stage for my own work.

## **4.1 Background**

V.2 added intuitive ideation methods, which will be discussed in this section. They include: Reframing, Analogical reasoning, Restructuring, Random connection and Deliberate connection (Chen, 2012).

# **4.1.1 Reframing**

In design thinking, one strategy to find new solutions is to change the problem formulations. Reframing involves change in functions, objectives, specification and constraints. In order to understand reframing, first we need to understand what the word "frame" means in the context of engineering design.

In engineering design, a frame could mean a combination of three things: a certain perception of a problem or situation, the adoption of a terminology, and a way of reasoning that allows the designer to think and develop a set of possible actions (Schon, 1984). In the Conceptual design, "Reframing" can be seen as a change in problem formulation. Once a situation is experienced by considering it outside its original frame, changing the viewpoint could be involved in reframing. In other words, reframing is a situation in a different frame which could fit the primary situation equally well or even better, thereby altering its partial or entire meaning (Weakland, Fisch, & Watzlawick).

#### **4.1.2 Restructuring**

Restructuring is the transformation from one representational form to another at the same relative abstraction level, while preserving the subject system's external behavior (functionality and semantics) (Chikofsky & James, 1990). There is a difference between reframing and restructuring: restructuring involves changing the relationship between components (e.g. function structure) defined by problems, and reframing involves change in functions, objectives, specification and constraints.

Previous research has shown that the creative potential of a design is related with the problem restructuring. Some studies (Akin, 1994) (Duncker, 1945) indicated that in order to be productive in engineering problem solving, one of the actions is to restructure the problem.

The V.2 allows the designer to sub-divide a problem into smaller subproblems. After generating sub-solutions for each of the sub-problems, the designer can combine sub-solutions to synthesis full solutions.

## **4.1.3 Analogical Reasoning**

Analogical reasoning is a cognitive process of transferring information or meaning from a particular subject (the analogue or source) to another particular subject (the target). The fundamental properties of analogical reasoning are the relational similarity and structural similarity. In the same domain, analogical reasoning maps the causal structure between the source objects (i.e. products, designs) to the target design problem which is being solved. However, if enabled by a supporting system of relations or representations of situations, analogical reasoning could be a mapping of knowledge from different domains (Hey, Linsey, Agogino, & Wood, 2012).

Analogical reasoning is an important ideation strategy in the field of engineering design. One possible example is Holyoak's research (Gick & Holyoak, 1983), under the aid of similarity, they demonstrated that analogy can help people to solve a difficult problem in engineering design.

#### **4.1.4 Random & Deliberate Connection**

One way to explore the solution space is by combining the elements of existing solutions randomly or deliberately. Random connection means associating one concept/object/idea/solution with another one without thinking about the relation between them at all. This connection could be conceptual, geometrical or topological.

Random connections are used to break designers out of the fixated response by stimulating divergent thinking (Grossman & Wiseman, 1993) (Parnes, 1987). A deliberate connection, on the other hand, means to link two concepts/objects/ideas/solutions together by careful selection rather than randomly connecting them.

The purpose of random and the deliberate connections is to facilitate a possibility relating two unrelated concepts which could lead to new ideas. Random connection and deliberate connection finds commonalities between two or more seemingly unrelated concepts to generate creativity. In this process, by making the association between two concepts/objects/ideas/solutions, the designer could discover that how he/she can open mind to a new and unexpected idea. He/she can achieve that by thinking about the attributes and descriptions of seemingly unrelated objects and images. For example: the invention of rollerblade. It is apparent that some designer conceptually linked a pair of roller and ice skates and in-turn invented a new product (Chen, 2012).

#### **4.1.5 Provocative Stimuli**

Provocative stimuli are any external stimuli for the designers by providing a change of reference (DeBono, 1984) (Osborn, 1979). They may represent the information and knowledge in any form, such as function, behavior or component. Textual information and graphical information could also act as a provocative stimuli.

A provocative stimulus is defined as external inputs, which act as a catalyst in idea generation (Shah, Vargas, Summers, & Kulkarni, 2001).

Provocative stimuli may help designers combine multiple concepts in unexpected ways. Also, it was found that while many design modifications were misinterpreted from the original intent, the misinterpretations served as launching pads for new design solutions (Shah, Vargas, Summers, & Kulkarni, 2001). Research on the components of C-Sketch was conducted at the DAL (Shah J. J., 1998) which indicated that with the help of provocative stimuli, which is an ideation strategy embedded in C-Sketch ideation method, designers developed new concepts by combining two or more concepts in unexpected ways. In C-Sketch the designer was excited by provocative stimuli by looking at the sketches given to him from a previous designer. These provocative stimuli provided the designers with new solution directions and new frames of reference from the previous designers.

#### **4.2 Intuitive Ideation Methods**

#### **4.2.1 WordNet**

V.2 implemented the Wordnet database to facilitate reframing. Fundamentally, WordNet (WordNet, Princeton University) is a network of meaningfully related words and can be navigated through the web browser. In WordNet, Synsets are interlinked using conceptual-semantic and lexical relations. It can be used for searching alternative ways to formulate the problem. In short, WordNet is a very large lexical database of English words such as nouns, verbs, adjectives and adverbs which are grouped into sets of cognitive synonyms (Synsets). Each Synset expresses a distinct concept.

WordNet superficially resembles a thesaurus, in a way that it groups words together based on their meanings. However, there are some important distinctions. First, WordNet interlinks not just word forms - strings of letters - but specific senses of words. As a result of this interlinking, words that are found in close proximity to one another in the network are semantically disambiguated.

The main relation among words in WordNet is synonymy. For example, the relation between words shut and close or car and automobile. WordNet has 117,798 Synsets which are linked to other Synsets by means of a small number of "conceptual relations". We will discuss these relations one by one below.

# 1. Hypernomy/Hyponomy :

The most frequently encoded relation among Synsets is the supersubordinate relation (also called Hypernymy, Hyponymy). This relation links general Synsets like {furniture, piece of furniture} to specific ones like {bed} and {bunk-bed}. Thus, WordNet states that the category furniture includes bed, which in turn includes bunk-bed; conversely, concepts like bed and bunkbed make up the category furniture. All noun hierarchies ultimately go up the root node {entity}. Hyponymy relation is transitive: if an armchair is a kind of chair, and if a chair is a kind of furniture, then an armchair is a kind of furniture.

# 2. Meronymy :

Meronymy can be seen as the part-whole relation held between Synsets like {chair} and {back, backrest}, {seat} and {leg}. Parts are inherited from their super-ordinates, i.e., if a chair has legs, then an armchair has legs as well. Parts are not inherited "upward" as they may be a characteristic of specific kinds of things rather than the class as a whole, i.e., chairs and kinds of chairs have legs, but not all kinds of furniture have legs.

Verb Synsets are arranged into hierarchies as well; verbs towards the bottom of the trees (Troponyms) express increasingly specific manners characterizing an event, as in {communicate}-{talk}-{whisper}. The specific manner expressed depends on the semantic field; volume (as in the example above) is just one dimension along which verbs can be elaborated. Others are speed (move-jog-run) or intensity of emotion (like-love-idolize). Verbs describing events that necessarily and unidirectionally entail one another are linked: {buy}-  $\{pay\}$ ,  $\{succeed\}$ - $\{try\}$ ,  $\{show\}$ - $\{see\}$ , etc.

# 3. Antonomy :

Adjectives are organized under Antonymy. Words which are direct antonyms like up-down, wet-dry, etc reflect the strong semantic contrast of their members. Each of these polar adjectives are also linked to a number of "semantically similar" adjectives. For example, dry is linked to parched, arid and bone etc. Semantically similar adjectives are "indirect antonyms" of the central member of the opposite pole. Relational adjectives ("Pertainyms") point to the nouns they are derived from (criminal-crime). Table 8 shows the wordnet database statistics.

|              | <b>Unique Strings</b> | <b>Synsets</b> | <b>Word-Sense Pairs</b> |
|--------------|-----------------------|----------------|-------------------------|
| <b>Nouns</b> | 117798                | 82115          | 146312                  |
| Verbs        | 11529                 | 13767          | 25047                   |
| Adjectives   | 21479                 | 18156          | 30002                   |
| Adverbs      | 4481                  | 3621           | 5580                    |
| Totals       | 155287                | 117659         | 206941                  |

Table 8: WordNet 3.0 Database Statistics

Woednet can be used for reframing in V.2. Reframing through Wordnet can work as long as there is some text that can be used to search related information. All the information in solution space or problem space can be used as an input to find alternative description of problems and solutions.

## **4.2.2 Relational Algorithm**

This is another method to facilitate problem reformulation. The basic idea behind the Relational-Algorithm method is to take two phrases of the problem statement and insert one "relation" word to reframe a new perspective of the problem. In Table 9, these 37 relation words are listed. In V.2 the users can experiment with constructing new phrases to redefine the original statement.

| Above   | Among          | <b>By</b> | Near       | Toward      | Upon   |
|---------|----------------|-----------|------------|-------------|--------|
| About   | <b>Because</b> | Beyond    | Into       | Over        |        |
| Across  | <b>Behind</b>  | Down      | In         | Through     | When   |
| After   | <b>Below</b>   | From      | <b>Off</b> | Throughout  | While  |
| Against | Beneath        | During    | On         | <b>Till</b> | Within |
| Along   | <b>Between</b> | Except    | Opposite   | Under       | With   |
| Without |                |           |            |             |        |

Table 9: Relational Algorithm Words

# **4.2.3 Word Diamond (Polygon)**

Yet another technique for reformulation is Word Diamond. It helps towards transforming the problem statements and discover new possibilities. The original word diamond method suggests that the designer should select 4 keywords from the problem and arrange them at the vertices of a "diamond". V.2 has modified this to allow the users to select any number of words. It is good to include both verbs and nouns. The selected words then gets combined at random to see if new functions are revealed.

For example:

Problem - Design a device which can grab and store more golf balls than the opponents.

Key words: balls, store, grab, device, opponent

First, these 5 words are linked as a pentagon (Figure 17). And then some words are picked randomly and put in a random order. The new generated problem statements may lead the designer to new directions. V.2 provides you a platform to make use of the word diamond method.

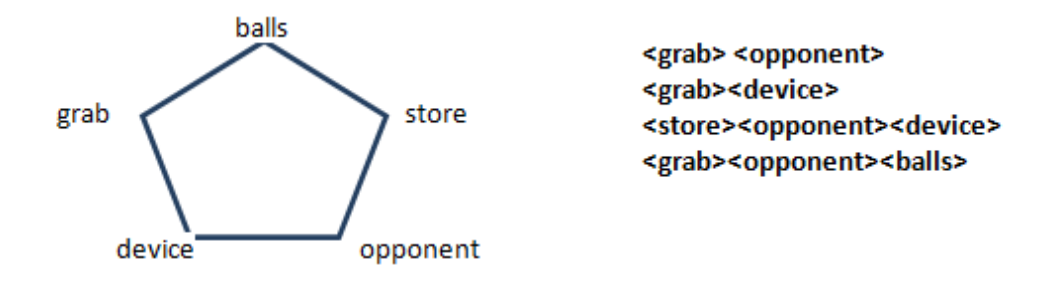

Figure 17: One Example of Word Diamond

# **4.3 Organizational Framework**

One of the important changes in V.2 was the new framework to organize ideas and navigate through ideation methods. In V.1, only the ideation methods to find ideas were included but an effort towards making a framework to store ideas was not done. In V.2 one of the tasks was to include intuitive ideation strategies such as reframing and restructuring, which help designers to facilitate creativity. These intuitive ideation strategies are discussed in above sections. Implementing these intuitive strategies is not as straight forward as implementing logical ideation methods. It was evident quite clearly that if you want to have intuitive strategies like reframing and restructuring embedded in the tool, first of all the tool needed to give the user a structure to organize ideas. He/she then can use this structure to restructure and combine his ideas. And using this framework he/she can reframe the problem at hand. Thus the new framework was needed to provide the above mentioned qualities. To do that, it needed to have following capabilities:

- 1. Designers should be allowed to navigate through different ideation methods at any time.
- 2. While navigating through ideation methods designers should be able to navigate and relate multiple ideas generated during the process.
- 3. Designers should be given maximum freedom to decompose and formulate the problem; avoid possible constraint which could arise due to the organizational framework.
- 4. Designers should be able to store solutions in any way they pleases to store.
- 5. Multiple framing of a single solution should be allowed to coexist.

Morphological Chart is the basis of organizational structure used in V.2. It forms the foundation of organizing the ideas and let designer navigate intuitive and logical ideation methods supported by the tool.

#### **4.3.1 Morphological Chart**

The root of the term morphology comes from ancient Greek, i.e., morphe which means shape or form. The general definition of morphology is "the study of form or pattern", i.e., the shape and arrangement of parts of an object, and how these "conform" to create a whole. The "objects" in question can be physical objects (e.g. an organism, geography or ecology), social objects (an organization
or other social system) or mental objects (e.g. linguistic forms, concepts or systems of ideas). In contemporary scientific world the term morphology is associated with a number of scientific disciplines where formal structure is a central issue. For example, in biology it deals with the form and structure of organisms, while in geology it deals with the characteristics, configuration and evolution of rocks and land forms. Certainly the presence of this idea is ubiquitous.

In engineering design, morphological charts were first used by Zwicky (Zwicky & Wilson, 1967). It consists of decomposing a problem into subproblems for design ideation, generating all solutions to each sub problem independently and then combining the sub-solutions randomly to obtain complete solutions. All this information is then stored in a chart called the Morphological Chart. This chart has rows to represent each sub-problem and in each row there are one or more set of sub-solutions to that problem. Thus (i, j) in the chart is the j'th sub-solution to the i'th sub-problem. One candidate complete solution is the union of one sub-solution from each row. Of course, if the combinations are made at random, some union solutions may be incompatible and will be discarded.

To use the morphological chart, a function decomposition could be the starting point. Alternately, design attributes and requirements could also be used for problem decomposition. Various functions, sub-functions, features or requirements of a product can be established through a pre-analysis and can be entered in the left-most column. This left-most column is called as the problem space. All the possible solutions/means/ideas are listed corresponding to their features/functions in rows corresponding to the problem they address. These solutions are usually concrete and specific. Some of them could also be specified to a category (i.e. parameter). These solutions could be known ones that come from existing solutions such as analogous products or these could be novel ones which are generated during the design process. Figure 18 is a part of a morphological chart. It shows how sub-functions are listed in columns and solutions are listed in rows. The design problem is to design a manned transportation device for vegetables. The listed sub-functions include "human power", "stearing", "transmition", "surprise", "learning effect", "acceleration" and so on.

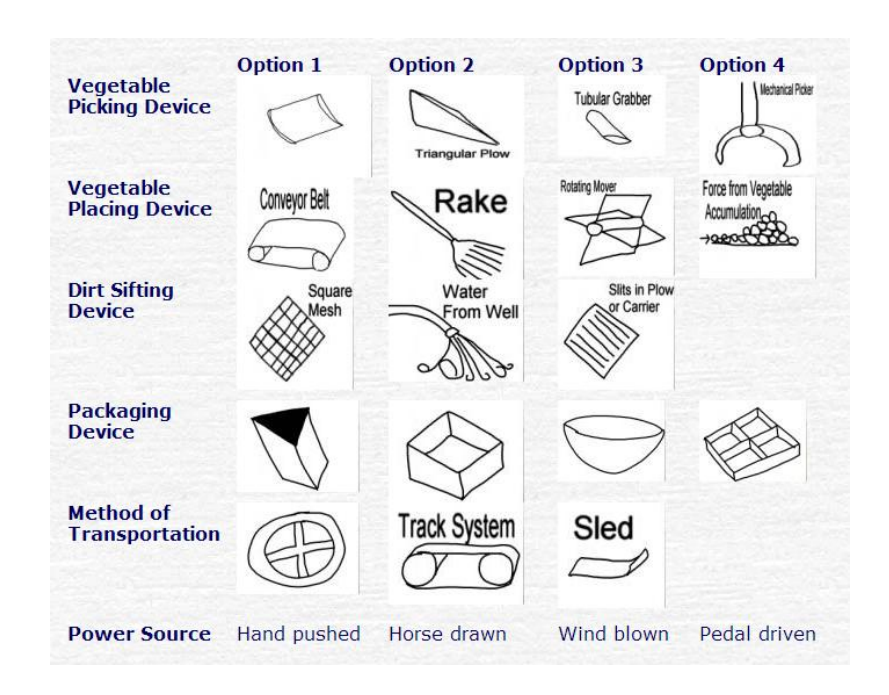

Figure 18: One Example of Morphological Chart

(http://www.eng.fsu.edu/~haik/design/idea\_generation.htm)

The main objective achieved by the morphological chart is to widen the search of new complete solutions based on combination of the previously known sub-solutions. The process of forming a morphological chart is not a static one but rather it is an evolutionary approach: sub-problems and sub-solutions evolve in parallel until the final morphological chart is made.

In a fully fledged out morphological chart, the number of possible configurations is simply the product of the number of solutions under each feature (i.e. sub-functions). However, only trying to examine or read all possible configurations would take a good deal of time and effort. For example, in Figure 18, the morphological chart contains 4\*4\*3\*4\*3=576 possible complete solutions. That is where we can tap the computational power available to us today. A computer tool can facilitate the tracking of the combinations. With the help of computers we can devise a step in the analysis-synthesis process which can reduce the total set of possible configurations to the feasible ones in the total problem space. This will generate a smaller set of configurations.

Before going to the specific design of the V.2 organizational framework, We will first summarize the enhancements needed in the traditional morphological charts:

1. Any of the sub-problems can be further decomposed, generating a morphological chart of its own (This will add a cascading nature to the traditional morphological charts).

- 2. Sub-solutions can be generated by the designer either with any ideation aids or on his own.
- 3. The sub-problems represent a particular framing and the candidates represent a structure. Reframing and restructuring can be facilitated by morphological charts. Rows can be reformulated using different function or attributes for reframing. And if the morphological chart could be arranged and modified, it amounts to restructuring (Thus it will be an evolutionary morphological chart).

## **4.3.2 Cascading Evolutionary Morphological Charts**

In order to match the requirements of the framework, the traditional morphological chart was tweaked and called as Cascading Evolutionary Morphological Charts (CEMC). In comparison with the classical morphological chart one of the new features of CEMC is the cascading property where further decomposition of any (sub) problem is allowed. The term "Cascading" indicates that it could support further decomposition of the design problem and the term "Evolutionary" indicates the reframing and restructuring would be embedded in the modified morphological charts so that the sub-problems and sub-solutions evolve in parallel until the final chart is made (Chen, 2012). Cascading Evolutionary Morphological Charts can be used as an organizational framework for holistic ideation for following reasons:

1. They allow complex problems to be decomposed into sub-problems that are more likely to be solved. This way the designer can see the hierarchy

he/she has in his/her problem decomposition in this format and this important information does not get evaporated during the ideation process unlike with traditional morphological charts.

- 2. The cascading morphological structure is not solely created for functions. The flexibility of the tool allows the decomposition by various aspects of the design such as feature, material, requirement and so on.
- 3. Any of the sub-problems can be further decomposed, generating a morphological chart of its own.
- 4. Sub-solutions can be generated by the designer with or without any ideation aids.
- 5. Any combination of ideation methods can be used for sub-solutions.
- 6. The designer can make deliberate or random connections between subsolutions.
- 7. The solutions can be combined to generate complete solutions.

It is evident that major difference between traditional morphological charts and cascading evolutionary morphological charts is in heirarchial information the later preserves through the multilayer decomposition attribute. We will discuss that in detail below.

## **4.3.3 Multilayer Problem Decomposition**

As Figure 19 shows, the morphological chart consists of two parts. The left part is the problem space and the right part is the solution space. The left part contains sub-problems which are features, (sub)functions, requirements or

anything could achieve the target design. The right side is the (sub) solutions for each feature (function, requirement or anything) in a row.

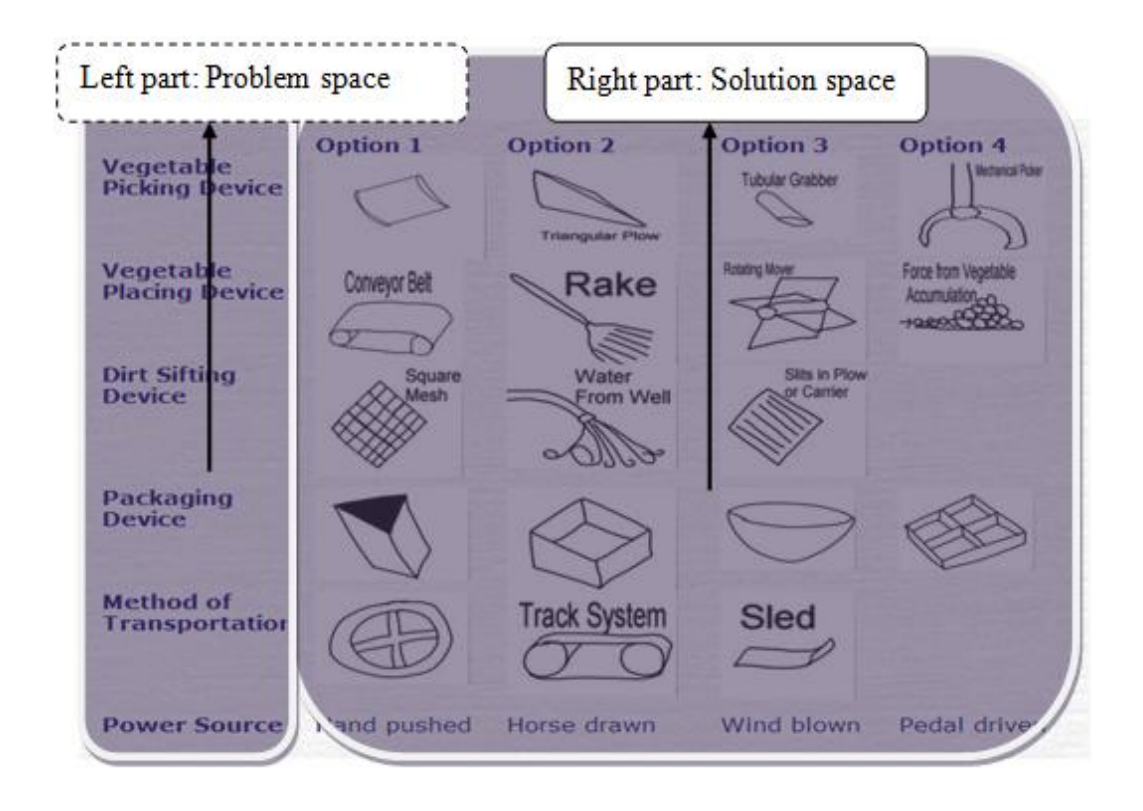

Figure 19: Problem Space and Solution Space

In the traditional morphological charts, the first step is to formulate the design problem through problem decomposition in a single chart. The new CEMC organizational framework allows the designer to choose any basis for decomposition. The designer can fill the problem space with not only functions but also features, requirements, etc. of the design target. The various functions, sub-functions, features, requirements, morphology, or properties of a new design could be established through a pre-analysis (Chen, 2012).

One of the new features of CEMC is the cascading property where further decomposition of any (sub) problem is allowed. In the CEMC , a series (hierarchy) of morphological charts can be created from any sub-problem listed in the base/parent morphological chart. Based on one of the sub-problem of the original CEMC, a new morphology list or morphology structure could be explored and the user can create a new CEMC based on that. Figure 20 is an example of one of the possible problem decomposition of a CEMC for the design problem: "Design a mechanical device to create burritos."

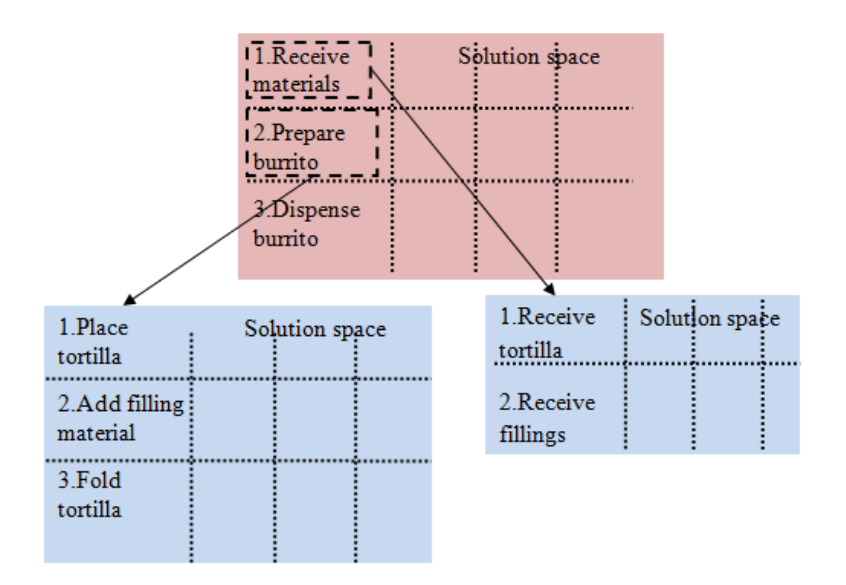

Figure 20: Multilayer Problem Decomposition of CEMC **(Chen, 2012)**

In above CEMC, one sub-problem (Receive Materials) is decomposed into two sub-problems (Receive tortilla and Receive fillings) to create second level CEMC. Consequently, Figure 21 shows the same CEMC in a tree format to shed light on the hierarchy stored in the decomposition of the problem.

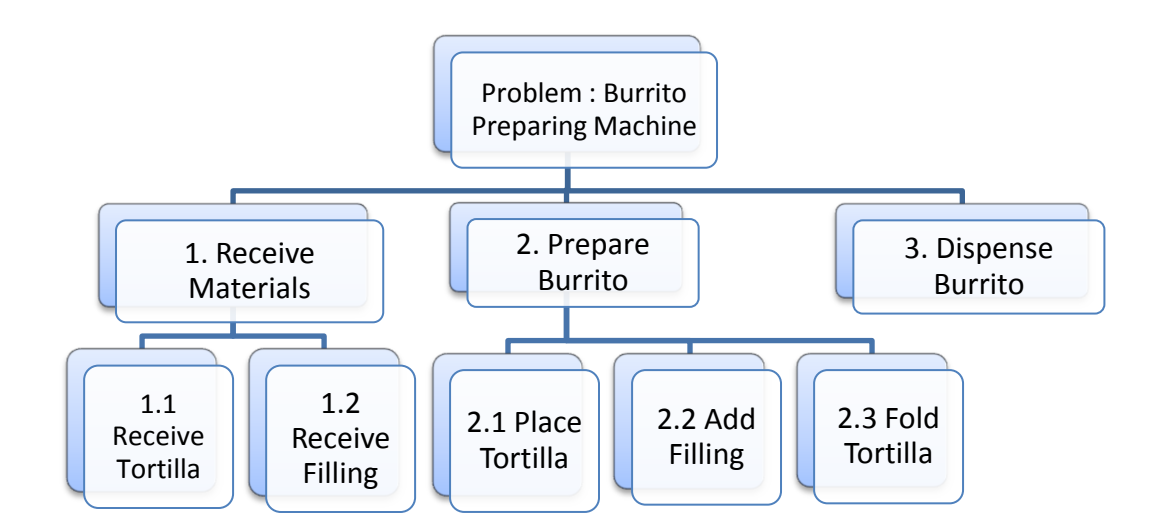

Figure 21: CEMC in Tree Format

# **4.4 Database Schema For V.2**

V.2 was developed using Java, while Microsoft Access tool was used to create and manage databases. The general process of making a Cascading Evolutionary Morphological Chart in V.2 is as follows:

1. Problem decomposition;

2. Creating morphology list and morphology structure (reframing and restructuring of the organized problem form is possible at any time);

- 3. Generating ideas or solutions by using ideation methods;
- 4. Composing the sub-solutions into complete solutions;
- 5. Store the plausible complete solutions.

V.2 retained the same databases for all the logical ideation methods used in the V.1, i.e., PE, WP, Artifact and TRIZ/Bio-TRIZ database. In the V.1 these databases were implemented as independent tables. While populating any two related PE or WP, the information was fetched through queries dynamically at runtime.

The Database Repositories play a significant role in cross relating intuitive and logical ideation methods. For that purpose PE and WP databases are tweaked and joint tables were created. Figure 22 shows the relationship diagrams for the design repositories. The database "WP\_name\_desc" contains the information of the working principles. The database "PE\_main" contains the information of physical effects. Databases "PE-main" and "WP name desc" are related by mapping WP\_ID to PE\_name. Working principles (database "WP\_name\_desc") are related to the components (database "WP comp table") by mapping WP\_ID to comp\_ID. Functions in RFB (database "func") are related to the working principles (database "WP\_comp\_table") through mapping both working principles and functions to flow (database "flow"). As the data schemas displays, the physical effect database, the working principle database and the RFB database are related together. The system supports the cross relating by keywords.

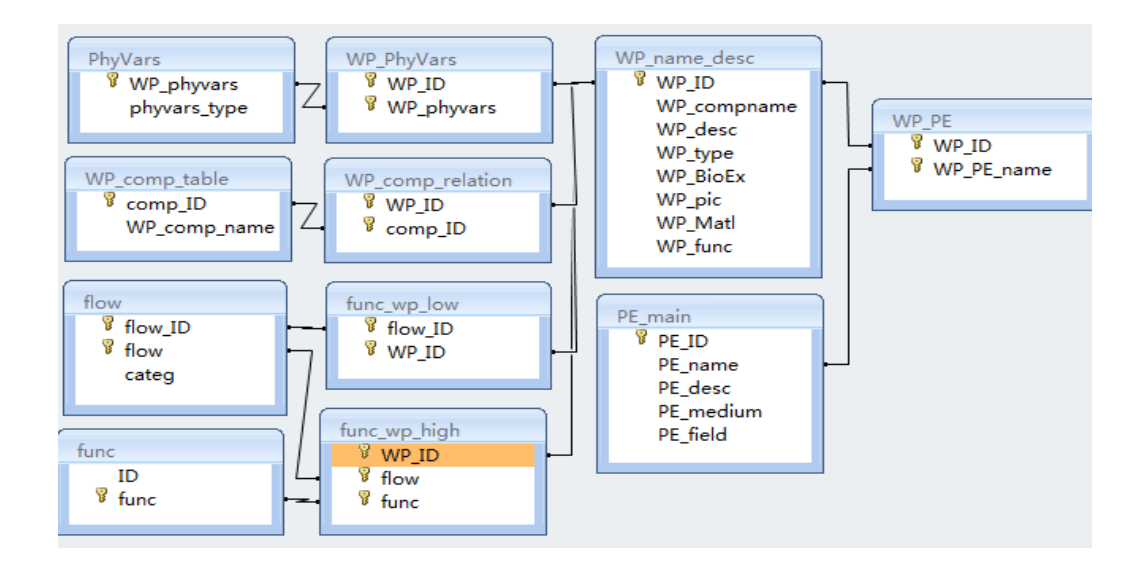

Figure 22: Database Schema for Cross Relating Repositories

In V.2, the information of the sub-problems and sub-solutions are stored in the databases (Figure 23). Problem information is stored in the form of sub-problem name, the name of the design, and a short description. Sub-solution information is stored as sub-problem name, information types (text or graph) and information content (words or pictures address). The complete solutions are defined as the combination of sub-solutions.

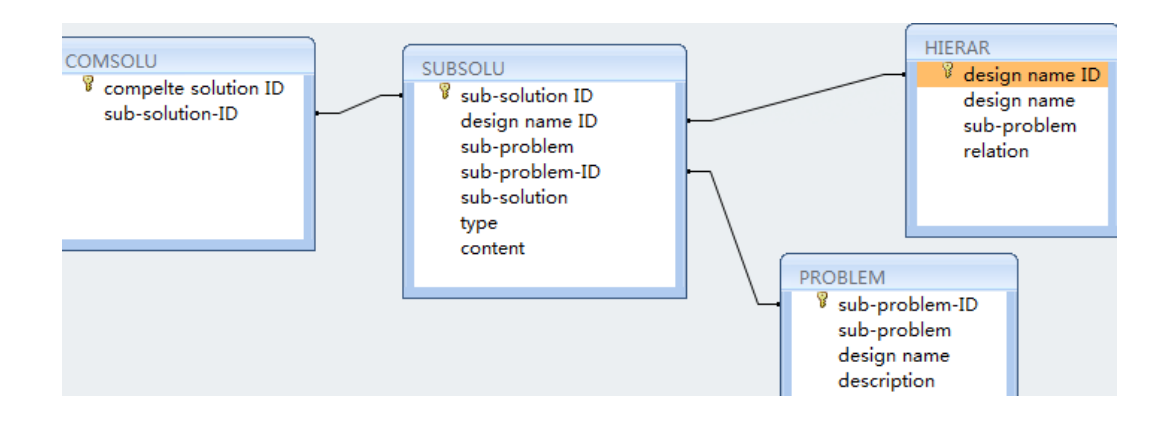

Figure 23: Database Schema for Morphological Chart

#### **4.5 UI Development For V.2**

# **4.5.1 Problem Decomposition**

The V.2 main user interface (UI) of a CEMC was divided into two different parts: problem area (morphology list) and solution area. In V.2, all intuitive methods are available at anytime during problem decomposition without losing any design data. As shown in Figure 24 and 25, the morphology list present on the left hand side allows the user to specify and update the name of the (sub) feature and the short description. Each (sub) feature has a row to list the solutions horizontally on the right hand side. There is no limit of the number of the (sub) features and the solutions. The UI could be extended by the user and maximum and minimum size depends on the resolution of the computer.

| Subfunction<br>Restructuring<br>Reframing                                                                                                    | Random Force connetion         |                                     |                               |                                     |                               |                         |
|----------------------------------------------------------------------------------------------------|--------------------------------|-------------------------------------|-------------------------------|-------------------------------------|-------------------------------|-------------------------|
| case six<br>descending<br>function                                                                                                    | <b>By</b> moters               | Â<br>Solut $\equiv$                 | generate Air                  | Â<br>Solut $\equiv$                 | Pump water out                | ۸<br>Solut $\equiv$     |
| Further decomp<br>Update Morpho<br>Update name                                                                                                |                                | W                                   |                               | W                                   |                               | W                       |
| Undefined yet 3<br>Add solution<br>Undefined yet 2                                                                                            | ∢<br>m                         | ÷<br>k                              | $\overline{\phantom{a}}$<br>m | ٠<br>P.                             | ∢<br>Ш                        |                         |
| speed control<br>requirement                                                                                                    | <b>Constant speed</b>          | À<br>Ξ<br>Solut                     | <b>Linear speed</b>           | ▲<br>Solut $\equiv$                 | control by water pressui      | Solut $\equiv$          |
| Update Morpho<br>Further decomp<br>Update name                                                                                                |                                | W                                   |                               | W                                   |                               | W                       |
| Undefined yet 3<br><b>Add solution</b><br>Undefined yet 2                                                                                     | m<br>∢                         | ÷<br>k                              | m<br>∢                        | ÷<br>þ.                             | ∢<br>Ш                        |                         |
| stop at certain dep requirment                                                                                                    | motors                         | ۸<br>Ξ<br>Solut                     | timers                        | ▲<br>Solut $\equiv$                 | water pressure watch          | Ä<br>Solut <sup>E</sup> |
| Further decomp<br>Update Morpho<br>Update name                                                                                                |                                | W                                   |                               | W                                   |                               | W                       |
| Undefined yet 3<br><b>Add solution</b><br>Undefined yet 2                                                                                     | Ш<br>∢                         | ÷<br>k.                             | ∢<br>m                        | ٠<br>b.                             | ∢<br>Ш                        |                         |
| sample the water<br>function<br>Further decomp<br>Update Morpho<br>Update name                                                                | sphere gap open                | 스<br>Solut $\equiv$                 | cylinder plus water pres A    | Solut <sup>E</sup>                  | free shape: plastic           | Ä<br>Solut $\equiv$     |
| Undefined yet 3<br><b>Add solution</b><br>Undefined yet 2                                                                                     | ∢<br>m                         | W<br>÷<br>k                         | ∢<br>m                        | W<br>$\overline{\phantom{a}}$<br>þ. | $\overline{\phantom{a}}$<br>Ш | W<br>٠                  |
| limit the depth<br>requirement<br>Further decomp<br>Update Morpho<br>Update name<br>Undefined yet 3<br><b>Add solution</b><br>Undefined yet 2 | water pressure watch<br>m<br>∢ | ▲<br>Solut $\equiv$<br>W<br>÷<br>þ. | timer                         | ▲<br>Solut $\equiv$<br>W<br>٠<br>þ. |                               |                         |
| divice shape<br>property                                                                                                    | cvlinder                       | ۸<br>Solut <sup>E</sup>             | ∢<br>Ш<br>sphere              | ▲<br>Solut $\equiv$                 | rocket shape                  | ▲<br>Solut $\equiv$     |

Figure 24: UI for Morphological Chart

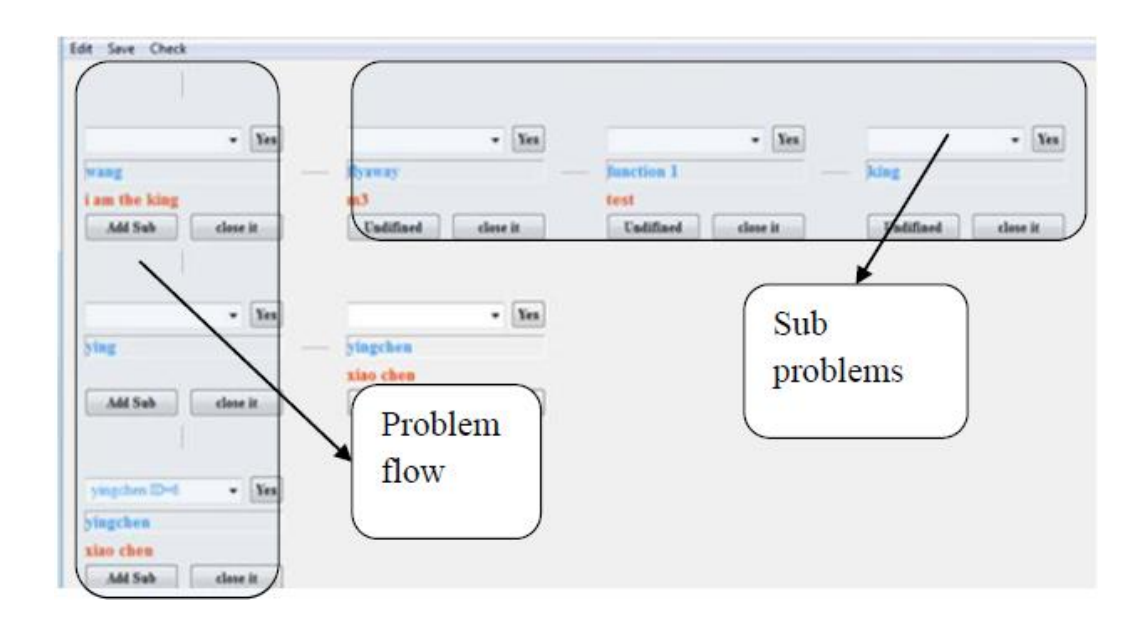

Figure 25: UI for Morphology Tree

## **4.5.2 WordNet**

As discussed above, in WordNet, Synsets are interlinked by means of conceptual-semantic and lexical relations. The resulting network of meaningfully related words and concepts can be navigated with an internet browser. As shown in Figure 26, under the top toolbar "reframing", the button for opening WordNet tool is available. While reframing "filter", if we consider the "filter" as a function, the outputs shown are "filtrate", "separate out", "filter out", which are all functions. Some functions are followed by behavior explanation, such as "filter out (remove by passing through a filter)".

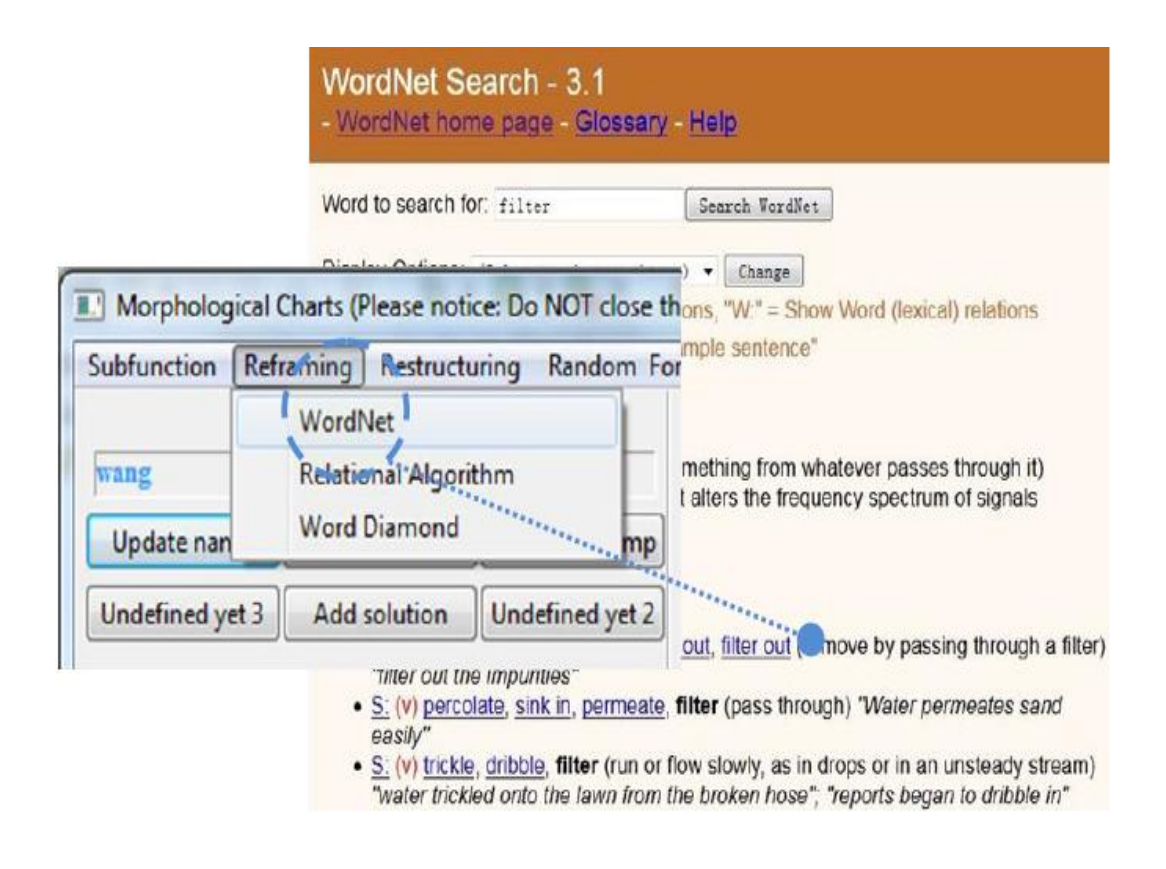

Figure 26: Reframing by WordNet

#### **4.5.3 Relational Algorithm**

As shown in Figure 27, V.2 supports the Relational-Algorithm ideation method by providing the designer the list of 37 words. Sketches and pictures are attached with these words to generate stimuli for the reframing of the design problems. These pictures are pre-selected and attached with these 37 words.

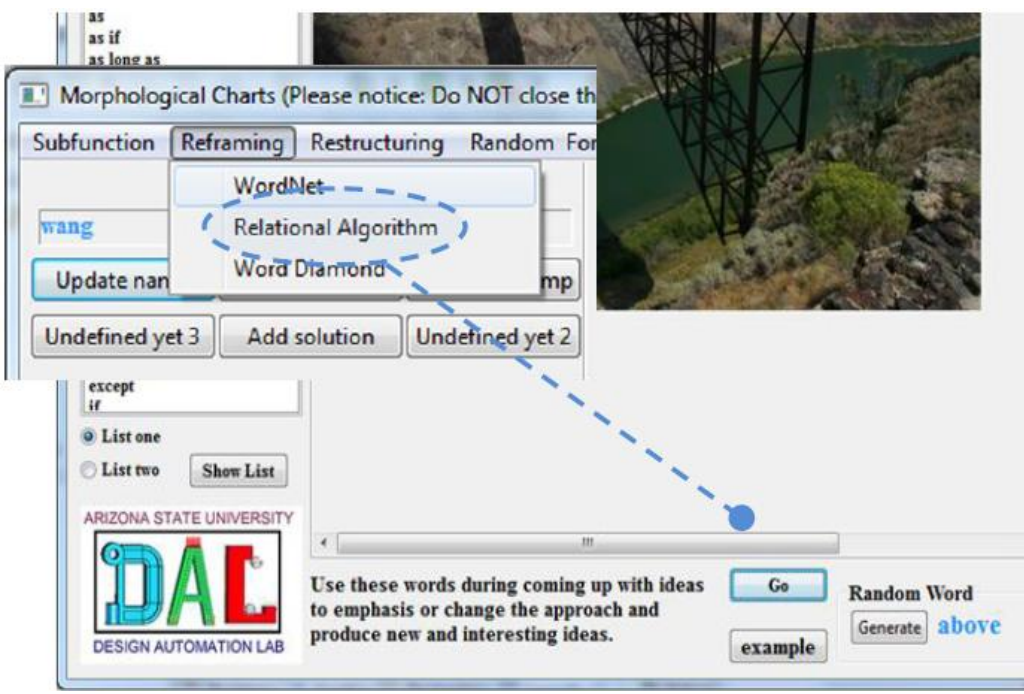

Figure 27: Relational-Algorithm UI

# **4.5.4 Word Diamond**

The Word Diamond ideation method provided in V.2 lets a designer decide how many words he/she want to use. These words are taken as input by the system. After using a random number generator algorithm the tool gives out these words in a random order as an output (Figure 28).

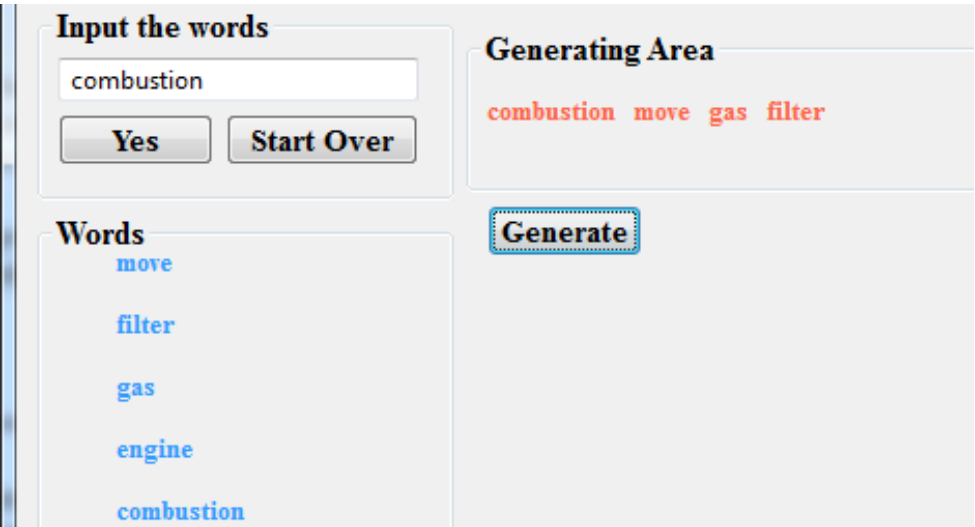

Figure 28: Word Diamond UI

# **4.5.5 Documentation tool**

The designer can make either one sketch or attach multiple images for each solution. He/she is also provided with a textual documentation tool (Figure 29) which can be used at any time in the design process. The available image file formats are ".jpg", ".png", and ".gif". Moreover, the framework provides the option to attach multiple images. All the images that are attached by designers with the solutions are copied and stored in the database.

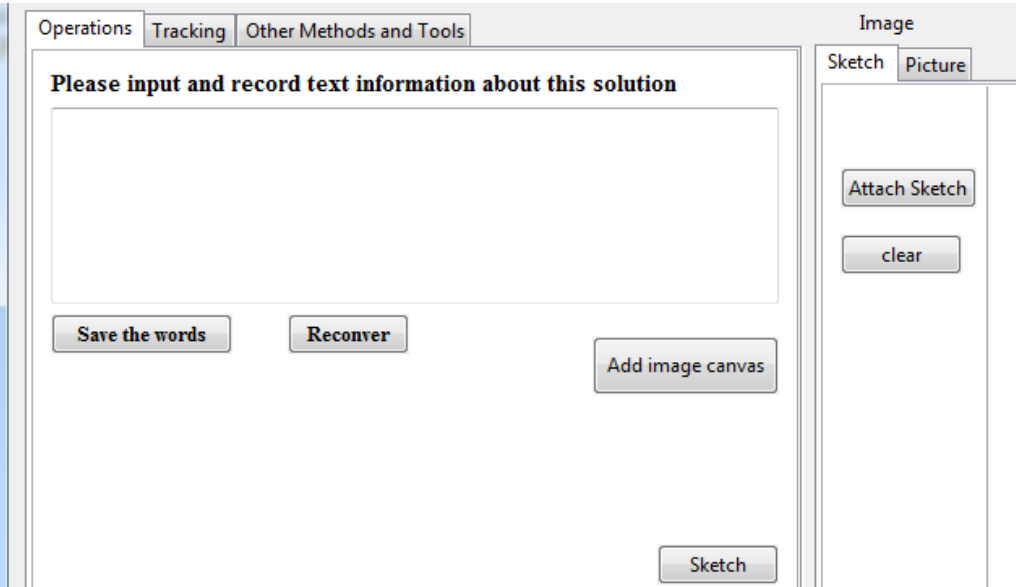

Figure 29: UI for Documenting Each Solution

# **4.6 V.2 User Reviews**

User studies were conducted to test the effectiveness of the V.2 (Chen, 2012). Following are some of the major issues reported by users :

1. Provocative stimuli of cross-relating and Bio-analogy were useful for generating novel solutions. However, those generated ideas could be the solutions for any sub-problems in the design.

2. If there was a guided pre-analysis provided by the system before the problem decomposition, the design process would be faster.

3. Searching by keywords is useful and it would be better if the function information, behavior information and component information could be shown at the same time.

4. Reframing is not useful after the overview of the design problem has already been structured by the designer.

5. Analogy is very useful when there are some pictures of some existing components.

6. High level provocative stimuli with animation would be better for users to generate solutions and ideas. For information at behavior level, animation could positively contribute towards novelty than physical equations.

7. In the provocative stimuli of cross-relating of logical database, it will be better to present relative information automatically by listing all the working principles which are related to certain parameters.

8. It will be more helpful if one could construct the morphological chart in 3-D, which means presenting the morphology tree in 2-D and listing all the solutions of each feature in the third dimension.

9. It would be better if the hierarchy of problem decomposition could be converted into morphology list automatically.

10. Tracking through keywords is easier than tracking by selecting physical effect parameters and working principle parameters, because tracking by keyword does not require design discipline and experience.

11. In the reframing by WordNet, it is a constraint to allow the designer to use only one word for exploring.

66

12. Reframing by Word Diamond was not helpful. Because all the words were known, some random combinations of the words are meaningless and some random combinations are not even feasible.

#### **4.7 Shortcomings Of V.2**

User studies revealed many shortcomings in the content and the user experience of V.2. We will discuss those below.

#### **4.7.1 Lack of Ideation Methods**

Even though the V.2 has ideation methods from both logical as well as intuitive ideation set of methods, it can still benefit from some more ideation methods. To understand more about other strategies it will be required to have additional intuitive and logical methods embedded in the holistic ideation tool.

#### **4.7.2 Lack of Integration**

As we add more intuitive and logical strategies via respective methods into the framework we need to find an effective way to integrate the new set of ideation methods with the previous ones.

#### **4.7.3 Organizational Framework**

V.2's organizational framework was based on CEMC but it was not mature as it was the first try in that direction. The organizational framework needed to improve. Though V.2 was less restrictive than V.1, it had constraints like the user not being able to search the database without sticking to a specific function.

## **4.7.4 User Interface**

The user interface for V.2 was a little bit confusing because too many buttons were given on the same page. This might hinder creativity as the user should feel at ease with UI when he/she tries to do any activity such as searching the knowledge base, constructing the morphological chart, etc. Multiple level hierarchy was present but implementation and UI made it very difficult to traverse through that hierarchy. Also, multiple views of multiple sections of the CEMC at the same time were not possible.

#### **4.7.5 Lack of Animation and Images**

Both V.1 and V.2 concentrated on ideation methods from logical as well as intuitive ideation method sets. However while implementing these ideation methods textual information was given higher preference over graphical. And whatever images were present, for the description of some of the methods, lacked quality. Also video animations of any kind were not implemented in the V.1 and V.2.

#### **4.8 Summary And New Tasks**

Chapters 3 and 4 reviewed the previous two versions of the Holistic Ideation Tool. After carefully studying both the versions and their respective

shortcomings, the following aspects of Holistic Ideation tool were selected for improvement:

1. Addition of the New Ideation Methods such as Mechanisms and Machine Elements.

2. Improving Existing Organizational Framework to provide new features such as automatic solution population, categorization of ideation methods.

3. Improving UI Aesthetics.

#### **CHAPTER 5**

#### **NEW IMPROVED HOLISTIC IDEATION TOOL**

Chapters 3 and 4 presented the previous versions (V.1 and V.2) of the holistic ideation tool. The new version (V.3) of the holistic ideation tool was created as a part of my research at DAL. In V.3 new ideation methods were added and organizational framework was improved. These improvements in V.3 will be discussed in detail in the following sections. This chapter will also discuss the UI walk-thru of V.3.

# **5.1 Addition Of New Ideation Methods**

Many mechanical design problems involve devices to transfer or convert motion. In such types of problems designers face the challenge of either coming up with a new mechanism or using existing mechanism types that could serve as a solution for the problem at hand. The designer could also synthesize a new mechanism as a combination of the existing mechanisms or he/she could resort to off the shelf components to create a solution. The previous versions did not incorporate any module to help designers with the common mechanisms or machine elements. To fill that void, the "mechanisms" and the "machine elements" ideation modules were added to the tool. To achieve this many independent electronic and non-electronic databases of the mechanisms and the machine elements along with their classification scheme were studied. After that a new database schema was designed to create and integrate the "Mechanisms" and the "Machine Elements" ideation modules in V.3.

#### **5.1.1 Machine Element and Mechanism Databases Review**

The survey of the tools for conceptual design revealed that there are no existing tools which use functional indexing of mechanisms and machine elements suitable for conceptual design stage. There are many traditional books which give detail description of various kinds of Mechanisms or Components offthe-shelf (COTS) machine elements. Also, there are some online resources created by the research community. In order to use those in conceptual design process we need to integrate them in the holistic ideation tool. We will review current databases in the next section.

# **5.1.1.1 COTS Databases Review**

Various mechanical engineering texts were reviewed in search of a comprehensive machine elements database. For example, traditional texts like Mechanical Engineering Design, Shigley (Shigley, 2003) have a comprehensive set of COTS. The problem encountered with this textbook was the indexing of machine elements. It was very rudimentary; the indexing was based on types of COTS, i.e., all the different springs (tension, compression, torsion) are classified into one general group "Springs". This type of classification could not help the user in conceptual design stage as this classification failed to organize COTS according to achieved function. The same classification problem was prevalent in digital databases.

ThomasNet (THOMASNET) is an online platform to connect buyers and sellers in the manufacturing and industrial world. They have categorized COTS

according to a single hierarchical classification scheme, i.e., all different types of bearings are classified into a single category of Bearings. The sub-classes used to classify COTS from a category are based on the type of COTS. For example, Bearings are sub classified into Ball Bearings, Linear Bearings, Roller Bearings, and Mounted Bearings. They do not classify COTS according to achieved functions. Figure 30 shows a partial view of the different categories in which different machine elements are organized by them.

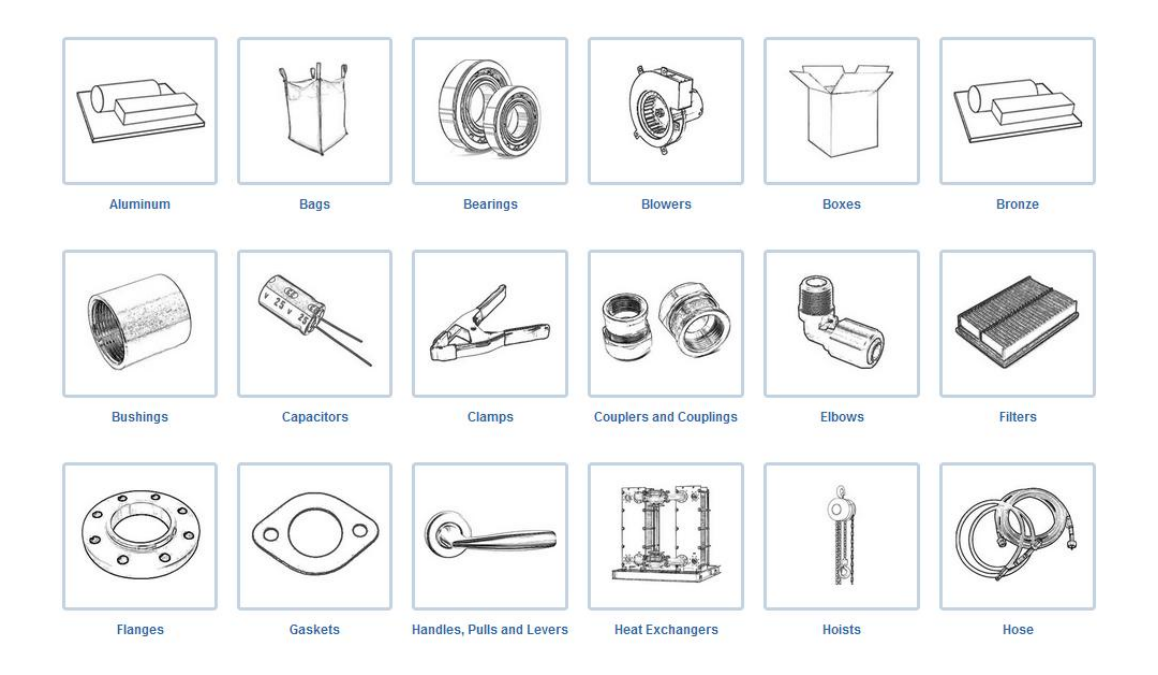

Figure 30: ThomasNet COTS Classification

Shah (Shah J. , Advanced Product Design Methodology, 2011) provided a classification scheme for the COTS as shown in Figure 31, which classifies the COTS according to the functions achieved, e.g., Speed Reduction: Belt Drives, Gear Drives.

| <b>TRANSMIT</b><br>$T_{\alpha}$ , $\omega_0$<br>$T_i$ , $\omega_i$<br><b>ENERGY</b>                            | <b>Power transmission elements</b><br>Shafts<br>couplings:                    |
|----------------------------------------------------------------------------------------------------|-------------------------------------------------------------------------------|
| $T_i$ , $\omega_i$<br><b>REDUCE</b><br>$T_{\alpha}$ , $\omega_0$<br><b>SPEED</b>                               | <b>Speed reduction elements</b><br>Belt drives<br>Chain drives<br>Gear drives |
| <b>DISSIPATE</b><br>$T_i$ , $\omega_i$ .<br>$\blacktriangleright$ T <sub>o</sub> , $\omega_0$<br><b>ENERGY</b> | <b>Energy Dissipation elements</b><br><b>Brakes</b><br><b>Bearings</b>        |
|                                                                                                    |                                                                               |
| <b>TRANSFER</b><br>$T_{o}$ , $\omega_{0}$<br>$T_i$ , $\omega_i$ –<br><b>ENERGY</b>                             | <b>Intermittent Energy Transfer</b><br>Clutches                               |
| <b>STORE</b><br>$T_{\rm o}$ , $\omega_0$<br>$T_i$ , $\omega_i$<br><b>ENERGY</b>                                | <b>Energy Storage elements</b><br><b>Springs</b><br>Flywheels                 |

Figure 31: Function Based COTS Classification

In the next section current electronic and non-electronic databases for the mechanisms will be reviewed.

# **5.1.1.2 Mechanisms Databases Review**

Texts such as the Ingenious Mechanisms (Horton & Newell, 2004), Mechanisms in modern engineering design (Artobolevskiĭ, 1979-82) have listed more than 2000 examples of various mechanisms in detail. The Ingenious Mechanisms (Horton & Newell, 2004) have classified mechanisms into 20 groups and the main theme in the classification scheme can be found as common motions involved, e.g., straight line motions, differential motions. Figure 32 shows the list of these 20 groups.

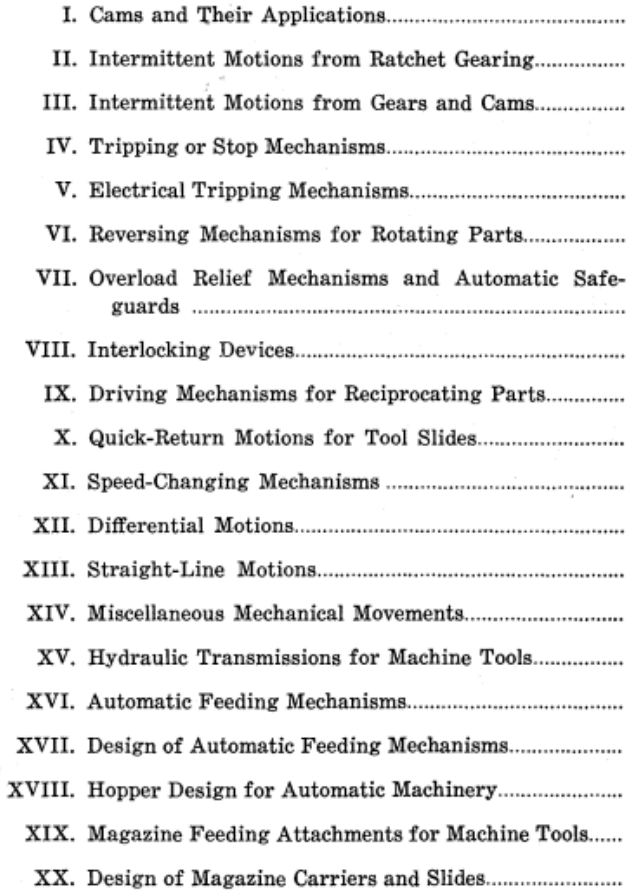

Figure 32: Motion Based Classification of Mechanisms

The classification scheme used in the Modern Engineering Design (Artobolevskiĭ, 1979-82) books have used structural features and functional features to list mechanisms in different groups. This type of function based classification can be used in the conceptual design stage.

The 507 Mechanical Movements (Keveney) and the Kinematic Models for Design Digital Library (KMODDL) (A Cornell University Web site) have created a digital database of the mechanisms.

The 507 Mechanical Movements (Keveney) online resource has a comprehensive list of mechanisms. They have organized mechanisms by names. Currently this database provides images of the mechanism and the textual information regarding the working of the mechanism. They have recently started to add video simulations of each mechanism. Figure 33 shows the example of the indexing of mechanisms.

# $\mathbf{A}$

Æolipile, 474.

# B

Balance, compensation, 319. Barometer, 501. Blower, fan, 497. Brake, friction, 242.

# $\mathbf C$

Cams, 95, 96, 97, 117, 130, 138, 165, 217, 272, 276. Capstans, 412, 491. Centrolinead, 408. Clutches, 47, 48, 52, 53, 361. Chasers, 375. Clamps, bench, 174, 180, 381. screw, 190. Cock, four-way, 395.

Figure 33: Indexing of Mechanisms by 507 Mechanical Movements Database

The KMODDL (A Cornell University Web site) online resource also has a comprehensive set of the mechanisms documented digitally in a web based database. Though the organization of the mechanisms suffers from the same problems discussed above, the advantage for the designer with this database is that the database provides the detailed information about working of the mechanisms. Along with the description it also shows an image and a working video of the mechanism. Figure 34 shows the classification scheme adopted by the KMODDL to organize the mechanisms into different groups, which is not very conducive for using in the conceptual design stage. The mechanisms are grouped into 6 major categories (Figure 34).

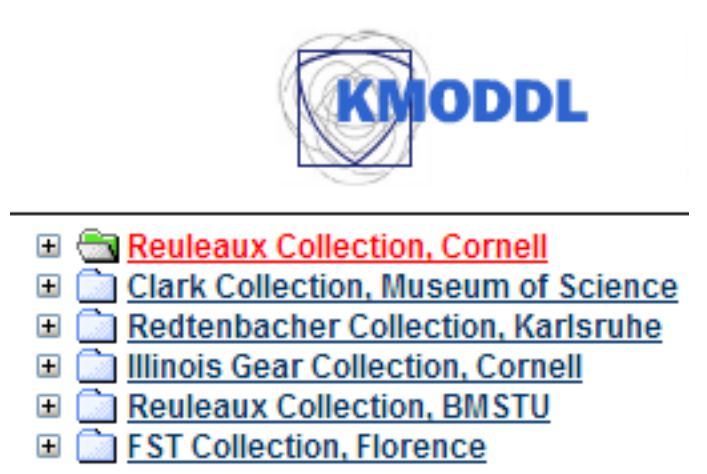

Figure 34: Highest Level of Classification Used in KMODDL Library

Each of these categories represent the source of the list. Each of these categories then sub-divides the mechanisms into different categories based on the similar machine components involved in different mechanisms as illustrated in Figure 35.

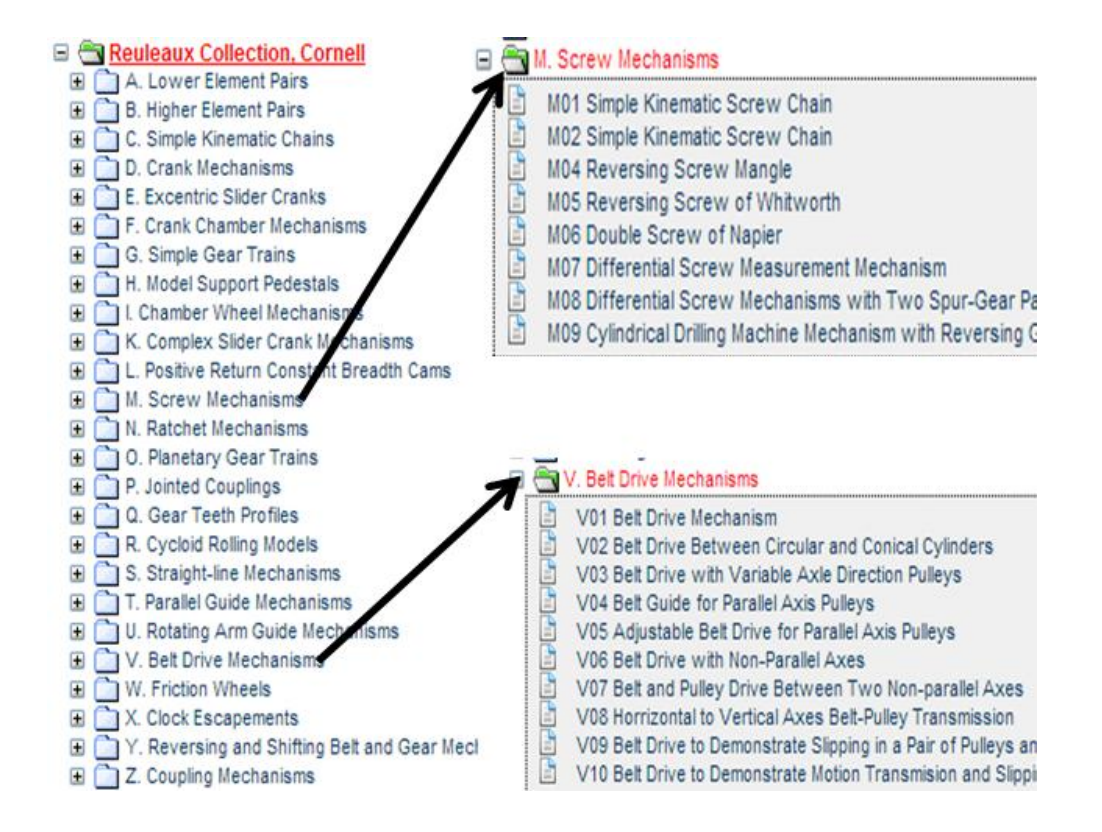

Figure 35: Component Based Classification Scheme for Mechanisms

After reviewing the existing COTS and Mechanisms databases the main question was how to make this data useful to a designer in the conceptual design stage. The adopted representation for implementing the COTS and the Mechanisms in the new holistic ideation tool is discussed in following sections.

#### **5.1.1.3 Shortcomings in Current Databases**

In light of the usability in the conceptual design stage as an ideation module the following shortcomings were found in the current databases:

1. Some of the databases have a small list of the mechanisms/COTS.

2. The non-function based categorization used for classification of the mechanisms/COTS is not helpful for a designer working at the conceptual design stage.

3. Some databases did not have any image or working videos of the mechanisms/COTS.

After reviewing the current databases we can see that the knowledge about mechanisms/COTS is available in many databases but the organizational structure, indexing and searching methods are lacking. So, what is needed is a smart front end and a new database design to support that front end.

Accordingly, a new database structure meeting those requirements was also designed to store the mechanisms and the COTS. This new database structure enabled us to implement ideation methods for searching mechanisms and COTS. The details will be discussed in the following sections.

# **5.1.2 Representation for Mechanisms and COTS**

The fundamental need behind the creation of this new database schema was to classify different mechanisms/COTS effectively, so that it can be used in the conceptual design stage. At this stage, the mechanism/COTS type selection is more appropriate rather than sizing and geometrical design. Most of the databases reviewed provide searching by the name or category. This type of search capability is necessary but not sufficient. One should also be able to search by the functional requirement. In the conceptual design stage, a designer depending upon

his/her domain knowledge may want to search mechanisms/COTS according to the following categories:

1. A designer may want to search by the name or category of the mechanisms/COTS if he/she already knows for which mechanisms/COTS to look.

2. A designer may want to search by the function.

3. A designer with low domain knowledge may not know what is the name of the mechanism/COTS or under what category it might belong but he/she may know what kind of input or output characteristics to look for.

# **5.1.2.1 Fundamental Difference and Similarity between Mechanisms and COTS**

Before tackling the issue of creating a suitable classification scheme for storing the mechanisms/COTS into a database, we need to look at the fundamental difference as well as similarities between a mechanism and a machine element.

In kinematics a mechanism/kinematic linkage is a means of transmitting, controlling or constraining relative movement (Hunt, 1978). The central theme of representing the mechanisms is multiple machine elements connected together by joints. The term mechanism is a applied to the combination of geometrical bodies which constitute multiple machine element (Ham, 1958).

Despite the fact that a truly rigid body does not exist, many engineering components are considered rigid because their deformations and distortions are negligible compared to their relative movements. The similarity between the machine elements and the mechanisms is that:

1. They both are combinations of rigid bodies,

2. The relative motions among the rigid bodies are definite.

For instance, Figure 36 shows that the cross section of a "power cylinder" in a diesel engine. It consists of many machine elements such as cylinder, piston, pins, bearings. However, the mechanism used in this particular combination of machine elements is a "slider crank mechanism" as shown in Figure 37.

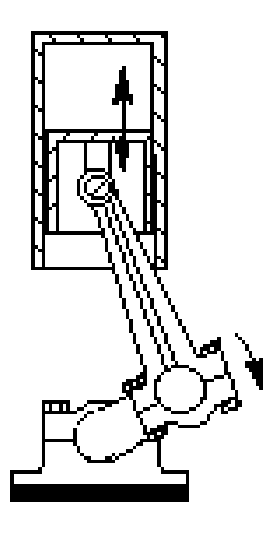

Figure 36: Cross Section of Power Cylinder in Diesel Engine

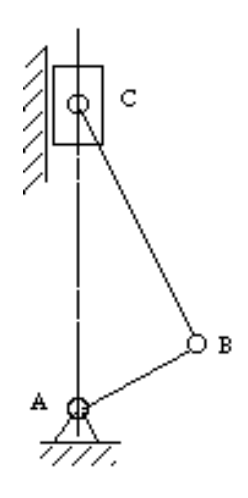

Figure 37: Slider Crank Mechanism.

Because of such differences between the COTS and mechanisms we created separate databases for COTS and mechanisms. Furthermore, because of the similarities between them, same classification scheme with minor differences is used for both databases.

# **5.1.2.2 Mechanisms and COTS Database**

As discussed above, there are differences between mechanisms and COTS. Because of this, the representation used for both databases have some differences which will be discussed below.

Each device in the device library is described by five major categories of attributes: INPUT, OUTPUT, RELATION, FUNCTION and DESCRIPTIVE. These major categories are divided into sub categories in order to fully describe a mechanism/COTS. Because of the similarities in mechanisms and COTS, both databases use the same high level structure, i.e., both databases use same major

categories described above. Furthermore, the first four categories of both databases have the same sub categories. Table 10, 11, and 12 shows the major categories, sub categories, and their explanation which are common for both databases.

# Table 10: Input and Output Category

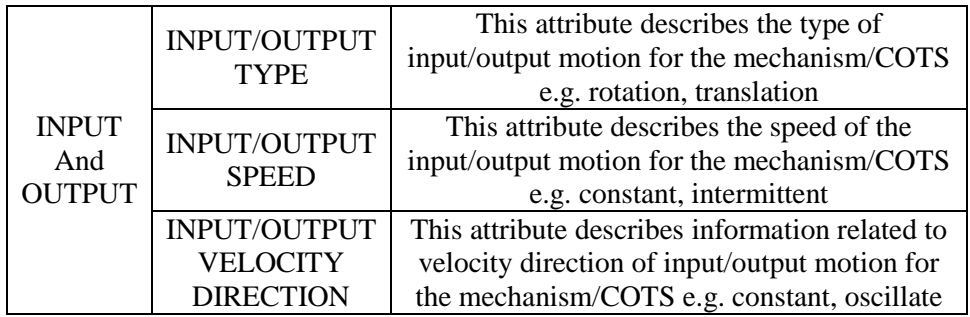

# Table 11: Relation Category

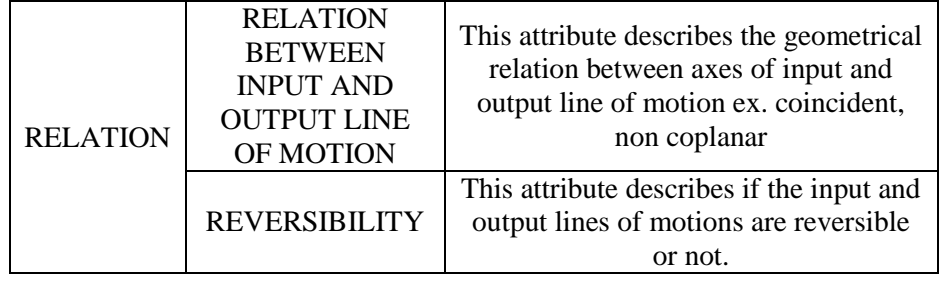

# Table 12: Function Category

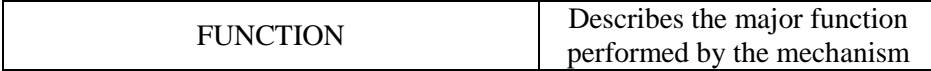

On the other hand, because of the differences between mechanisms and COTS, the DESCRIPTIVE category of COTS is different than of mechanisms.

Mechanisms have following sub categories under the DESCRIPTIVE category: 1. Name, 2. Group, 3. Components Involved, 4. Dimension, 5. DOF, 6.Visualization.

Machine Elements have following sub categories under the DESCRIPTIVE category: 1. Name, 2. Group, 3. Machine Element Category, 4. Related Physical Effect, 5. Visualization.

In the Mechanisms database the sub category of "Group" contains Mechanisms of same type, however in COTS database machine elements are grouped together based on the similar function performed by them. Table 13, and 14 shows the major category "DISCRIPTIVE", which is different for both the databases.

| <b>DISCRIPTIVE</b> | <b>NAME</b>          | Describes name of the<br>mechanism |  |
|--------------------|----------------------|------------------------------------|--|
|                    |                      |                                    |  |
|                    |                      | Describes the group to             |  |
|                    | <b>GROUP</b>         | which the mechanism                |  |
|                    |                      | belongs ex. simple gear            |  |
|                    |                      | trains, ratchet mechanisms         |  |
|                    |                      | Describes major                    |  |
|                    | <b>COMPONENTS</b>    | components involved in the         |  |
|                    | <b>INVOLVED</b>      | mechanism ex. cam, spur            |  |
|                    |                      | gears                              |  |
|                    |                      | Describes spatial dimension        |  |
|                    | <b>DIMENSION</b>     | of the mechanism ex.               |  |
|                    |                      | planar, linear                     |  |
|                    | DOF                  | Describes degrees of               |  |
|                    |                      | freedom                            |  |
|                    |                      | This provides a link to            |  |
|                    |                      | KMODDL web page where              |  |
|                    | <b>VISUALIZATION</b> | image and video simulation         |  |
|                    |                      | of the mechanisms are.             |  |
|                    |                      | provided                           |  |

Table 13: Descriptive Category for Mechanism Database

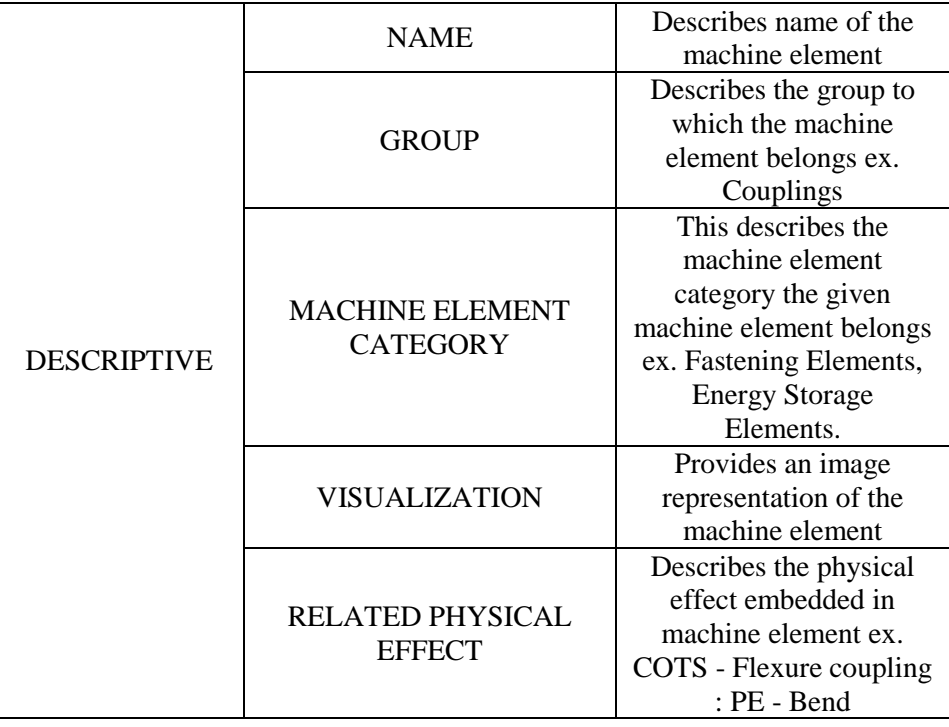

Table 14: Descriptive Category for COTS Database

Each of the mechanism/COTS included in the database is actually a discrete representation of a general solution concept rather than any particular physical form (Kota & Chiou, 1992). Many other variations may exist in the physical implementation that makes use of the same working principle (Li, Tan, & Chan, 1996). For example, "rack-and-opinion" is a solution concept for achieving a conversion between translation and rotation. The solution concept itself does not preclude, say, using multiple racks or multiple pinions. The design suggested by the method should be treated as a suggestion for applying a certain working principle, and not the actual physical form. The suggested mechanism/COTS should be developed further into concept variants for evaluation.

Using the representation discussed above, the mechanisms and COTS databases were created. For the mechanisms database the KMODDL digital library was used as the source. All the mechanisms stored in the source library were one by one transferred into the Holistic Ideation Mechanisms database. After removing mechanisms that were repeated, the current database contains 387 different mechanisms. Figure 38 shows excerpt from new Mechanism catalog.

| <b>GROUP</b>            | <b>NAME</b>                               | 1 INK                                                      | IP: TYPE        | <b>IP: SPEED</b> |
|-------------------------|-------------------------------------------|------------------------------------------------------------|-----------------|------------------|
| Lower Element Pairs     | <b>Screw Kinematic Pair</b>               | http://kmoddl.library.cornell.edu/model_metadata.php?m=1   | <b>ROTATION</b> | CONSTANT         |
| Simple Kinematic Chains | <b>Four-bar Linkage</b>                   | http://kmoddl.library.cornell.edu/model_metadata.php?m=234 | <b>ROTATION</b> | CONSTANT         |
| Simple Kinematic Chains | <b>Slider Crank Mechanism</b>             | http://kmoddl.library.cornell.edu/model_metadata.php?m=235 | <b>ROTATION</b> | CONSTANT         |
| Simple Kinematic Chains | <b>Spherical Four-bar Linkage</b>         | http://kmoddl.library.cornell.edu/model_metadata.php?m=10  | <b>ROTATION</b> | CONSTANT         |
|                         | <b>Slider Crank Mechanism with</b>        |                                                            |                 |                  |
| Simple Kinematic Chains | <b>Higher Order Pair</b>                  | http://kmoddl.library.cornell.edu/model_metadata.php?m=11  | <b>ROTATION</b> | CONSTANT         |
|                         |                                           |                                                            |                 |                  |
|                         | <b>Inversion of Slider-Crank</b>          |                                                            |                 |                  |
| Simple Kinematic Chains | <b>Mechanism with Higher Pair Joints</b>  | http://kmoddl.library.cornell.edu/model_metadata.php?m=12  | <b>BOTATION</b> | CONSTANT         |
| Simple Kinematic Chains | <b>Slider Crank Mechanism</b>             | http://kmoddl.library.cornell.edu/model_metadata.php?m=13  | <b>ROTATION</b> | CONSTANT         |
|                         |                                           |                                                            |                 |                  |
| Simple Kinematic Chains | <b>Simple Spur Gear Mechanism</b>         | http://kmoddl.library.cornell.edu/model_metadata.php?m=14  | <b>ROTATION</b> | CONSTANT         |
| Simple Kinematic Chains | mple Planet and Ring Gear Wheel Tra       | http://kmoddl.library.cornell.edu/model_metadata.php?m=15  | <b>BOTATION</b> | CONSTANT         |
|                         | <b>Endless Screw or Worm Drive</b>        |                                                            |                 |                  |
| Simple Kinematic Chains | Mechanism                                 | http://kmoddl.library.cornell.edu/model_metadata.php?m=16  | <b>ROTATION</b> | CONSTANT         |
|                         |                                           |                                                            |                 |                  |
|                         | <b>Slider-Crank Linkage With Variable</b> |                                                            |                 |                  |
| Crank Mechanisms        | <b>Angle Slider</b>                       | http://kmoddl.library.cornell.edu/model_metadata.php?m=250 | <b>ROTATION</b> | CONSTANT         |
|                         | <b>Swinging Block Slider Crank</b>        |                                                            |                 |                  |
| Crank Mechanisms        | <b>Mechanism</b>                          | http://kmoddl.library.cornell.edu/model_metadata.php?m=251 | <b>ROTATION</b> | CONSTANT         |
|                         |                                           |                                                            |                 |                  |
|                         |                                           |                                                            |                 |                  |
|                         | <b>Turning Block Slider-Crank -</b>       |                                                            |                 |                  |
| Crank Mechanisms        | Inversion                                 | http://kmoddl.library.cornell.edu/model_metadata.php?m=19  | <b>ROTATION</b> | CONSTANT         |
| Crank Mechanisms        | <b>Slider-Crank Mechanism-Inversion</b>   | http://kmoddl.library.cornell.edu/model_metadata.php?m=20  | <b>ROTATION</b> | CONSTANT         |
| Crank Mechanisms        | <b>r-Bar Linkage with Reduced Centrod</b> | http://kmoddl.library.cornell.edu/model_metadata.php?m=252 | <b>ROTATION</b> | CONSTANT         |
| Crank Mechanisms        | r-Crank Linkage with Reduced Centr        | http://kmoddl.library.cornell.edu/model_metadata.php?m=253 | <b>ROTATION</b> | CONSTANT         |

Figure 38: Mechanism Catalog (Partial View)

For the COTS database the entries were taken from the textbook Mechanical Engineering Design, Shigley (Shigley, 2003) and Advanced Product Design Cots database by Shah, (Shah J. , Advanced Product Design Methodology, 2011). All the COTS were stored in the source library were one by one transferred
into the Holistic Ideation COTS database. The current database contains 85 different machine elements types. Figure 39 shows an excerpt from new COTS catalog.

| ID | <b>NAME</b>            | <b>CATEGORY</b>                                        | ELEMENT( | <b>FUNCTION</b>                 | <b>IPTYPE</b> | <b>IPSPEED</b>                | <b>IPVE</b> |
|----|------------------------|--------------------------------------------------------|----------|---------------------------------|---------------|-------------------------------|-------------|
|    | 1 Shaft                | <b>Power Transmission Elements Shafts</b>              |          | <b>Transmit Energy</b>          |               | <b>ROTATION CONSTANT CON:</b> |             |
|    | 2 Plain Coupling       | <b>Power Transmission Elements</b>                     |          | <b>Coupling Transmit Energy</b> |               | <b>ROTATION CONSTANT CON!</b> |             |
|    | 3 Toothed Coupling     | Power Transmission Elements   Coupling Transmit Energy |          |                                 |               | <b>ROTATION CONSTANT CON:</b> |             |
|    | 4 Flange Coupling      | Power Transmission Elements Coupling Transmit Energy   |          |                                 |               | <b>ROTATION CONSTANT CON!</b> |             |
|    | 5 Bostflex Coupling    | Power Transmission Elements   Coupling Transmit Energy |          |                                 |               | <b>ROTATION CONSTANT CON!</b> |             |
|    | 6 Jaw Coupling         | Power Transmission Elements Coupling Transmit Energy   |          |                                 |               | <b>ROTATION CONSTANT CON!</b> |             |
|    | 7 Universal Coupling   | Power Transmission Elements   Coupling Transmit Energy |          |                                 |               | <b>ROTATION CONSTANT VARY</b> |             |
|    | 8 Oldham Coupling      | Power Transmission Elements Coupling Transmit Energy   |          |                                 |               | <b>ROTATION CONSTANT CON!</b> |             |
|    | 9 Fluid Coupling       | Power Transmission Elements Coupling Transmit Energy   |          |                                 |               | <b>ROTATION CONSTANT CON!</b> |             |
|    | 10 Magnetic Coupling   | Power Transmission Elements Coupling Transmit Energy   |          |                                 |               | <b>ROTATION CONSTANT CON!</b> |             |
|    | 11 Gear Coupling       | Power Transmission Elements Coupling Transmit Energy   |          |                                 |               | <b>ROTATION CONSTANT VARY</b> |             |
|    | 12 Chain Coupling      | Power Transmission Elements Coupling Transmit Energy   |          |                                 |               | <b>ROTATION CONSTANT CON!</b> |             |
|    | 13 Steel Grid Coupling | Power Transmission Elements   Coupling Transmit Energy |          |                                 |               | ROTATION CONSTANT CON!        |             |
|    | 14 Beam Coupling       | Power Transmission Elements Coupling Transmit Energy   |          |                                 |               | <b>ROTATION CONSTANT VARY</b> |             |

Figure 39: COTS Catalog (Partial View)

# **5.2 Improved Organizational Framework**

Feedback from the users was a good way to understand some usability issues regarding V.1 and V.2. Following are the areas that needed improvement to increase the usability of the Holistic Ideation Tool.

# **5.2.1 Freedom Vs Constraint : Starting Point for Holistic Ideation**

Though V.2 is built on the basis of V.1, the starting point for the conceptual design provided by both the versions is different. The V.1 required starting point for conceptual design to be the function decomposition for which it provided Function CAD tool. However, the user review on V.1 indicated that starting with the function decomposition for all the problems was a constraint. To remove this constraint V.2 did not provide any option as a starting to the designers, i.e., the designers were allowed to start by filling CEMC with anything from function, requirement, material, etc. The V.2 did not provide any tool for doing function decomposition. Because of this some of the users reported that they felt being lost while finding solutions. Consequently, there were some set of users for whom the usability of the tool decreased in V.1 as well as V.2.

To overcome this dilemma, the user should be provided with both the option and he/she should be allowed to choose any option according to his/her personal preference. Ideally the Holistic Ideation tool is able to let the designers start with any starting point as suggested by V.2 and give them a tool to start with the function decomposition if they choose to.

In V.3, we have solved this problem by providing the designer with both the options. A designer can start working by doing function decomposition using a Function CAD tool which is designed at DAL to integrate with the Holistic Ideation Tool. On other hand, if a designer feels constrained with this idea, he/she has a choice of starting from either CEMC or any ideation method.

# **5.2.2 Grouping of Ideation Methods**

In V.1 and V.2, the ideation process was grouped into three stages:

- 1. Pre-Ideation
- 2. Ideation

# 3. Post-Ideation

Because of the grouping of the ideation methods under these labels, many times users were misled to follow the ideation methods one by one. To avoid this usability issue, in V.3, we have organized the methods under six different tool sets: *Problem Formulation Methods, Re-formulation, Standard Solutions, Generative methods, Gateways to external resources, Solution Synthesis and Process Monitoring.*

1. *Problem Formulation Methods:* This tool set contains modules "Function CAD" and "Morph Chart". These modules can be used in problem formulation stage. The Function CAD module in V.3 can be used for doing the function decomposition of the problem. This module is based on OSU's Function CAD tool and is based on a standardized ontology as discussed above. The CEMC module is retained from V.2 for providing the organizational framework for the tool. As discussed in review of V.2, CEMC does not require organization based only on function. A problem/sub-problem can be any aspect of the problem e.g. requirement, material, function, etc. The CEMC serves not only as a decomposition strategy - by organizing problems/sub-problems - but also as a way to organize solutions/sub-solutions. Because of this, CEMC can be regarded as the Design Workspace.

2. *Re-formulation*: For assisting the designers with problem reformulation, in V.3, we have included "Word Diamond", "WordNet", and "Relational Algorithm" modules which are inherited from V.2. As discussed above, these methods can be used for reframing and restructuring the problem. The CEMCs can have conjunctions and disjunctions, because of which they can be used to allow flexible and dynamic framing using the re-formulation methods.

3. *Standard Solutions*: Modules grouped under this set include "Mechanisms", "Machine Elements (COTS)", and "Artifacts" databases. While, Artifacts database is inherited from V.1, Mechanisms and COTS databases are designed as a part of my work. Usability of this tool set depends upon domain expertise of the user. The three separate knowledge bases (KB) contains: off the shelf electro-mechanical machine elements (83), linkages and mechanisms (387) and OSU Design Repository (artifact database with 5600 components) (Bohm, Stone, Simpson, & Steva, July 2008). The mechanisms knowledge base is linked to Cornel's KMODDL (A Cornell University Web site), which contains animations of physical or virtual mechanisms. Each of these can be browsed or searched in various ways: by name, function, category, or in the case of mechanisms, by motion input/output types and constraints. The Standard Solutions KBs may lead to feasible and well established solutions.

4. *Generative methods*: In some cases a designer may fail to find a standard solution. In this case, designer can synthesize solutions from first principles, or using analogies from other domains, which can result in novel and creative solutions. Following Pahl & Beitz (Beitz & Pahl, 1996) and VDI2221 (VDI, 1997) systematic design, we have included several Physical Effects (PE) and Working Principles (WP) in our knowledge bases. Along with PE and WP modules, a second set of method for providing analogical reasoning is also

included. The designer can use the standard 39x39 TRIZ contradiction matrix for resolving conflicts between physical variables by finding up to 4 "invention principles" collected by Altshuller from various patents (Altshuller, 2001). The tool provides explanations of each principle and illustrations of its applications. Bio-TRIZ (Bogatyreva O. &., March,2009), which is based on conflict resolution principles from nature is also included in this tool set. PE,WP and TRIZ databases in V.3 are retained from V.1.

5. *External Resources*: As a holistic ideation system demands more and more back end knowledge encoded into the system, there is a need to find other resources. Other research communities have come up with diverse resources. We use these resources to leverage our efforts by providing gateways to external tools such as Imagenet® (ImageNet) and AskNature® (AskNature). While, ImageNet® uses Wordnet® structure and can be used for provocative stimuli in the form of pictures, the AskNature® can be a source of inspiration from nature. Furthermore, the Wikipedia® and the Google® search engine can be used for providing general search options.

6. *Solution Synthesis*: CEMC is used as a work space in the V.3. A designer can generate solutions for sub-functions independently and then combine them using the CEMC to get novel combinations. Adding a solution into the morph chart can be done manually (including graphical and textual description by the user) or they can come from one of the KBs; in the latter case the source of the inspiration is recorded by the system automatically. The designer can synthesize complete design concepts from entries in a CEMC by combining solutions or system can randomly generate complete solutions for the designer.

7. *Process Monitoring:* Two modules are included in V.3 for the purpose of process monitoring (e.g. Find Ideation State, and Was the Strategy Useful ? module). These modules are retained from V.1. Using the "Find Ideation State" module the tool can characterize designers ideation state by asking him a standard set of questions. The other module is feedback module, which stores information such as the problem being pursued, main issues of concern, the level of satisfaction with solutions, the effectiveness of different tools used, and rationale for process being followed.

# **5.2.3 Disjunctions in CEMC**

In the function decomposition, one function could be replaced by another function. A set of (sub) functions can be equivalent with other sets of (sub) functions. It is called "OR" relation or Disjunctions in a tree. Technically the CEMC way of organization provides the option that the user can replace any (sub) problem with another one. The user also can replace any sets of (sub) problem with another sets. As indicated in Figure 40, sub-problem F1 can be further decomposed in different ways, thus different morphology trees can be created.

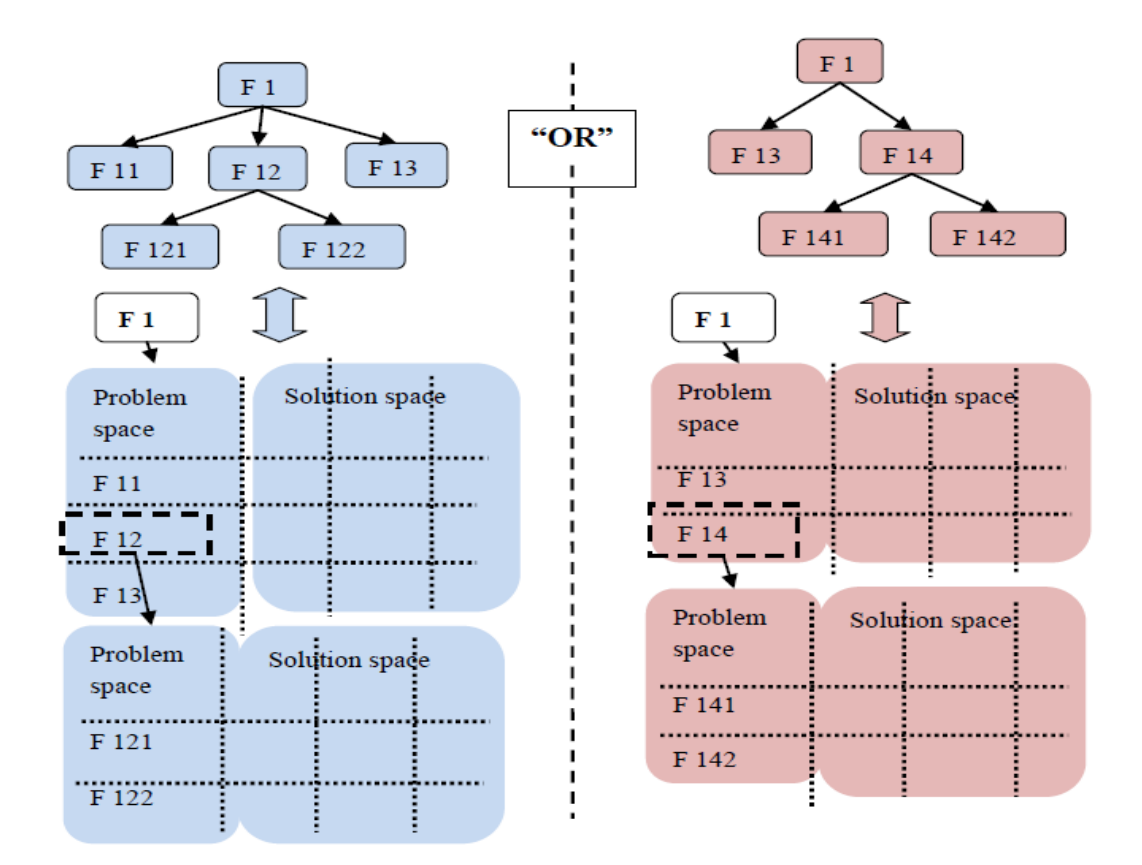

Figure 40: Disjunction in CEMC

But "Disjunctions" were not possible in V.2. In new Holistic Ideation tool we have added this functionality to make use of "Disjunctions", so that a designer can decompose a single problem in multiple different ways. This can be used by an user by creating multiple different high level CEMC for a single design problem. "Disjunctions" are implemented by designing the database with many to one relation in between CEMC and Problem tables.

# **5.2.4 Creating Solution Sets**

The V.2 allowed designers to store multiple solutions for any problem. But, the designers were not provided a way to form a solution set for a parent problem by combining solutions from sub problems. Again, the CEMC structure technically provides this capacity to a designer but this was not implemented in the V.2. In V.3 we have addressed this problem and a designer can combine solution sets by combining different solutions.

# **5.2.5 Handling Deep Morphological Trees**

The CEMC can be used efficiently as an organization framework for ideation because it can also store the function hierarchy. V.2 implemented CEMC in a way that multiple and different views of the same morphological or sub morphological chart was not possible. Many designers often failed to understand the hierarchy of their function decomposition once they created a deep function decomposition or took breaks in between multiple sessions. This issue often significantly reduced the usability of the tool. In V.3, therefore, we have resolved this main issue by allowing a designer to see multiple and different views of the same morphological chart or a sub morphological chart. This feature is implemented by providing different links for different CEMC which can be opened in individual tabs in a browser.

#### **5.2.6 Auto-Population of Solutions.**

In V.1, there is no structure to populate the ideas generated by user. So, V.2 provided the CEMC based workspace where one can store his/her ideas. Though it could be automated, the designer had to do it manually in V.2. This might cause hindrance in the flow of thoughts of the designer. In V.3, we have provided designers with the functionality to populate the solutions for problems automatically. The system can remember what problem a designer is working on and stores the new idea automatically in an appropriate position in the solution space. This feature is implemented by providing access to the knowledge bases through a pre-selected problem by user. Because of this pre-selection the system automatically links the newly created solution to the problem selected by the user.

# **5.2.7 Improving UI Aesthetics and Usability**

In V.1 and V.2, UI appearances was given little attention. The most common feedback from users indicated that previous versions were not user friendly and lacked user friendly UI. In order to improve the tool usability, much effort were needed to improve this aspect of the tool.

Studies on UI appearance show that there is a strong correlation between a systems perceived aesthetics and perceived usability. Even though, the actual usability of two systems providing same functionality is same, perceived usability increases with perceived aesthetics of any system (Tractinsky, Katz, & Ikar, 2000).

To increase the usability of the tool a new UI was designed and implemented in V.3. As a major change, V.3 used whole area that is provided by the screen. The V.1 and V.2 were windows form based tools and failed to use the screen area to their advantage. The user feedback for those tools strongly suggested the need to improve the UI. Web based V.3 gave us very high control on "What to present", "How to present" and "Where to present".

To achieve this, we have implemented the "slicing and dicing" techniques used in multidimensional database based software tools (Russell & Cohn, 2012). These techniques enable users to easily and selectively extract and view the data from different points of view. It helps the user to visualize data and gather information specific to a dimension. Consequently, the user in V.3 can see all the parent and sub morph charts at the same time, which is not possible in V.2.

# **5.2.8 Studying Cognitive Process**

A crucial moment in the conceptual design stage is when a stimulus inspires a designer to come up with a novel solution. To study ideation process one approach could be to study and document point of inspiration. There was no mechanism provided to record this point in detail.

While documenting a point of inspiration, one should take following things into account:

- 1. When it happened Time
- 2. For what problem it happened Problem
- 3. What entity from knowledge base provided the stimulus Source

The V.3 automatically documents all three things whenever this happens with a designer while he/she is working on the problem.

In the next chapter, we will discuss how all the above mentioned improvements are implemented.

# **5.3 External Resources**

We understand that a tool such as the holistic ideation tool gets more and more efficient with the extra amount of knowledge brought into the system. There is a continuous need to search and add other resources to improve the tool. For this purpose the tool provides gateways to external tools, such as ImageNet (ImageNet) and AskNature (AskNature). These tools are retained from V.2 and they are implemented in V.3 in the same manner . ImageNet uses a hierarchical structure like WordNet and can be used for provocative stimuli in the form of pictures. The AskNature can also provide a source of inspiration by showing various examples from nature. Wikipedia (Wikipedia) and Google (Google) can be used for doing general searches.

### **5.3.1 ImageNet**

The ImageNet tool provides an online image database for pictures. It uses the same hierarchical structure as WordNet where each node of the hierarchy is depicted by many images. One of the advantage is that the pictures are organized and the users can view related pictures of each node while surfing through the database. Currently the ImageNet have an average of over five hundred images per node. The ImageNet was derived from the WordNet and aims to provide pictures in place of words. These pictures could be used as "provocative stimuli" to overcome fixation and search in new directions. The ImageNet is an external implementation and can be accessed just by clicking on the ImageNet module button in our tool. Figure 41 shows different results generated by the ImageNet website for a query of "transport".

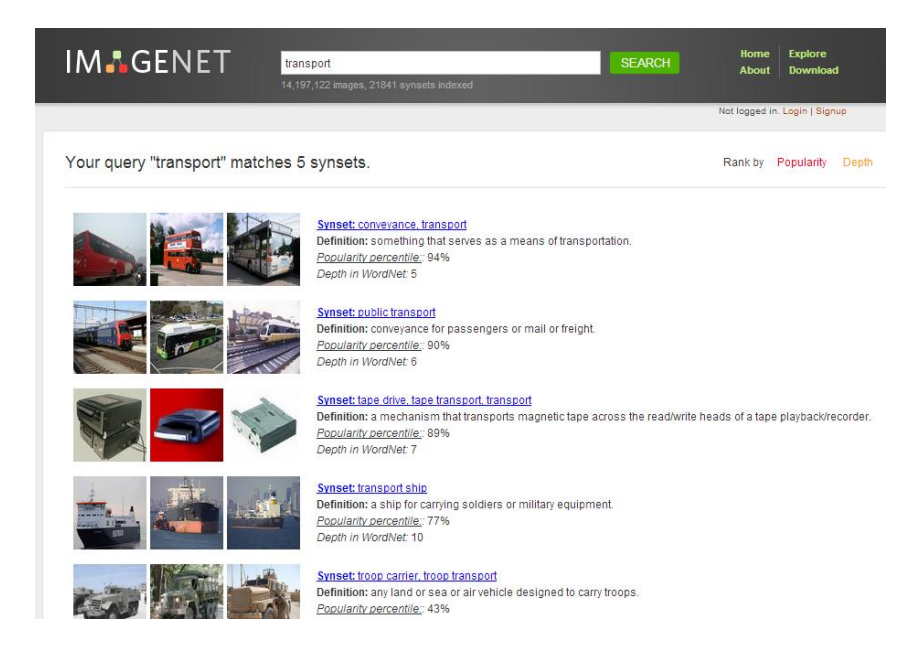

Figure 41: ImageNet Web Site

# **5.3.2 AskNature**

The AskNature (Figure 42) is an online tool from the biomimicry community which can be used as an inspiration source. This website provides a tool for biologists to share their knowledge about any organism from nature, so a designer, architect, engineer, or chemist can find eco-friendly solutions to their problems. The AskNature can be called as the platform where biology and design meet, so bio-inspired solutions can be created. It is based on the design principle of bio-mimicry, which seeks sustainable solutions by emulating nature's timetested patterns and strategies, e.g., a solar cell inspired by a leaf. The fundamental idea behind bio-mimicry is that, nature, which is imaginative by necessity, has already solved many of the problems we are trying to solve, e.g., energy, food production, climate control, non-toxic chemistry, transportation, packaging, and a whole lot more.

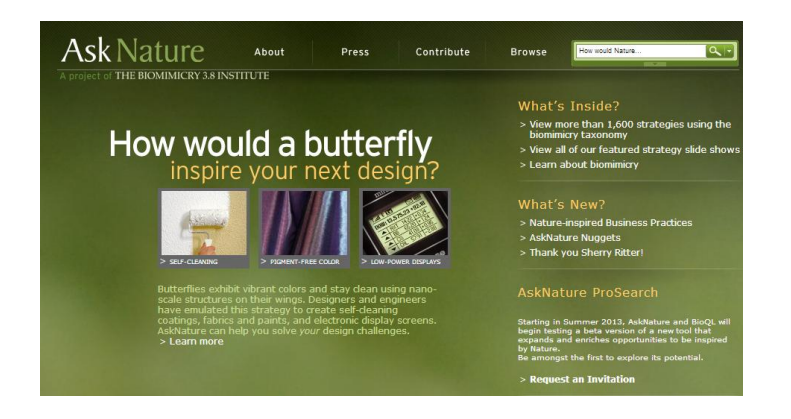

Figure 42: AskNature Website

The AskNature uses its own bio-mimicry ontology as shown in Figure 43. This can be used to get inspiration for new ideas from nature. This external implementation can be accessed by just clicking on the AskNature module button in the holistic ideation tool.

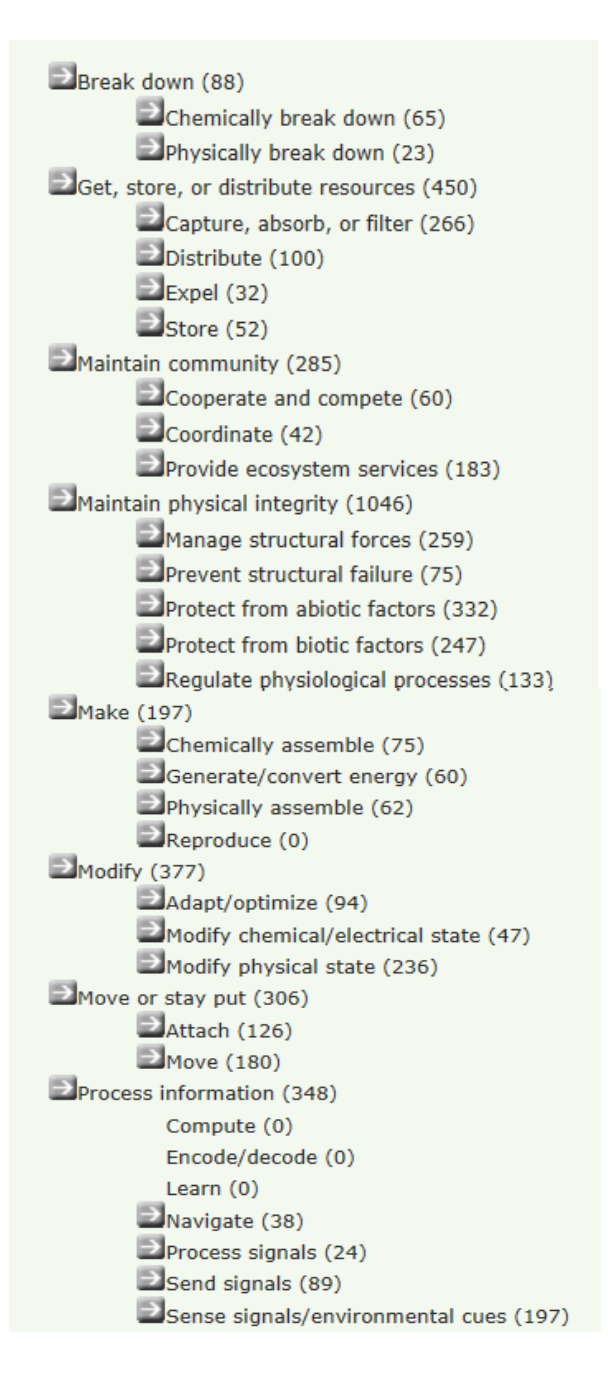

Figure 43: AskNature Ontology

By using the sharing keywords (e.g. functions, subjects, objects, verbs) different cases in the AskNature tool can be searched. For example, the designer who is interested in a verb (e.g. accelerate), which may come from physicals effects, working principles, or any information during the design process, can take the verbs to Asknature to search bio-cases for analogical reasoning in bio domain (case: "Wing structure allows rapid acceleration: dragonfly").

# **5.3.3 Google and Wikipedia**

The Holistic Ideation tool also provide a gateway to the Google and Wikipedia websites. Google, which is search engine, and Wikipedia, which is a online encyclopedia project, can be used for general searches.

# **5.4 Software Process Flow**

The Holistic Ideation Tool primarily has two parts: 1. The front-end User Interface (UI), and 2. The back-end Databases. As the CEMC organizational framework is retained from the V.2, the general software process flow has remained same. Figure 44 indicates process of making a Cascading Evolutionary Morphological Chart. The general design flow supported is as follow:

1. Problem decomposition.

2. Creating a CEMC and populating it with problems/sub-problems. Reframing and restructuring of this CEMC is possible at any time.

3. Generating ideas or solutions by using one or more ideation methods.

- 4. Combining the sub-solutions into one or more complete solutions.
- 5. Storing all the solution combinations generated by the user.

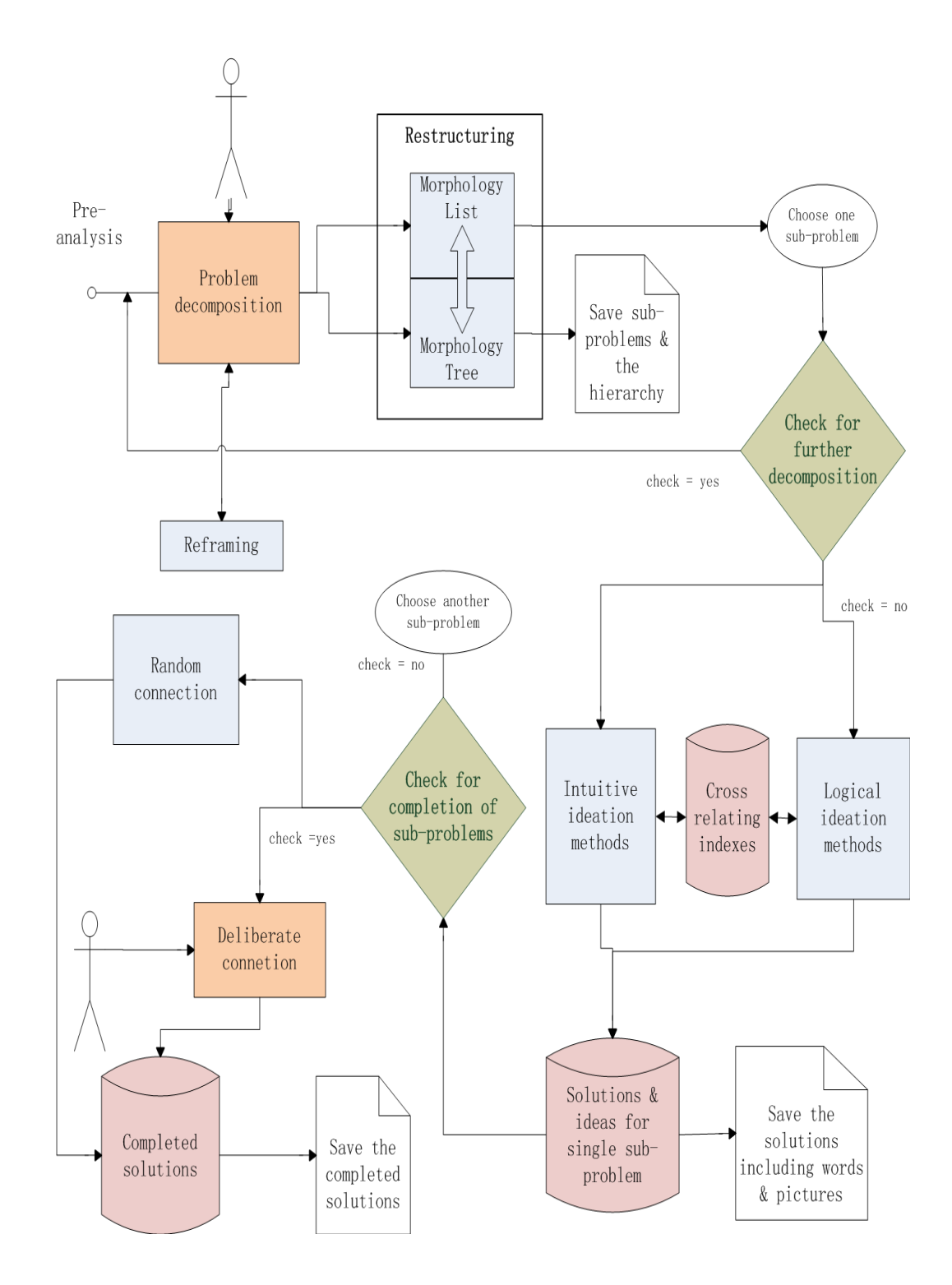

Figure 44: Typical Process Flow

In the V.3 a designer can start with the problem decomposition. In this stage he/she can formulate the problem using the Function CAD tool for function decomposition. After this, he/she can also reformulate any problem using the reformulation modules such as Word Diamond, WordNet, and Relational Algorithm. After this, the designer can either restructure the CEMC until he/she feels satisfied or he/she can choose a single problem and start working on it. Once the designer chooses a problem, he/she can check if further decomposition is possible or not. If further decomposition is possible the designer can build the CEMC accordingly, otherwise he/she can start working on a problem. To do so, he/she can use the Find Ideation State module for process monitoring, which can suggest a suitable ideation method. The designer is also given the freedom to choose any ideation method or multiple ideation methods according his/her preference. Once the designer finds one or more solutions for all the leaf problems (i.e. a problem with no sub-problem), he/she can start thinking about combining feasible solution sets. With this combinations the designer can create solutions for the parent problems. This process can be continued till all the high level problems have at least one solution. At this stage the designer is ready to form the complete solutions for the problem. The designer can generate any number of complete solutions either by forced connection or by random connection. This complete solutions can be then stored into the system database. The system encodes any data stored by a designer and nobody except the designer is allowed view the data in decoded form. This way we protect the intellectual property right of the designer. Any session can be revisited and changed at any later time.

# **5.5 User Interface**

In this section, we will discuss the UI for Holistic Ideation Tool - Version 3. UI is developed to support all the ideation methods and CEMC organizational structure. The V.3 is a web based tool and can be accessed through any browser with "http://www.ideationspace.com/ " address. As the tool offers many modules, we will discuss all the different aspects of the tool in following order:

1. Project Homepage

2. Organization of Modules.

- 3. Function Decomposition Tool.
- 4. CEMC Organizational Framework.
- 5. New Ideation Methods.
- 6. Logical Ideation Methods Retained from V.1.
- 7. Intuitive Ideation Methods Retained and V.2.
- 8. External Resources.
- 9. Process Monitoring Tools.

# **5.5.1 Project Homepage**

Figure 45 below shows the homepage of the Ideation website. In order to use the tool, the users need to set up an account with the tool. All the related information about how to create an account is described on the homepage. After creating the account, the users can create any number of sessions which can be used to work on multiple problems (Figure 46).

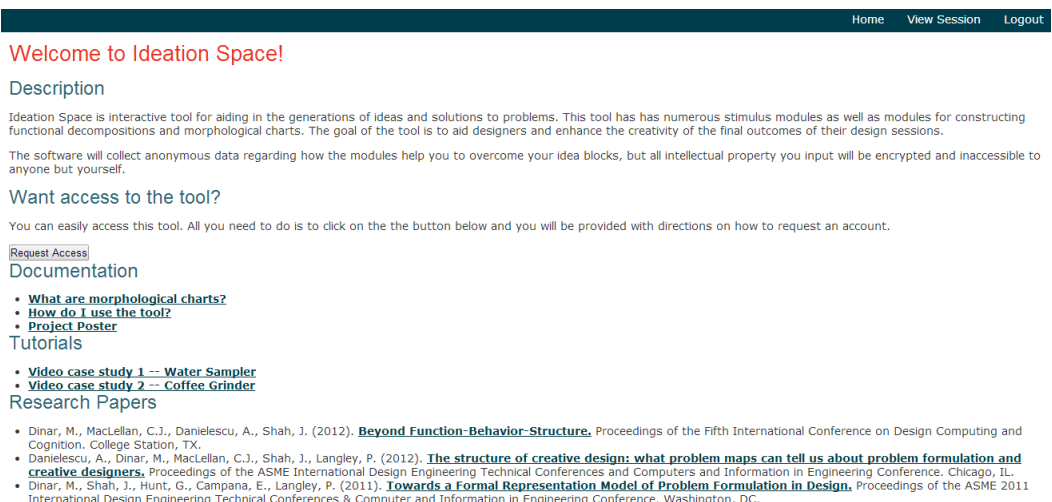

# Figure 45: Ideation Space Homepage

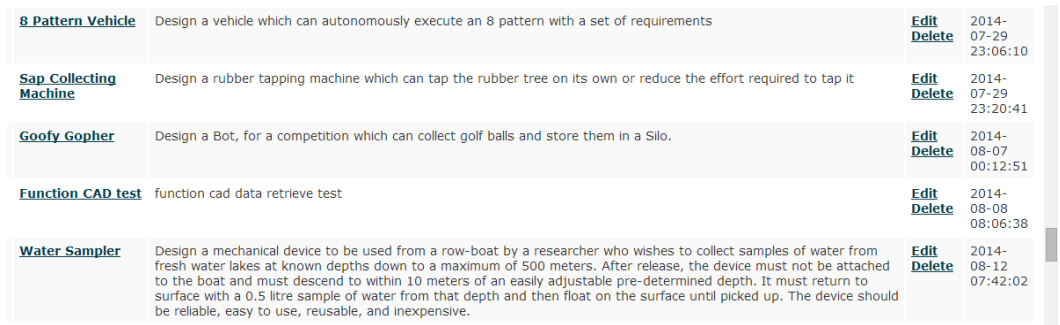

Figure 46: Multiple Session Per User

Each of the different sessions can be used to work on a different problems. The Figure 47 shows the homepage for any design problem/session. This is the place where users are given access to all the ideation methods of the tool.

# **Water Sampler Problem**

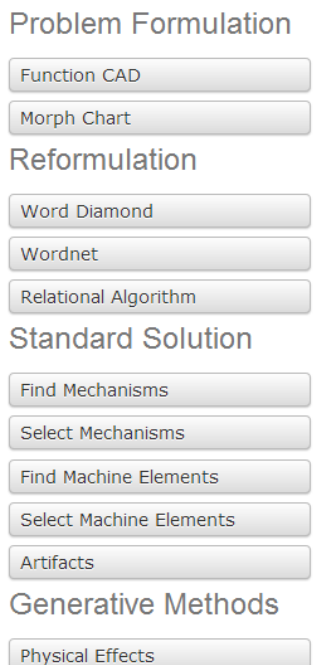

# Important Guidelines to follow

- 1. Some information is not saved until you submit whatever page you are changes may be lost.
- 2. Generate one idea (at least) in order to characterize your ideation state. Exercise one need entersacy in order to characterize your need on state.<br>
Securacy of results may be low.<br>
3. Enter the right information so you can easily keep track of your data/ide<br>
4. The ASU DAL is not responsible for
	-
	-

Figure 47: Project Homepage

# **5.5.2 Organization of Modules**

As discussed previously, in V.3, we have organized the modules under seven different tool sets: Problem Formulation Methods, Re-formulation, Standard Solutions, Generative methods, Gateways to external resources, Solution Synthesis and process monitoring (Figure 48). Table 15 shows different modules contained in this tool sets.

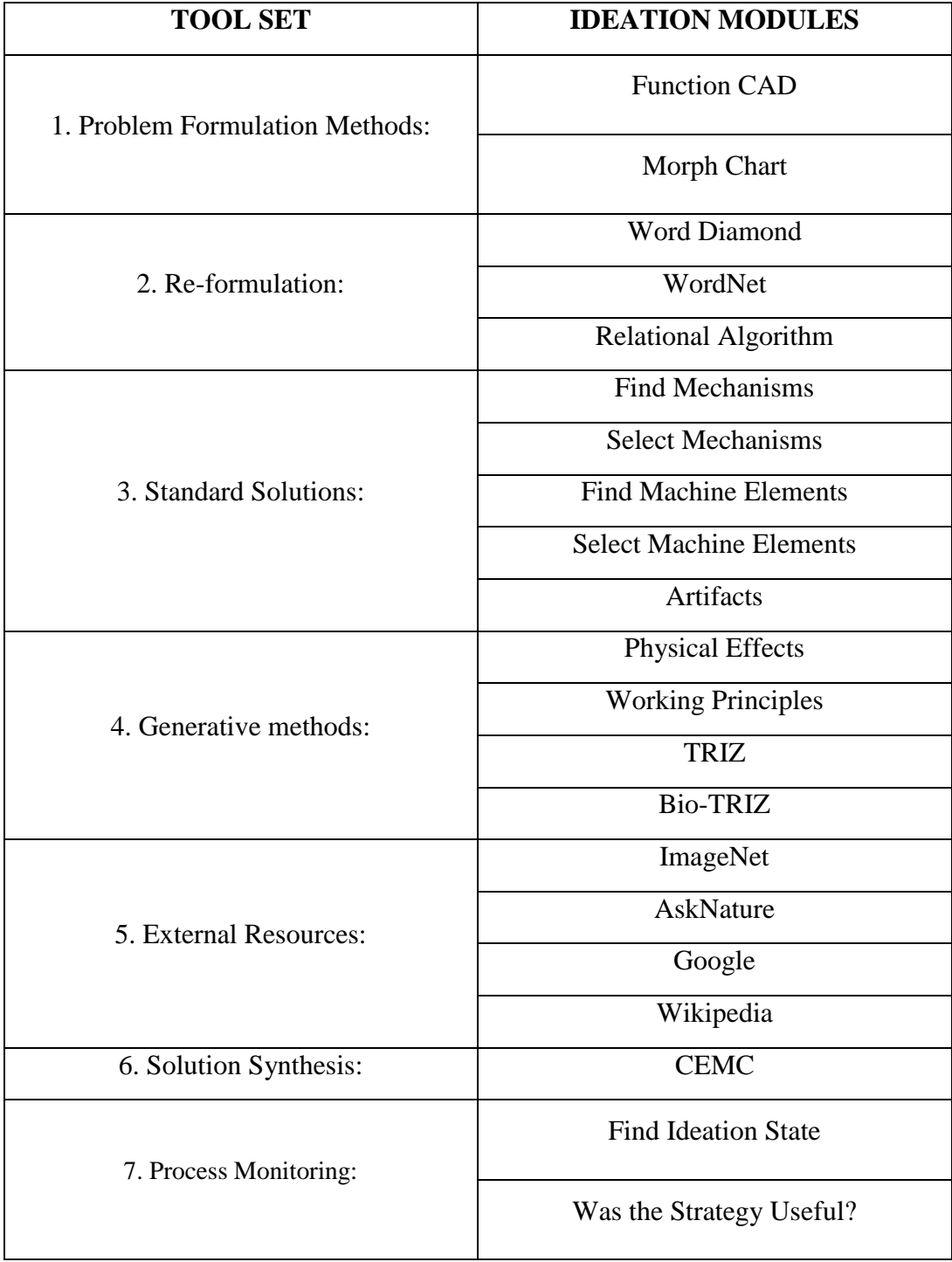

# Table 15: Tool Set and Ideation Modules Relation

In the next section we will present software implementation of all the ideation modules mentioned in table 15.

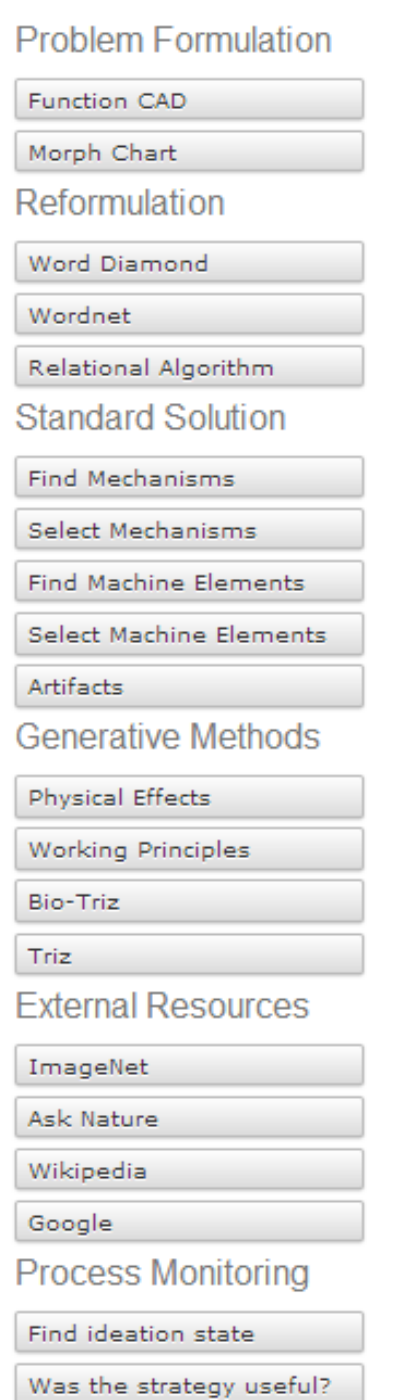

Figure 48: New Organization of Methods

# **5.5.3 Function Decomposition Tool**

The Function CAD could be the key part of pre-ideation stage in our holistic ideation framework. The Function CAD module in V.3 implementation is based upon the Function CAD tool from Oregon State University. Figure 49 shows the UI for Function CAD tool provided in V.3.

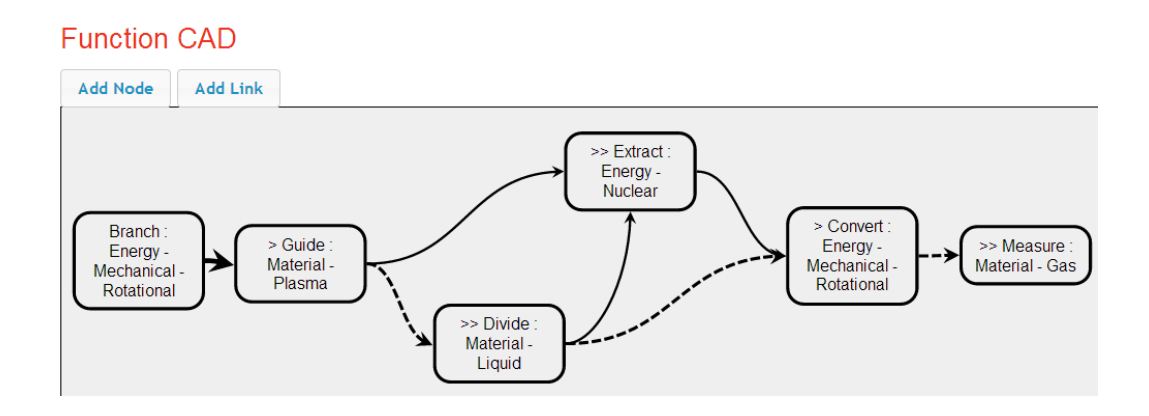

Figure 49: Example of a Function Structure Drawn Using Function CAD Module

#### **5.5.4 CEMC Organizational Framework.**

The main interface for the CEMC is divided into two different parts: problem space and solution space. In V.3, even during problem decomposition, all the ideation methods are available to use at any time. As Figure 50 shows, problems are stored in a single column on the left hand side, while the solutions for each of the problem are stored on the right hand side of the CEMC in a row. The framework allows the user to add and edit the name and description of any problem and solution at any time.

For instance, in Figure 50, "Descend" and "Collect" are the problems added by a designer. "Due to Self Weight", "Using Rotor attached to a motor",

and "Using Counter weight attached to a floatable device" are solutions generated and documented by the designer for fulfilling the problem "Descend". "Sponge", "Suction Pump", and "Lever Mechanism" were added by the designer as the solutions corresponding to the "Collect" problem.

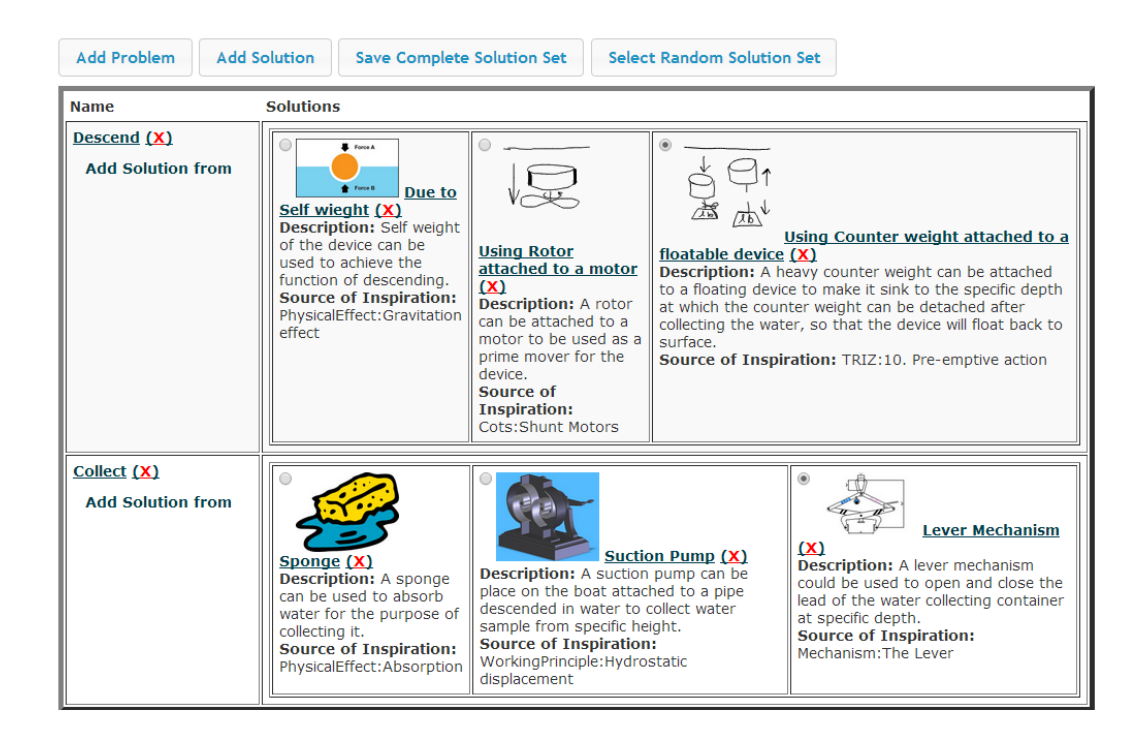

Figure 50: Example of Single Layered CEMC

This is noteworthy that the CEMC example shown in Figure 50 is single layered morphological chart, i.e., designer have not added any low level sub problems under any of the high level parent problems. As mentioned earlier, the V.3 supports creation of a cascading morph chart through selection of a parent problem for any of the sub-problem. Any multilayer problem decomposition can be converted into a CEMC in V.3 by adding all the problems into the tool one by one. The order in which the user adds these problems does not matter, unless the

parent problem for each of the sub problem is selected appropriately. Figure 51 shows a problem decomposition with only high level problems (Descend, Get the water, and Return to Surface) added into CEMC. The problems and solution can be added by clicking the "Add Problem" or "Add Solution" buttons shown on top of the CEMC.

# **Problem Statement**

Design a mechanical device to be used from a rowboat by a researcher who wishes to collect samples of water from freshwater lakes (e.g., Lake Tahoe) at known depths down to a maximum of 500 m. After release, the device must not be attached to the boat and must descend to within 10 m of an easily adjustable pre-determined depth. It must return to the surface with a 0.5-liter sample of water from that depth and then float on the surface until picked up. The device should be reliable, easy to use, reusable, and inexpensive.

### Morph Chart

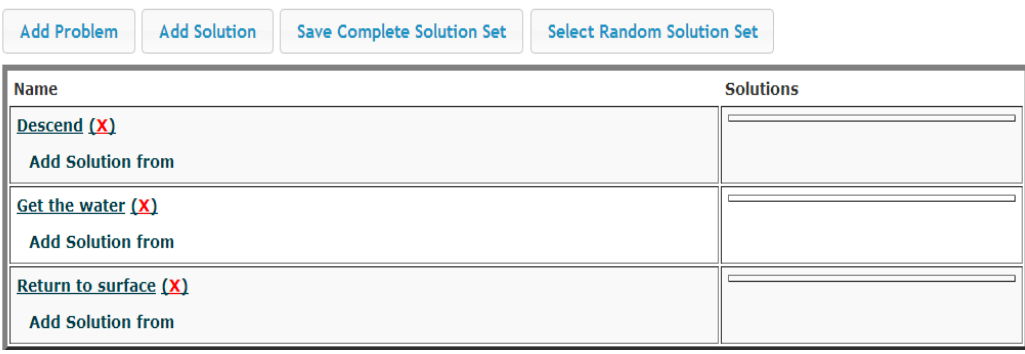

# Figure 51: CEMC with High Level Problems

Once the high level parent problems are added, the users can add the low level child problems. While adding the child/sub problems, the user has to specify the parent problem. Figure 52 shows the fully formed CEMC. If a sub-problem is added to a parent problem, a green color plus sign  $(\bullet)$  is displayed in front of the name of the parent problem. The sub morphological chart for that problem can be easily accessed by clicking on the " $\blacksquare$ " sign. Any problem or solution can be edited/updated by clicking on their respective names in the CEMC. On the other hand, to delete one, a designer can just click on the red cross (**X**) sign displayed in front of the name of the problem or solution.

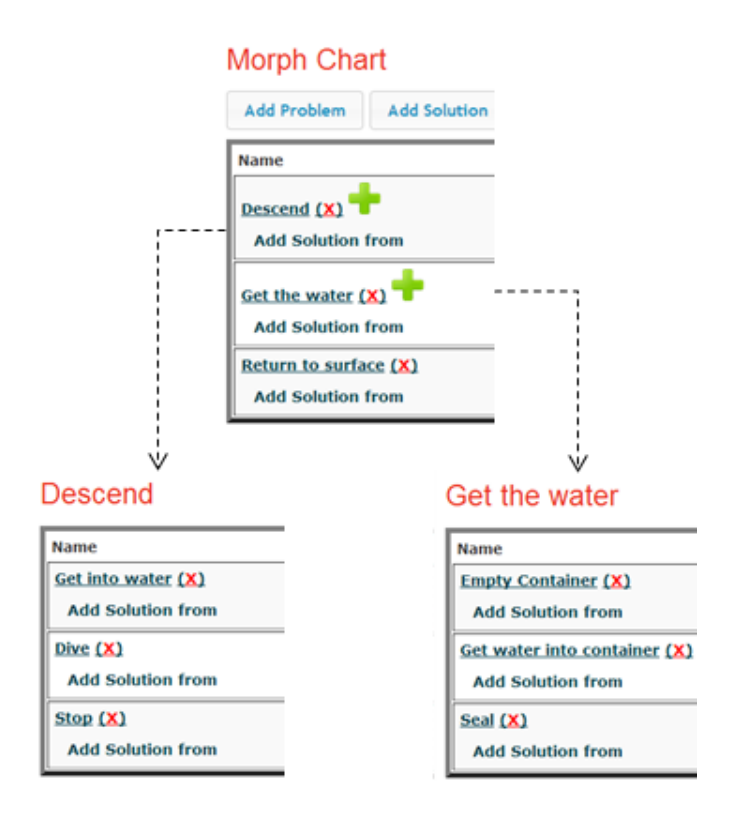

Figure 52: Multilayer CEMC Example

After creating the CEMC with all the problems and sub-problems, a user can start finding solutions for any of the problem, though it is advised to start with leaf problems, i.e., a problem containing no sub problems. The user can use any ideation method to find a solution for a particular problem. To do that, the V.3 provides two ways: Manual and Automatic. A solution can be manually added in the CEMC by selecting any ideation method from session homepage (Figure 47) and freely looking through the knowledge base for a stimulus. In this method, system does not know what specific function a designer is working on, so if the

designer finds a solution he/she has to add it to the CEMC manually. On the other hand, a solution can be automatically added to CEMC by searching the knowledge base for a particular problem. This can be done by selecting the ideation methods from the list of methods provided by hovering the mouse over "Add Solution From" button given below each problem name. By this method, system knows what problem the designer is working on and the solution found gets added automatically to the respective problem. Figure 53, shows the manual and automatic addition of the solution to the CEMC.

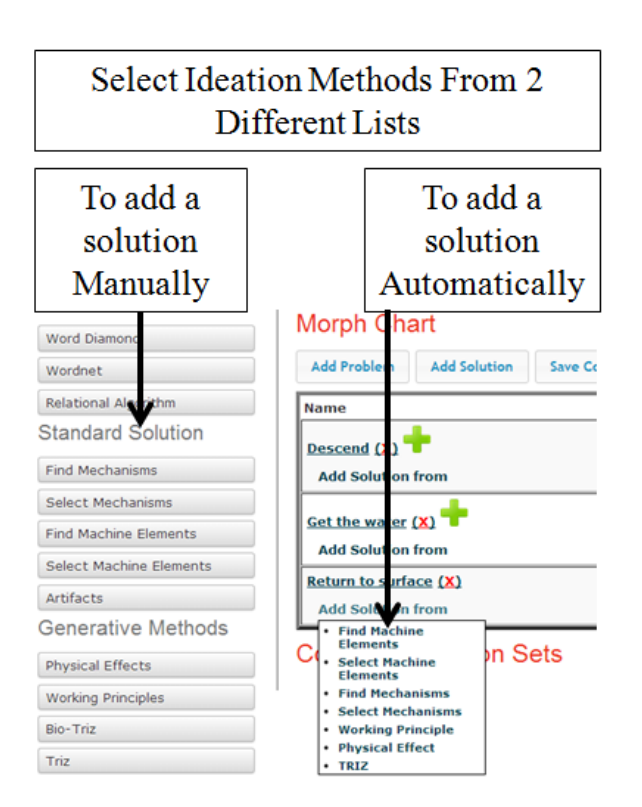

Figure 53: Automatic and Manual Method for Solution Addition

Using these two methods, a designer can populate the CEMC with solutions. Figure 54 shows CEMC with solutions added for leaf problems.

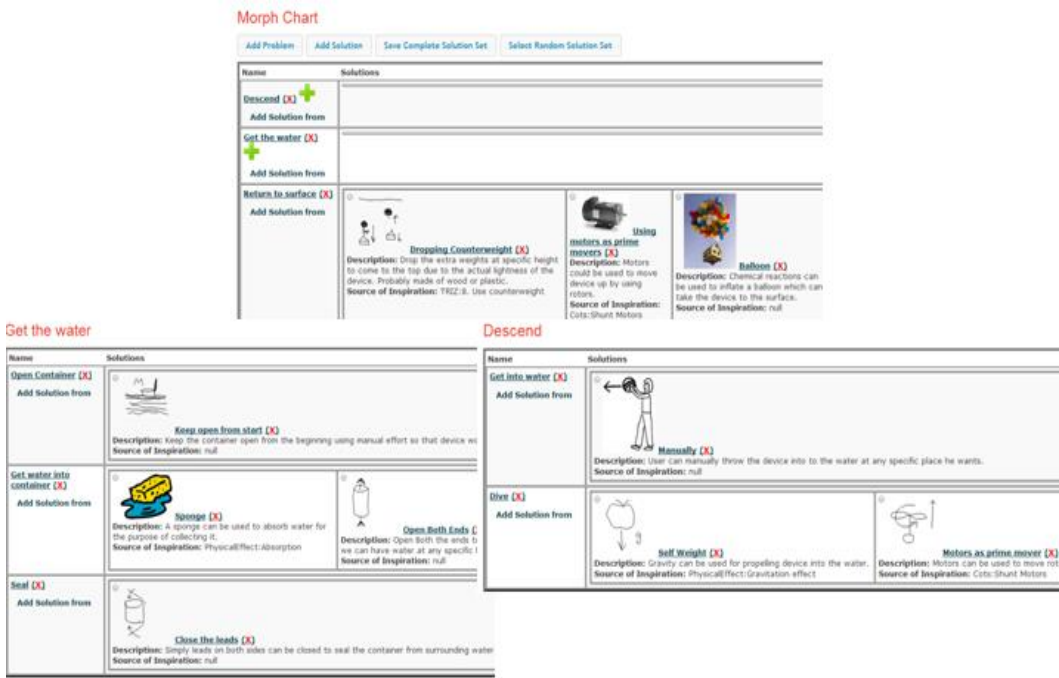

Figure 54: CEMC with Solutions Added to Leaf Problems

The solutions to a parent problem can be added by combining solution sets from solutions stored for sub-problems. This can be done by selecting solutions through checkbox given in front of the name of the solution and clicking "Save Solutions" button provided on bottom right corner of each morphological chart. Figure 55 and 56 shows solution sets created for parent problem "Descend" and "Get the Water".

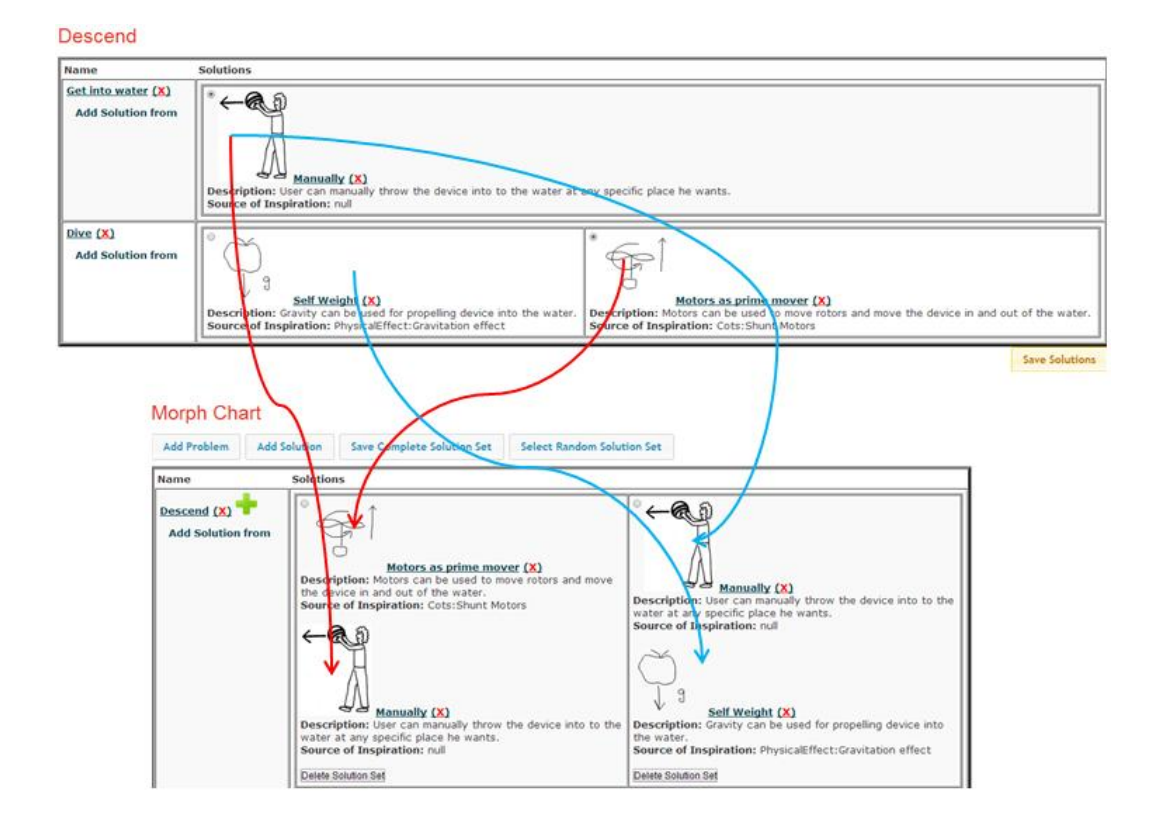

Figure 55: Solution Sets for Parent Problem "Descend"

#### Get the water

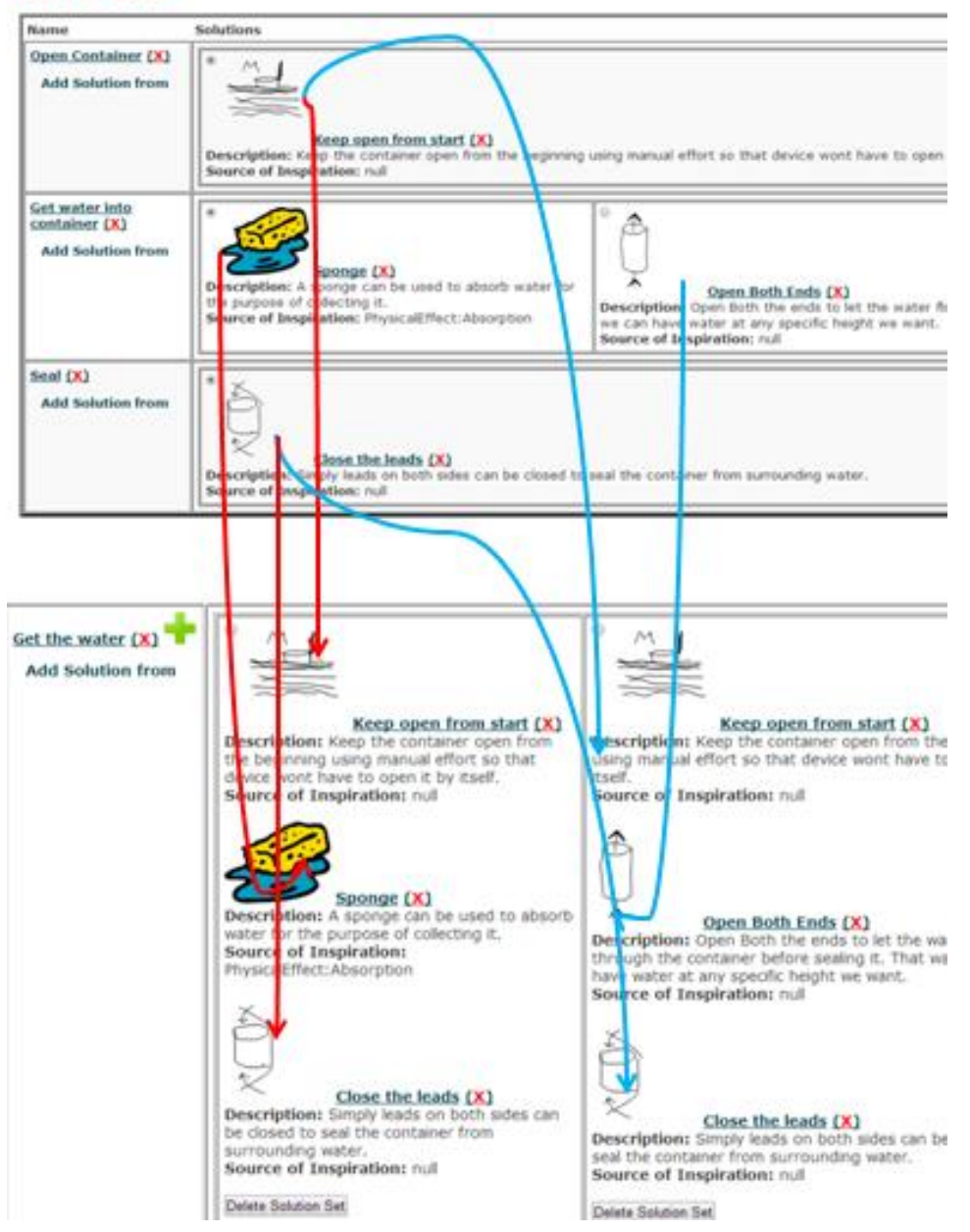

Figure 56: Solution Sets for Parent Problem "Get the water"

After filling the CEMC with solutions, the user can create complete solution sets. These complete solution sets can be created by two ways: Forced Connection or Random Connection. In forced connection method, a user has to select the combination of solutions for each of the problem manually. This can be done by clicking the checkboxes given in front of the name of a solution. On the other hand, tool can create random solution sets for user by randomly connecting solutions from every row with each other. This can be done by clicking the "Select Random Solution Set" button provided on top of the CEMC. Both these processes give designer a complete solution set for the design problem. If the user thinks that the complete solution set is feasible, he/she can store it in the database by clicking the "Save Complete Solution Button" provided over the CEMC. Figure 57 shows an example of a complete solution set saved by the designer.

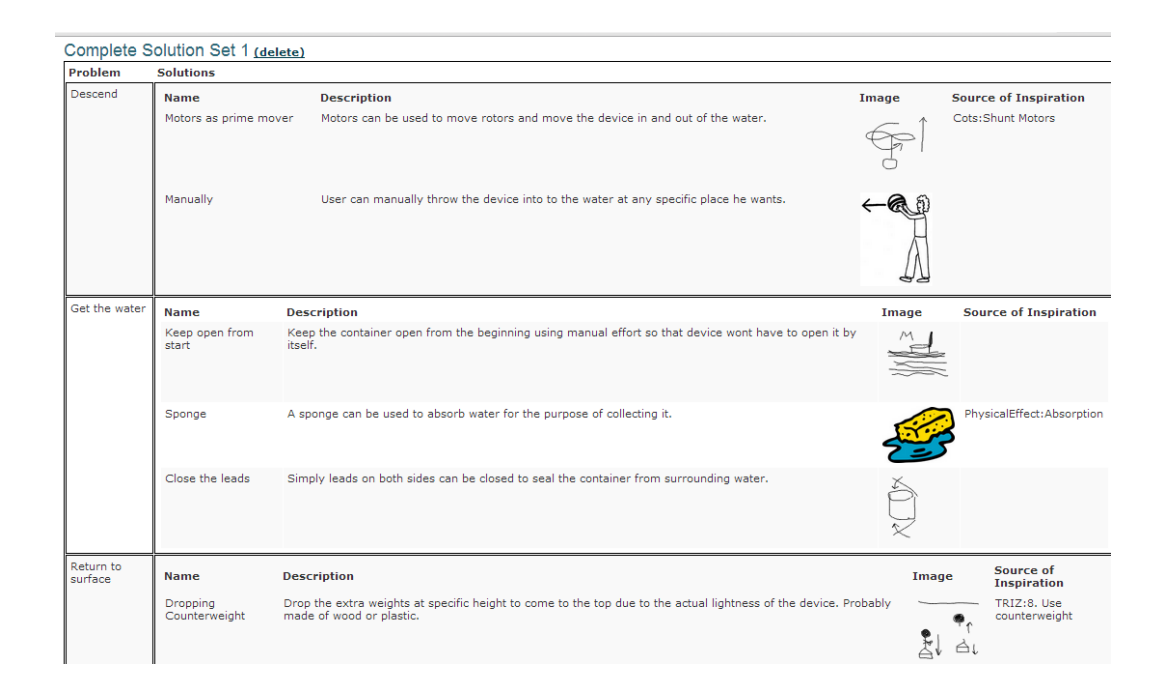

Figure 57: Example of Complete Solution Set

Whenever a solution is added to the CEMC, it can be documented in following ways: 1. Textual documentation, 2. Graphical Documentation, and 3. Source of Inspiration. For textual documentation a text box is provided where description of the problem can be written. For graphical documentation, user can either use the sketching tool provided by V.3 or he/she can upload images. While only one sketch is allowed per solution, there is no limit on number of images attached with the solution. The "Source of Inspiration" provides the list of all the entries from all the knowledge bases. When the designers use the automatic population method for finding a solution, "Source of Inspiration" field gets automatically filled by the system. This field indicates the entity in the KB that inspired the designer to come up with the solution. It can be changed at any time by the designer. Figure 58 shows the documentation tools provided by V.3.

### **Edit Solution**

Name\* Use a Counter-Weight Problem\* Descend . Source of Inspiration TRIZ:8. Use counterweight Description Drop the extra weights at specific height to come to the top due to the actual lightness of the device. Probably made of wood or plastic. Drawing Undo Redo Clear Upload Image Choose File Counter-weight.png Imager **Informati** 

 $\overline{\phantom{a}}$ 

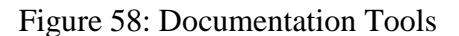

# **5.5.5 New Ideation Methods**

In this section, we will discuss how all the ideation methods UI is designed and how can each ideation method be used to find a solution.

# **5.5.5.1 Mechanisms and COTS**

In the previous chapter we discussed the need of the mechanisms and COTS modules in Holistic Ideation Tool. To serve that need, not only the representation of the mechanisms and COTS databases is decided but also the UI for these methods is designed. The fundamental need behind the creation of the Mechanisms and COTS module was to use them in the conceptual design stage, because many design problems deal with mechanism type selection or using COTS. At this stage, mechanism/COTS type selection and search through the function requirement are the most important things. As discussed in the previous chapter, in the conceptual design stage, a designer may want to search the mechanisms/COTS databases through three different aspects. To provide these search options for the designer, the mechanisms/COTS databases were modeled with five categories (i.e. INPUT, OUTPUT, RELATION, FUNCTION, DISCRIPTIVE). Table 16 shows the relation between the search options needed and related category in the mechanisms and COTS databases.

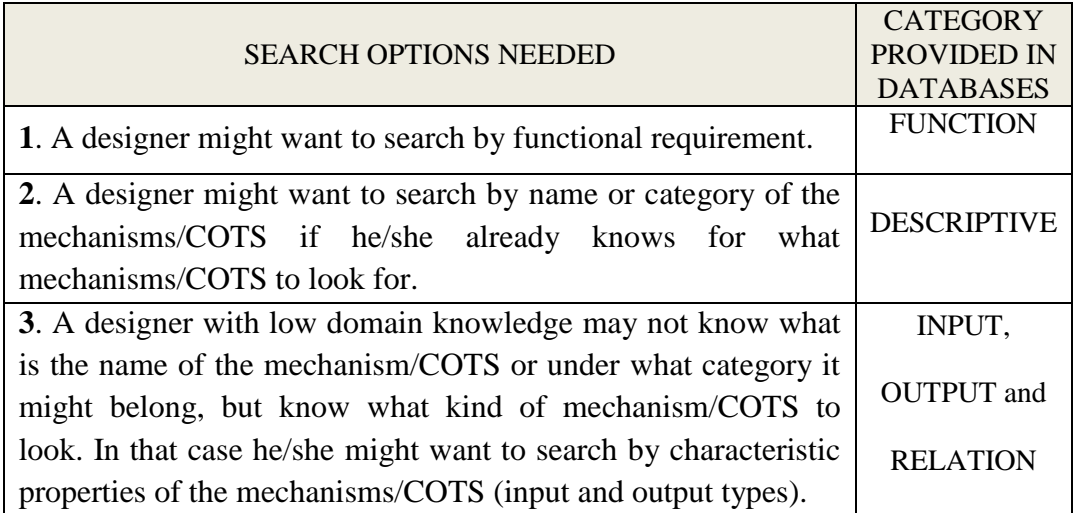

Table 16: Relation Between Needed Search Options and Database Categories

The UI was designed to provide search options mentioned in Table 16. The user can search the mechanisms or COTS by options 1 or 2 listed in Table 16 with the help of the modules "Find Mechanisms" and "Find Machine Elements". Or he/she can search mechanisms or COTS by option 3 in Table 16 with the help of the modules "Select Mechanisms" and "Select Machine Elements". Because of the fundamental similarities between the mechanisms and COTS, some of the search options provided in "Select Mechanisms" and "Select Machine Elements" UI are also similar, e.g., Search by Input (Type, Speed, and Direction), Search by Output (Type, Speed, and Direction), Search by Function. So, data for following options is fetched from the shared tables between the mechanisms and COTS databases: 1. Input/Output Type, 2. Input/Output Speed, 3. Input/Output Velocity Direction, 4. Relation between in Input and Output Line of Motion. However, though modules "Find Mechanisms" and "Find Machine Elements" provide similar "Search by Function" option to the user, the data for that is fetched from the individual mechanisms and COTS databases.

Figure 59 shows the UI for "Find Mechanisms" and "Find Machine Elements" modules. Multiple options are provided to search into databases and the list for each option is populated from the list of possible values for that option (see Tables 20 and 21).

### **Find Mechanisms**

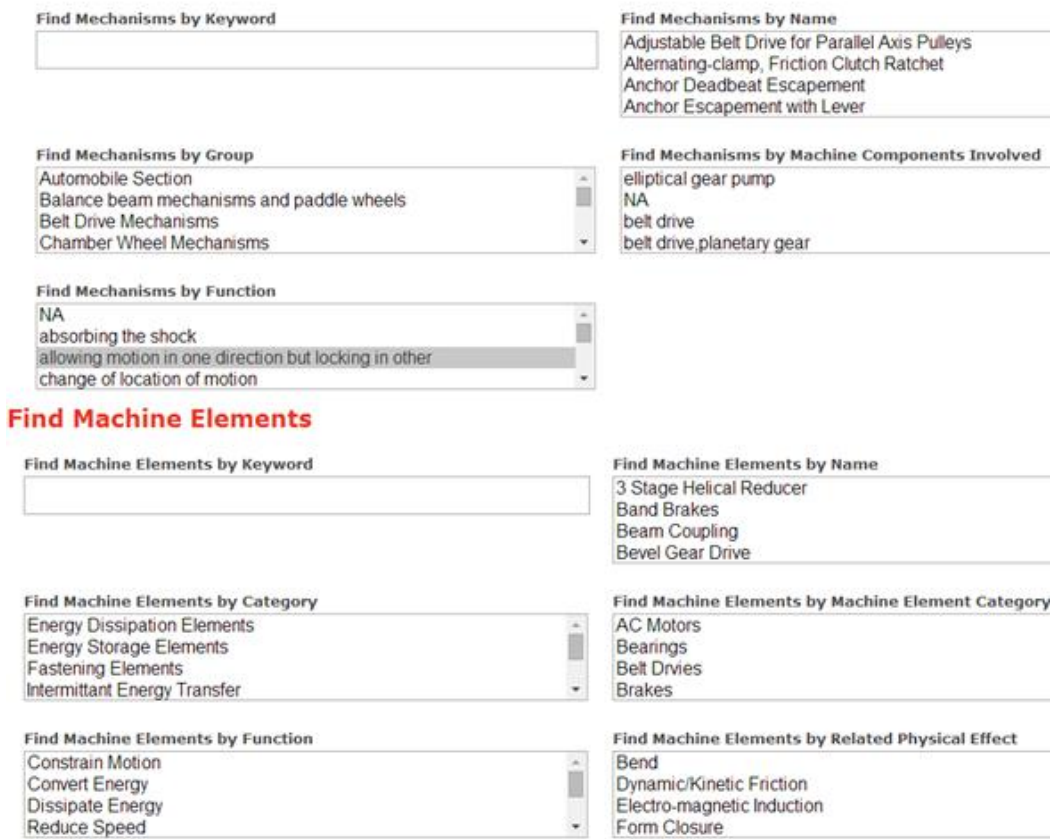

Figure 59: UI for Find Mechanisms and Find Machine Elements Module

Figure 60 and 61 shows the UI for "Select Mechanisms" and "Select Machine Elements" modules. The list for each of the option is populated from the list of possible values for that option (see tables 17, 18, and 19).
#### **Select Mechanisms**

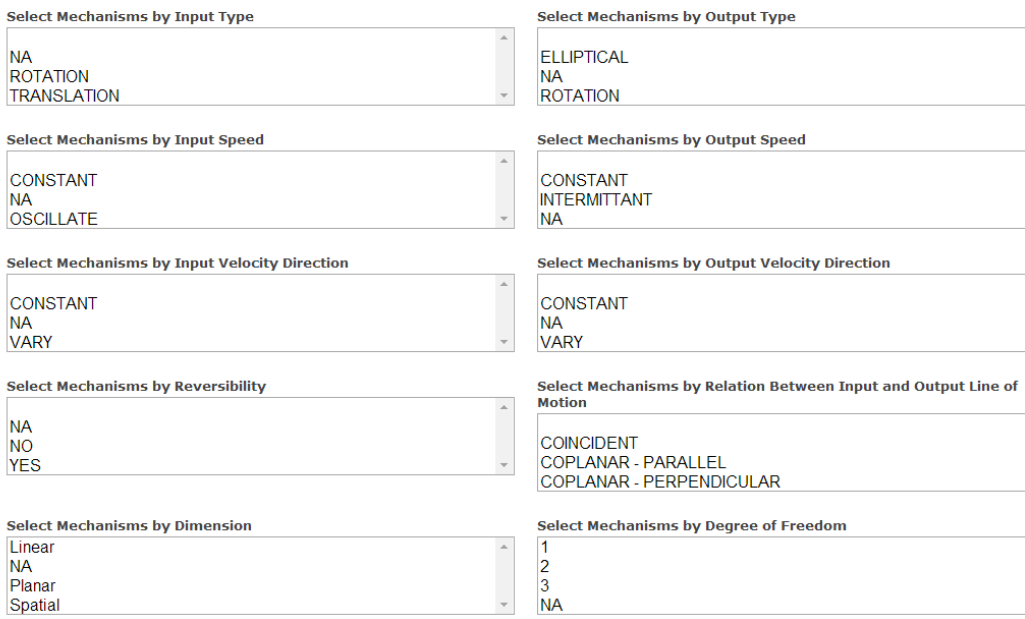

# Figure 60: UI for Select Mechanisms Module

#### **Select Machine Elements**

 $NA$ 

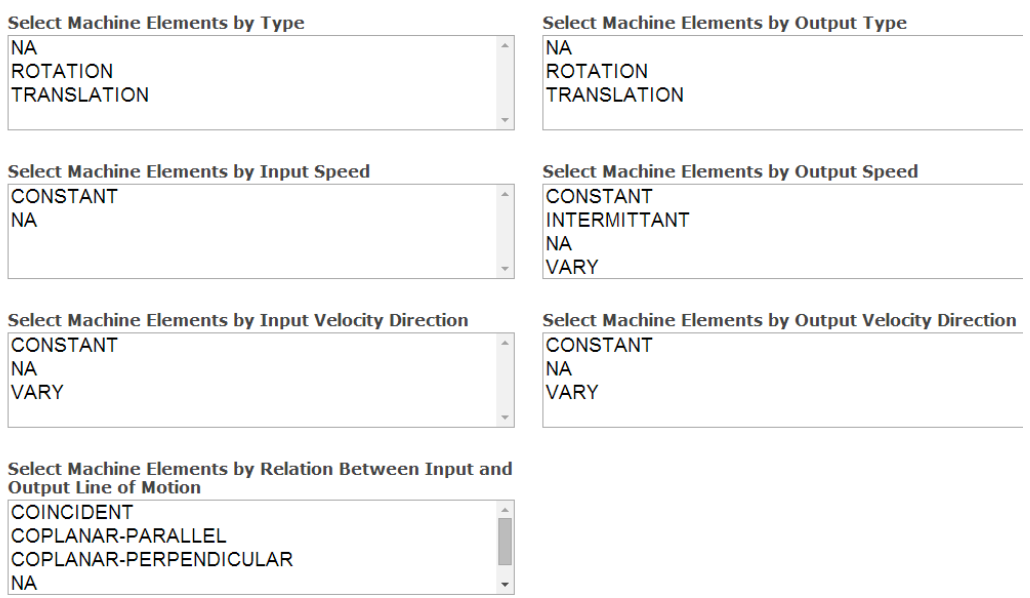

# Figure 61: UI for Select Machine Elements Module

In all the four modules shown above, a user can select multiple values for multiple options. If a designer does not choose any option, then system generates an output with a list of all the mechanisms/COTS. If a user makes any selection, then this full list is selectively reduced depending upon the multiple values chosen by the designer for different options. The output list is generated by clicking on the "Submit" button provided below the options.

Figure 63 shows the sample output list of mechanisms for specific set of values selected by the designer as input (Figure 62). The system provided 17 different mechanisms from "Ratchet Mechanisms" group which contains "ratchet and pawl" components and perform the function of "allowing motion in one direction but locking in the other direction".

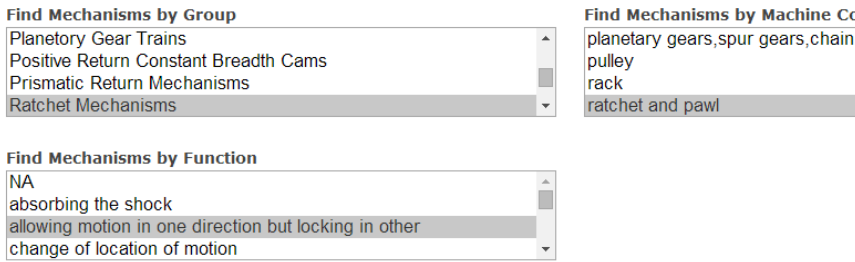

omponents Involved drive

Figure 62: A Set of Input Values to the Find Mechanisms Module

Submit

# **Mechanisms**

**NAME** 

**Ratchet and Pawl Mechanism Centrifugal Unlocking Ratchet Coupling Coupling With Ratchet and Pawl Langen Overrunning Clutch Internal Ratchet Coupling Intermittent Gear-Lever Mechanism Locking Ratchet After Chubb Simple Ratchet Mechanism with Four-Bar Linkage Crown Wheel Ratchet Lifting Mechanism Double Acting, Friction Wheel Levered Ratchet Mudge's Escapement Alternating-clamp, Friction Clutch Ratchet Power Escapement Ratchet With Detachable** Regulator **Controller Escapement after Farey Power Escapement** 

Figure 63: Partial Output List of Mechanisms from the Tool

Figure 65 shows the output list of mechanisms for the specific set of input values selected by the designer as shown in Figure 64. The system provided 8 different mechanisms which can convert "Rotation" type of input motion with "Constant" speed and "Constant" velocity direction to "Translation" type of output motion with "Oscillating" speed at "Varying" velocity direction under the constraint of "Non-Coplanar" axes of input and output line of motion.

#### **Select Mechanisms**

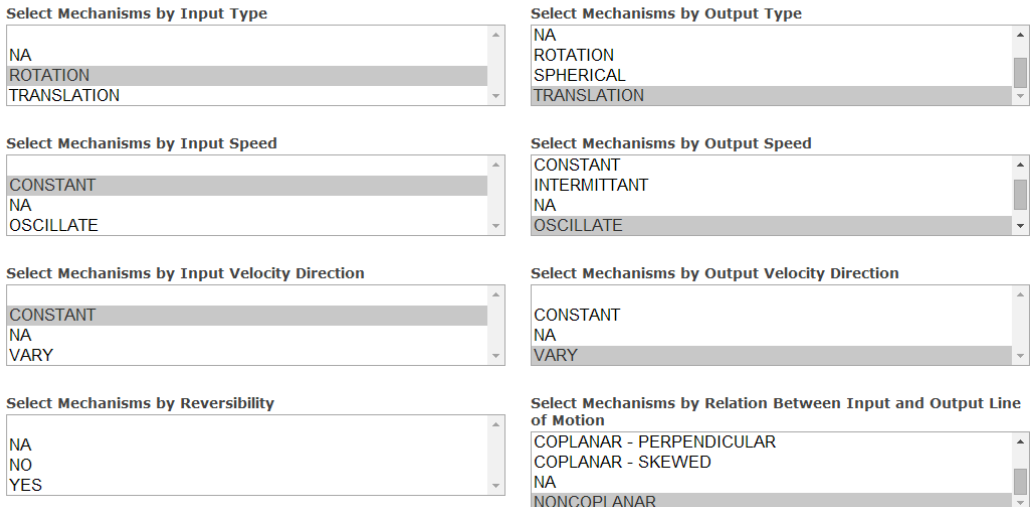

## Figure 64: A Set of Input Values to the Select Mechanisms Module

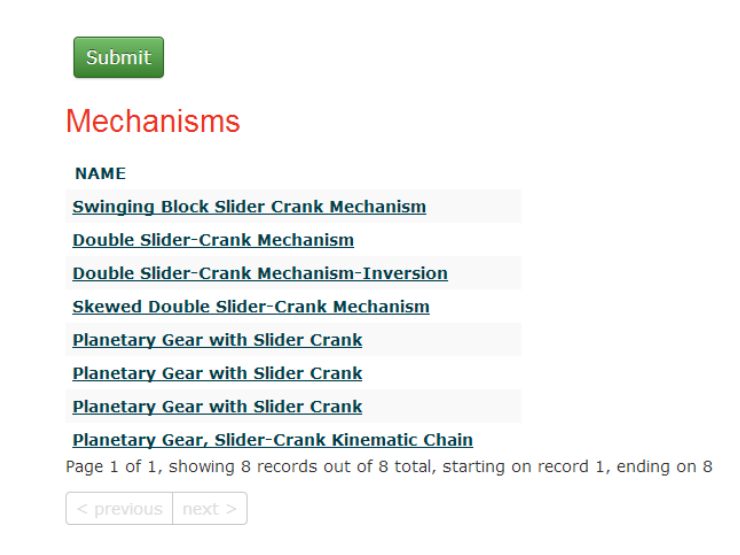

Figure 65: Output List of Mechanisms from the Tool

Details about any mechanism from the output list can be seen by clicking on the name of the mechanism. Figure 66 shows the UI for output of mechanisms.

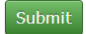

#### **Mechanisms**

| <b>NAME</b>                                                                      | <b>RESULT</b>                                  |                                                              |                                 |                                                                      |               |  |
|----------------------------------------------------------------------------------|------------------------------------------------|--------------------------------------------------------------|---------------------------------|----------------------------------------------------------------------|---------------|--|
| <b>Swinging Block Slider Crank Mechanism</b>                                     | <b>Name</b>                                    |                                                              | : Double Slider-Crank Mechanism |                                                                      |               |  |
| <b>Double Slider-Crank Mechanism</b>                                             | Link                                           | : http://kmoddl.library.cornell.edu/model_metadata.php?m=255 |                                 |                                                                      |               |  |
| <b>Double Slider-Crank Mechanism-Inversion</b>                                   | Group                                          | : Crank Mechanisms                                           |                                 |                                                                      |               |  |
| <b>Skewed Double Slider-Crank Mechanism</b>                                      | Components : slider                            |                                                              |                                 |                                                                      |               |  |
| <b>Planetary Gear with Slider Crank</b>                                          | <b>Function</b>                                |                                                              | : change of type of motion      |                                                                      |               |  |
| <b>Planetary Gear with Slider Crank</b>                                          | <b>Input Type</b>                              |                                                              | : ROTATION                      | <b>Output Type</b>                                                   | : TRANSLATION |  |
| <b>Planetary Gear with Slider Crank</b>                                          | <b>Input Speed</b>                             |                                                              |                                 | : CONSTANT Output Speed                                              | : OSCILLATE   |  |
| Planetary Gear, Slider-Crank Kinematic Chain                                     |                                                |                                                              |                                 | Input Velocity Direction : CONSTANT Output Velocity Direction : VARY |               |  |
|                                                                                  | Relation between Input & Output line of motion |                                                              |                                 | <b>NONCOPLANAR</b>                                                   |               |  |
|                                                                                  | <b>Reversibility</b>                           |                                                              |                                 | <b>NO</b>                                                            |               |  |
|                                                                                  | <b>DOF</b>                                     |                                                              |                                 |                                                                      |               |  |
|                                                                                  | <b>Dimension</b>                               |                                                              |                                 |                                                                      | Planar        |  |
| Page 1 of 1, showing 8 records out of 8 total, starting on record 1, ending on 8 |                                                |                                                              |                                 |                                                                      |               |  |

Figure 66: UI for Mechanisms Information

A designer can click on the "Link" option to see the video simulation and detailed information about that mechanism on KMODDL website (Figure 67). This website provide details such as reference books, image and video simulation. It also provides the designer a stereo-lithography file of the given mechanism in case the designer want to 3D print the mechanism to understand its working more intuitively.

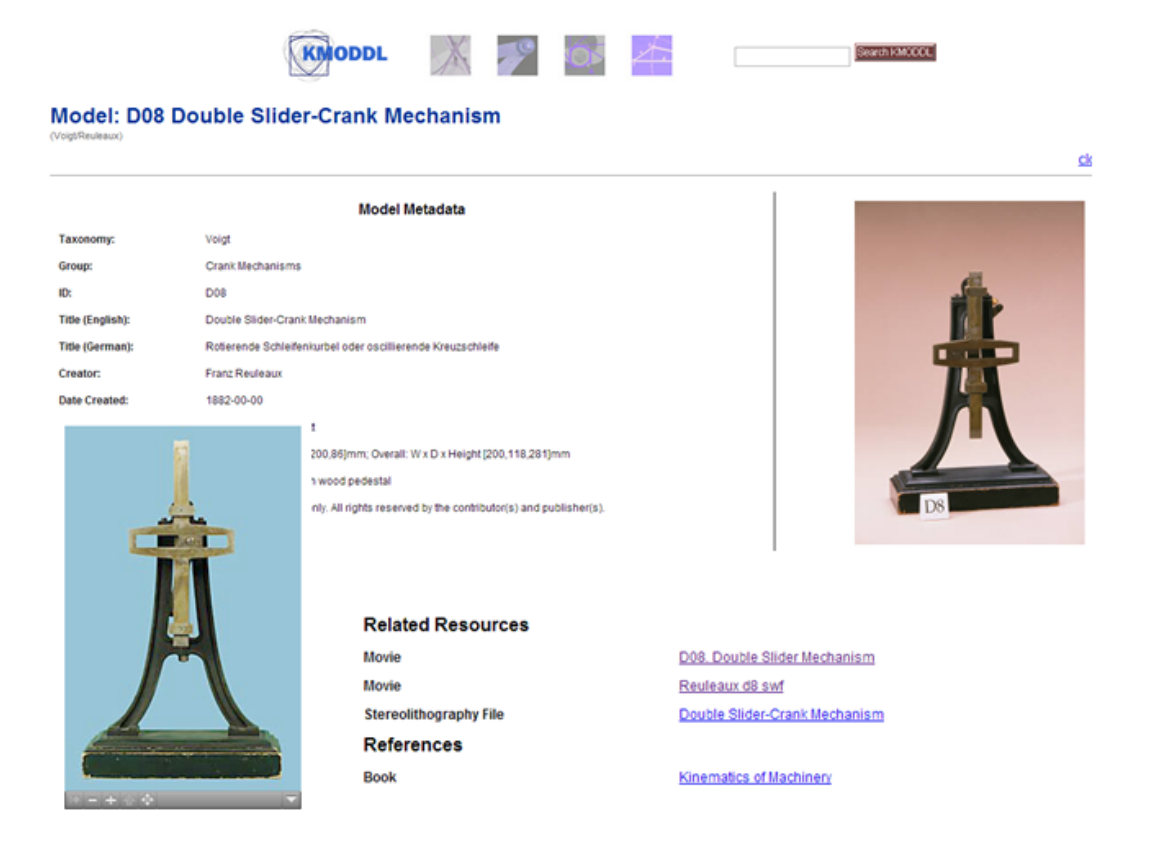

Figure 67: Detailed Information about Mechanisms by KMODDL

Similarly, Figure 68 shows the output list of three COTS (Disc Clutch, Cone Clutch, and Electro Magnetic Clutch), for the input values (Input Speed-Constant, Output Speed-Vary, Input Velocity Direction-Constant, Output Velocity Direction-Constant, and Relation between input and output line of motion-Coincident) given to the tool using "Select Machine Elements" module.

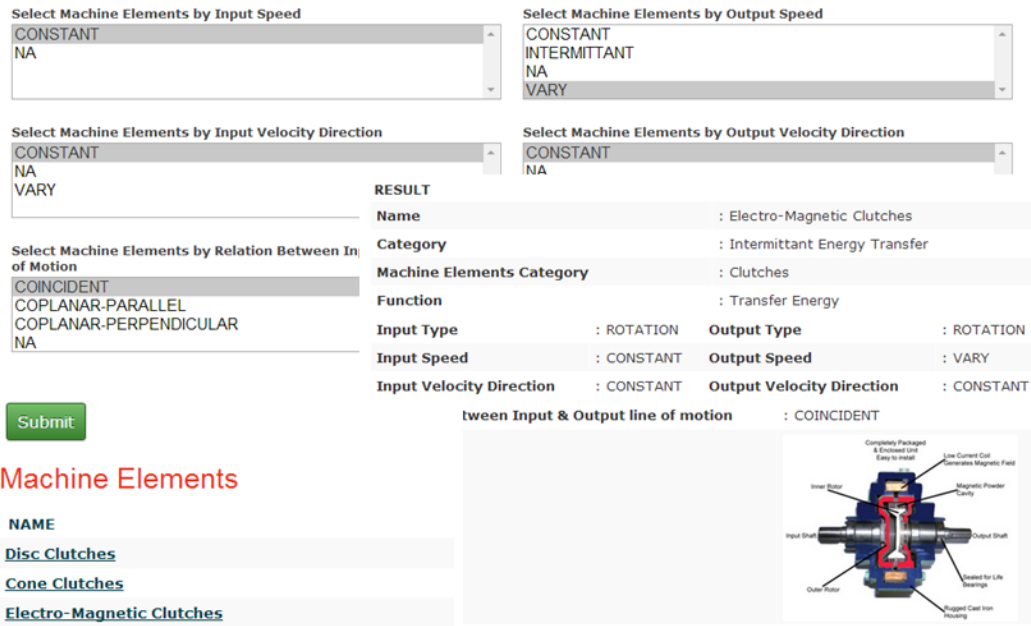

Figure 68: Example of UI for Select Machine Elements Module

Figure 69 shows the UI for "Find Machine Elements" module. The system outputs all the COTS in the database if user does not select any option. In this case the system generated 9 results for the input of COTS performing "Constrain Motion", "Convert Energy" *OR* "Dissipate Energy" function *AND* embedding the physical effect of "Form Closure".

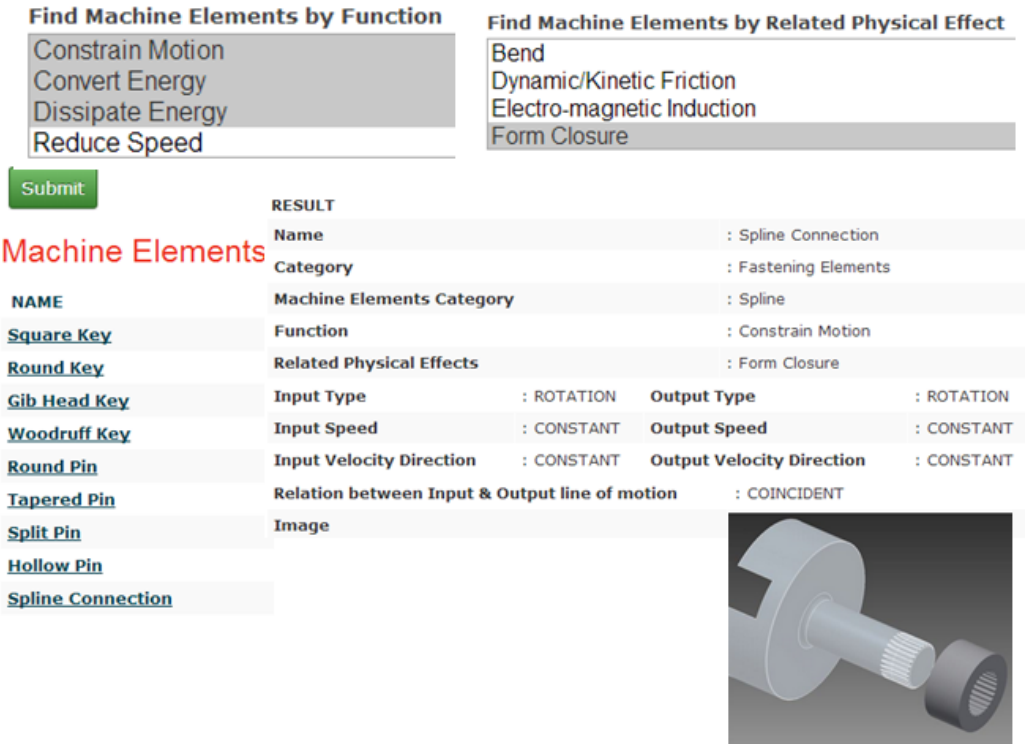

Figure 69: Example of UI for Find Machine Elements Module

## **5.5.6 Logical Ideation Methods Retained from V.1**

The V.3 has retained logical ideation methods from V.1, UI for which is discussed in this section. These methods are retained with the same database structure which is discussed in previous sections. Various database queries to implement these ideation methods are kept same as discussed in Mohan's work (Mohan M. , 2011). However, to improve the usability of the tool the UI has been changed. In this section we will present the UI designed for these ideation methods.

## **5.5.6.1 Artifacts**

The Artifacts can be searched based on names or functions. The new input and output UI are shown in Figure 70 and 71 respectively.

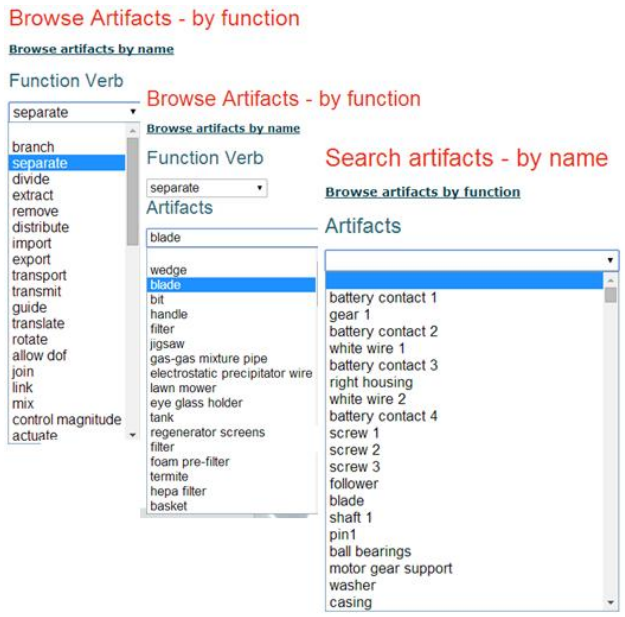

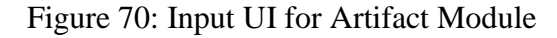

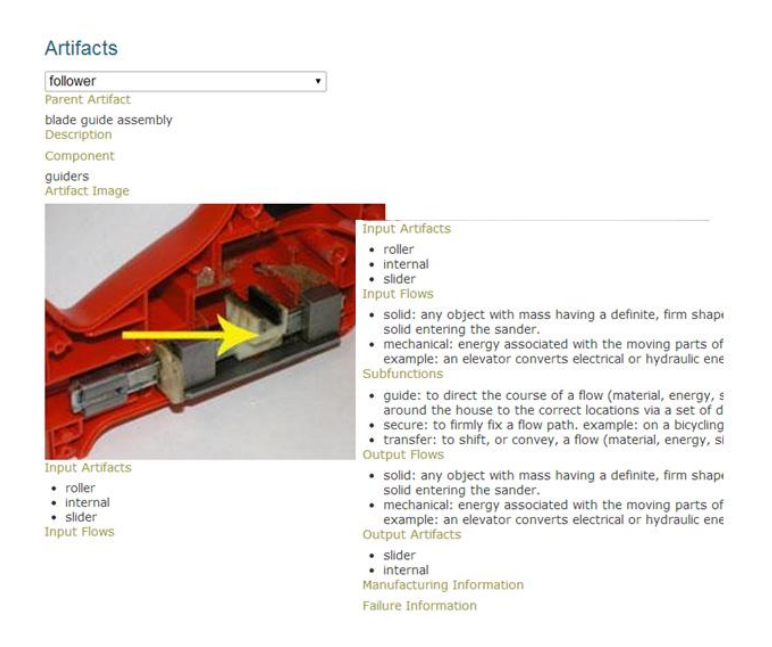

Figure 71: Output UI for Artifact Module

## **5.5.6.2 Physical Effects**

The physical effects database can be searched through the physical effect's name, function or with a keyword. The following snapshot shows the input and output UI for the physical effects module (Figure 72 and 73). As shown in Figure 73, the related working principle are linked with any physical effect to allow traversal from PE knowledge base to WP knowledge base. In the case of searching by keyword, "Tracking Distance" indicates how close or far related physical effect is with a particular keyword.

# Browse physical effects - by function

and the contract of the contract of

Poisson effect

| Browse physical effects by name<br>Browse physical effects by tracking |                                                                                          |                                                                                      |  |  |
|------------------------------------------------------------------------|------------------------------------------------------------------------------------------|--------------------------------------------------------------------------------------|--|--|
| <b>Flow Variable Type</b>                                              | Browse physical effects - by name                                                        |                                                                                      |  |  |
| Normal Flow Variables<br>Flow and Effort Analogies                     | <b>Browse physical effects by function</b><br><b>Browse physical effects by tracking</b> |                                                                                      |  |  |
| <b>Function Verb</b>                                                   | Field                                                                                    | Browse physical effects - by name                                                    |  |  |
| >> Translate<br>۰                                                      | <b>Mechanical</b><br><sup>®</sup> Electrical                                             |                                                                                      |  |  |
| <b>Flow Variable</b>                                                   | ThermalFluid<br><b>Physical Effects</b>                                                  | <b>Browse physical effects by function</b><br><b>Browse physical effects by name</b> |  |  |
| Material<br>۰                                                          |                                                                                          |                                                                                      |  |  |
| <b>Physical Effects</b>                                                |                                                                                          | <b>Tracking method</b>                                                               |  |  |
| Lever effect                                                           | <b>Biot Savart</b>                                                                       | $\circ$ Name                                                                         |  |  |
| Adhesion                                                               | Di-electric effect                                                                       | <b>EXevword</b>                                                                      |  |  |
| Angular acceleration                                                   | Electro-osmosis<br>Electromagnetic Induction                                             | <b>Tracking Distance</b>                                                             |  |  |
| Bend                                                                   | <b>Electric current</b>                                                                  |                                                                                      |  |  |
| <b>Centripetal Acceleration</b>                                        | <b>Eddy current</b>                                                                      |                                                                                      |  |  |
| Collision                                                              | Joule heating                                                                            | 1<br>۰.                                                                              |  |  |
| Coriolis acceleration                                                  | Thermo-electric(Peltier) effect                                                          | Keyword                                                                              |  |  |
| Dynamic/Kinetic friction                                               | Electrical conductivity/resistivity                                                      |                                                                                      |  |  |
| Elastic instability                                                    | Electrolysis                                                                             |                                                                                      |  |  |
| Form closure                                                           | Josephson effect<br><b>Barnett effect</b>                                                | inertia                                                                              |  |  |
| <b>Gravitation effect</b>                                              | Piezo-electric effect                                                                    |                                                                                      |  |  |
| <b>Heat strain</b>                                                     | Capacitance                                                                              | Search                                                                               |  |  |
| Impact                                                                 |                                                                                          |                                                                                      |  |  |
| Lever effect                                                           |                                                                                          |                                                                                      |  |  |
| Linear acceleration                                                    |                                                                                          |                                                                                      |  |  |
| Linear momentum                                                        |                                                                                          |                                                                                      |  |  |
| Mass Inertia                                                           |                                                                                          |                                                                                      |  |  |
| Material joining                                                       |                                                                                          |                                                                                      |  |  |
| Mechancial resonance                                                   |                                                                                          |                                                                                      |  |  |

Figure 72: Input UI for Physical Effect Module

## **Physical Effects**

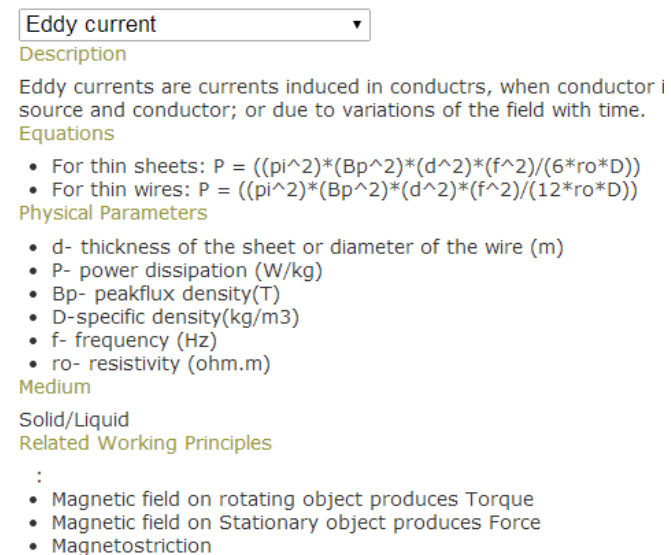

Figure 73: Output UI for Physical Effect Module

## **5.5.6.3 Working Principle**

The working principles can be searched with respect to working principle's name, function or with a keyword. The following snapshot shows the input and output UI for the working principles module (Figure 74 and 75). As shown in Figure 75, related physical effects are listed with any working principle to allow traversal from the WP knowledge base to the PE knowledge base. When searching with related function, the tool generates two lists: highly relevant working principles and working principles with low relevance with the given function. In the case of searching by keyword "Tracking Distance" indicates how close or far related working principle is with a particular keyword. Furthermore, each working principle also gives a related biological example from AskNature tool. This example can be accessed by clicking on the link provided in the output

UI for the working principle module (Figure 75).

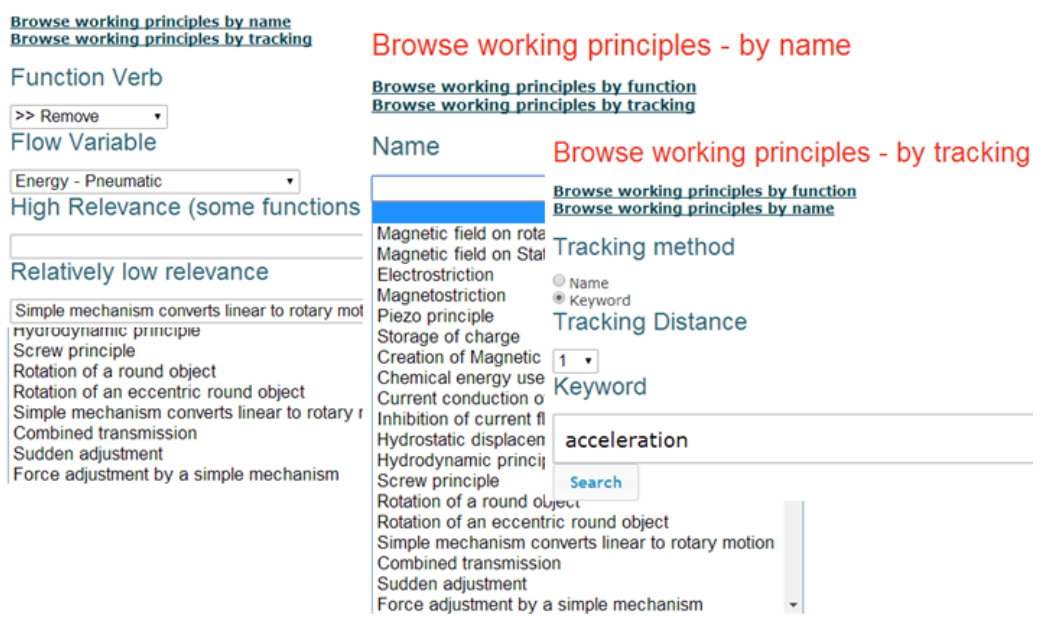

# Browse working principles - by function

Figure 74: Input UI for Working Principle Module

#### Name

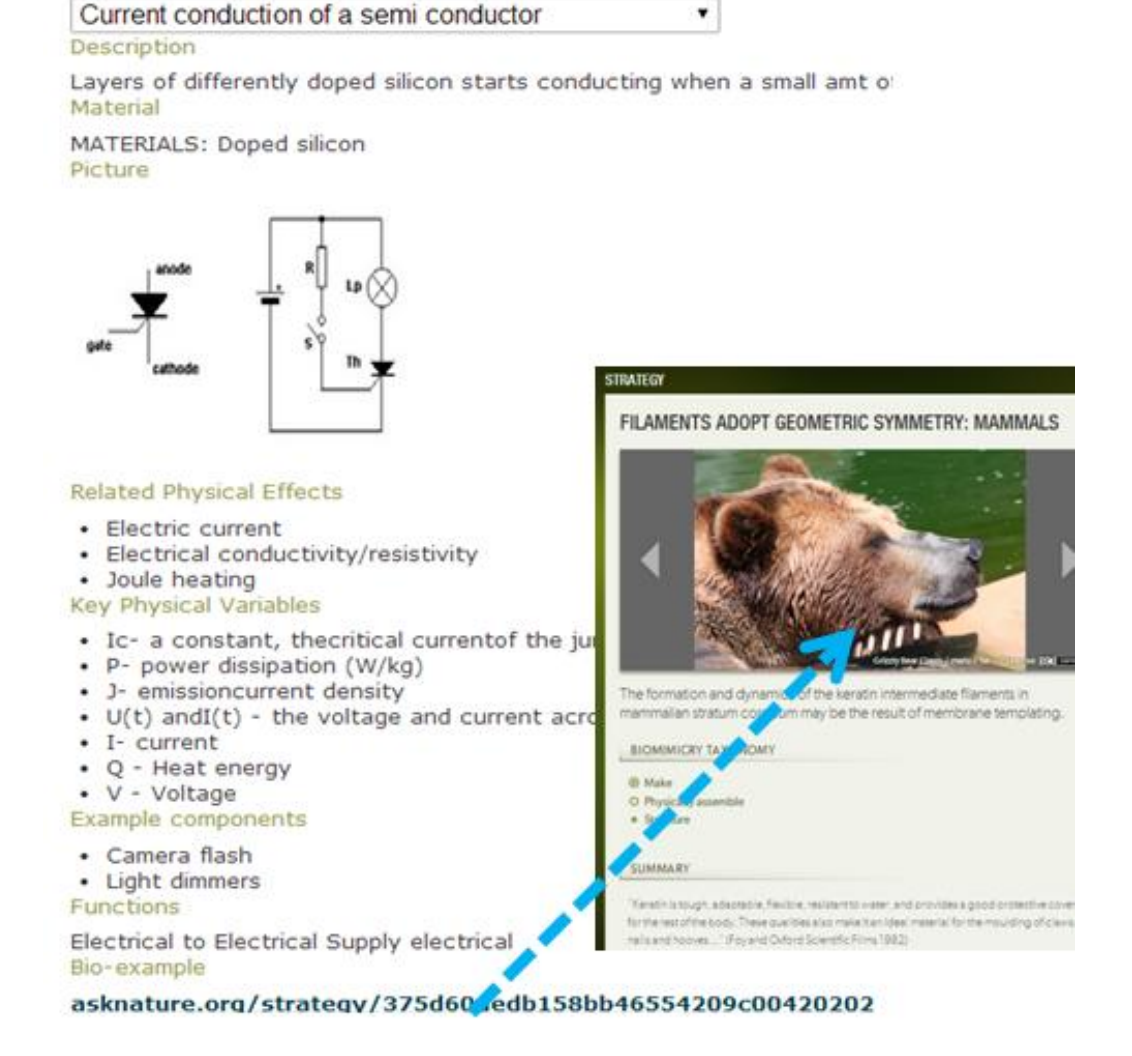

Figure 75: Output UI for Working Principle Module

## **5.5.6.4 TRIZ/Bio-TRIZ**

The TRIZ/Bio-TRIZ databases can be searched by either the traditional way (e.g. by improving and worsening parameters) or by related functions. Figure 76 and 77 shows the input and output UI for the TRIZ/BioTRIZ module. In BioTRIZ module, the user is given a biological solution related to the TRIZ principle.

# Triz - by function

**Search by feature** 

**Function Verb** 

>> Divide **Triz Recommendations** 

- 1. Divide and Conquer
- 2. Extract as needed
- 1. Divide and Conquer
- 2. Extract as needed
- 15. Increase degree of flexibility
- 27. Make disposable
- 30. Flexible shells and thin films
- 40. Composite materials
- 1. Divide and Conquer
- 2. Extract as needed

# Triz - by feature

**Search by function** 

**Improving Feature** 

3: Length of moving object **Worsening Feature** 

۰

11: Stress or pressure ۰ **Triz Recommendations** 

1. Divide and Conquer 8. Use counterweight 35. Transform parameters

## Figure 76: Input UI for TRIZ/Bio-TRIZ Module

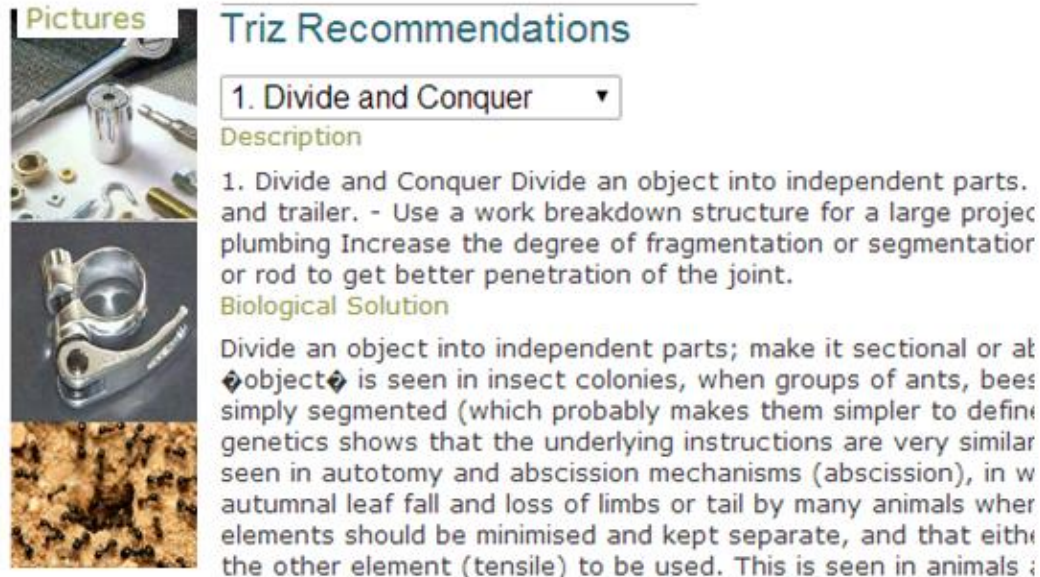

# **Triz Recommendations**

1. Divide and Conquer ۰

Description

1. Divide and Conquer Divide an object into independent parts. and trailer. - Use a work breakdown structure for a large projec plumbing Increase the degree of fragmentation or segmentatior or rod to get better penetration of the joint. **Biological Solution** 

Divide an object into independent parts; make it sectional or at Objecto is seen in insect colonies, when groups of ants, bees simply segmented (which probably makes them simpler to define genetics shows that the underlying instructions are very similar seen in autotomy and abscission mechanisms (abscission), in w autumnal leaf fall and loss of limbs or tail by many animals wher

Figure 77: Output UI for TRIZ/BioTRIZ Module

## **5.5.7 Intuitive Ideation Methods Retained from V.2**

Despite the fact that, V.3 has retained intuitive ideation methods (e.g., Word Diamond, WordNet and Relational Algorithm) from V.2, the UI has been changed to improve usability. Details about the new UI will be presented in following sections.

## **5.5.7.1 Word Diamond**

When using the Word Diamond module the V.3 allows designer to select any number of words. It is good to include both verbs and nouns as the input words. The selected words then get combined at random to see if the new functions are revealed. Figure 78 shows the UI for "Word Diamond" module.

For example:

Problem - Design a device which can grab and store more golf balls than the opponents.

Key words chosen by a designer as the input: balls, store, grab, device, opponent

These 5 words will be put in multiple random orders by the tool.

## **Word Diamond**

How many words would you like to input?

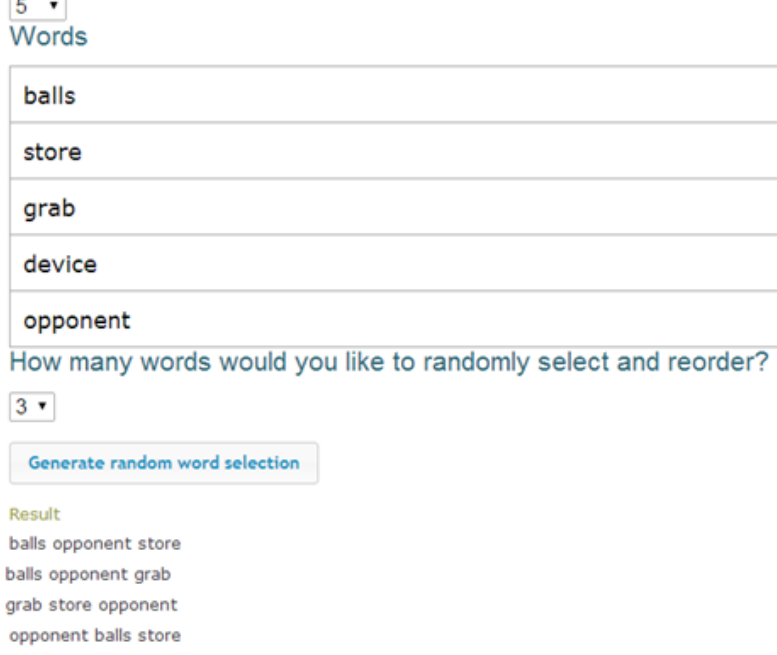

## Figure 78: Word Diamond UI

## **5.5.7.2 WordNet**

The V.3 has provided the link to the WordNet tool created by the Princeton University. It can be accessed by clicking on the "WordNet" module button (Figure 79). When reframing the word "filter", if we consider the "filter" as a function, the outputs shown by the WordNet tool are "filtrate", "separate out", "filter out". Some functions are also followed by behavior explanation, such as "filter out (remove by passing through a filter)".

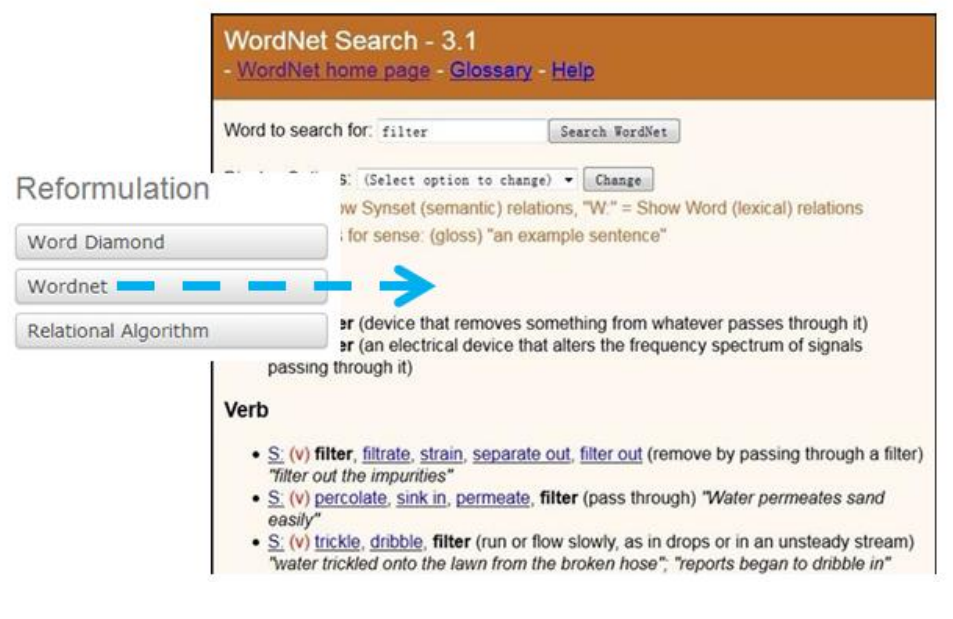

Figure 79: WordNet Tool UI

## **5.5.7.3 Relational Algorithm**

As shown in Figure 80, the V.3 has provided the Relational-Algorithm ideation module, in which the designer is provided the list of 37 words. Sketches and pictures are attached with these words to generate stimuli for the reframing of the design problems. These pictures are pre-selected and attached with certain words. Figure 80 shows the output by the Relational Algorithm module for the input "above".

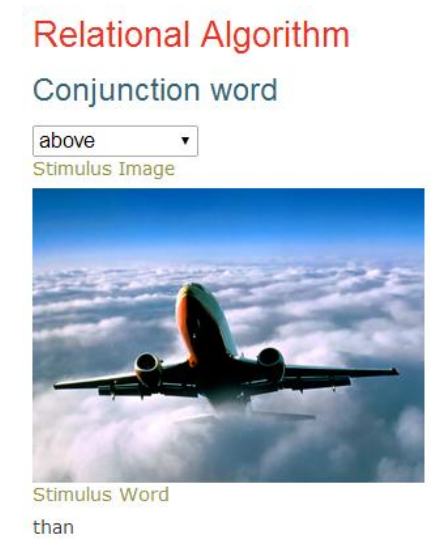

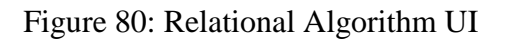

## **5.5.8 External Resources**

In V.3, we have provided user with the external resources which can be

accessed by clicking on their respective names as shown in Figure 81.

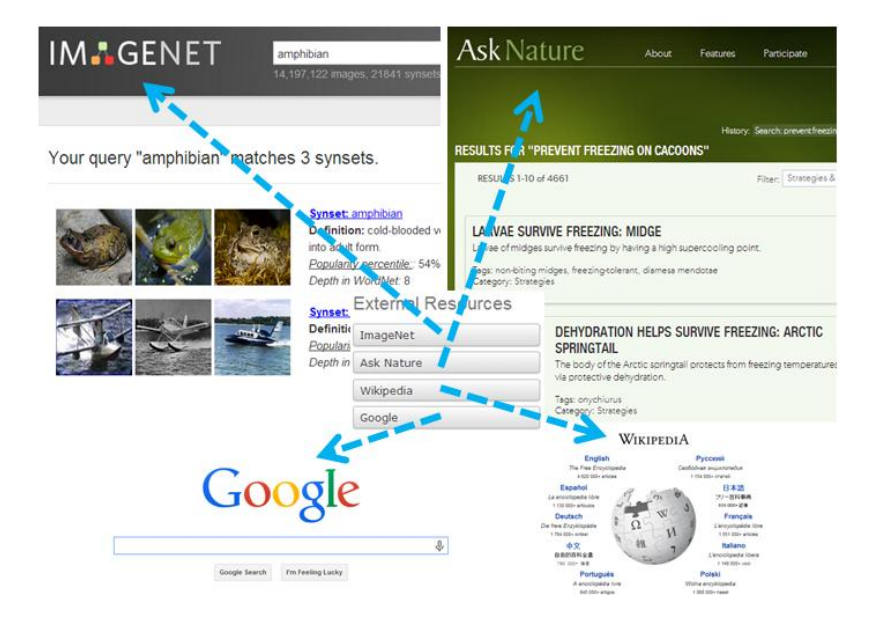

Figure 81: External Resources in V.3

### **5.5.9 Process Monitoring Tools**

## **5.5.9.1 Find Ideation State**

To characterize the ideation state of the user, the tool takes several values for the indicator measures. Once the user inputs the values for the characterization measures corresponding blocks are identified. Then appropriate ideation methods mitigating corresponding blocks are suggested. The input UI for ideation characterization is shown in Figure 82. This tool is retained from V.1.

## **Find ideation state**

#### Ideation state determinator

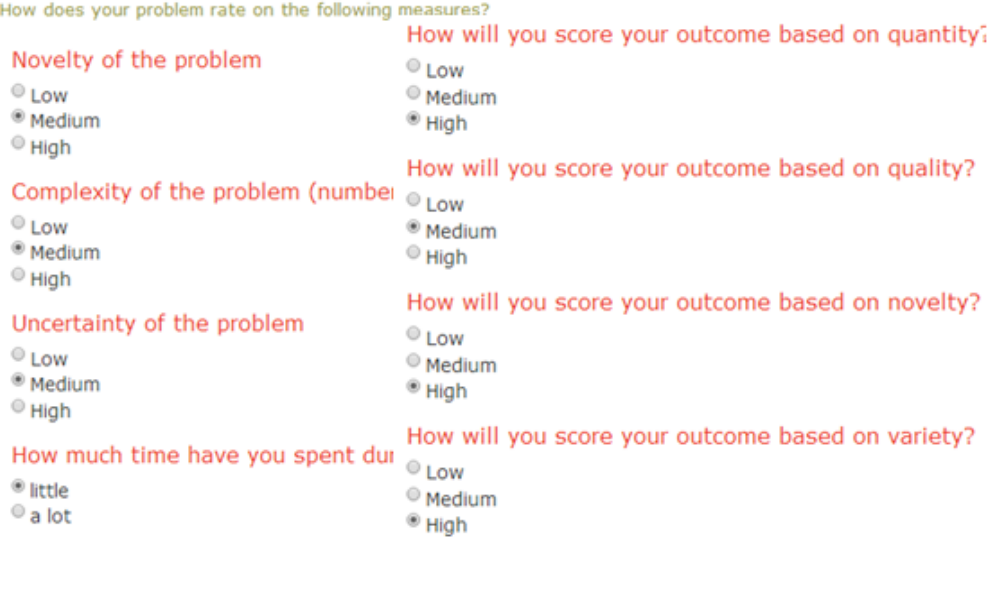

Figure 82: Input UI for Find Ideation State Module **(Mohan M. , 2011)**

Submit

### **5.5.9.2 Feedback Module**

The survey tool is used to collect information about how well the designers' functions were satisfied by the ideation methods used. It also asks details about the effectiveness of the ideation method used. The designer can also describe his/her state of mind in this UI. Figure 83 shows the UI for the feedback module "Was the Strategy Useful?".

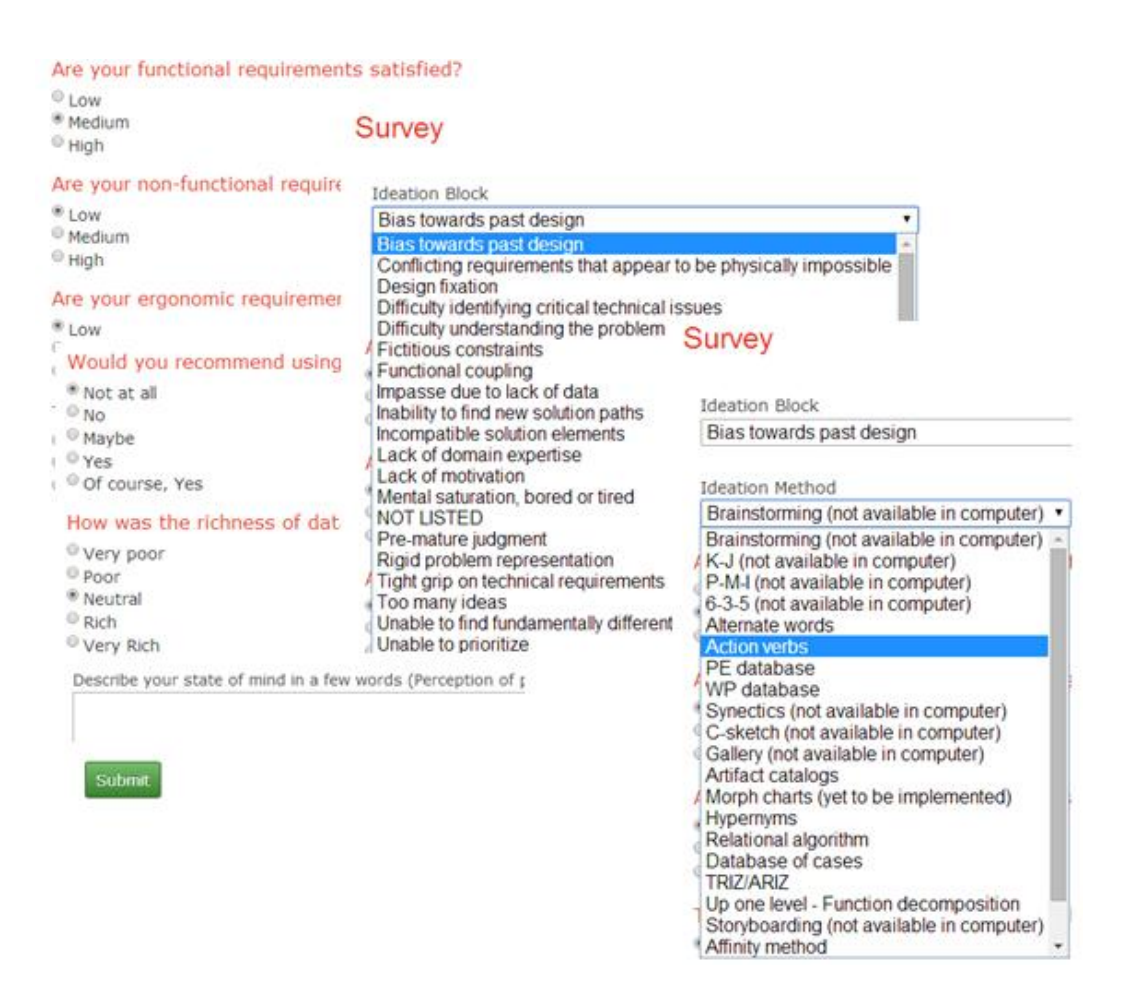

Figure 83: Feedback Module UI

### **CHAPTER 6**

#### **COMPUTER IMPLEMENTATION**

V.3 of the Holistic Ideation tool created as a part of my research work is a web based tool which is implemented in Cake-Php and uses SQLite tool for managing databases. It can be used on any system through any internet browser (preferably: Google Chrome). V.2 was derived from V.1 and retained the logical ideation methods from it. Similarly, though V.3 is an independent tool, it is derived from V.1 and V.2 versions of the Holistic Ideation tool. Because of this some part of it is retained from the previous versions and that part is implemented the same way as it was implemented in the previous versions. The following sections will discuss the back end databases and implementation of V.3.

## **6.1 Database Schema**

In this section, we will present the relationship diagrams for the CEMC and each of the design repositories.

#### **6.2.1 ER Diagram and Database Schema for CEMC**

The ER diagram for CEMC is shown in Figure 84. In V.3 a "USER" can have one or more "USER SESSIONS". Each "USER SESSION" can be used to store one and only one "MORPH CHART". This "MORPH CHART" can contain one or more "PROBLEMS". Each "PROBLEM" is allowed to have multiple "CHILD PROBLEMS" but only one "PARENT PROBLEM". Each "PROBLEM" can also have multiple "SOLUTIONS" attached to it which can be combined to create "SOLUTION SETS". And finally, the "COMPLETE SOLUTION" can have one or more "SOLUTION SETS". Each of these entities are designed to store their respective attributes such as name, description, etc.

Using this model, information about the problems, sub-problems, solutions, sub-solutions, solution sets, and complete solutions is stored. Figure 85 shows the database schema for CEMC. The "users" table stores the information about the user. Each user is then connected to entity from "sessions" table. Each session can have "morph chart problems" by id, name and root. Each of the morph chart problem can be connected to entity from "morph chart solutions" table. Solutions are also connected to entities from "morph chart solutions sets" table. It contains the information related to which solution set the morph chart solution is a part of.

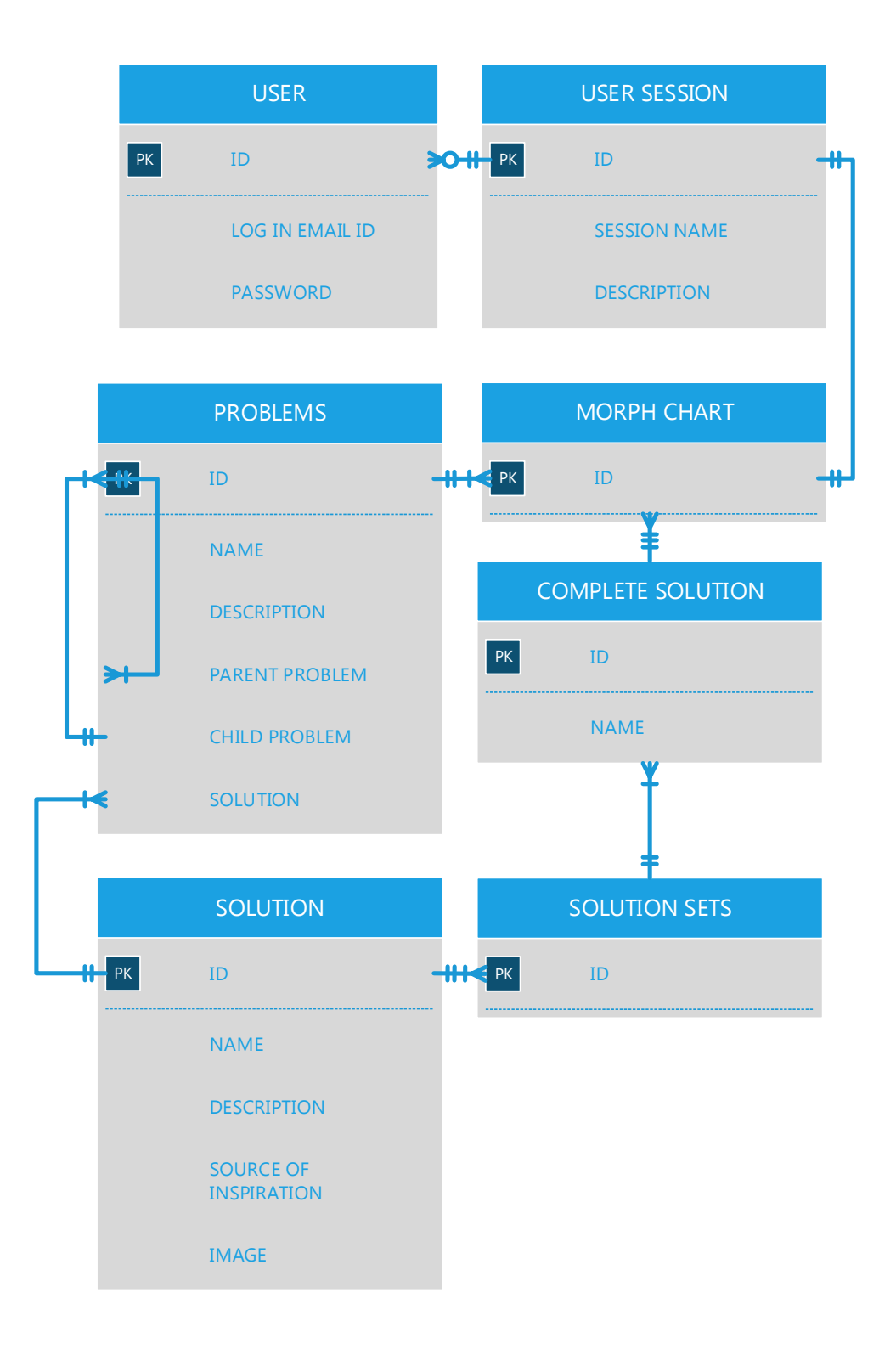

Figure 84: ER Diagram for CEMC

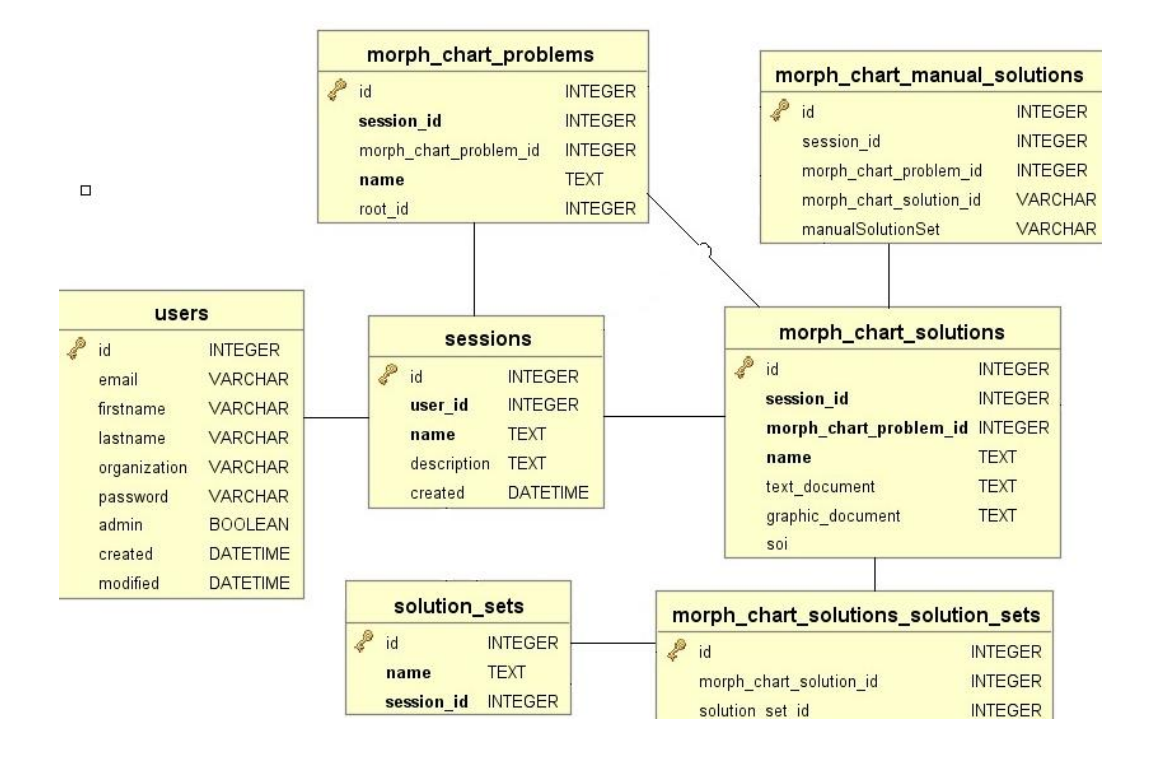

Figure 85: Database Schema for CEMC

The data structure of the CEMC can be visualized as a Tree. The contents of the CEMC can be displayed using any basic Tree traversal algorithm. For example, Consider a Morph Chart shown in Figure 86.

## **Main Morph Chart:**

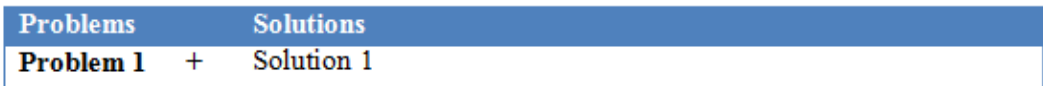

## **Sub-Problems Morph Chart:**

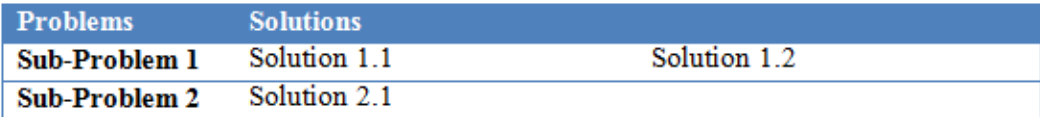

Figure 86: Sample Morph Chart

The above morph chart can be represented as a tree structure as shown in Figure 87.

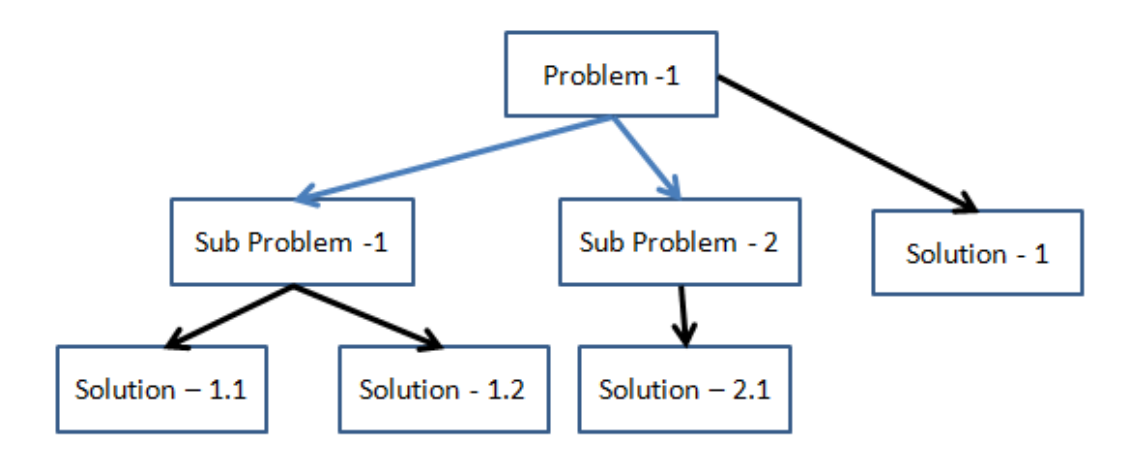

Figure 87: Morph Chart in Tree Format

## **6.2.2 Mechanisms and COTS Database**

The two newly added databases are the Mechanisms database and the COTS database. In previous chapters we discussed the representation used for these databases. Some of the attributes are common in the definition of the mechanisms and COTS (i.e. Input, Output, Relation, and Funtion). Some of these attributes such as Input, Output, and Relation are given values from pre-defined set of values. For these attributes the list of all possible values is shown in table 17 and 18. These pre-defined set of values are same for both Mechanisms and COTS databases.

# Table 17: All Possible Values for INPUT and OUTPUT Attributes for

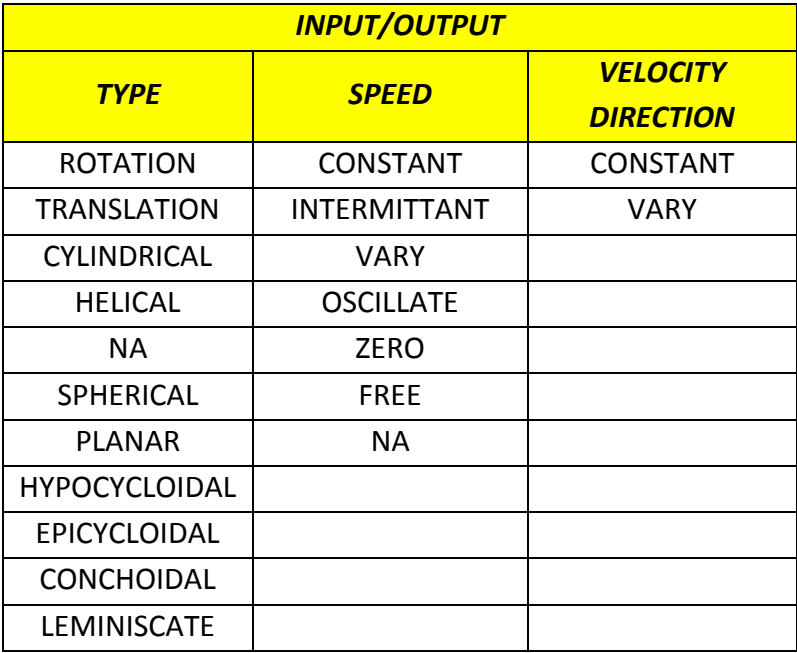

## Mechanisms and COTS Databases

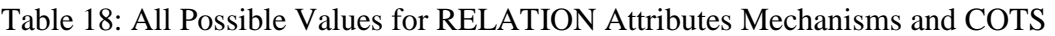

## Databases

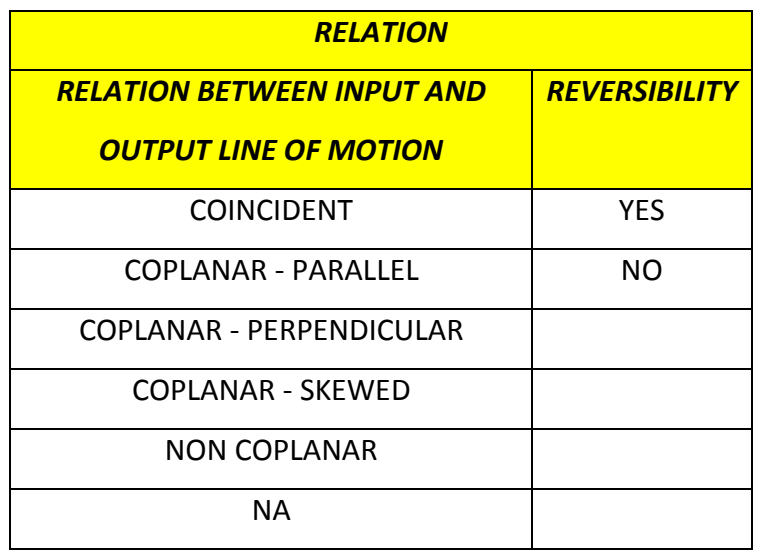

"NA" value for any of the above attribute means that category is not applicable for that specific mechanism/COTS.

The attributes under the Descriptive category are different for mechanisms and COTS. For the mechanism database, there are several attributes under the category of "Descriptive" as discussed in previous chapter. Of these attributes Dimension, degree of freedom (DOF), and Group attributes values are selected from a pre-defined set of values. These values are listed in table 19 and 20.

Table 19: All Possible Values for DISCRIPTIVE Attributes for Mechanisms

## Database

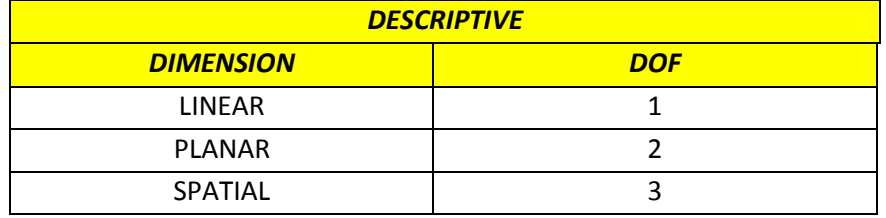

# Table 20: All Possible Values for DISCRIPTIVE Attributes for Mechanisms

## Database

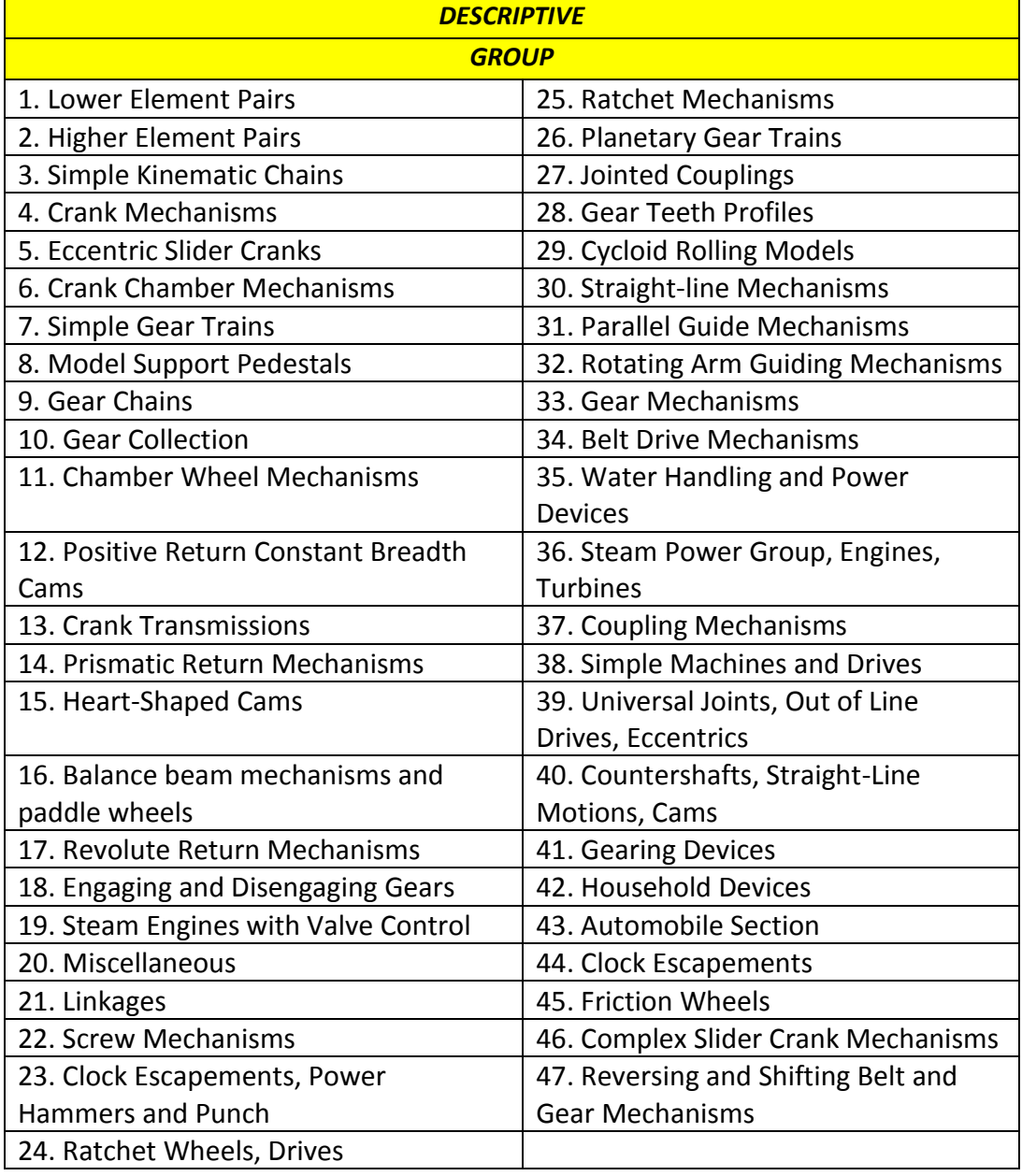

Similarly, for COTS, values for the attributes of Machine Element Category, Related Physical Effect, and Group are selected from a pre-defined set of values, which are shown in table 21.

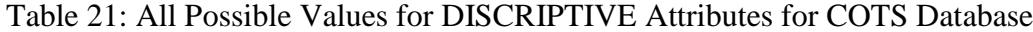

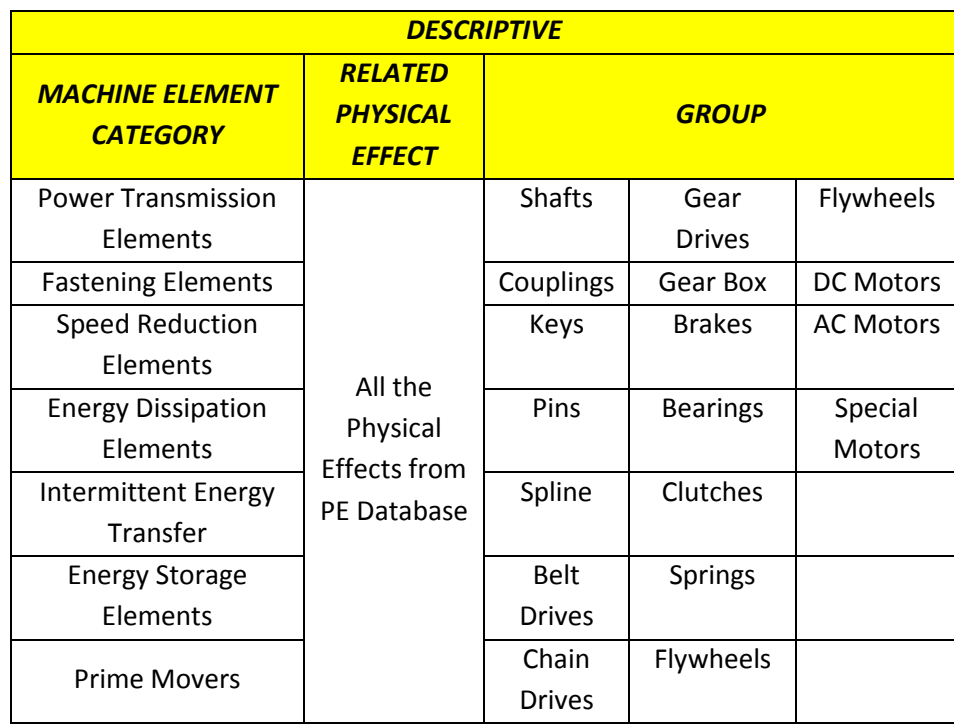

Figure 88, shows the database schema for Mechanisms and COTS databases. The new databases are implemented using the representation form discussed above. The common attributes in both the databases are implemented as independent tables named "IP OP TYPE", "IP OP SPEED", "IP OP VELOCITY DIRECTION", and "IP OP RELATION" respectively. The uncommon attributes can be accessed through the different columns embedded in the Mechanisms and COTS tables named "cots" and "mechanisms". The COTS database is connected

with the rest of the knowledge base through related physical effects from the "physical effects" table, which can serve as a transition point for a designer to look at the rest of the knowledge base. All the attributes in the following database schema are mapped from the Tables 10 to 14.

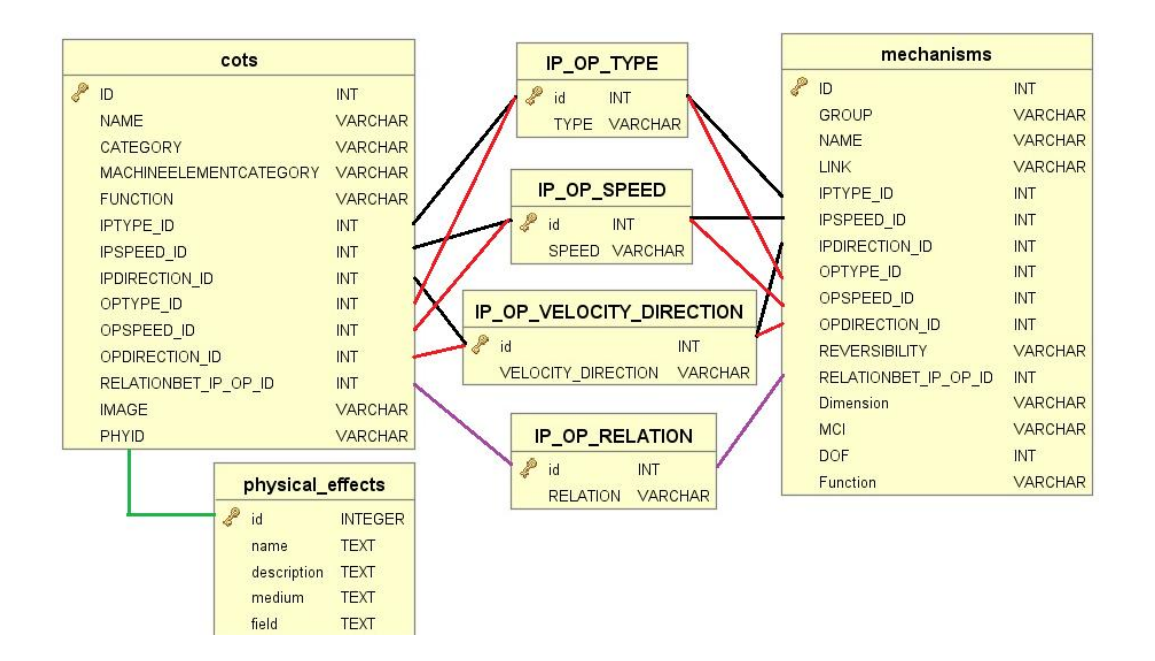

Figure 88: Database Schema for COTS and Mechanisms

## **6.2.3 Physical Effect Database**

The representation form and hence the database schema for Physical Effects are retained from previous versions. No changes have been made to database from V.1. The database schema for the physical effects database is shown in Figure 89. Physical Effects are represented using:

- 1. Name Stored as an attribute in table "PE main"
- 2. Description Stored as an attribute in table "PE main"

3. Related physical equations - Stored as an attribute in table "PE main"

4. Related physical parameters - Stored as an attribute in table "PARAM main"

5. Occurrence medium - Stored as an attribute in table "PE main"

The "PE main" table contains the attributes to store name, description, occurrence medium and field of the PE. The equation corresponding to the PE is stored in the "EQN main" table. The "EQN PE" tables acts as a joint table for connecting the equations to related PEs. The "PARAM main" table stores parameters which are joined to equations via "EQN PARAM" table. The "flow pe" table joins the PEs to related flow entity stored in "flow" table.

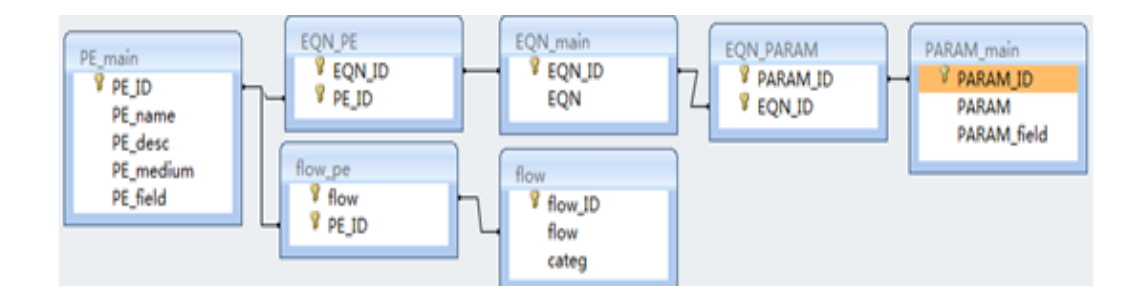

Figure 89: Database Schema for Physical Effects

## **6.2.4 Working Principle Database**

For Working Principles also, the representation form and hence the database schema is retained from previous versions. No changes have been made to database from V.1. Figure 90 shows the database schema for WP. Working principles are defined using :

1. Name - Stored as an attribute in table "WP name desc"

2. Description - Stored as an attribute in table "WP name desc"

3. Related physical effects/variables - Stored as an attribute in table "WP PhyVars"

4. Intended functions - Stored as an attribute in table "WP name desc"

5. Graphical representation - Stored as an attribute in table "WP name desc"

6. Biological examples - Stored as an attribute in table "WP name desc"

The WP table "WP name desc" contains information regarding name, description, related physical effects/variables, intended functions, graphical representation and biological examples for any particular working principle. The WPs are connected to related physical variables stored in "PhyVars" table via the joint table "WP PhyVars". Related WPs and PEs are connected through the joint table "WP PE".

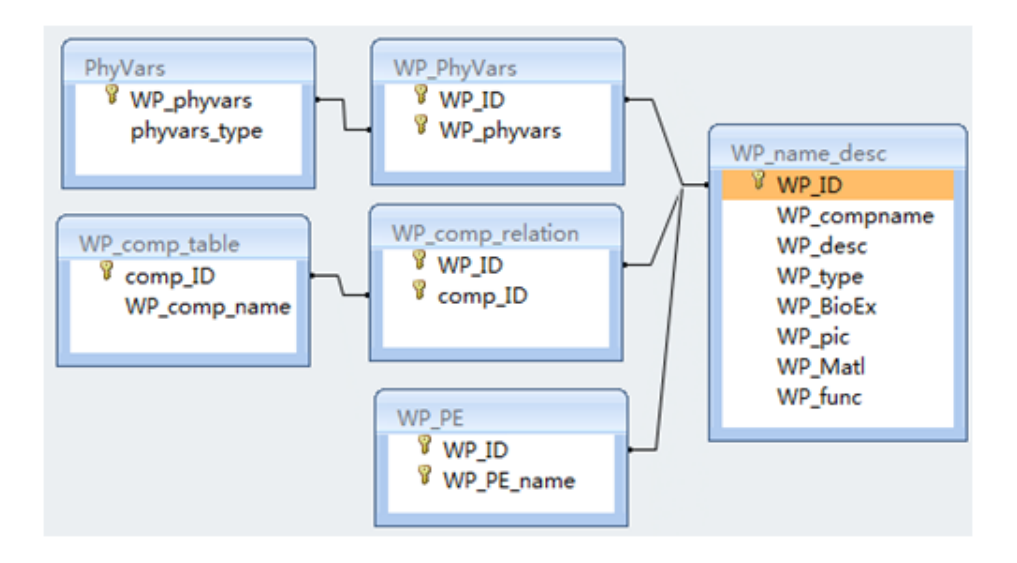

Figure 90: Database Schema for Working Principles

#### **6.2.5 TRIZ/Bio-TRIZ Database**

As we discussed in previous section, based on the contradicting parameters and the TRIZ/BioTRIZ matrix, appropriate principles are stored. The database are retained from V.1 without any change. The database schema shown in Figure 91. The "triz matrix" table contains id of TRIZ invention principles and TRIZ parameters. The related functions and flows from "func" and "flow" tables are connected through a connector table "func triz". The "bio triz" table contains attributes for related bio principles which are connected to the "triz matrix" table though the connector tables named "imp param" and "worsen params".

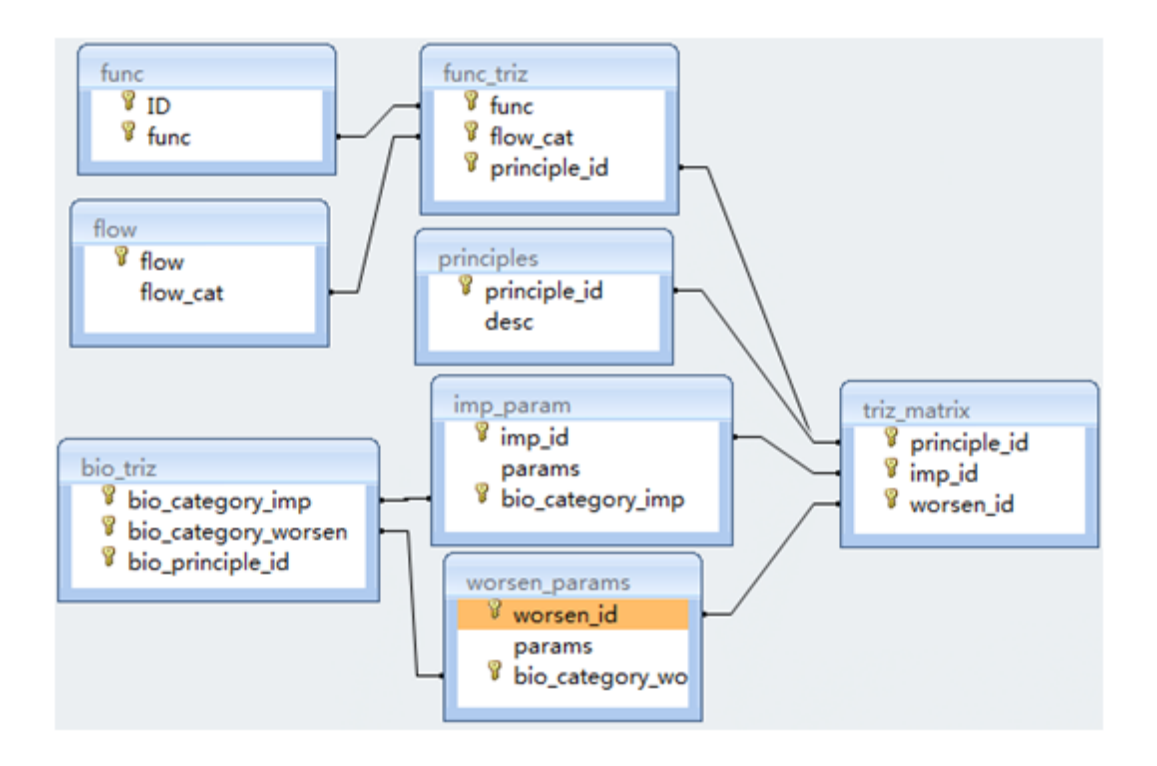

Figure 91: Database Schema for TRIZ/Bio-TRIZ

## **6.2.6 Artifacts Database**

In the V.1 review section, we discussed about how artifacts are defined. The following Figure 92 shows the design repository schema taken from the work of Robert Stone et al. (Bohm, Stone, Simpson, & Steva, July 2008). This database stores the useful information attributes related to artifacts such as the function it performs, the failure modes, performance characteristics, material, parent and child components etc. The shaded circles (e.g. material, media, failure, function flow, manufacturing process, etc.) imply property of higher importance whereas the un-shaded circles (e.g. failure rating, sound, texture, parameter metric, etc.) represent additional non essential details. This function artifact catalog allow

designers to search for artifacts according to functions. We have imported this database without any change.

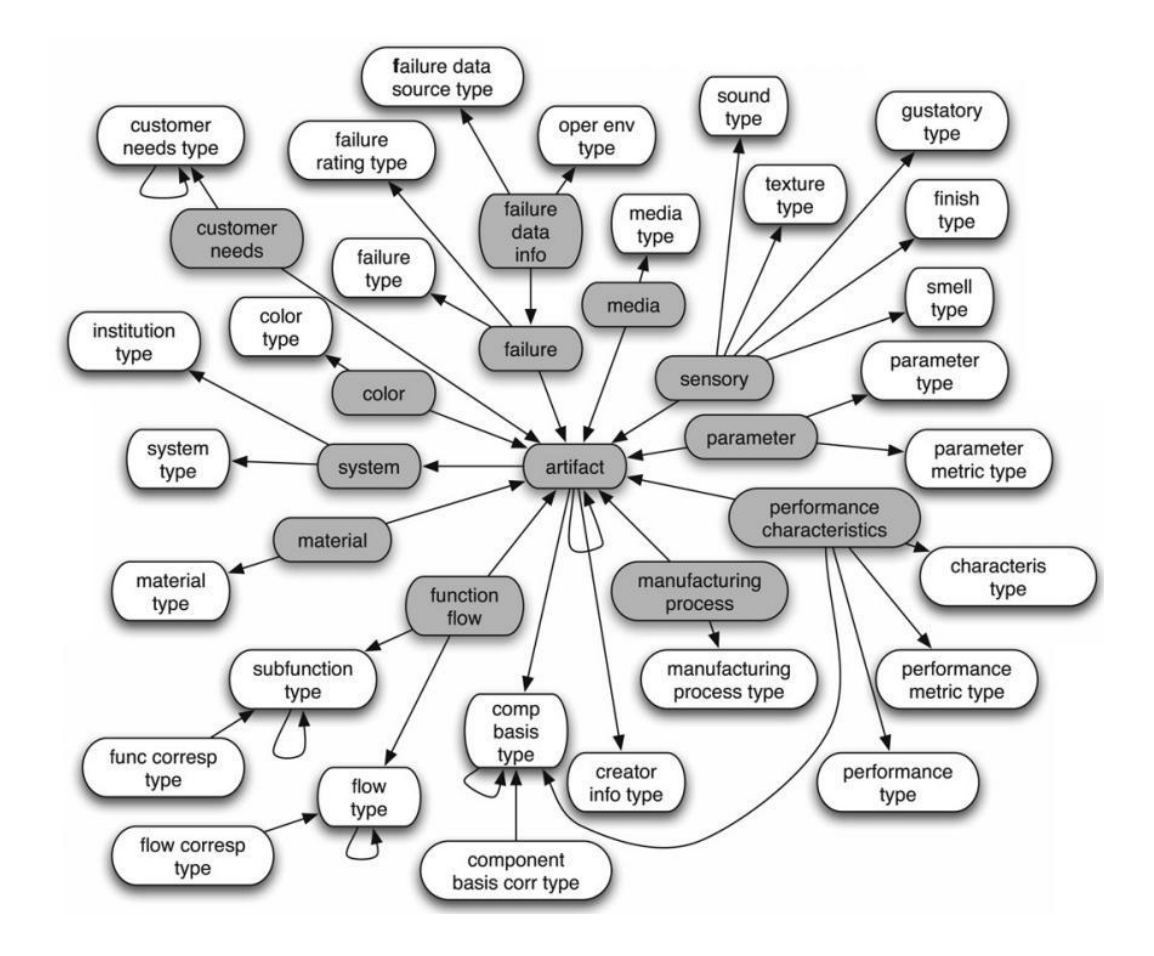

Figure 92: Database Schema for Artifacts Database **(Bohm, Stone, Simpson, & Steva, July 2008)**

### **6.2.7 Integration of All Databases**

In previous sections, we learned that the "function" was decided to be the common denominator of all the knowledge bases. Because of this, function is used to form the common link between all the independent tables and connect them. Figure 93 shows the overall database schema for all the knowledge bases

and how they are connected with each other by using "functions". TRIZ database table "principle" which contains information related to TRIZ invention principles is connected to function table "funcs" via the connector table "function trizs". WP table "working principles" is connected to the "funcs" table through the connector table "high function working principles" table. The PE table "physical effects" and WP table "working principles" are connected by a joint table "physical effects working principles". While the COTS table "cots" is directly connected with related PEs from "physical effects" using a foreign key id. The names of the database tables are created to be in accordance with the naming convention used by CakePhp environment on which is the V.3 is built.

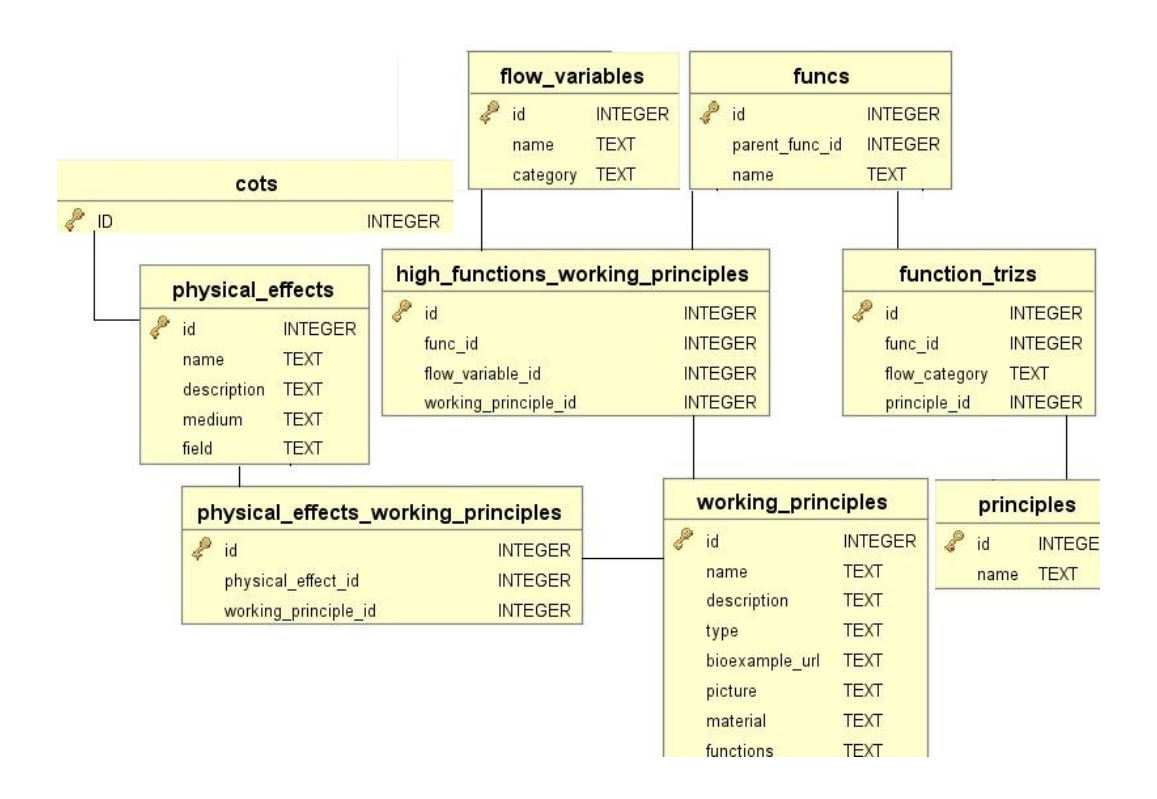

Figure 93: Integration of All Databases
#### **6.2 MVC Software Framework**

V.3 is developed as a website (www. Ideationspace.com) using CakePhp framework (CakePhp). CakePhp uses a Model-View-Controller (MVC) structure for software development. CakePhp is a rapid application development framework designed on top of the MVC file structure. It gives advantage of using 3000+ plugins implemented by open source community. We have integrated several such plugins such as Grid Plugin for displaying nested morphological charts, Inline Drawing Plugin for rendering sketches, efficient caching based Search Plugin for querying the back end databases.

MVC is a software architectural patter for implementing software tools which has multiple user interfaces built on databases. It divides a software application into three different parts (Model, View and Controller) which are interconnected. This three part structure separates internal representations of information from the ways that information is presented to the user. Figure 94 shows how these components collaborate with each other and the user. View files creates the UI of the tool which is seen by the user. When user clicks on any button he/she uses the functions written in Model files which then updates the Model files which are connected to the back end databases. The Model files fetches or changes the appropriate data from the database to update the View files. This leads to updating the UI seen by the user.

The central component of the MVC structure is Model. It captures the behavior of the application independent of the user interface. Model directly

manages the databases. A View can be any output representation of information such as a morphological chart and knowledge base. It allows multiple views of the same information. The Controller accepts input from the user and converts them to commands for Model.

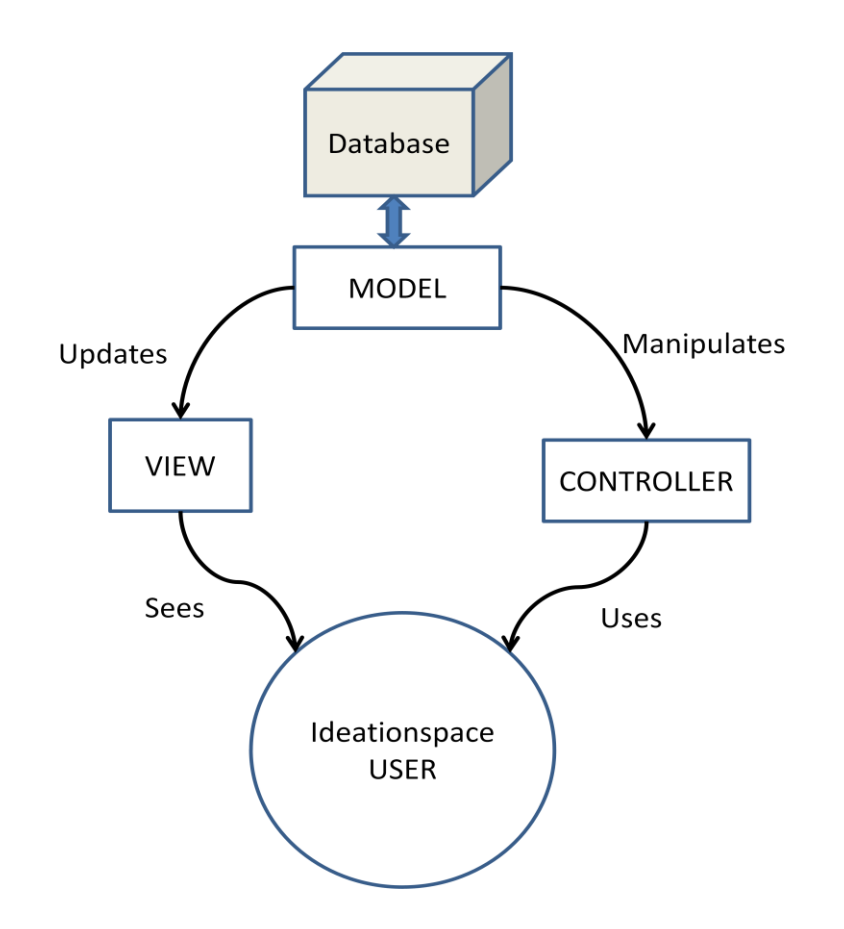

Figure 94: Collaboration of MVC Components

#### **6.2.1 Interactions Between MVC**

In addition to dividing the application into three kinds of components, the MVC structure also defines the interactions between them. Each Model file has respective View and Controller file and vice versa. These files do not exist independently. The respective MVC files has interactions between each other. These interactions can be summarized as following:

1. A Controller sends commands to the Model to update the databases (e.g. adding a problem or solution to the CEMC).

2. A Model notifies its associated Views and Controllers when there has been a change in the databases or change in the data fetched from the database (e.g. fetching different PEs, WPs, Artifacts, Mechanisms, COTS etc. according to the command from Controller).

3. A View requests information from the Model and uses it to generate the desired output presentation to the user (e.g. showing sub morphological chart or new ideation method page to the user).

#### **6.2.2 Functions Performed by Different MVC Files**

In this section we will discuss different MVC files and their functions.

#### **6.2.2.1 Model Files**

Each ideation method has its own Model files. These model files fetches the appropriate data from the databases according to the users' needs. The Model file contains classes which are pre-defined representations of data from the database. These classes get instantiated to select appropriate data from the database according the commands received from Controller files. As the V.3 uses large databases mostly these commands includes multiple queries described in the section 6.4. These queries are used by model files to fetch the data from back end databases. Table 22 lists important Model files and their functions.

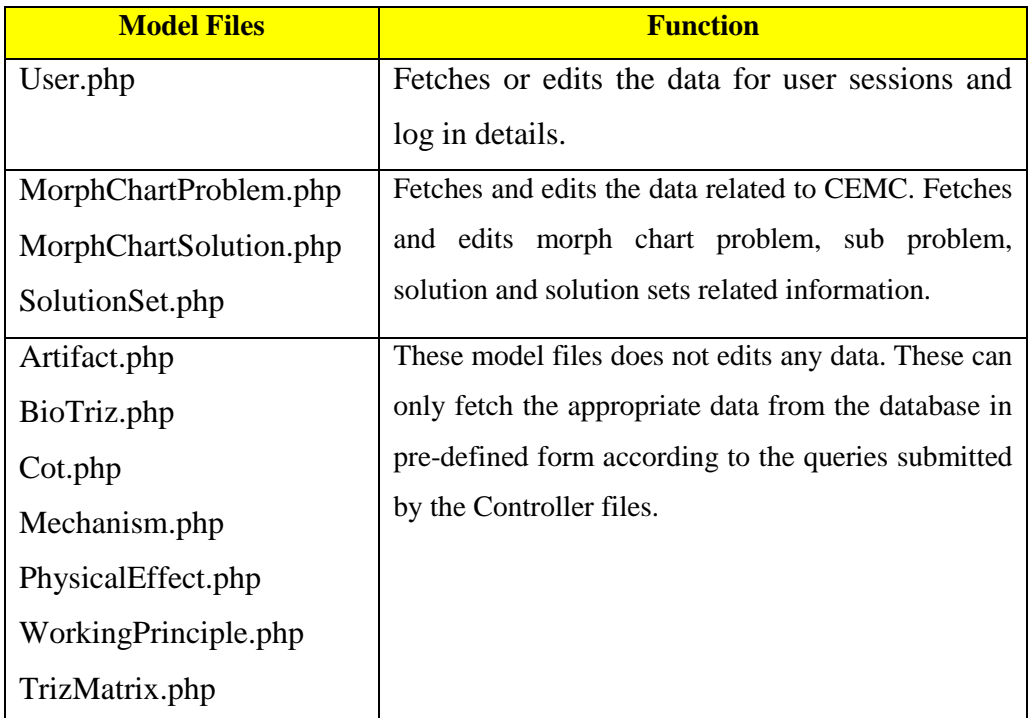

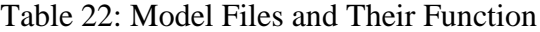

## **6.2.2.2 View Files**

Each page from the user interface of V.3 require a View file. These View files takes the data fetched from the database by Model files as an input and renders the web page as the output. Each ideation method is rendered using its own View file. Also, CEMC has its own View files to show the morph chart on the screen. Because V.3 UI comprises of large number of pages only important View files and their respective functions are listed in Table 23.

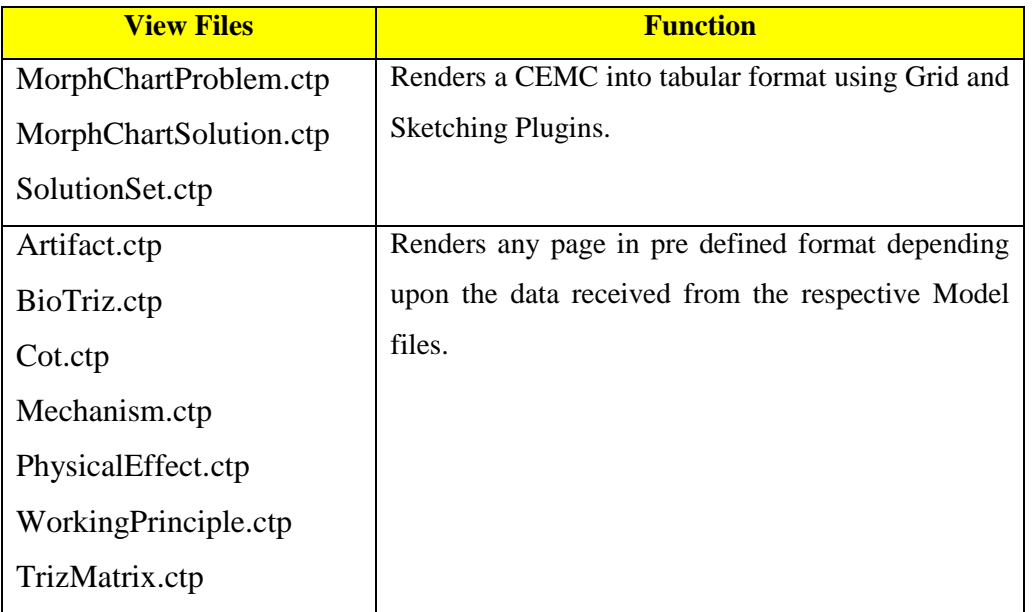

## Table 23: View Files and Their Function

## **6.2.2.3 Controller Files**

Controller files store the logic of the software. When user clicks on any button on the UI, a call to the appropriate controller file is made where all the logic is run. After that these controller files sends appropriate commands to the model files. As V.3 is dependent on databases most of these commands take the form of a query call. Table 24 shows some of the important Controller files and their respective function.

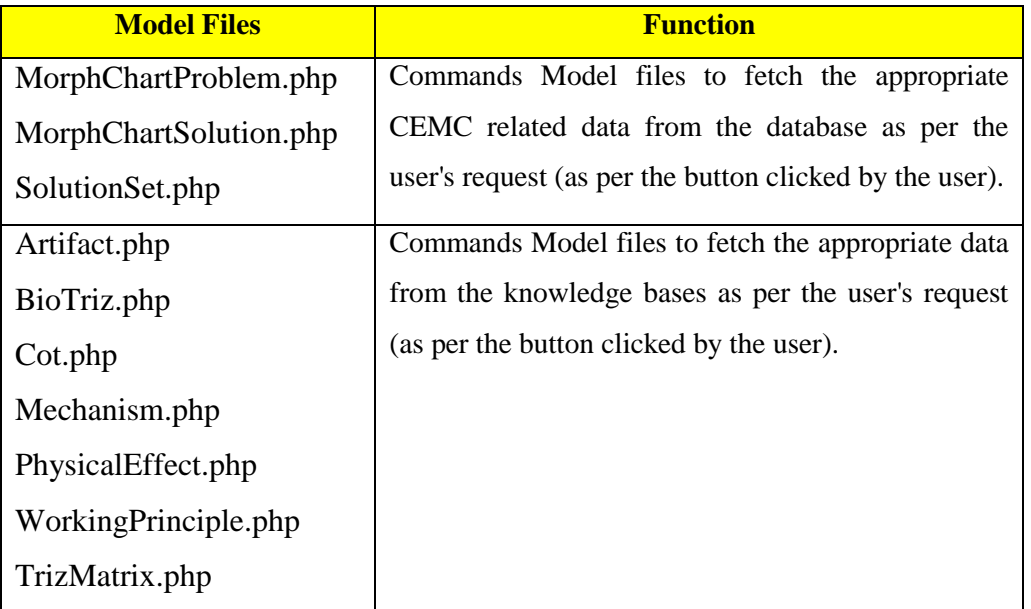

## Table 24: Controller Files and Their Function

## **6.3 Algorithms for the Use Cases**

While working on V.3 a user can perform many different tasks, e.g., adding a sub problem, adding a sub solution, automatic solution population, creating solution sets, browsing any ideation method. These are called as use cases. Algorithms and pseudo code for these cases are listed below. The actual implementation code is documented in Appendix C.

#### **6.3.1 Adding a problem/sub problem**

Morph chart contains the set of problems and their respective set of sub problems. This use case is for adding the new problem or sub problem in existing morph chart.

## *Algorithm:*

1. Accept the name of the problem and its parent problem name as an input from the user.

2. If the problem has no parent then set the parent problem value to NULL and thus add the new problem in the highest hierarchy in the CEMC database.

3. If the problem has a valid parent then add it as the sub problem for the

selected parent problem.

*Pseudo Code:*

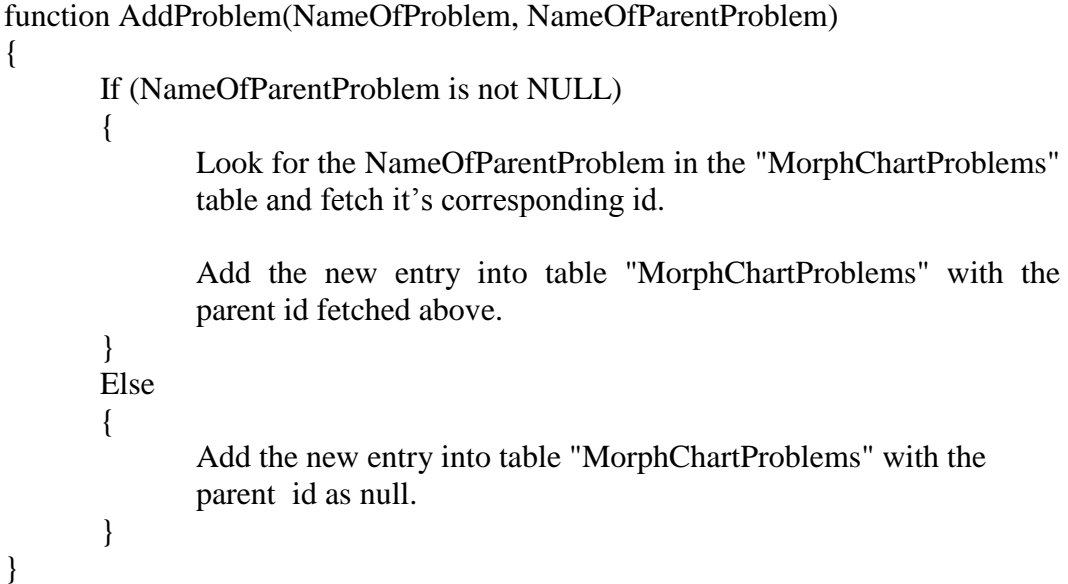

## **6.3.2 Adding a Solution Manually**

Morph chart contains the set of problems and their respective set solutions.

This use case is for manually adding the new solution in existing morph chart.

*Algorithm:*

1. Accept the name solution and its parent problem name as an input from the user.

2. If the solution has no parent then show a error message.

3. If the solution has a valid parent problem then add it as the solution for the selected parent problem.

## *Pseudo Code:*

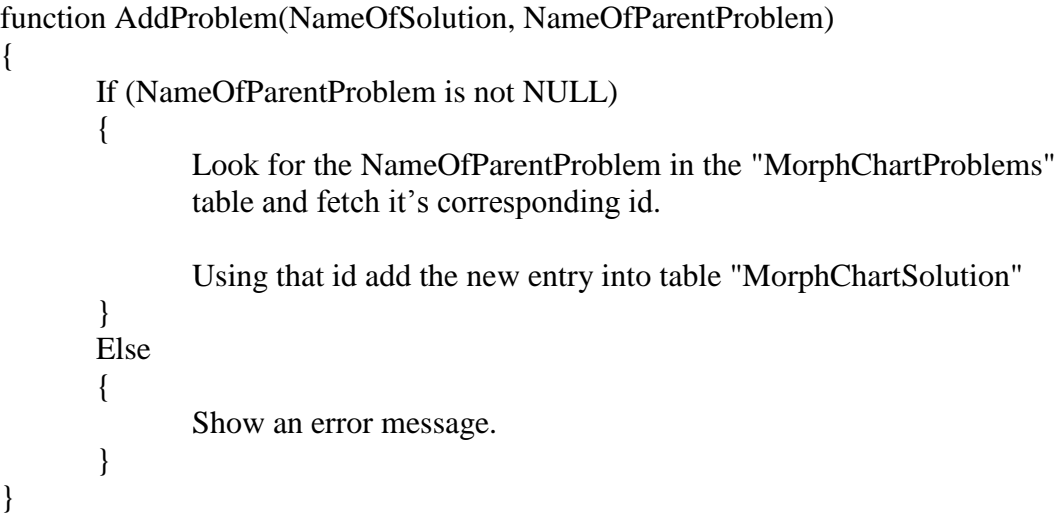

## **6.3.3 Automatic Solution Population**

Solutions can also be added automatically to respective parent problems.

This use case is for automatically adding the new solution in existing morph chart.

## *Algorithm:*

1. When user chooses any method from the dropdown list given below the problem button temporarily store the problem id in variable "A".

2. Show the web page for the ideation method selected from the dropdown menu. Also show a add solution button in respective page.

3. If the user stores any solution take the name as an input and store it as a solution for the problem with id stored in "A".

4. In case of user not submitting any solution before closing the respective window clear "A".

*Pseudo Code:*

function AutomaticSolutionPopulation(SelectedProblemName)

{

}

 $A =$  problem id from "MorphChartProblem" table for the problem with the name "SelectedProblemName".

Show the web page for selected ideation method with add solution button at the bottom.

```
If (User adds a solution)
{
        Using A add the new entry into table "MorphChartSolution" 
}
Else
\left\{ \right.A = NULL;}
```
#### **6.3.4 Adding Solution Sets**

Solutions sets can be added to respective parent problems by combining solutions from sub problems. This use case is for creating solution sets.

*Algorithm:*

1. When user selects any combination of solutions from checkboxes given in front of the solution name, create a string variable "SET" and store the respective ids (with a single space in between two id numbers) as a string in variable "SET". Also store the parent problem id in "A".

2. If user clicks on save solution button save the "SET" in "SolutionSets" table for parent problem id "A"

3. In case of user not submitting any solution set before closing the respective window clear "A" and "SET".

#### *Pseudo Code:*

```
function CreateSolutionSets(ParentProblemId) 
{
       A = ParentProblemId
       SET = NULLIf (User clicks checkboxes)
       {
              Fetch the solution ids from the table "MorphChartSolutions" and 
              store it in "SET" as "x y z" (where x,y and z are respective solution 
              ids)
       }
       If (User clicks on add solution set button)
       {
              Store the "SET" value in the table "SolutionSets" where parent 
              problem id is equal to "A"
       }
       A = NULL;SET = NULL;}
```
## **6.3.5 Displaying the CEMC**

CEMC is displayed on the web page in a tabular format. This use case is for displaying the CEMC.

#### *Algorithm:*

1. For the given user session id print each of the problem in the "MorphChartProblems" table.

2. If the problem has sub problems output the link to the sub morph chart.

3. For each solution for the selected problem output the solution details from the "MorphCahrtSolutions" table.

4. For each solution set for the selected problem output the solution set details from the "SolutionSets" table.

#### *Pseudo Code:*

## For each Problem

{

Output the Problem Name if (the Problem has Sub Problems)  $\left\{ \right.$ Output link to Sub Problem Morph Chart } For each Solutions of this Problem { Output the details of Solution } For each Solution Sets from sub-problems

{ Output the details of manual solution sets } }

#### **6.3.6 Browsing Mechanisms/COTS**

Mechanisms or COTS can be browsed at anytime by the user. The results are shown as per the input from the user. While browsing mechanisms/COTS user can select multiple values for multiple attributes. This use case explains browsing newly added mechanisms and COTS ideation methods.

## *Algorithm:*

1. Save the multiple values for all the different attributes in multiple arrays (For example, from attribute list A user selects values X,Y,Z and from attribute list B user selects values L,M,N. Save X,Y,Z and L,M,N in two different arrays).

2. Go the mechanism/COTS database and fetch the data for selections X,Y,Z. Take union of that data set. Store it in a temporary dataset named XYZ.

3. Go the mechanism/COTS database and fetch the data for selections L,M,N. Take union of that data set. Store it in a temporary dataset named LMN.

4. Take the intersection of the dataset XYZ and LMN. Present the output to the user.

#### *Pseudo Code:*

function BrowseMechanisms/COTS( )

Save the selected multiple values of the attributes as - For attribute A save X,Y,Z. For attribute B save L,M,N.

Fetch the data from the tables "mechanims"/"cots" for six different values X,Y,Z,L,M, and N.

 $XYZ = X U Y U Z$  (store the union of the fetched data)  $LMN = L U M U N$  (store the union of the fetched data)

 $XYZLMN = XYZ \cap LMN$  (store the intersection of two data sets)

Output the entries from the XYZLMN dataset.

}

{

## **6.4 Query Calls in V.3**

Every time user clicks on a button in the UI provided by View a query is generated by the Controller and Model makes that query call on the database to get the related data and show it to the user. In this section we will discuss different queries and query calls used in V.3. The query calls are written in italics.

## **6.4.1 Query Calls for Creating a CEMC**

1. Problem decomposition (this step is done by designer in pre-analysis);

2. At the time of entering a problem into the CEMC check if the user defines a parent problem or not. In case of the user defining a parent problem, store it as a Sub-problem in the database;

3. Create a problem in the UI;

3.1. If parent problem is not selected create new problem:

*INSERT INTO morph\_chart\_problems (session\_id, name) VALUES (<session id>, "<problem name>");*

3.2. If parent problem is selected create new sub problem:

*INSERT INTO morph\_chart\_problems (session\_id, morph\_chart\_problem\_id, name, root\_id) VALUES (<session id>, <parent problem id>, "<problem name>", <root problem id>);*

4. Enter/edit the name of the problem - Enter/edit the name of the problem into the database;

5. Enter/edit the description of the problem - write/update the description of the problem into the database;

*UPDATE morph\_chart\_problems SET morph\_chart\_problem\_id = <parent problem id>, name = "<problem name>", root\_id = <root problem id>*

6. Repeat step 2 to step 4 whenever a problem is added;

7. Add solution for selected problem — create space in database for this solution including text, images, and source of inspiration;

*INSERT INTO morph\_chart\_solutions (session\_id, morph\_chart\_problem\_id, name, text\_document, graphic\_document, soi) VALUES (<session id>, <problem id>, "<solution name>", "<description>", "<sketch data>", "<source of inspiration>");*

7.1. If an image is uploaded:

*INSERT INTO morph\_chart\_images (morph\_chart\_solution\_id, file\_name) VALUES (<solution id>, "<image file name>");*

8. Repeat step 7 whenever a solution is added.

#### **6.4.2 Query Calls for Automatic Population of Solutions**

1. In the CEMC, choose from which database the solution needs to be added.

2. Select a solution from the database, enter a name for the solution and click submit.

3. Create a new entry in the database in the table "morph\_chart\_solutions" with source of inspiration as the database from which the solution was selected.

*INSERT INTO morph\_chart\_solutions (session\_id, morph\_chart\_problem\_id, name, soi) VALUES (<session id>, <problem id>, "<solution name>", "<source of inspiration>");*

## **6.4.3 Query Calls for Creating Solution Sets**

1. Create a new "manual\_solution\_set" for the parent problem.

2. Save the "solution ids" of the selected combination of the solutions in the database table "morph\_chart\_manual\_solutions".

*INSERT INTO morph\_chart\_manual\_solutions (session\_id, morph\_chart\_problem\_id, morph\_chart\_solution\_id) VALUES (<session id>, <problem id>, <solution id>);*

3. For each set a "*manual solution set id"* would be generated automatically and will be associated to the solution ids.

## **6.4.4 Query Calls for Creating Complete Solution**

1. User first creates a complete solution set for the highest level morph chart by choosing a combination of its solutions.

2. Create a new entry in the database table "solution\_sets".

3. Save the combination of "solution ids" of this solution set in the database table "morph\_chart\_solutions\_solution\_sets".

*INSERT INTO solutions\_sets (session\_id, name) VALUES (<session id>, "<solution set name>");*

*INSERT INTO morph\_chart\_solutions\_solution\_sets (session\_id, name) VALUES (<session id>, "<solution set name>");*

## **6.4.5 Query Calls for Find Mechanisms Module**

1. By Keyword - Take the input keyword from the user to search the database table "mechanisms" and fetch the results by matching the keyword with the "NAME" column in the table.

*SELECT \* FROM mechanisms WHERE NAME LIKE "%<keyword>%";*

2. By Name, Group, Machine Components Involved, Functions - Choose one or more values from each category to search the database table "mechanisms" and fetch the results by matching the values with their corresponding columns in the table.

2.1 If no filter is selected:

*SELECT \* FROM mechanisms;*

2.2 If one or more filers are selected, query the database by adding 'where conditions' in select query:

*SELECT \* FROM mechanisms WHERE NAME = "<name>" and GROUP = "<group>";*

#### **6.4.6 Query Calls for Select Mechanisms Module**

1. By Input Type, Output Type, Input Speed, Output Speed, Input Velocity Direction, Output Velocity, Reversibility, Relation between Input and Output Line of Motion, Dimension, and Degree of Freedom - Choose one or more values from each category to search the database table "mechanisms" and fetch the results by matching the values with their corresponding columns in the table.

1.1 If no filter is selected:

*SELECT \* FROM mechanisms;*

1.2 If one or more filers are selected, query the database by adding 'where conditions' in select query:

*SELECT \* FROM mechanisms WHERE IPTYPE = "<input type>" and IPSPEED = "<input speed>";*

## **6.4.7 Query Calls for Find Machine Elements Module**

1. By Keyword - Enter a keyword to search the database table "cots" and fetch the results by matching the keyword with the "NAME" column in the table.

*SELECT \* FROM cots WHERE NAME LIKE "%<keyword>%";*

2. By Name, Category, Machine Element Category, Functions - Choose one or more values from each category to search the database table "cots" and fetch the results by matching the values with their corresponding columns in the table.

2.1. If no filter is selected:

*SELECT \* FROM cots;*

2.2. If one or more filers are selected, query the database by adding 'where conditions' in select query:

*SELECT \* FROM cots WHERE NAME = "<name>" and CATEGORY = "<category>";*

## **6.4.8 Query Calls for Select Machine Elements Module**

1. By Input Type, Output Type, Input Speed, Output Speed, Input Velocity Direction, Output Velocity, Reversibility, Relation between Input and Output Line of Motion - Choose one or more values from each category to search the database table "cots" and fetch the results by matching the values with their corresponding columns in the table.

1.1. If no filter is selected:

*SELECT \* FROM cots;*

1.2. If one or more filers are selected, query the database by adding 'where conditions' in select query:

*SELECT \* FROM cots WHERE IPTYPE = "<input type>" and IPSPEED = "<input speed>";*

#### **CHAPTER 7**

#### **USER STUDIES**

## **7.1 Objective Of The Study**

In order to gauge the usability of the tool, evaluate newly added ideation methods and user tendencies, the user studies were conducted. From the user studies, some initial observations can be made on these aspects. In this chapter we will present the detail procedure of the user studies conducted.

#### **7.2 Procedure**

The user studies were conducted with graduate students from the Design Automation Lab who were also enrolled in Advanced Product design course (Shah J. , Advanced Product Design Methodology, 2011). The choice of the participants was made such that they have some preliminary knowledge about conceptual design, different ideation strategies and the holistic ideation tool. Three participants (Designer A, B, and C) were chosen to work on three problems (Problem 1, 2, and 3). To make them conversant with the tool, they were given a demo, a tutorial and some basic training. Participants A and B were given problem 1 and participant C was given problem 2 and 3. For each problem, a participant was allowed to work for 1 hour, after which, the designers were allowed to complete his/her sketches and label them properly for 10 minutes.

Problems used in the studies were as follows:

*Problem 1 (Mechanical Harvesting for Orange trees)-*

Design a mechanical device which can be used to collect oranges from the trees in a farm. Your device should collect and store oranges from the trees. Device should not damage the oranges or the tree in the process.

#### *Problem 2 (8 Pattern Vehicle) -*

Design an autonomous surveillance vehicle to automatically and periodically tour the perimeter of the two buildings as shown in Figure 95. The vehicle should start and stop at a point midway between the two buildings. The vehicle should travel in a figure eight pattern.

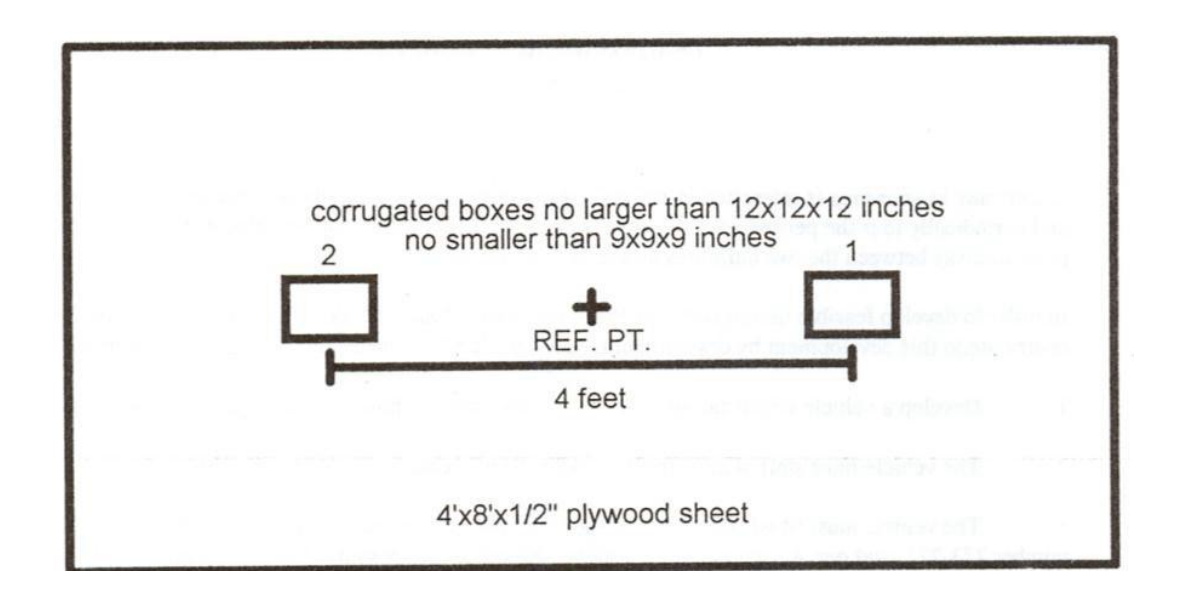

Figure 95: Problem 2

*Problem 3 (Golf collection game device) -*

Design a device that can collect and store more golf balls than the opponent's device. The playing field is 5 ft x 12 ft, surrounded by a 1 ft fence, as shown in Figure 96. Collected balls need to be stored in the respective silos. There will be one red ball (50 points), 5 yellow balls (10 pts. ea.), and 15 white balls (1) pt. ea.). You are allowed to steal balls from your opponent and to interfere with the operation of their device, without destroying it. Your turn will last two minutes. To win, your device must get more points than the opponent's and follow all the rules listed below.

Rules:

1. The device must fit in a box 15 x l5 x l5 inches when in fully retracted position.

2. During a game, the only connection between the device and the operator will be via electric and/or pneumatic power cords.

3. No part of the power cord or device can cross the center line.

4. Any balls thrown out of the playing field will be awarded to the opponent.

5. You cannot cut your opponent's power cord.

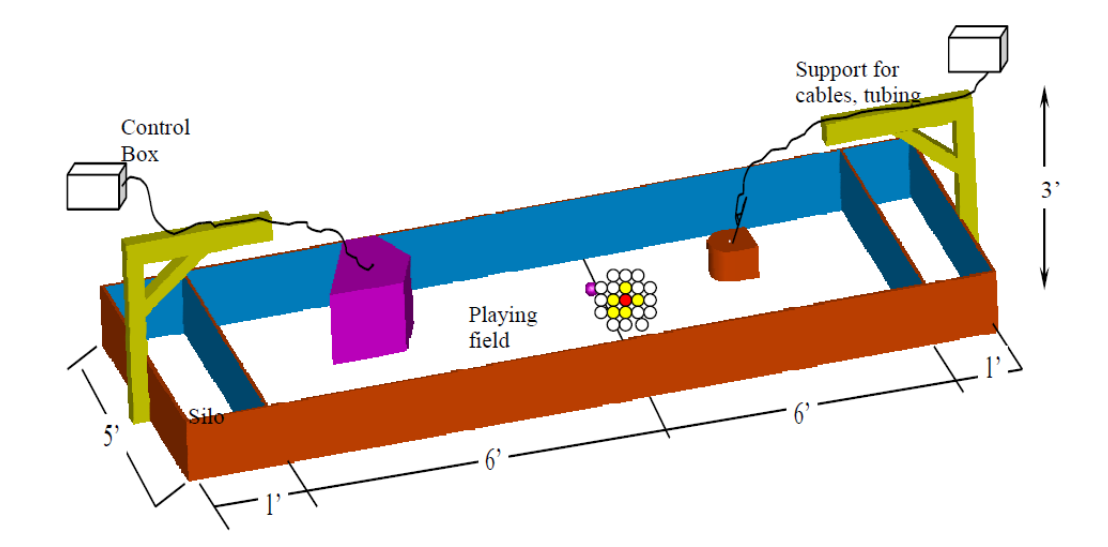

Figure 96: Problem 3

After this experiment, they were asked to fill following survey sheet to rate usability of each toolset provided in V.3. The designers were asked to rate usability in the scale of 1 - 10. They were also asked to provide the reason behind the rating. The blank survey sheet is shown in table 25.

Apart from the survey from the designers, we collected the data regarding the number of solutions that were inspired from different tool sets. This data was collected from V.3 using the "source of inspiration" field linked with each solution. This data was then categorized into different fields as shown in Table 26. Furthermore, while the designers were using the tool, we also captured the time when each of the tool set was used and solutions were generated by the designer.

# Table 25: Survey Sheet for Experiments

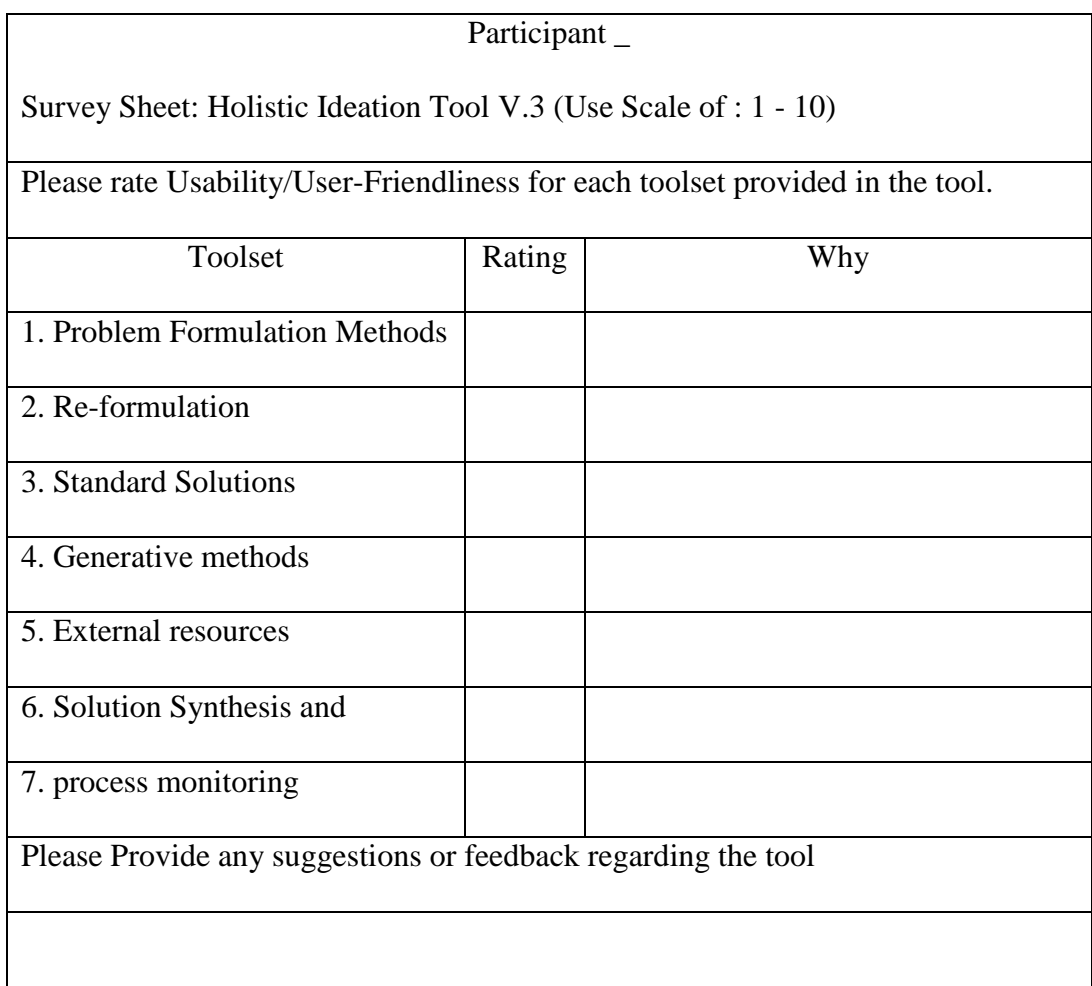

## Table 26: Post Experiment Data Collection from the Tool

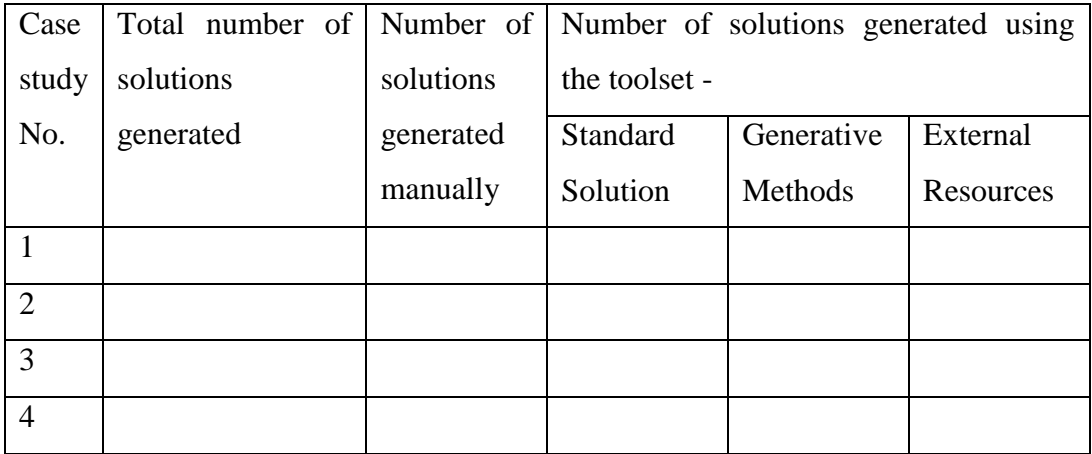

From the above mentioned data collection, this study hopes to gain insight in the ideation process and to find areas of improvements needs to be done in the V.3. This study also tries to answer the question whether the new organization of the tool complement the ideation process or not. As the design problems are chosen in way that problem solving will involve mechanisms and COTS selection, we were also hoping to get feedback in the survey about the mechanism/COTS databases and the respective modules from the participants.

## **7.3 User Studies**

#### **7.3.1 User Study #1: Participant A - Problem 1**

Participant A decided to start with function decomposition. However, designer A did not choose Function CAD module from the tool and resorted to hand-drawn function decomposition which is shown in Figure 97. Designer A included three level deep function decomposition including two disjunctions, which took him 11 minutes. Due to the time constraint, designer A decided to move on. He then added this function structure in the morph chart. Designer A, spent 7 minutes to add problems one by one into the CEMC. The final CEMC structure created by the designer A is shown in Figure 98.

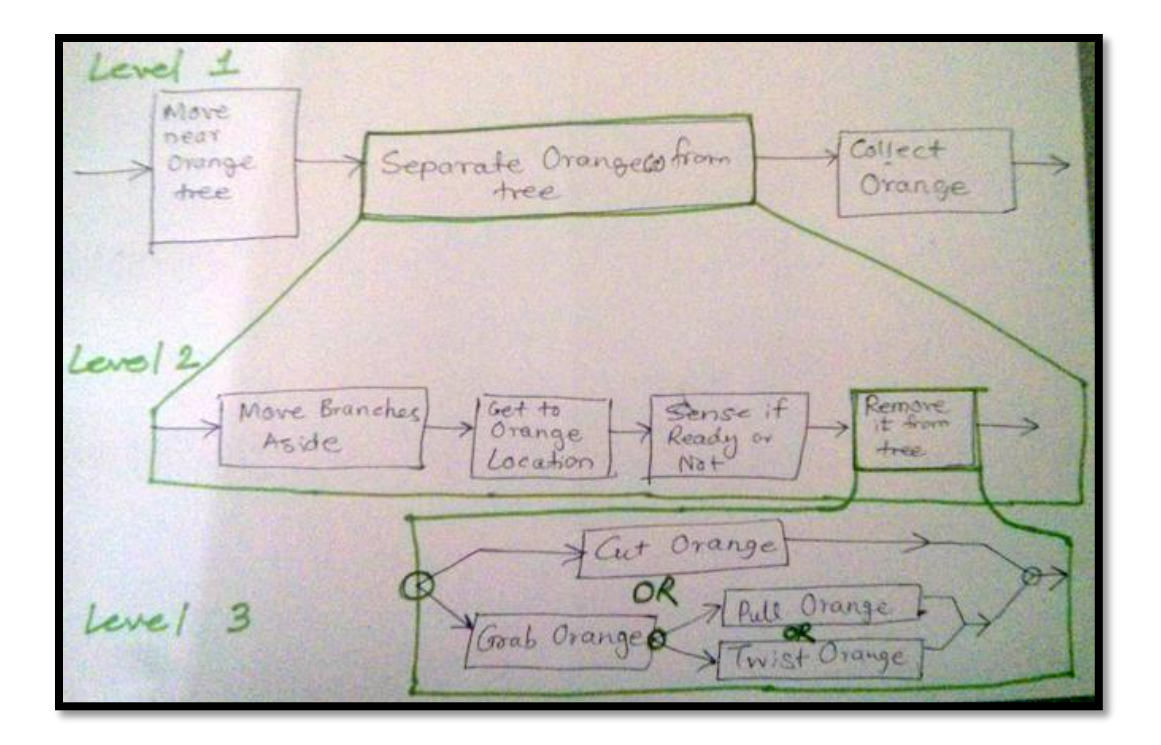

Figure 97: Function Decomposition in Case Study #1

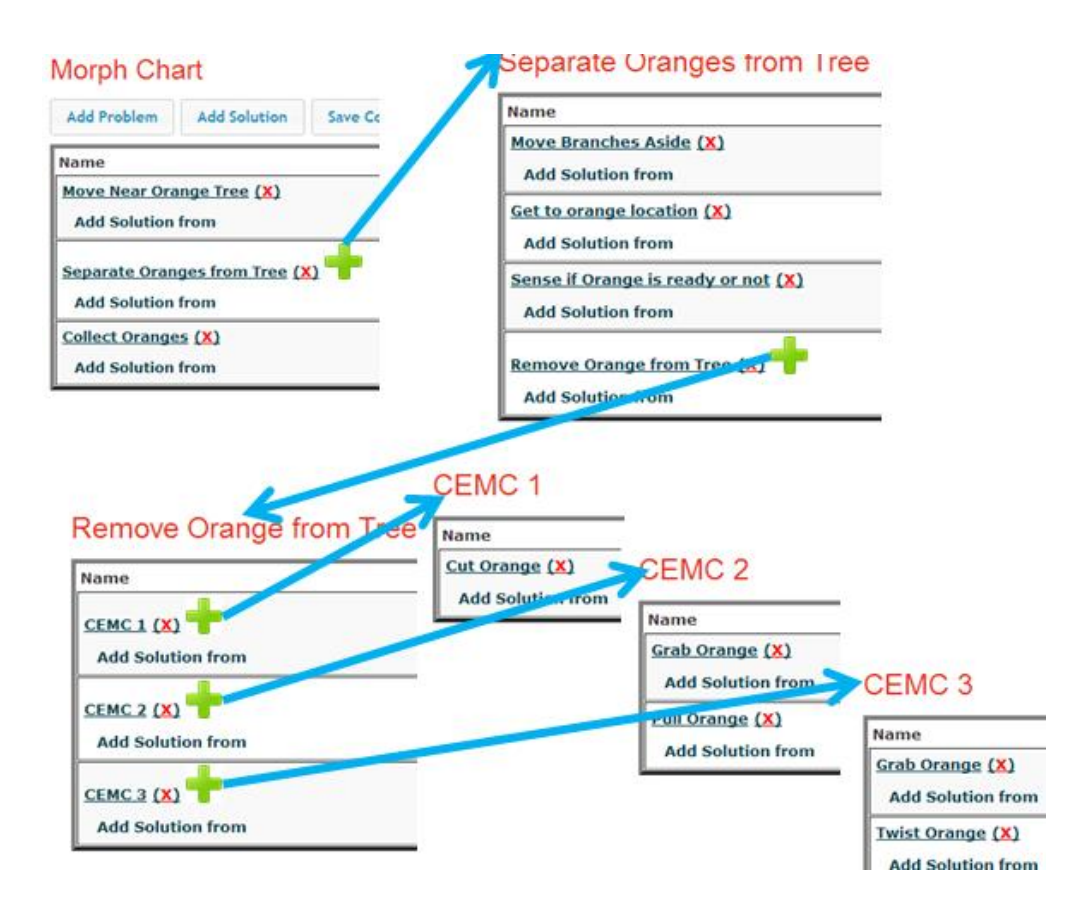

Figure 98: CEMC Created in Case Study #1

The CEMC structure created by the designer had 10 nodes (subproblems). After adding all the problems and sub-problems to CEMC, the designer started to work on these leaf problems one by one. The designer first tackled all the leaf problems in the third level of CEMC hierarchy, and then went on to find solutions for the leaf problems in second level hierarchy and lastly, the leaf problems in the first level. While generating solutions, the designer started to work on problems without using the tool for 7-8 minutes.

After that the designer decided to use the tool sets for generating new ideas, which he did for 25 minutes. In this stage the designer mainly focused on "Standard Solutions" toolset at first. Searching the COTS database through the related physical effect of "Bend" he found the machine element "Flexure Bearing". It inspired him for using a "Flexible Rod" as a solution for the problem "Move Branch Aside".

For the problem "Cut Orange", the designer was inspired to use "Knife" as solution from the "Artifact" database. It is noteworthy that while working on the CEMC-2 and CEMC-3 (Figure 98), which had the functions "Grab, Twist" and "Grab, Pull" respectively (Figure 98), the designer extensively searched the COTS and Mechanisms database to come up with a new mechanism which can perform these two functions at the same time. The designer worked about 10 minutes to couple these functions. After that the designer came up with a solution which can perform "Grab, Twist and Pull" at the same time using "Lever Mechanism" and "Screw Kinematic Pair". After searching through the standard solutions the designer moved on the find solution using "Generative Methods" toolset. Here "Gravitational Effect" PE inspired him for the problem "Collect Oranges" by using a cushion to collect oranges which fall from the tree without damaging them.

After this, the designer decided to synthesize complete solutions using CEMC. This activity took him 5-6 minutes. Lastly, the designer used the process monitoring tool for 3-4 minutes. The complete solutions generated by the designer are shown in Figure 99. Figure 100 shows the design sketches generated by the designer.

| Name                                                       | complete solution 8 (delete)<br><b>Solutions</b>                                                                                                    |  |  |  |
|------------------------------------------------------------|----------------------------------------------------------------------------------------------------|--|--|--|
| Move near Orange Tree (X)<br><b>Add Solution from</b>      | Human Powered (X)<br>Description: Movement can be done manually from one tree to another<br>Source of Inspiration: rull                                                                            |  |  |  |
| Separate Oranges from Tree (X)<br><b>Add Solution from</b> | The lever mechanism (X)<br>Description: Lever mechanism with grabbing pads can be used to grab the oranges<br>Source of Inspiration: Mechanism: The Lever                                          |  |  |  |
| <b>Collect Oranges (X)</b><br><b>Add Solution from</b>     | Using Screw for pulling and twisting (X)<br>Description: A screw mechanism for pulling and twisting the orange smultaneously<br>Source of Inspiration: Hechanism: limple Knematic Screw Chain<br>٠ |  |  |  |
|                                                            | Collection in nets (X)<br>Description: Nets can be used to collect oranges before they fall on grounds<br>Source of Inspiration: TRIZ:7. Nesting                                                   |  |  |  |

Figure 99: Sample Complete Solution - Case Study #1

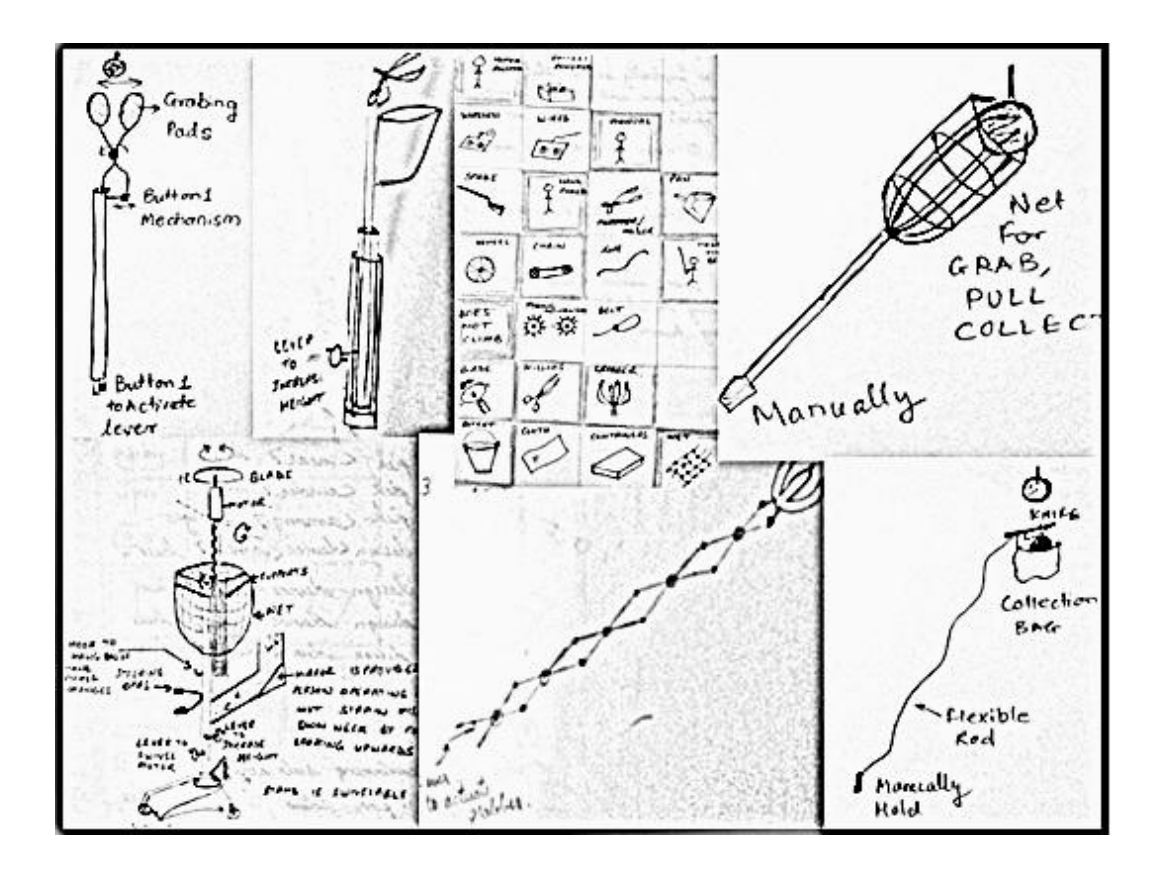

Figure 100: Case Study #1 - Sketches

## **7.3.2 User Study #2: Participant B - Problem 1**

Participant B also decided to start with function decomposition for which he used the Function CAD module from the tool. The function decomposition is shown in Figure 101. Designer B took 9 minutes to include a two level deep function decomposition. He did not include any disjunctions. At this stage, the designer decided to move on to next step, where he added this function structure in the morph chart. The CEMC structure created by the designer B is shown in Figure 102 and this process took 5 minutes.

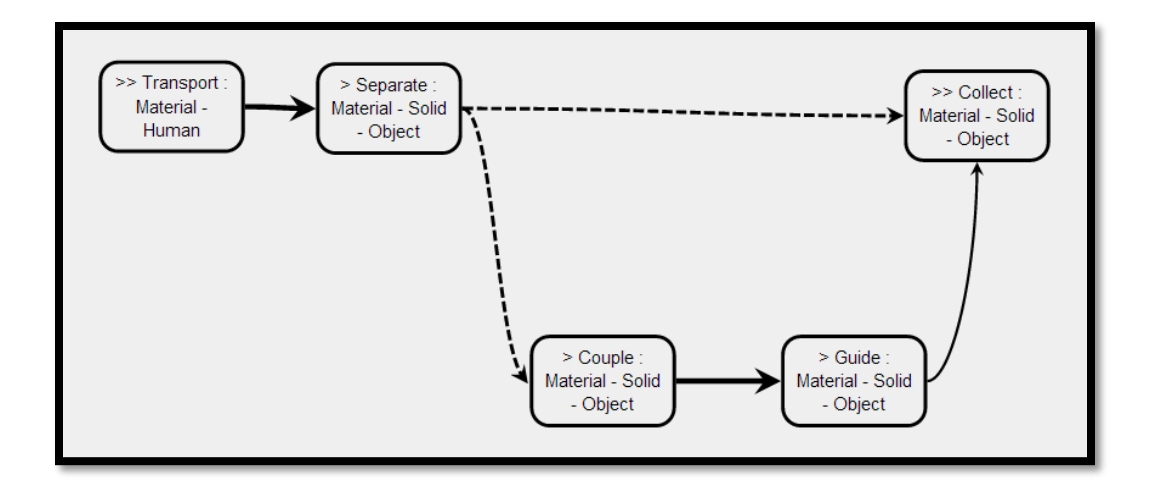

Figure 101: Function Decomposition in Case Study #2

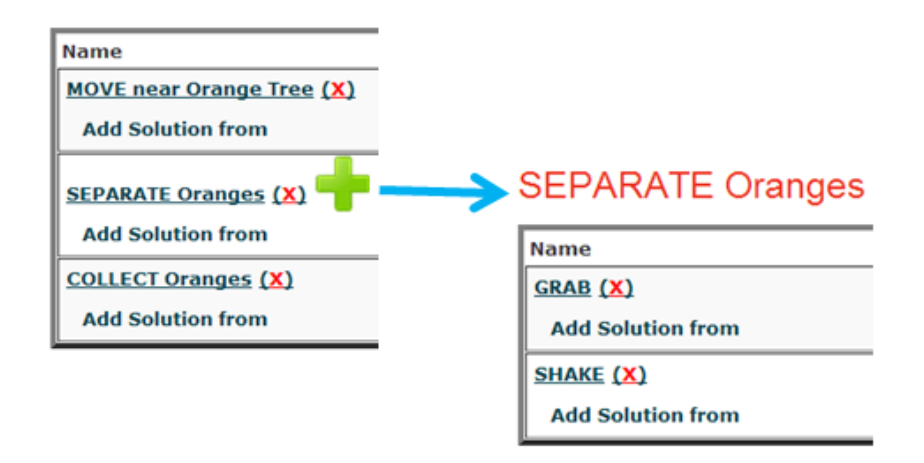

Figure 102: CEMC Created in Case Study #2

The CEMC structure created by the designer had only 4 leaf problems, which he tackled first. While generating solutions, the designer started to work on problems without using the tool for 10 minutes.

After this, the designer B decided to use the tool sets for generating new ideas, which he did for 24 minutes. To do so, the designer mainly focused on the standard solution toolset. After looking at various mechanisms, he decided to use "Lever mechanism" for gripping the tree. Using "Slider crank mechanism" a solution for vibrating the tree was generated. From generative methods toolset, the PE of "Gravitation effect" and TRIZ principle of "Nesting" inspired the designer to come up with the solutions "A large collection pipe" and "using nets" for the problem of collecting the oranges respectively.

After this, the designer decided to synthesize complete solutions using the CEMC, which took him 7 minutes. Lastly, the designer used the process monitoring tool for 3 minutes. Figure 103 and 104 shows the complete solutions and design sketches generated by the designer.

| <b>Problem</b>             | full solution - 3. All at once collection (delete)<br><b>Solutions</b>                                  |                                    |                                                                                        |                              |                                                     |
|----------------------------|----------------------------------------------------------------------------------------------------|------------------------------------|----------------------------------------------------------------------------------------|------------------------------|-----------------------------------------------------|
| MOVE near<br>Orange Tree   | <b>Description</b><br><b>Name</b><br>Use a vehicle mounted device to move in orange farm<br>Use VEHICLE |                                    | Image                                                                                  | <b>Source of Inspiration</b> |                                                     |
| <b>SEPARATE</b><br>Oranges | <b>Name</b>                                                                                             |                                    | <b>Description</b>                                                                     | <b>Image</b>                 | <b>Source of Inspiration</b>                        |
|                            | SIMPLE LEVER MECHANISM FOR<br><b>GRABBING THE TREE</b>                                                  |                                    | A simple lever can be used to grab the tree                                            |                              | Mechanism: The Lever                                |
|                            | <b>SLIDER CRANK MECHANISM</b>                                                                           |                                    | A vibrator built on slider crank mechanism to<br>vibrate the whole tree                |                              | Mechanism: Double Slider-<br><b>Crank Mechanism</b> |
| <b>COLLECT</b><br>Oranges  | <b>Name</b>                                                                                             |                                    | <b>Description</b>                                                                     | Image                        | <b>Source of Inspiration</b>                        |
|                            | the Falling Oranges                                                                                     | BIG COLLECTION PIPE for Collecting | A big collection pipe surrounding the tree to collect<br>all the oranges from one tree |                              | PhysicalEffect: Gravitation<br>effect               |

Figure 103: Sample Complete Solution - Case Study #2

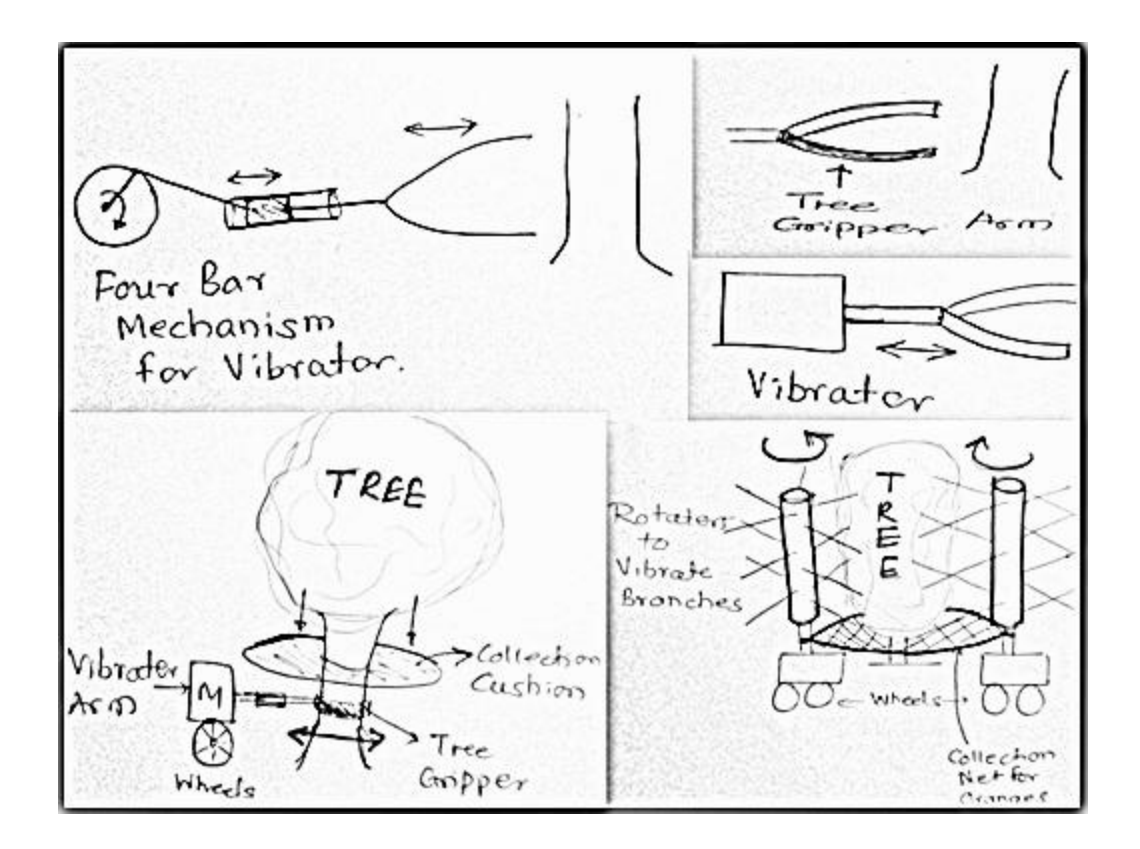

Figure 104: Case Study #2 - Sketches

## **7.3.3 User Study #3: Participant C - Problem 2**

Participant C decided to choose the starting point as function decomposition for which he did not use the Function CAD module from the tool. The function decomposition is shown in Figure 105. Designer C included two level deep function decomposition and had no disjunctions. This activity took him 8 minutes. At this stage, the designer C decided to move on to next step, where he added this function structure in the morph chart. After adding all the functions to the CEMC, he also added requirement "Pattern 8" to the CEMC (Figure 106). This process took 10 minutes.

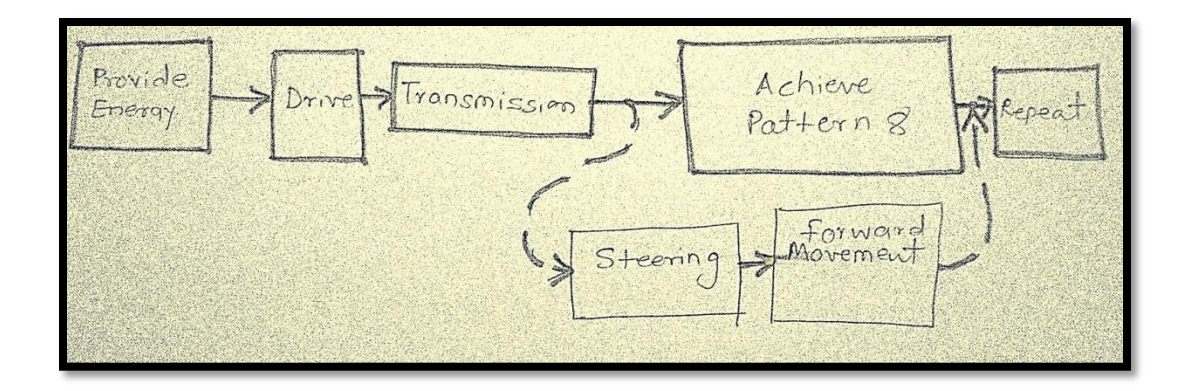

Figure 105: Function Decomposition in Case Study #3

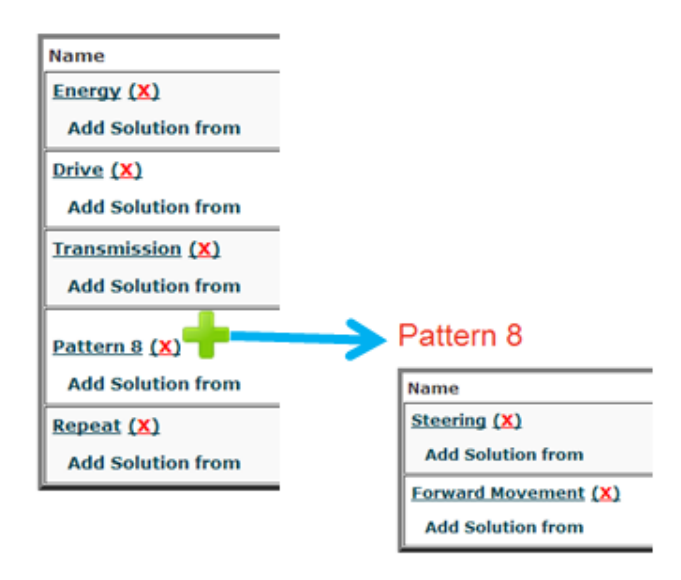

Figure 106: CEMC Created in Case Study #3

The CEMC structure created by designer C had 5 leaf problems. At start for generating solutions he started to work on the problems without using the tool for 10 minutes.

After that he decided to use the tool sets for generating new ideas. This activity took him 22 minutes.

In this process, the designer allotted most of his time to find a suitable standard solution for "steering" the mechanism. He decided to use the "Cam mechanism with pause" to steer the vehicle in patter 8. For all the problems he was able to find a solution using standard solutions toolset. The designer used most of his time looking through various mechanisms and COTS because he thought these methods provided easy way of searching the databases. It is noteworthy, that Generative Methods and External Resources were used for very less time compared to time invested in searching Standard Solution toolset.

Finally, the designer synthesized complete solutions using CEMC for 8 minutes and used the process monitoring tool for 2 minutes. Figure 107 and 108 shows complete solutions and design sketches generated by the designer.

| Problem      | <b>Solutions</b>                             |                                                                            |       |                                           |
|--------------|----------------------------------------------|----------------------------------------------------------------------------|-------|-------------------------------------------|
| Energy       | Name                                         | Description<br>Batteries Electric batteries<br>to energize the<br>motor:   | Image | Source of<br>Inspiration                  |
| Drive        | Name                                         | Description                                                                | Image | Source of<br>Inspiration                  |
|              | Motors as<br>the Drive<br>for the<br>vehicle | Use motor for<br>prime mover<br>of the vehicle                             |       | Cots:Shunt<br>Motors                      |
| Transmission | Name                                         | <b>Description</b>                                                         | Image | Source of<br>Inspiration                  |
|              | Gear<br>coupling                             | Gear coupling to<br>transmit the<br>power to wheels                        |       | Cots:Gear<br>Coupling                     |
| Pattern 8    | <b>Name</b>                                  | Description Image                                                          |       | Source of<br>Inspiration                  |
|              | Wheels<br>for:<br>travelling                 | Use rubber<br>wheels to<br>move<br>forward                                 |       | Cots:Flywheels                            |
|              | Cam with<br>a pause<br>for 8<br>pattern      | cam with a<br>pause for<br>steering<br>and<br>changing<br>the<br>direction |       | Mechanism:Cam<br>Mechanism with<br>Pauses |
| Repeat       | <b>Name</b>                                  | Description                                                                | Image | Source of<br>Inspiration                  |
|              | Repeat<br>Strategies                         | multiple<br>repeat shapes                                                  |       |                                           |

Figure 107: Sample Complete Solution - Case Study #3
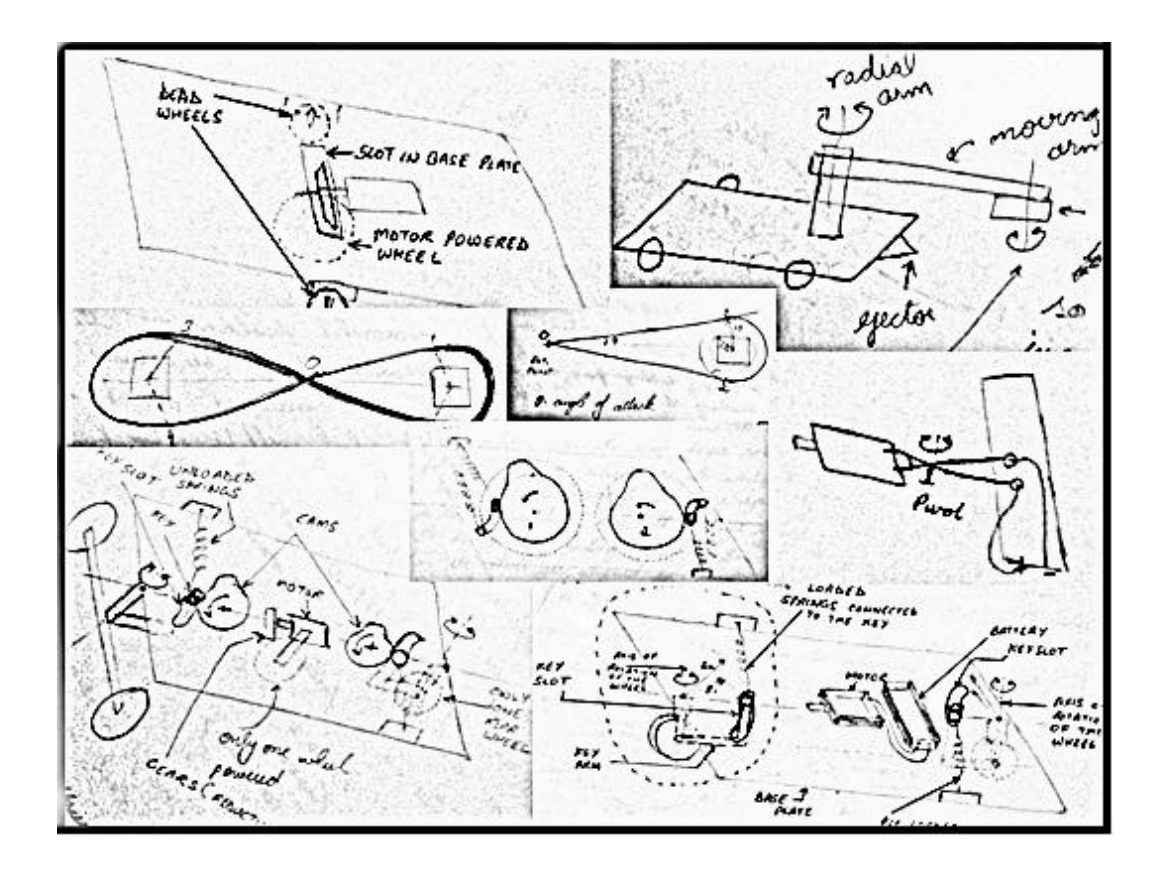

Figure 108: Case Study #3 - Sketches

## **7.3.4 User Study #4: Participant C - Problem 3**

Unlike all other problems, participant C for problem 3 did not choose the starting point as function decomposition. The reason he recorded was that the problem 3 involved strategy which required use of different functions at different times. Because of this the designer created a flat list of required functions as shown in Figure 109. This activity took him 11 minutes. At this stage, the designer C decided to move on to next step, where he added this list in the morph chart. The CEMC structure created by the designer C is shown in Figure 110. This process took 8 minutes.

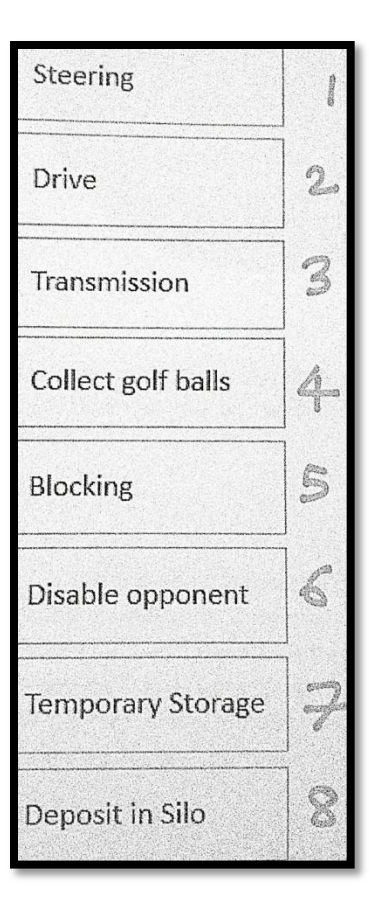

Figure 109: Flat List of Functional Requirements - Case Study #4

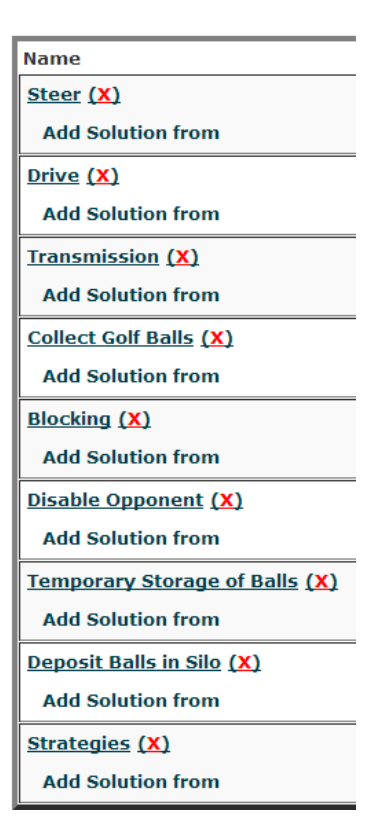

Figure 110: CEMC Created in Case Study #4

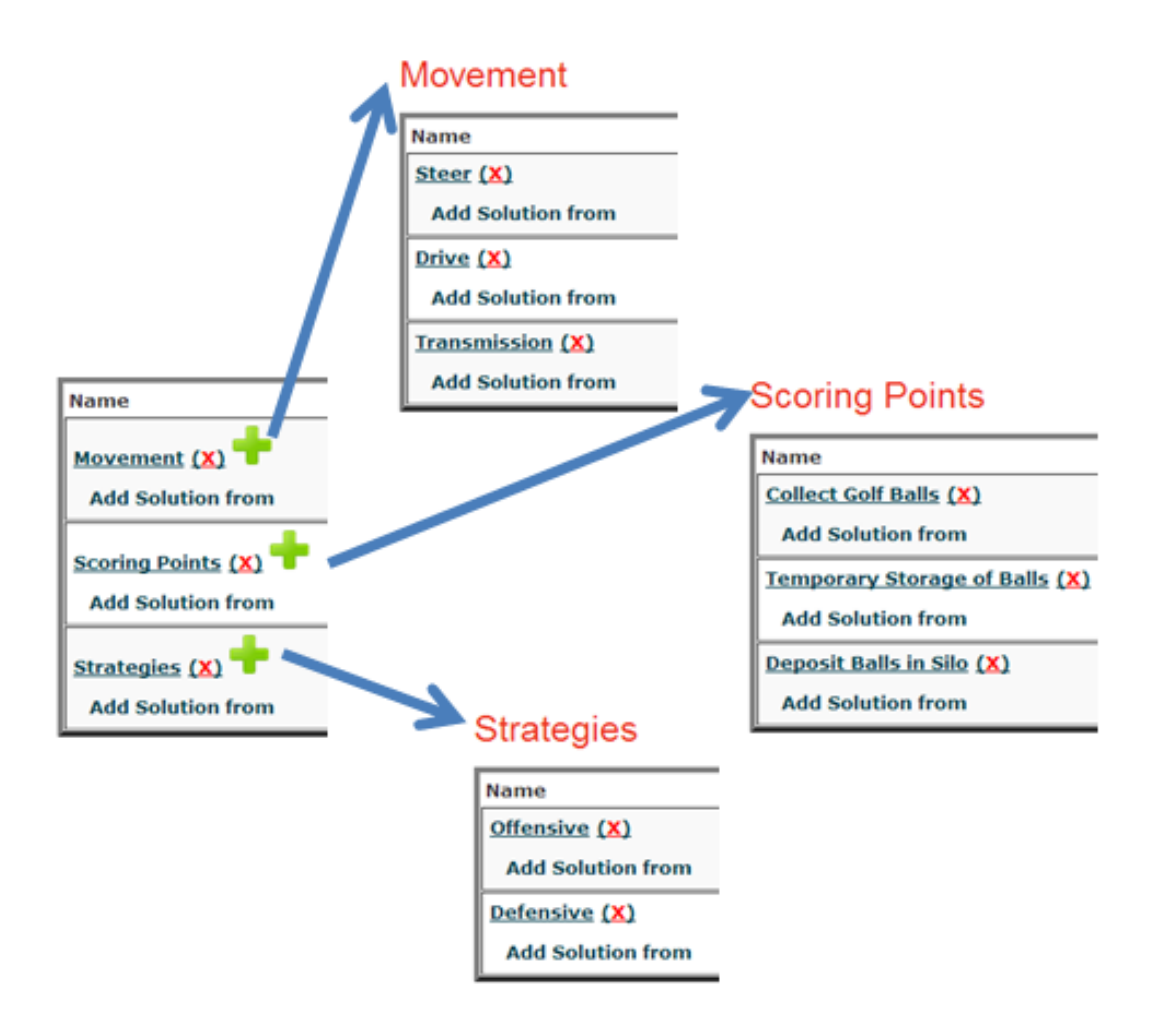

Figure 111: Reframed CEMC Structure - Case Study #4

At first, the CEMC structure created by the designer had only one level which included 8 leaf problems. However, after working on for some time, he was able to reframe the flat CEMC structure into a two level deep CEMC as shown in Figure 111. The designer recorded that easily restructuring problem hierarchy gave him a chance to play with the problem structure. It also provided him with intuitive understanding of the whole design problem. At the time of generating solutions for these problems the designer worked on the problems without using the tool for 8 minutes.

After that he decided to use the tool sets for generating new ideas, which took 23 minutes. In this step, the major time was given for the high level problem of "Strategies". The designer started by searching solutions for the sub problems - "offensive" and "defensive". To these problems TRIZ principle of "Equipotentiality" inspired him to come up with solutions - "Toppling the opponent" and "Low center of gravity vehicle" respectively. The designer generated solutions using many mechanisms such as "rack and pinion", "belt drive", "lever mechanism" for different problems.

After this, the designer synthesized complete solutions for 5 minutes. And lastly, the designer used the process monitoring tool for 5 minutes. Figure 112 and 113 shows complete solutions and design sketches generated by the designer.

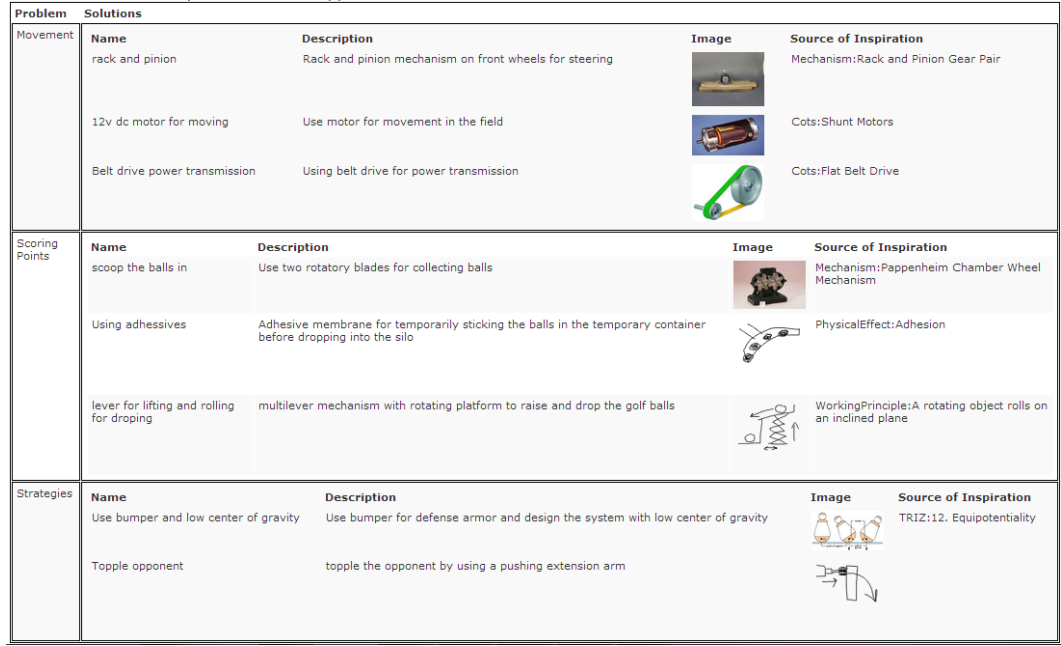

Figure 112: Sample Complete Solution - Case Study #4

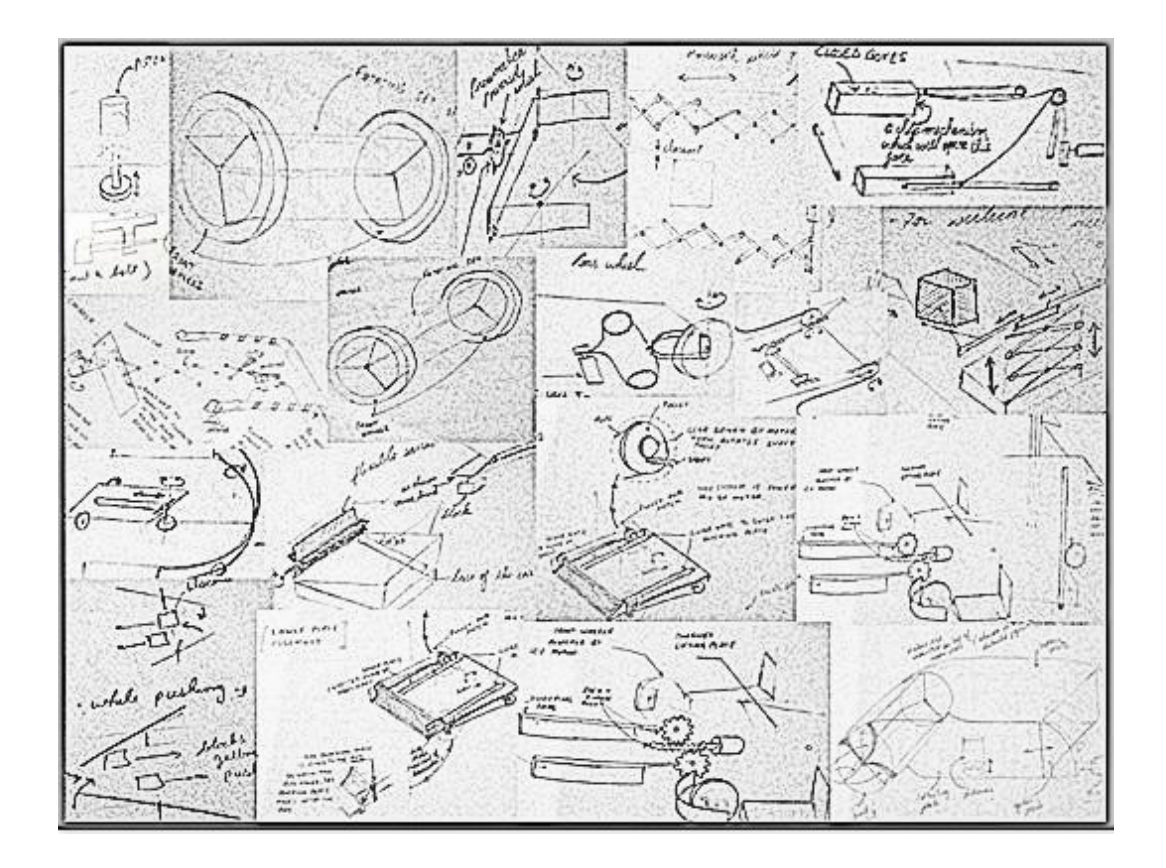

Figure 113: Case Study #4 - Sketches

# **7.4 Data Collection**

After the case studies, participants A, B, and C were asked to fill in the survey sheets. Table 27, 28, and 29 are the result of the survey.

Table 27: Survey Sheet by Participant A

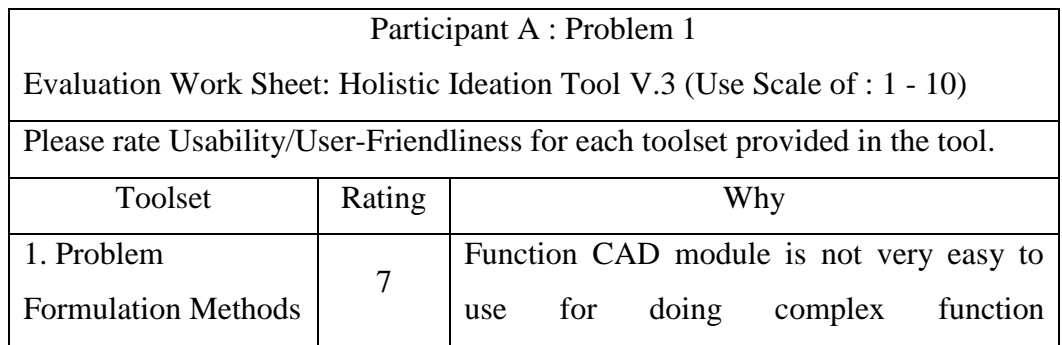

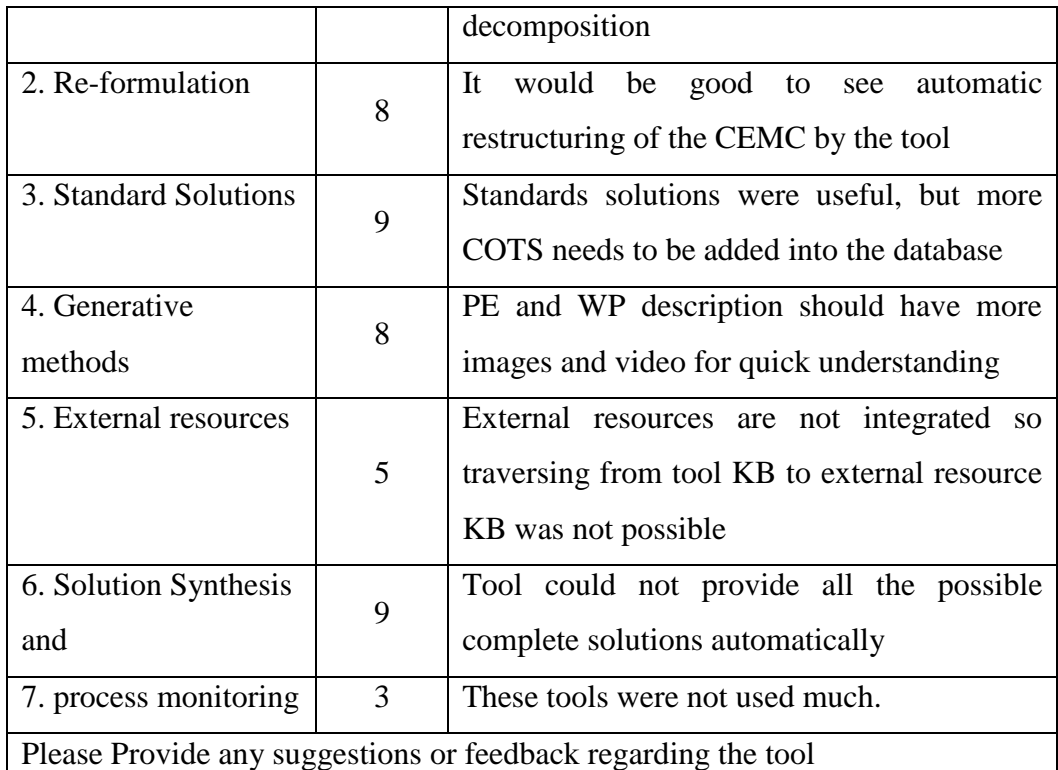

- Because of the difficulty in use I could not use Function CAD tool and chose to do function decomposition by hands. It needs improvements.
- Looking at the solution space and problem space through CEMC was helpful towards understanding of the overall problem. I could see high level morph chart as well as low level problems simultaneously which was very helpful.
- I could not couple multiple functions and store solutions for them in one place because each problem has its own solution list, but sometimes designer might want combine solutions by coupling different problems which don't have the same parent problem.

Table 28: Survey Sheet by Participant B

Participant B : Problem 1

Evaluation Work Sheet: Holistic Ideation Tool V.3 (Use Scale of : 1 - 10)

Please rate Usability/User-Friendliness for each toolset provided in the tool.

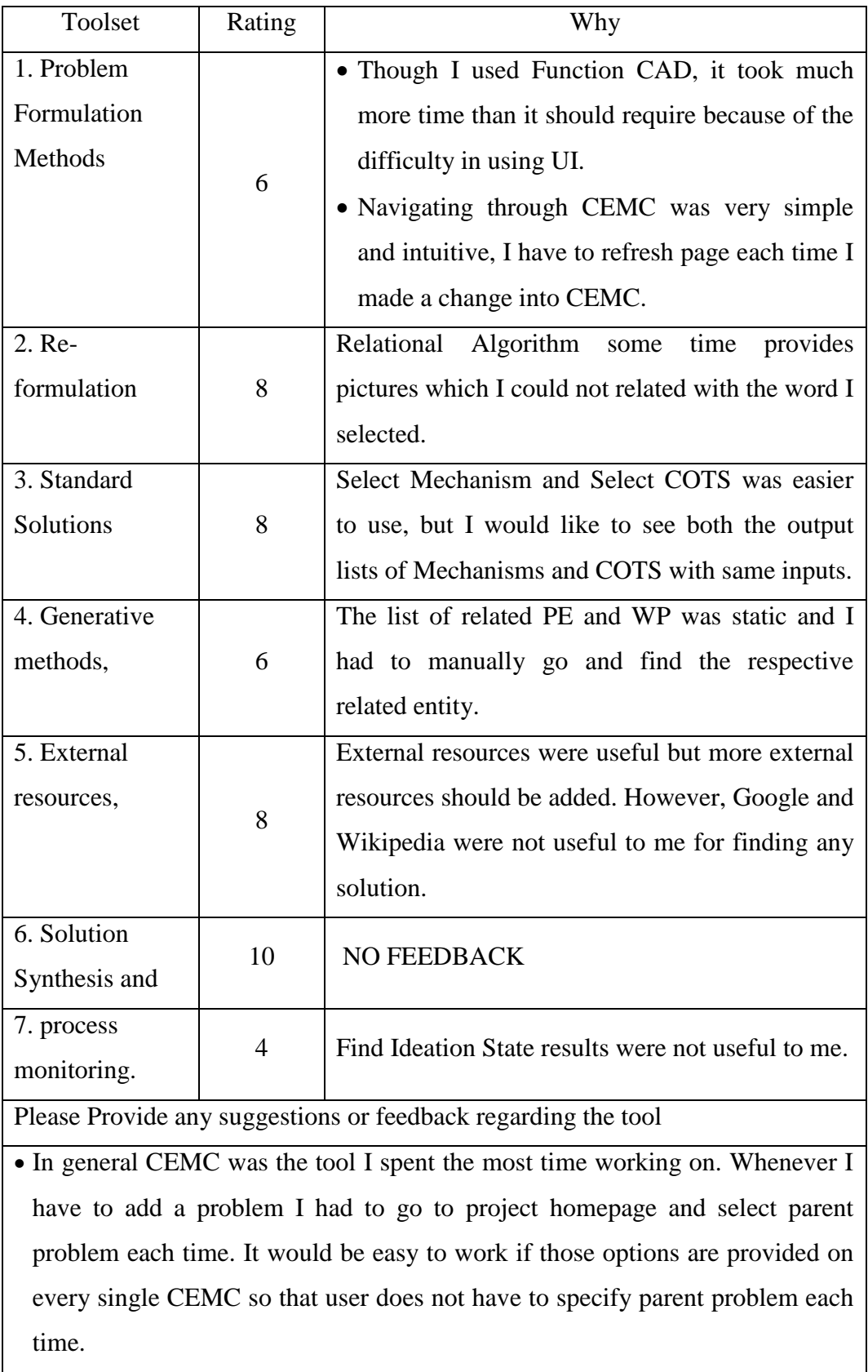

 Also, to use any ideation method I had to go to the project homepage, it would save time for the designer if the ideation methods are provided with each of the low level CEMC.

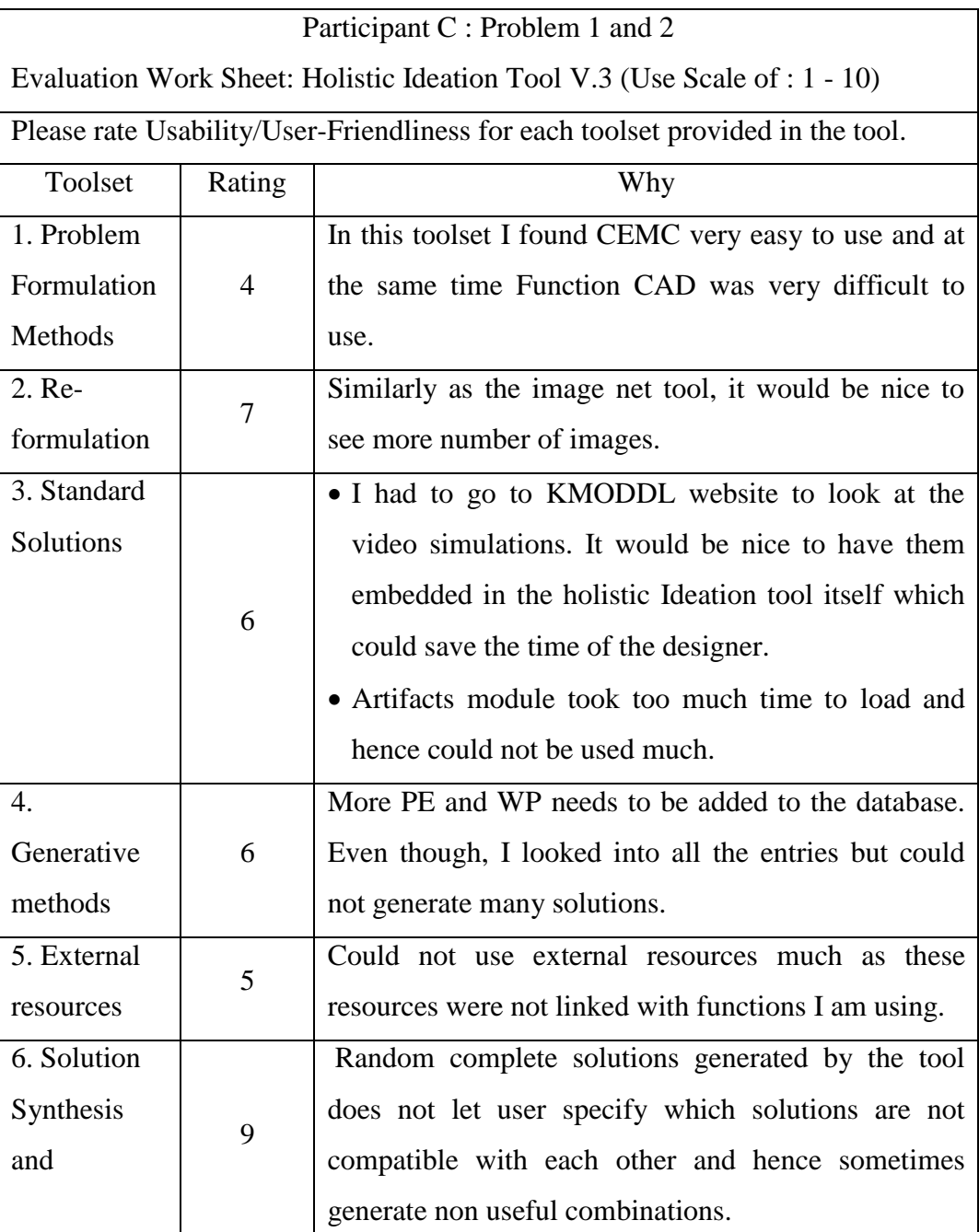

## Table 29: Survey Sheet by Participant C

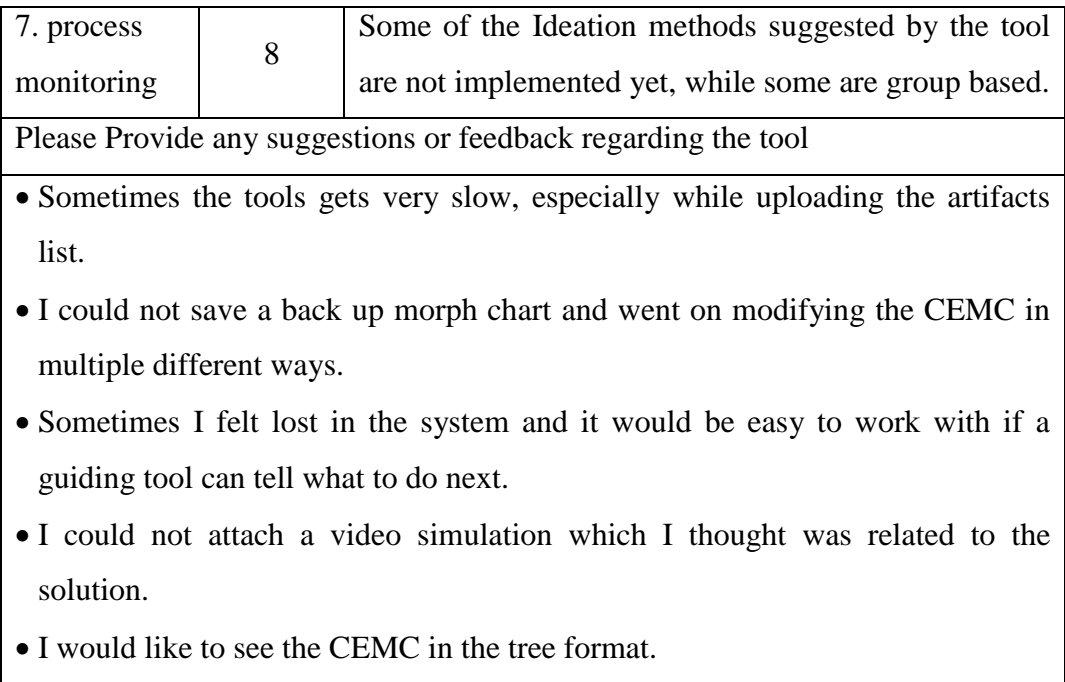

Apart from collecting the survey responses, the post experiment data collected from the tool also contains the following: 1. Total number of solutions generated, 2. Number of solutions generated manually and 3. Number of solutions generated using different toolsets (Table 30).

| Case           | Total     | Number of | Number of solutions generated using the |                |                |
|----------------|-----------|-----------|-----------------------------------------|----------------|----------------|
| study          | number of | solutions | toolset -                               |                |                |
| No.            | solutions | generated | Standard                                | Generative     | External       |
|                | generated | manually  | Solution                                | Methods        | Resources      |
|                | 31        | 18        | 8                                       | 4              |                |
| $\overline{2}$ | 15        | 8         | 4                                       | $\overline{2}$ |                |
| 3              | 16        | 8         | 6                                       | $\overline{2}$ | $\theta$       |
| $\overline{4}$ | 19        | 7         | 7                                       | 3              | $\overline{2}$ |
| Total          | 81        | 41        | 25                                      | 11             | 4              |

Table 30: Post Experimental Data Collection

Furthermore, while the designers were working on the tool, we also captured the time when different toolsets were used and when the solutions were generated by the designers. This data was collected without disturbing the participant's work flow. In the next section, we will represent analysis of the data collected during the experiments.

#### **7.5 Analysis Of Data**

We collected the following data in the experiments using V.3: 1. Which toolsets designers utilize during the ideation process, 2. which tool sets inspired designers to come up with solutions, and 3. At what time the solutions were generated. For better understanding of collected data, we plotted it for each case study in Figures 114, 115, 116 and 117. In these graphs, the X-axis corresponds to the time and Y-axis shows which toolset was being used at that time. Graph also shows which toolset was used to come up with a solution. Table 31 represents the values of the numbers on Y-axis and related toolset.

| Value on Y-Axis | <b>Represented Toolset</b> |  |  |
|-----------------|----------------------------|--|--|
|                 | <b>Process Monitoring</b>  |  |  |
| 6               | <b>Solution Synthesis</b>  |  |  |
| 5               | <b>External Resources</b>  |  |  |
| 4               | <b>Generative Methods</b>  |  |  |
| 3               | <b>Standard Solution</b>   |  |  |
| $\mathfrak{D}$  | Reformulation              |  |  |
|                 | <b>Problem Formulation</b> |  |  |
|                 | Without using the Tool     |  |  |

Table 31: Toolset Represented by Values

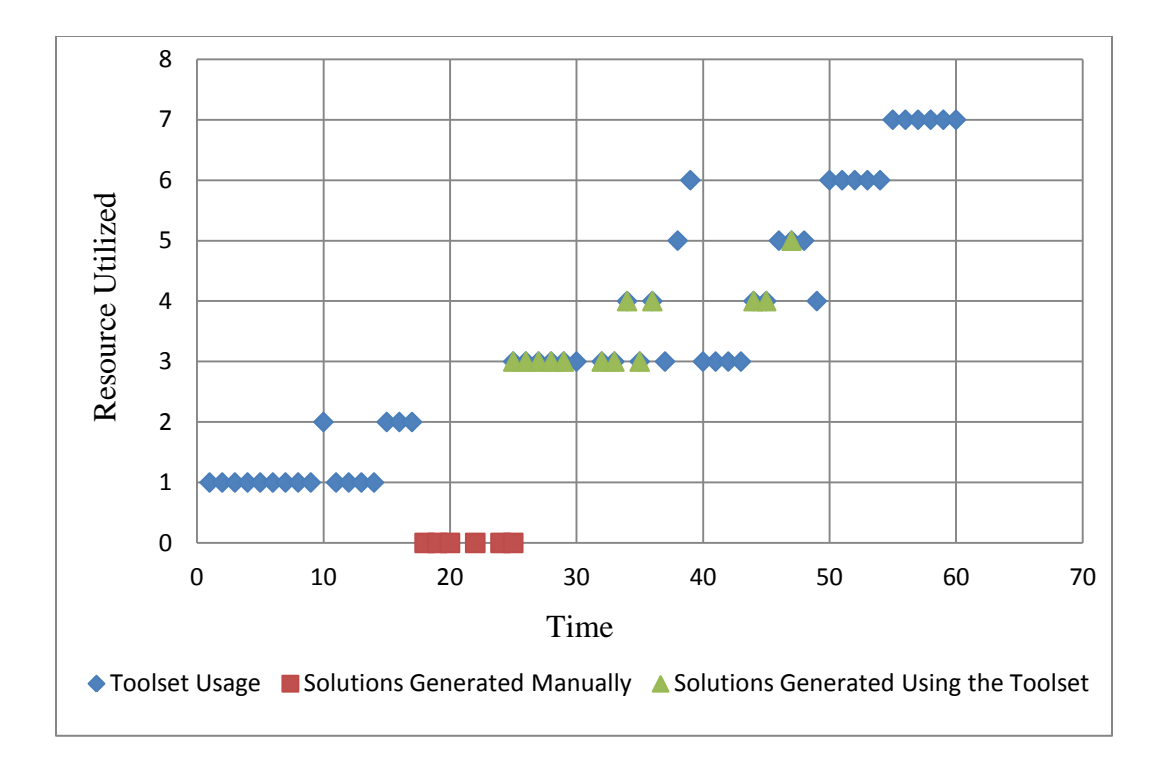

Figure 114: Case Study 1 : Toolset Usage Analysis

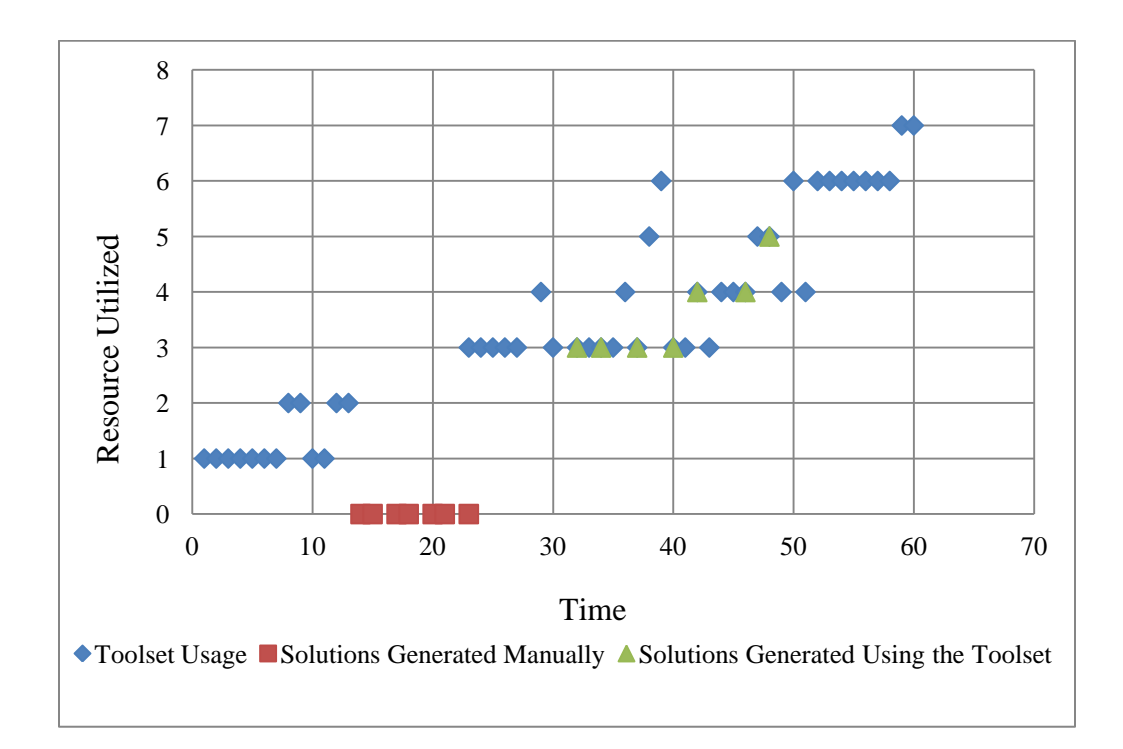

Figure 115: Case Study 2 : Toolset Usage Analysis

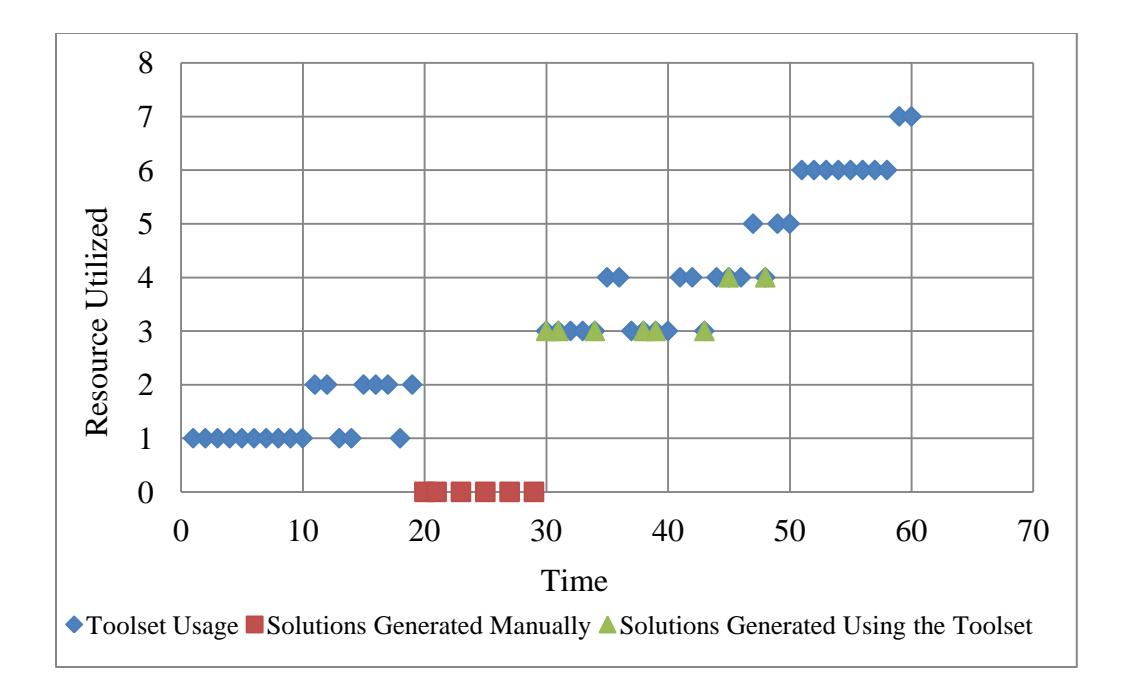

Figure 116: Case Study 3 : Toolset Usage Analysis

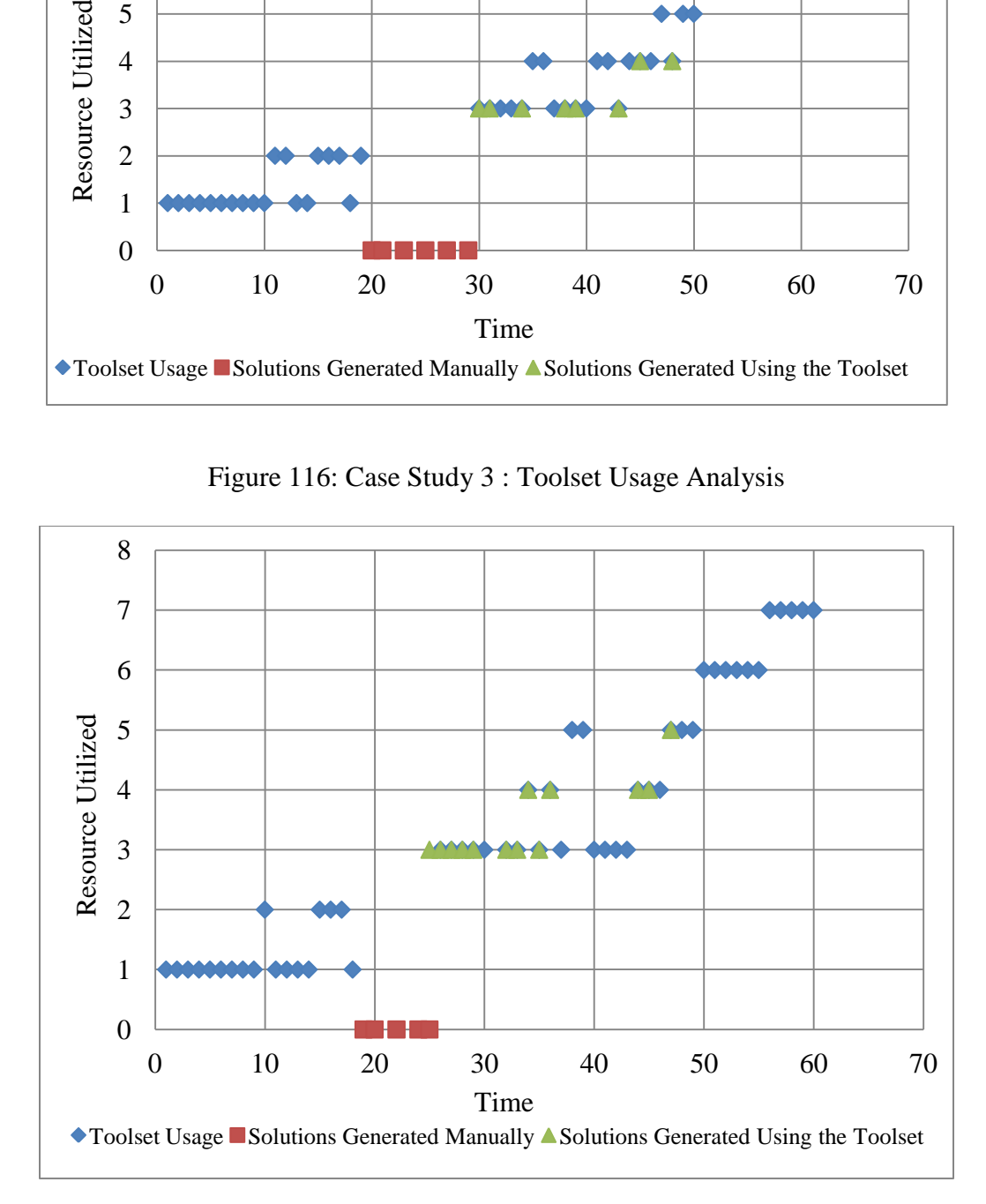

Figure 117: Case Study 4 : Toolset Usage Analysis

### **7.6 Conclusions From User Studies**

After analyzing the data, a common structure in the usage of toolset was observed. Each designer followed common sequence of steps listed below:

*Step 1:* All the users started with using Problem formulation and reformulation tools.

*Step 2:* Then, all the users started working on their own to find solutions for the problems. Hence, all the designers did not use the tool in this step. The designers did this until they felt that they are exhausted and they have encountered an Ideation Block. During this time the designers recorded many solutions they could think of -off the top of their head- very quickly.

*Step 3:* After step 2, all the designers started to work with the toolset of Standard Solutions. Here they tried to find existing solutions that they could not think of in step 2. In this step they generated on an average half the solutions they generated in step 2. They spent more time on this step than the time spent on step 2. After searching the Standard Solutions toolset for all the functions, designers moved on to step 4.

*Step 4:* In this step every designer tried to generate solutions by using the PE, WP and TRIZ modules. In this stage they came up with very few but novel solutions, however this step took around same time as the step 3.

*Step 5:* Finally, when the designers felt exhausted, they retorted to the external solutions for very little time and managed to come up with couple of solutions.

*Step 6:* After feeling satisfied with the solutions generated for each of the problem, designers synthesized full solutions for the design problem.

*Step 7:* The designers had their preferences for the ideation methods. Because of that inclination, they gave very little time towards Finding Ideation State module. Also, because some designers felt the time pressure, they did not choose to use the last toolset.

The common structure and steps, which were derived from the case studies is represented graphically in Figure 118.

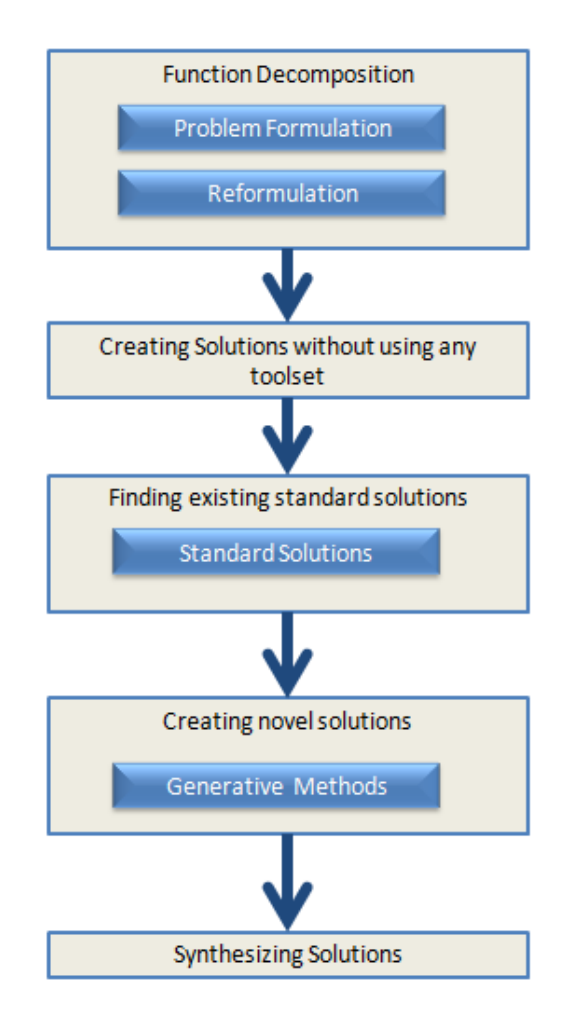

Figure 118: Common Structure Found from the Case Studies

After looking at the survey taken from the designers and the case studies results, we suggest following improvements in the tool:

1. The designers had encountered major issues in using the Function CAD tool. For better usability, improvements are needed in the UI implementation of the Function CAD module.

2. The designers suggested that they would like to look at greater number of Mechanisms and COTS. So, the Mechanisms and COTS databases need to be increased in volume.

3. One of the reason behind the designers finding the CEMC user friendly is because of the automatic solution population feature of the tool where user does not have to specify parent problem. On the same lines, designers suggested that every time they had to add a new sub-problem, they have to navigate to project homepage, click on "Add Problem" button and also select a Parent Problem from the list. Instead of this, each CEMC should contain its own "Add Problem" button so that a user can add a sub-problem to that CEMC without specifying the parent problem.

4. As the toolsets are organized in the vertical manner, the designers felt that they need to access all the ideation methods one by one. To alleviate this problem, we suggest the vertical arrangement of the toolsets should be changed.

5. The designers struggled to create disjunctions with the CEMC, which reduced the usability of the tool. For that reason a simple and intuitive way should be designed and implemented in the tool to create disjunctions easily.

6. Some of the designers suggested that they would also like to see the CEMC in tree structure. We suggest a tree format of the CEMC should be designed and implemented to increase the usability of the tool.

7. One designer felt that he lost the track of the process which played a significant factor in reducing the perceived usability of the tool. To negate this problem we suggest that designers should be guided while using the tool.

8. Because of missing features such as save, load, copy, cut, paste, undo, and redo, the designers felt constrained while using the CEMC. Addition of these features in the tool will significantly contribute towards the usability of the tool.

9. Some designers clearly tended not to use the "external resources" toolset, because these resources are not integrated with the KB of the tool. Therefore, the external resources should be coupled with the current KB of the design.

### **CHAPTER 8**

### **CONCLUSION AND FUTURE WORK**

## **8.1 Conclusion**

The main objective of this thesis was to evaluate and improve the holistic approach for the conceptual design stage represented in the V.1 and V.2, and to implement a new version (V.3). After reviewing previous versions, additional ideation methods were investigated and added. These additional ideation methods included the mechanisms repository and the machine elements repository. The CEMC organizational framework was improved. To increase the usability of the tool a new UI was designed and implemented. After the user studies some valuable insights into the user tendencies about the new organizational framework and some usability issues were found. The strong point of the new tool is that, though it provides a user with a large amount of information, at the same time it also presents the user with an organizational framework to manage this information in an organized way. The available modules implemented in new holistic ideation V.3 are following:

- 1. Function CAD
- 2. CEMC
- 3. Word-Diamond
- 4. Word-Net
- 5. Relational Algorithm
- 6. Find Mechanisms
- 7. Select Mechanisms

212

- 8. Find Machine Elements
- 9. Select Machine Elements
- 10. Artifacts
- 11. Physical Effect
- 12. Working Principle
- 13. Bio-TRIZ
- 14. TRIZ
- 15. ImageNet
- 16. AskNature
- 17. Wikipedia
- 18. Google
- 19. Find Ideation State
- 20. Feedback Module
- 21. Random Connection

A framework was designed and implemented to provide the vast amount of the functionalities to the designer without reducing the usability of the tool. Another important contribution of this research is providing a structure for the conceptual design stage without imparting any constraints on the designer. At any point user could use any combination of ideation methods without losing his track. Moreover, the starting point is not limited to functions any more. Features, requirements, material and even components could be the starting point of CEMC. Also, with the use of this framework, there is a vast scope for the future work.

#### **8.2 Future Work**

Though V.3 was improved in many aspects from previous versions it still needs some modifications. The very important modifications are the changes needed to implement in order to improve the usability of the tool. V.3 should be improved to let user load, save, copy and paste any morph chart easily. One more important improvement is in the direction of storing time related data during user sessions and using it for data mining later. The tool with little modifications can be improved to add team work capability. Also the tool output can be improved from a pdf file to full report of the user activities. The tool can also easily incorporate a guidance module to guide the designers during the ideation. It will always be good to keep adding entities to the existing databases making them richer.

### **8.2.1 Data Collection Using Web-Based Holistic Ideation**

A radical paradigm shift is needed to collect massive amounts of data from diverse set of users over an extended period of time to truly get into deeper issues and solution strategies employed by the real designers instead of the timed experiments on exercises given to the undergraduate students which were used in this thesis (Mohan M. , 2011). Using this web enabled Holistic Ideation Testbed we can automatically collect vast amount of user data in a structured way which is suitable for data mining later.

## **8.2.2 Experiments for Ideation Paths**

Our main motif for this free web service is to capture ideation mechanisms and paths followed by different users. The ideation paths could be understood as the order and combination of ideation methods or ideation strategies (Mohan M. , 2011). Studying ideation paths in conceptual design has not been previously explored and researched in a formal manner. As the web-based Holistic Ideation framework is implemented, it will become possible to get a large number of users to test it. Several experiments could then be designed to find and summarize the ideation paths.

### **BIBLIOGRAPHY**

(n.d.). Retrieved 2013-14, from A Cornell University Web site: http://kmoddl.library.cornell.edu/

(n.d.). Retrieved 2014, from WordNet, Princeton University: http://wordnet.princeton.edu/

Akin, O. (1994). Creativity in design. *Performance Improvement Quarterly , 7* (3), 9-21.

Altshuller, G. (2001). 40 principles: TRIZ keys to technical innovation. *Tech Innov Center* .

Artobolevskiĭ, I. I. (1979-82). *Mechanisms in Modern Engineering Design Vol1- 4.* Mir Publishers.

*AskNature*. (n.d.). Retrieved from http://www.asknature.org/

Beitz, W., & Pahl, G. (1996). *Engineering Design-A Systematic Approach.* London: Speinger.

Boden, M. A. (1996). *Dimensions of Creativity.* A Bradford Book.

Bogatyreva, O. &. (March,2009). TRIZ evolution trends in biological and technological design strategies. . *19th CIRP design conference* , 293.

Bogatyreva, O. S. (2004). Patterns in TRIZ Contradiction Matrix: integrated and distributed systems. *4th ETRIA Conference* , 305-313.

Bogatyreva, O., & Bogatyreva, N. (2009, March). TRIZ evolution trends in biological and technological design strategies. *19th CIRP design conference* , 293.

Bogatyreva, O., Shillerov, A., & Bagatyreva, N. (2004). Patterns in TRIZ Contradiction Matrix: integrated and distributed systems. *4th ETRIA Conference* , 305-313.

Bohm, M., Stone, R., Simpson, T., & Steva, E. (July 2008). Introduction of a data schema to support design repository. *Computer Aided Design, Vol 40, Issue 7* .

*CakePhp*. (n.d.). Retrieved 2014, from CakePHP Cookbook 2.x http://book.cakephp.org/2.0/en/contents.html

Chen, Y. (2012). Cascading Evolutionary Morphological Charts for Holistic Ideation Framework.

Chikofsky, E. J., & James, H. (1990). Reverse Engineering and Design Recovery: A Taxonomy. *IEEE Software , 7* (1), 13-17.

DeBono, E. (1984). Tactics: The Art and Science of Success.

Dorst, K., & Cross, N. (2001). Creativity in the design process: co-evolution of problem solution. *Design Studies* , Vol.22 No.5, pages 425-437.

Duncker, K. (1945). On Problem-Solving. *Psychological Monographs , 58* (5).

Faltings, B. (1992). A symbolic approaach to qualitative kinamatics. *Artificial Intellegence No. 56* , 139-170.

Faltings, B. (1990). Qualitative kinamatics in mechanisms. *Artificial Intellegence No. 44* , 89-119.

Forbus, K., Nielsen, P., & Faltings, B. (1991). Qualitative spatial reasoning: the CLOCK project. *Artificial Intellegence No.51* , 417-471.

Gantner, D. (2001). The Analogical Mind: Perspectives from Cognitive Science.

Gick, M., & Holyoak, K. J. (1983). Schema induction and analogical transfer. *Cognitive Psychology , 15* (1), 1-38.

*Google*. (n.d.). Retrieved from https://www.google.com/

Gordon, W. (1961). Synectics. *Harper and Row* .

Grossman, S., & Wiseman, E. (1993). Seven Operating Principles for Enhanced Creative Problem Solving Training. *Journal of Creative Behavior , 27* (1), 1-17.

Ham, C. W. (1958). *Mechanics of Machinery*. McGraw-Hill.

Hey, J., Linsey, J., Agogino, A., & Wood, K. (2012). Analogies and Metaphors in Creative Design. *Department of Mechanical engineering , Berkeley, CA* .

Hirtz, J., Stone, R., McAdams, D., Szykman, S., & Wood, K. (2002). A functional Basis for Engineering Design: Reconciling and Evolving Previous Efforts. *Research in Engineering Design 13* , 65-82.

Horton, H., & Newell, J. (2004). *Ingenious Mechanisms for Designers and Inventors.* Industrial Press.

Hunt, K. H. (1978). *Kinematic Geometry of Mechanisms.* New York: Oxford University Press.

*ImageNet*. (n.d.). Retrieved from http://www.image-net.org/

Joskowicz, L. (1989). Reasoning about the kinematics of mechanical devices. *Arteficial Intellegence No.4* , 22-31.

Joskowicz, L., & Sacks, E. (1991). Computatinal Kinematics. *Artificial Intellegence No. 51* , 381-416.

Keveney, M. (n.d.). Retrieved 2013-14, from 507movements web site: http://507movements.com/

Kota, S., & Chiou, S. (1992). Conceptual design of mechanisms based on computational synthesis and simulation of kinematic building blocks. *Research in Engineering Design No. 4* , 75-87.

Li, C., Tan, S., & Chan, K. (1996). A qualitative and heuristic approach to the conceptual design of mechanisms. *Engineering Applications Artificial Intellegence Vol. 9 No. 1* , 17-31.

Liu, B., & Hsu, W. (2000). Conceptual Design: Issues and Challenges. *School of Computing, National University of Singapore, S16 Computer Aided Design 32* , 849-850.

Mohan, M. (2011). A Framework for Holistic Ideation in Conceptual Design.

Mohan, M., Chen, Y., & Shah, J. (2011). Towards a framework for holistic ideation in conceptual design. *IDETC/CIE.* Washington D.C.

Nagel, R., Perry, & Stone, R. (2009). FunctionCAD: A functional modeling application based on function design framework. *IDETC/CIE* .

Neimark, E. D., & Kagan, J. (1987). *Adventures in thinking.* San Diego: Harcourt Brace Jovanovich.

Nix, A., Sherrett, B., & Stone, R. (2011). A function based approach to TRIZ. *IDETC/CIE* .

Osborn, A. (1979). Applied Imagination, Scribners, New York, NY. *Scribners* .

Parnes, S. (1987). Visioneering – State of the Art. *Journal of Creative Behavior , 21* (4), 283-99.

Russell, J., & Cohn, R. (2012). *Slicing (interface design).* Bookvika Publishing.

Schon, D. A. (1984). Problems, Frames and Perspectives on Designing. *Design Studies , 5* (3), 132-136.

Shah J., S. (1998). Experimental Investigation of Collaborative Techniques for Progressive Idea Generation.

Shah, J. (2011). *Advanced Product Design Methodology.*

Shah, J. (1998). Experimental Investigation of Collaborative Techniques for Progressive Idea Generation. *Proceedings of ASME Design Theory and Methodology Conference, DETC98/DTM-5676,* .

Shah, J. J. (1998). Experimental investigation of progressive idea generation techniques in engineering design. *ASME DETC Design theory and Methodology* .

Shah, J. J., Smith, S. M., & Vargas-Hernandez, N. (2003). Metrics for Measuring Ideation Effectiveness. *Design Studies , vol. 24, no. 2*, pp. 111-134.

Shah, J. J.-H. (2003). Metrics for Measuring Ideation Effectiveness. *Design Studies , 24* (2), 111-134.

Shah, J., Vargas, N., Summers, J., & Kulkarni, S. (2001). Collaborative Sketching (C-Sketch) – An Idea Generation Technique for Engineering Design. *Journal of Creative Behavior , 35* (3), 168-198.

Shigley, J. E. (2003). *Mechanical Engineering Design.* New Zealand: McGraw-Hill.

Szykman, S., Racz, J., & Sriram, R. (1999). The Representation of Function in Computer-based Design. *ASME Design Engineering Conferences(11th International Conference on Design Theory and Methodolofy), Paper No. DETC99/DTM-8742* .

*THOMASNET*. (n.d.). Retrieved 2014, from http://www.thomasnet.com/

Tractinsky, N., Katz, A. S., & Ikar, D. (2000, March 2). What is Beautiful is Usable. *Interacting with Computers* , 127-145.

*TRIZ*. (2006). Retrieved 2014, from IdeationTRIZ: http://www.ideationtriz.com/triz.asp

Vargas, H., Shah, J., & Smith, S. (Las Vegas, September 2007). Cognitive models of design ideation. *ASME DTM conference* .

Vattam, S. S., Helms, M. E., & Goel, A. K. (2010). A content account of crative analogies in biologically inspired design. *Artificial Intelligence for Engineering Design, Analysis and Manufacturing* , 467-481.

VDI. (1997). Konstruktionsmethodik/1 VDI-Handbuch Konstruktion. 2222,1,Methodisches Entwickeln von Losungsprinzipien.

Weakland, J., Fisch, R., & Watzlawick, P. (n.d.). Change: Principles of Problem Formulation and Problem Resolution. *New York: WW Norton Co.*

*Wikipedia*. (n.d.). Retrieved from https://www.wikipedia.org/

Zwicky, F., & Wilson, A. (1967). New Methods of Thought and Procedure: Contributions to the Symposium on Methodologies. *Springer: Berlin* .

## APPENDIX A

## LIST OF MECHANISMS

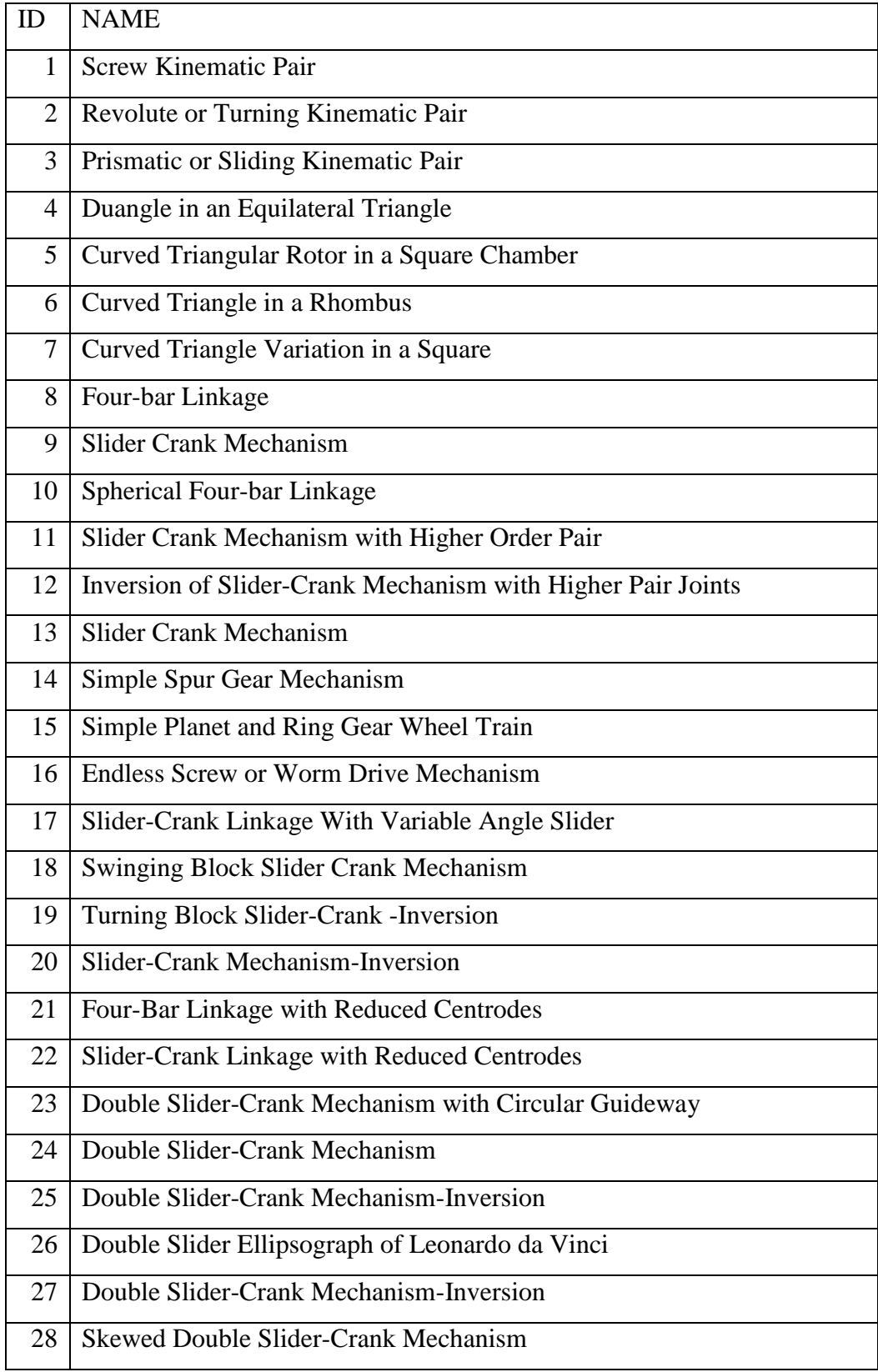

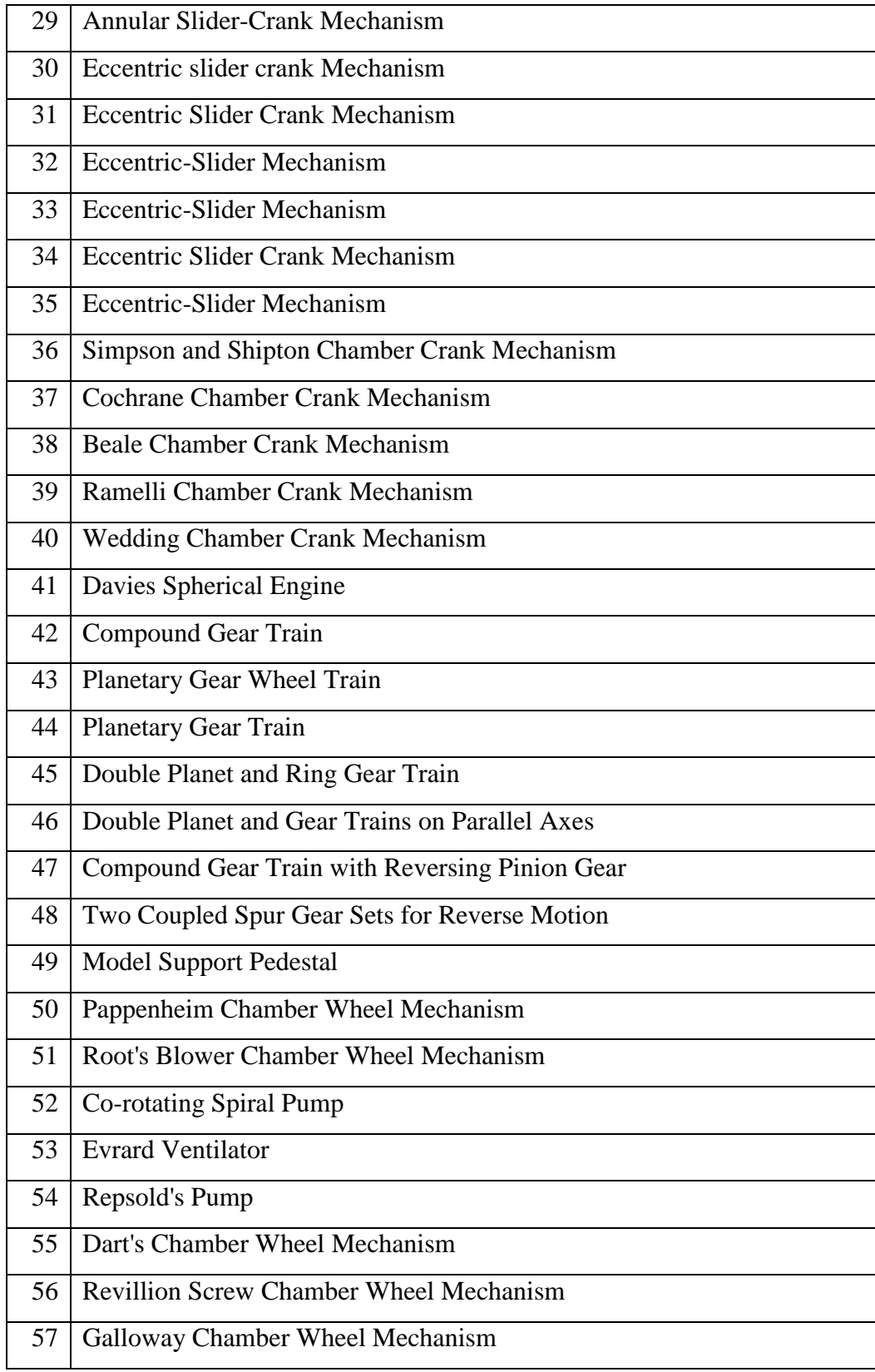

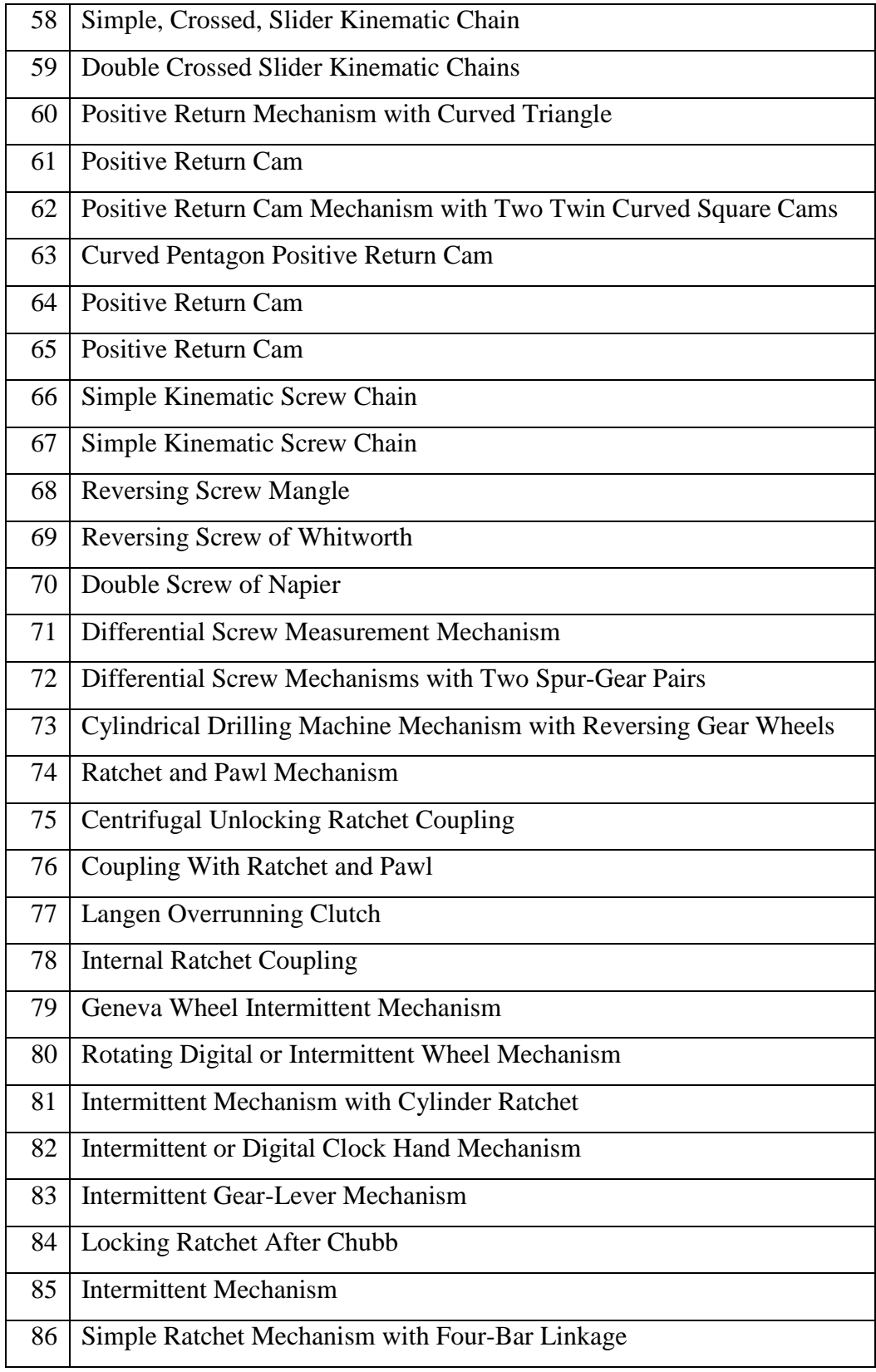

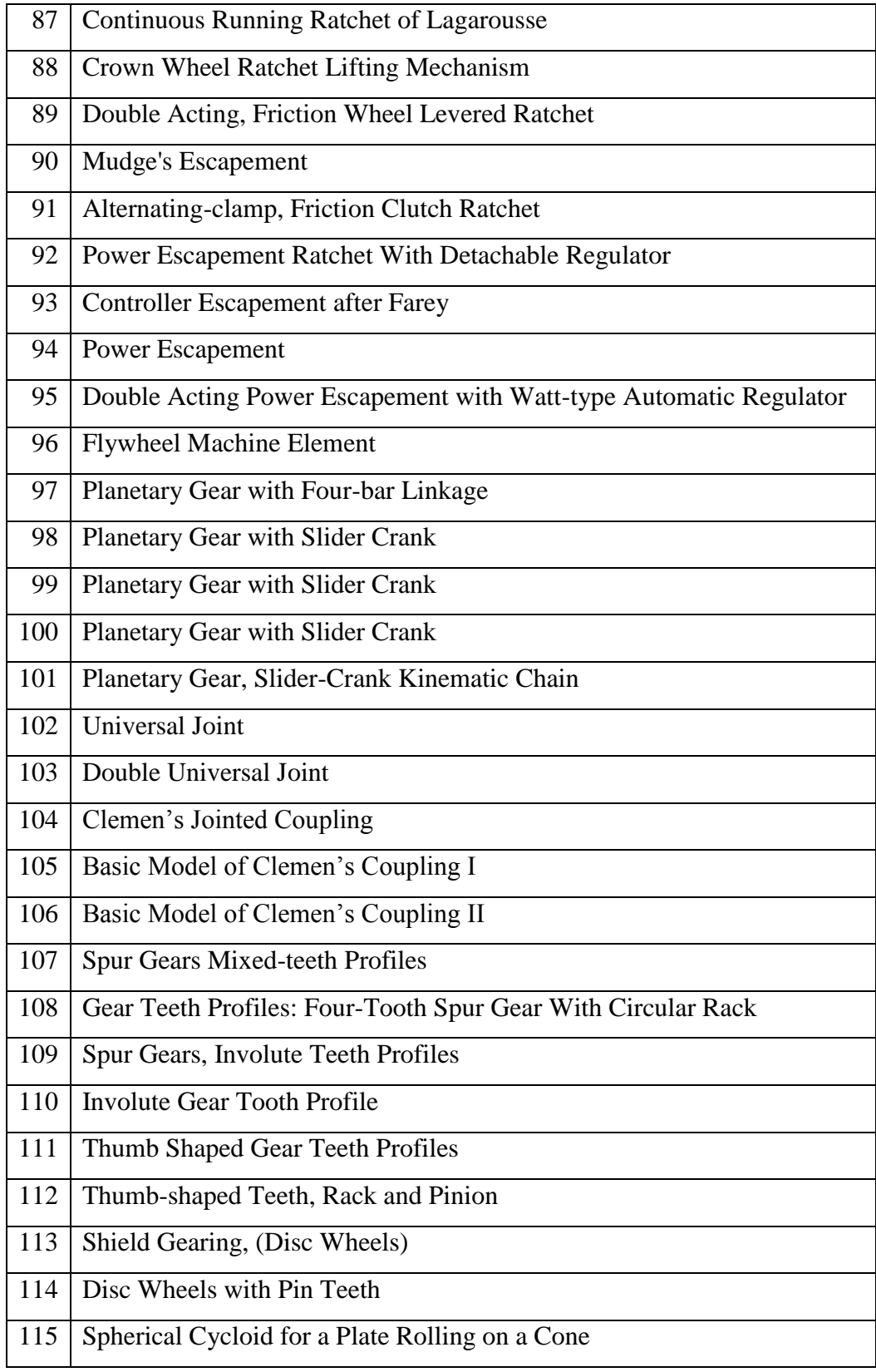

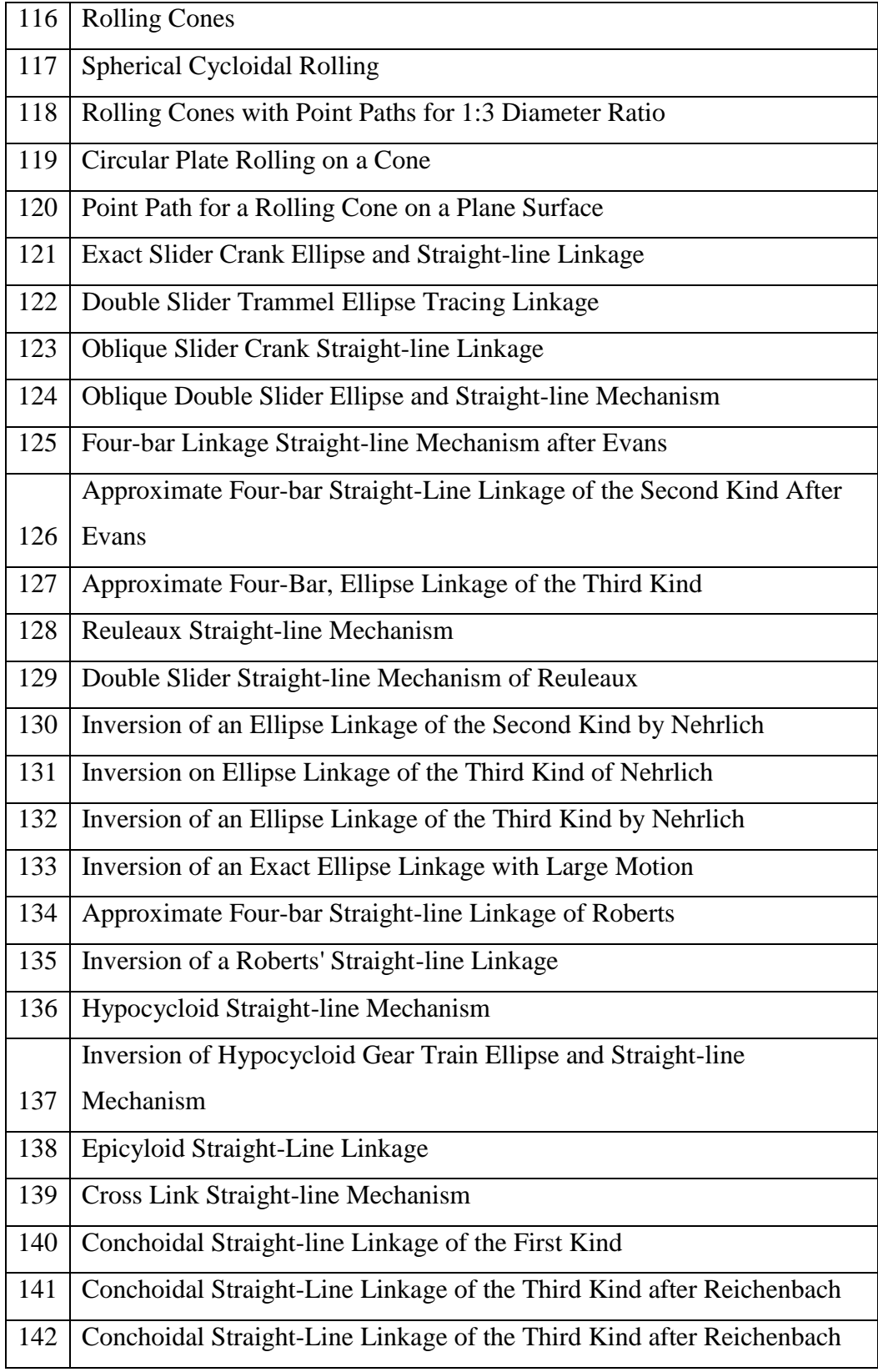

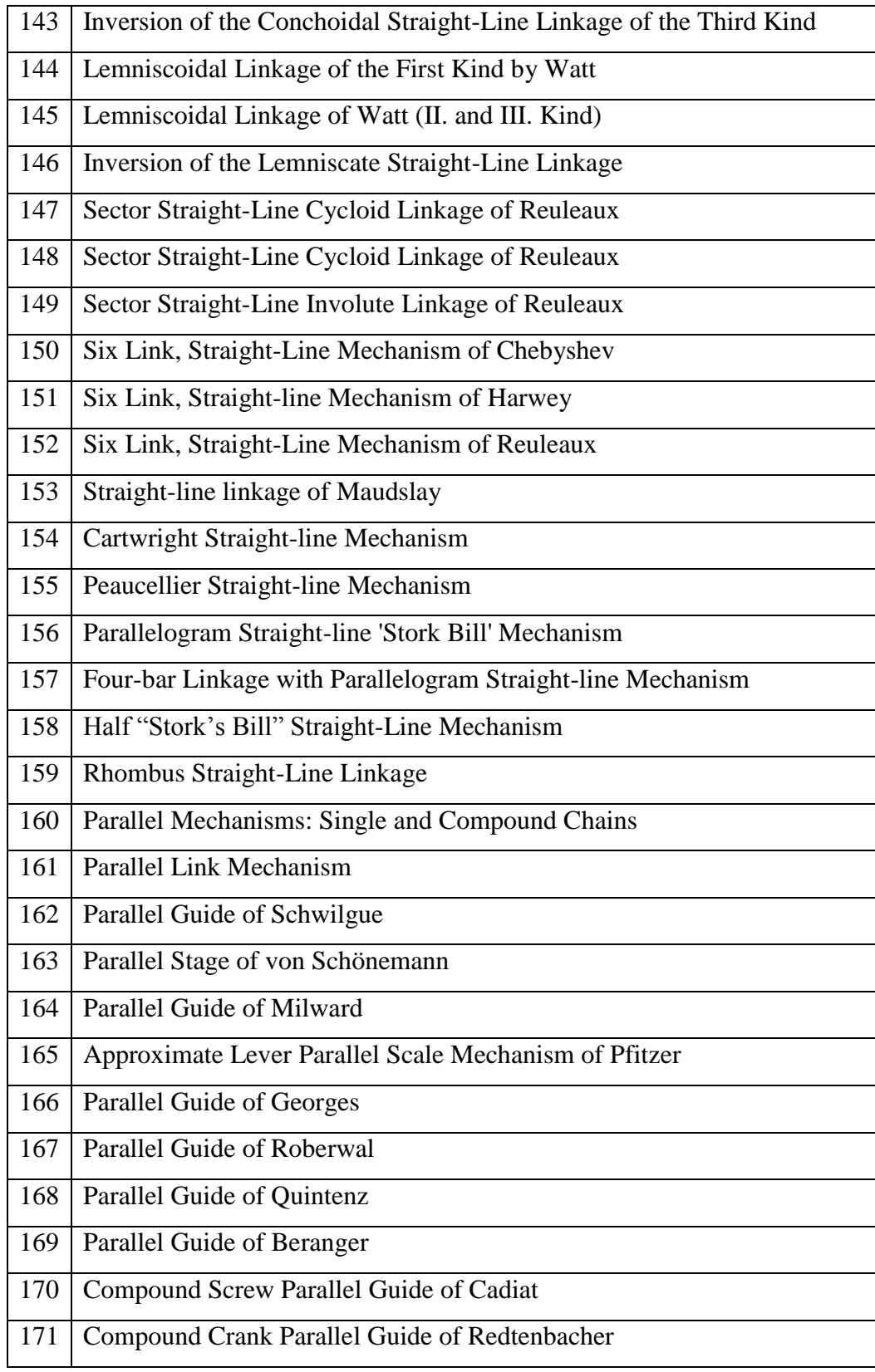

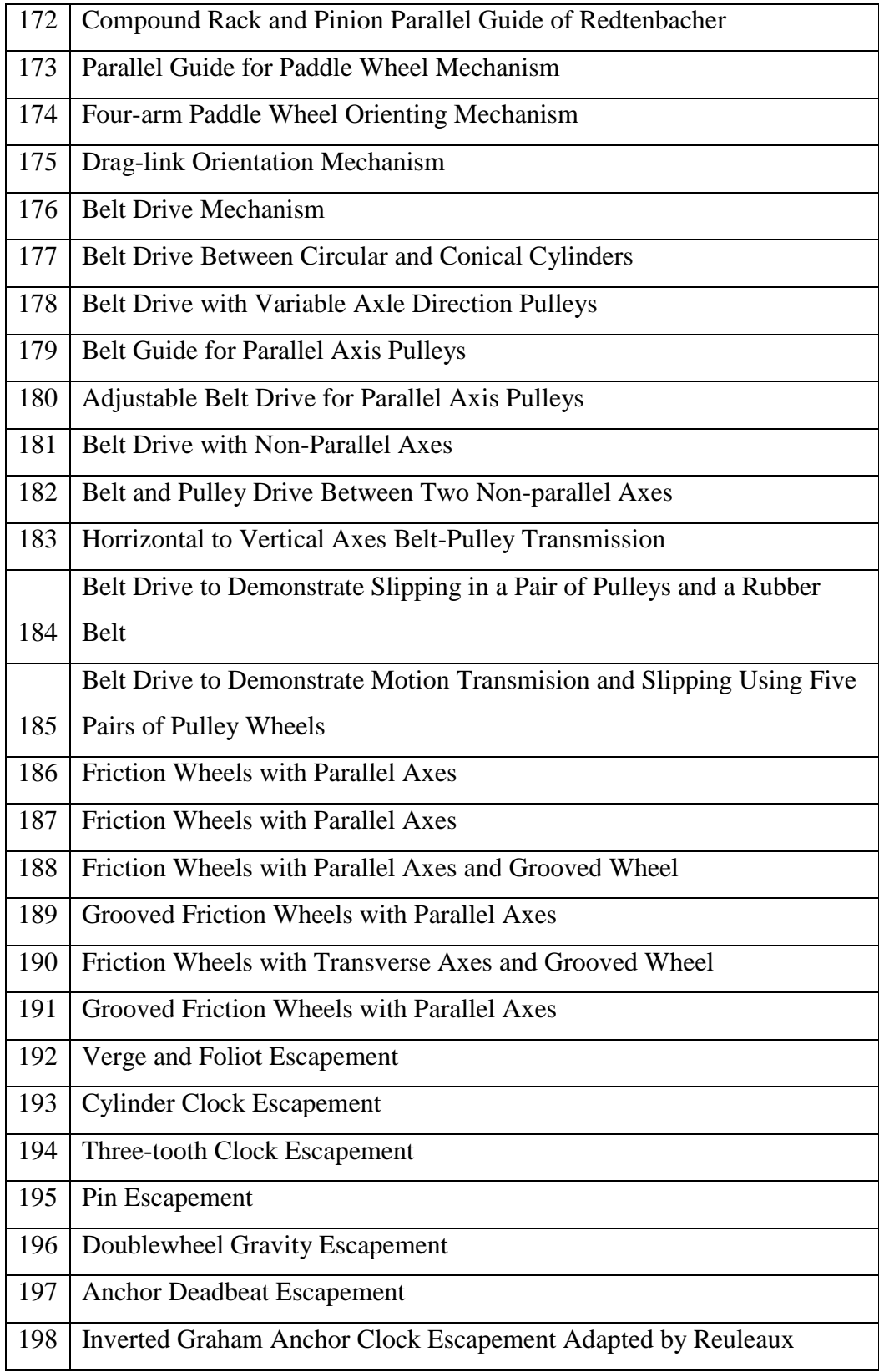

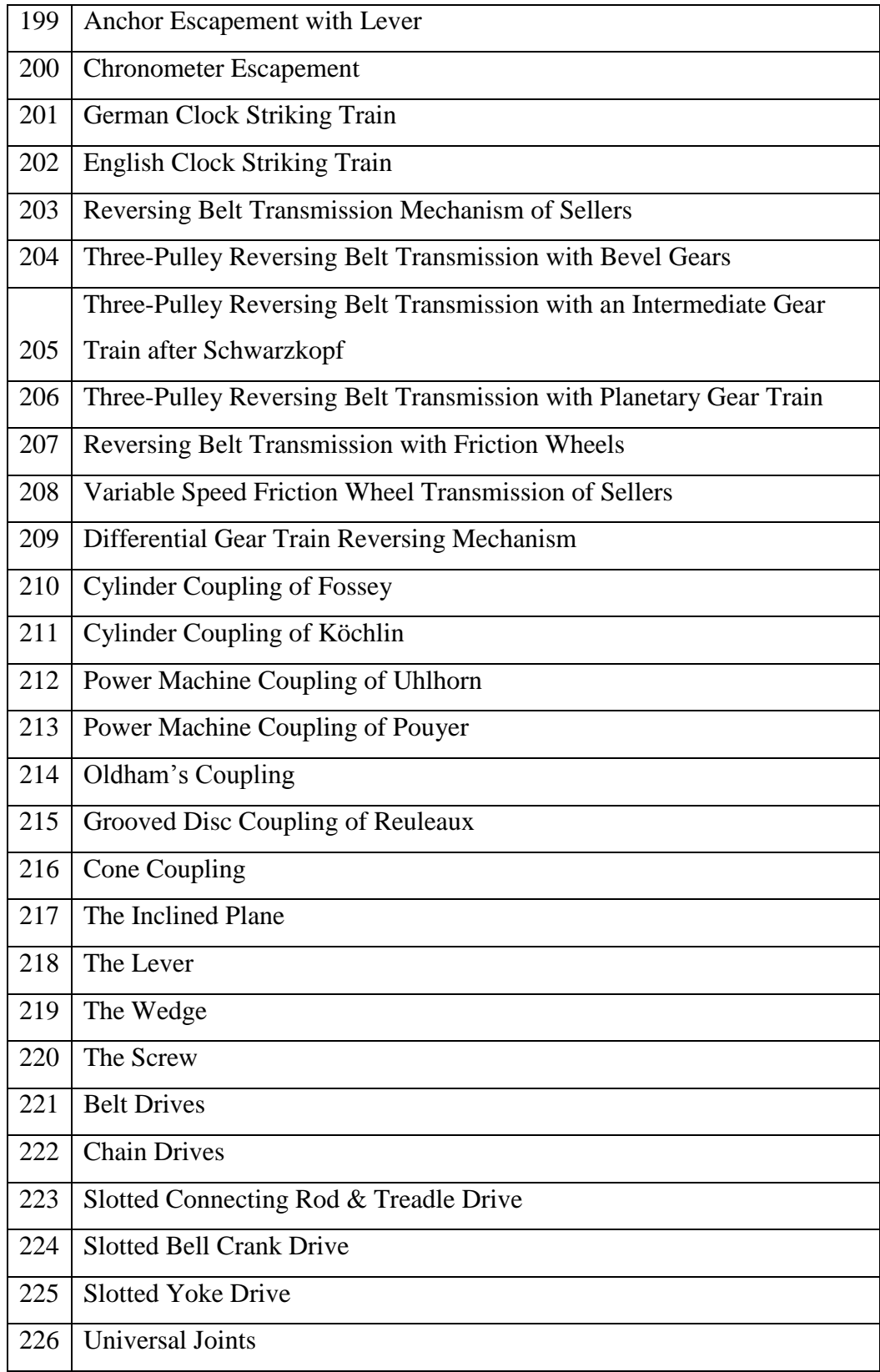
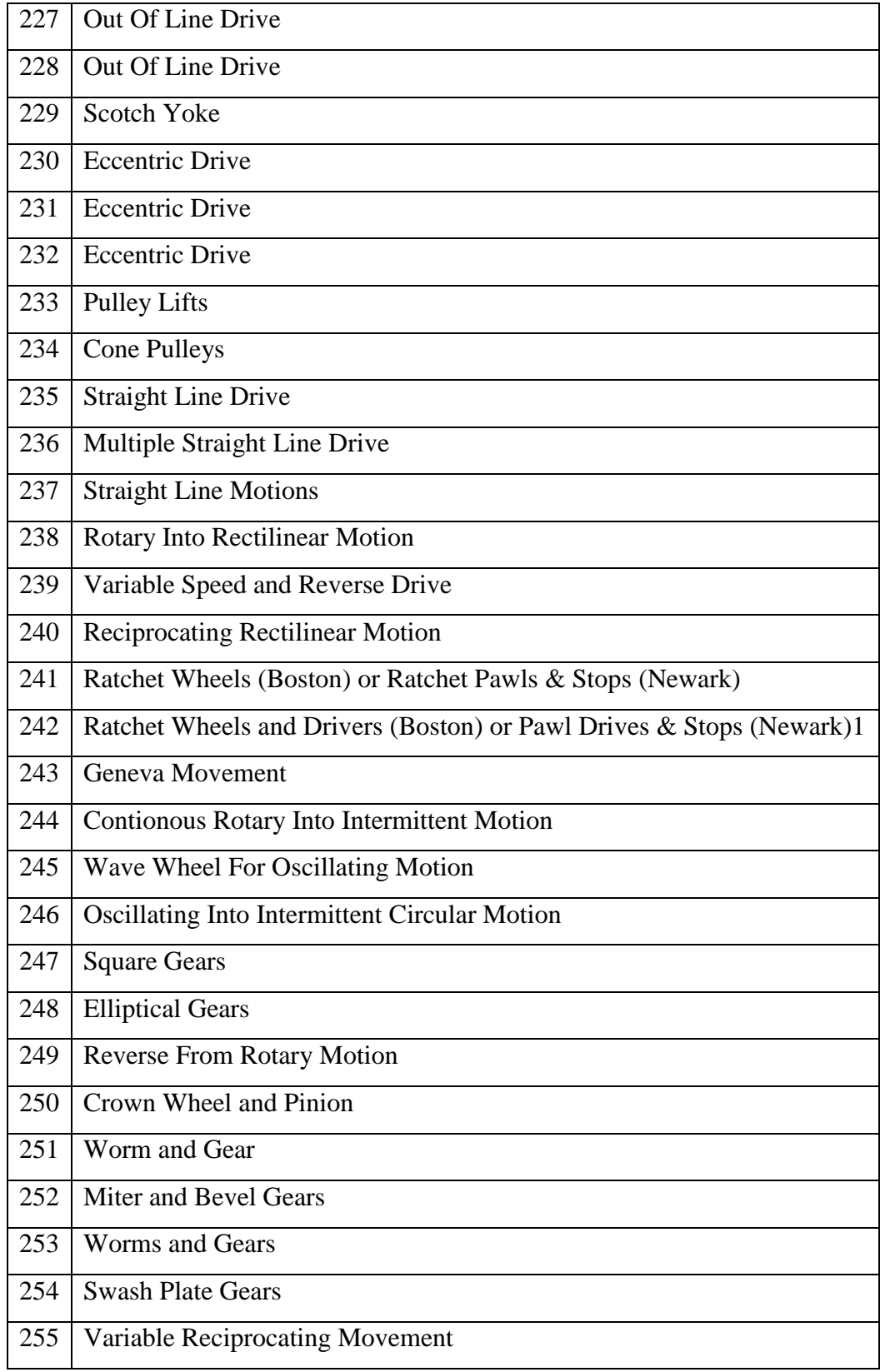

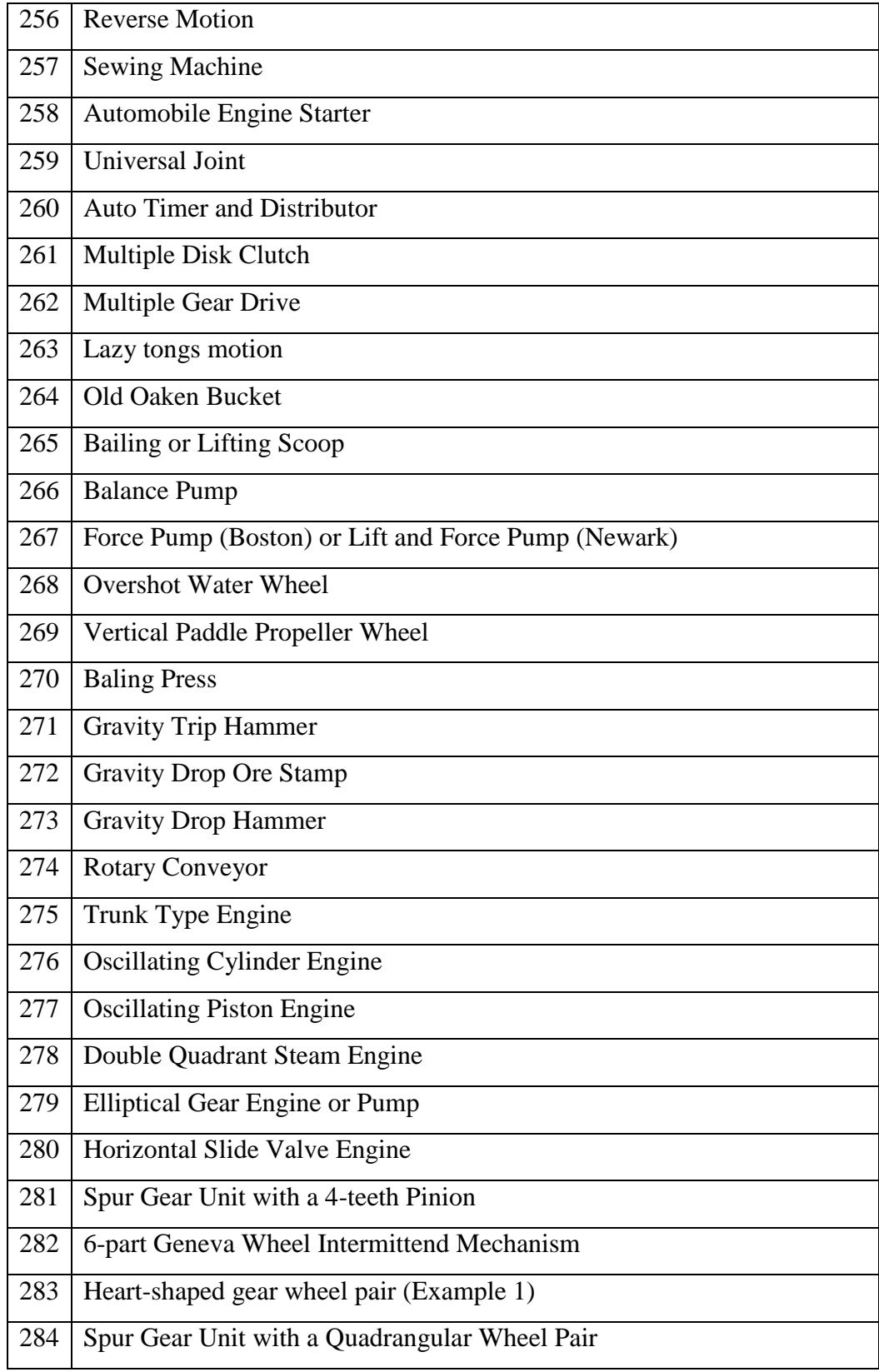

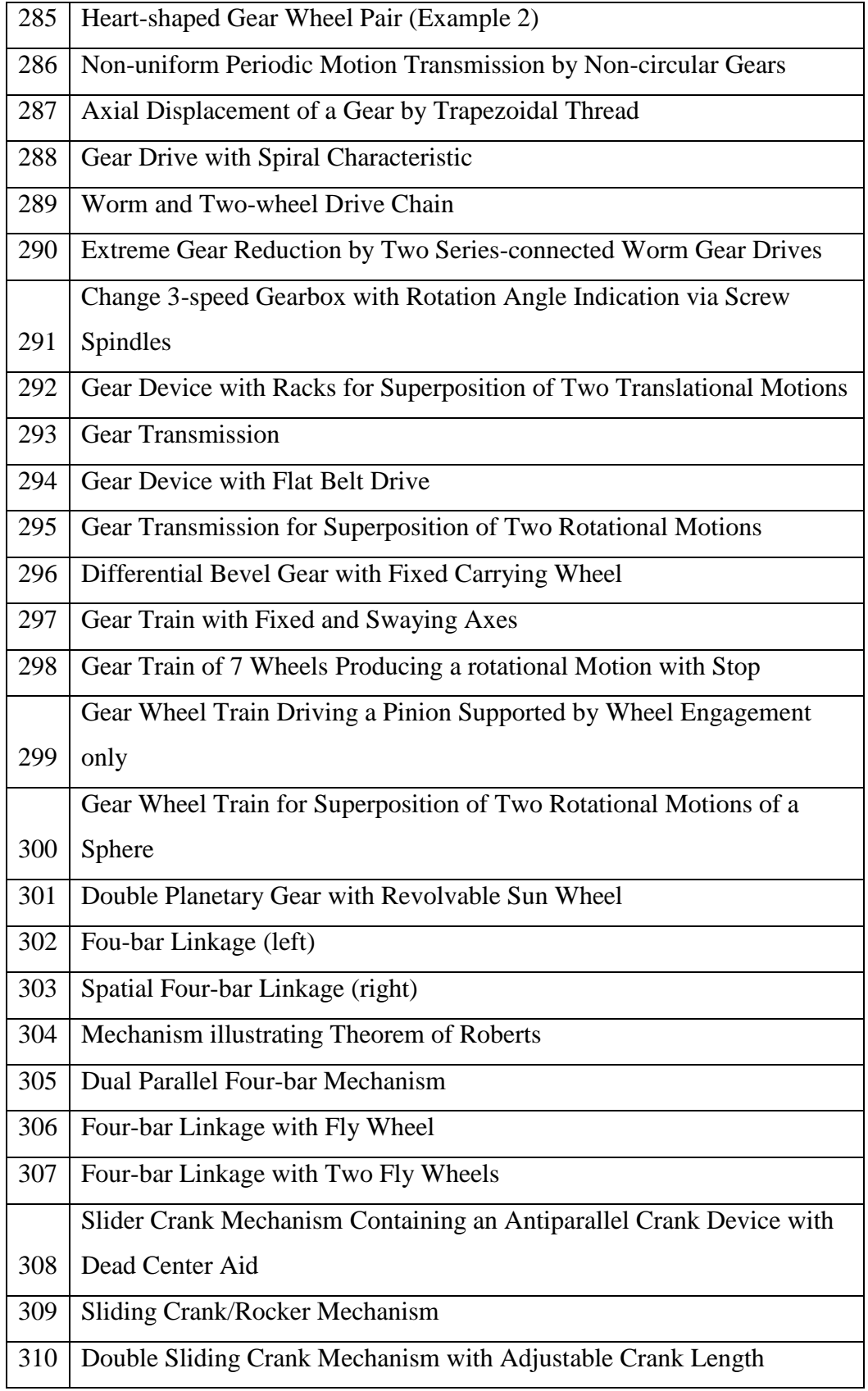

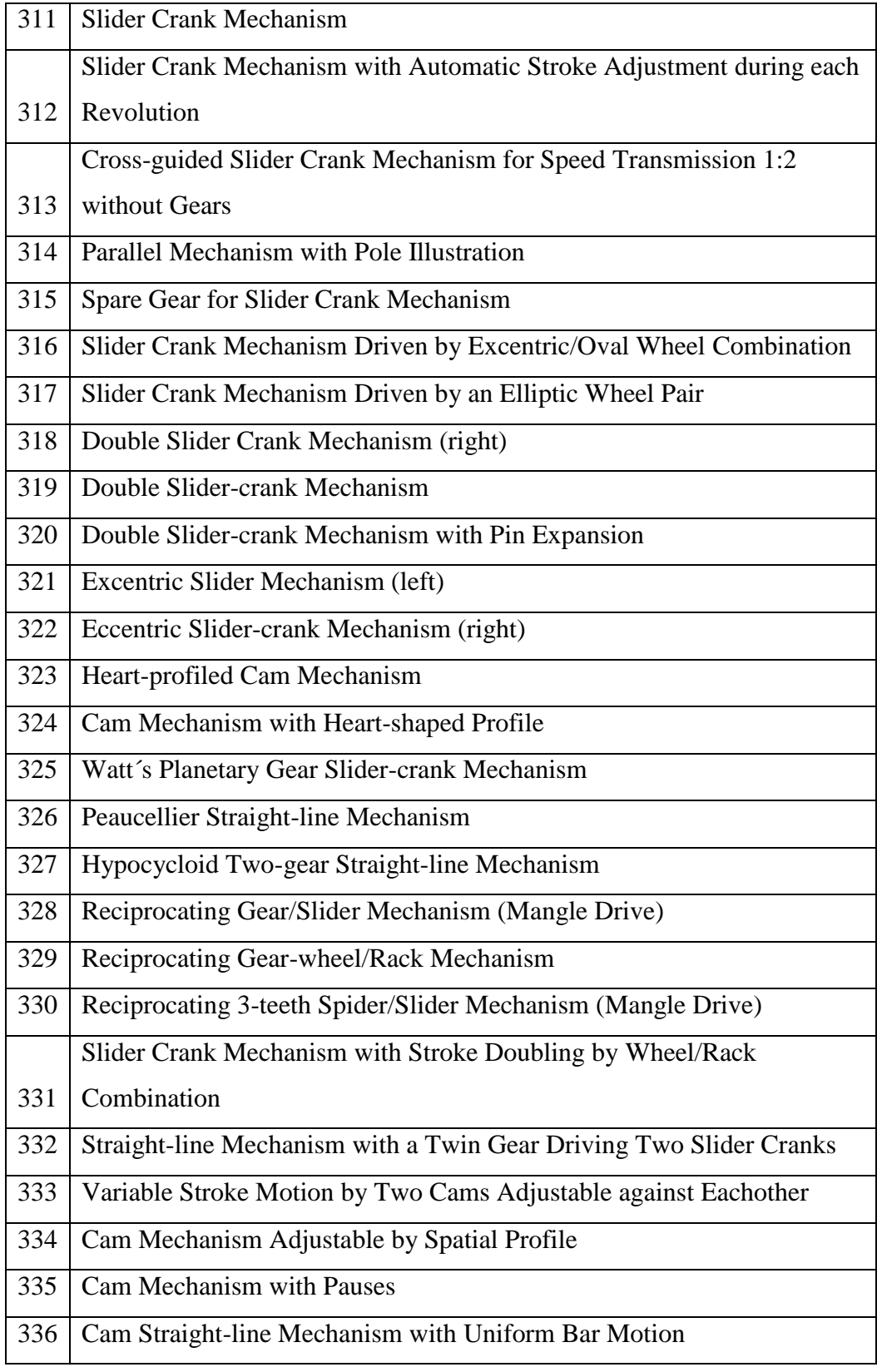

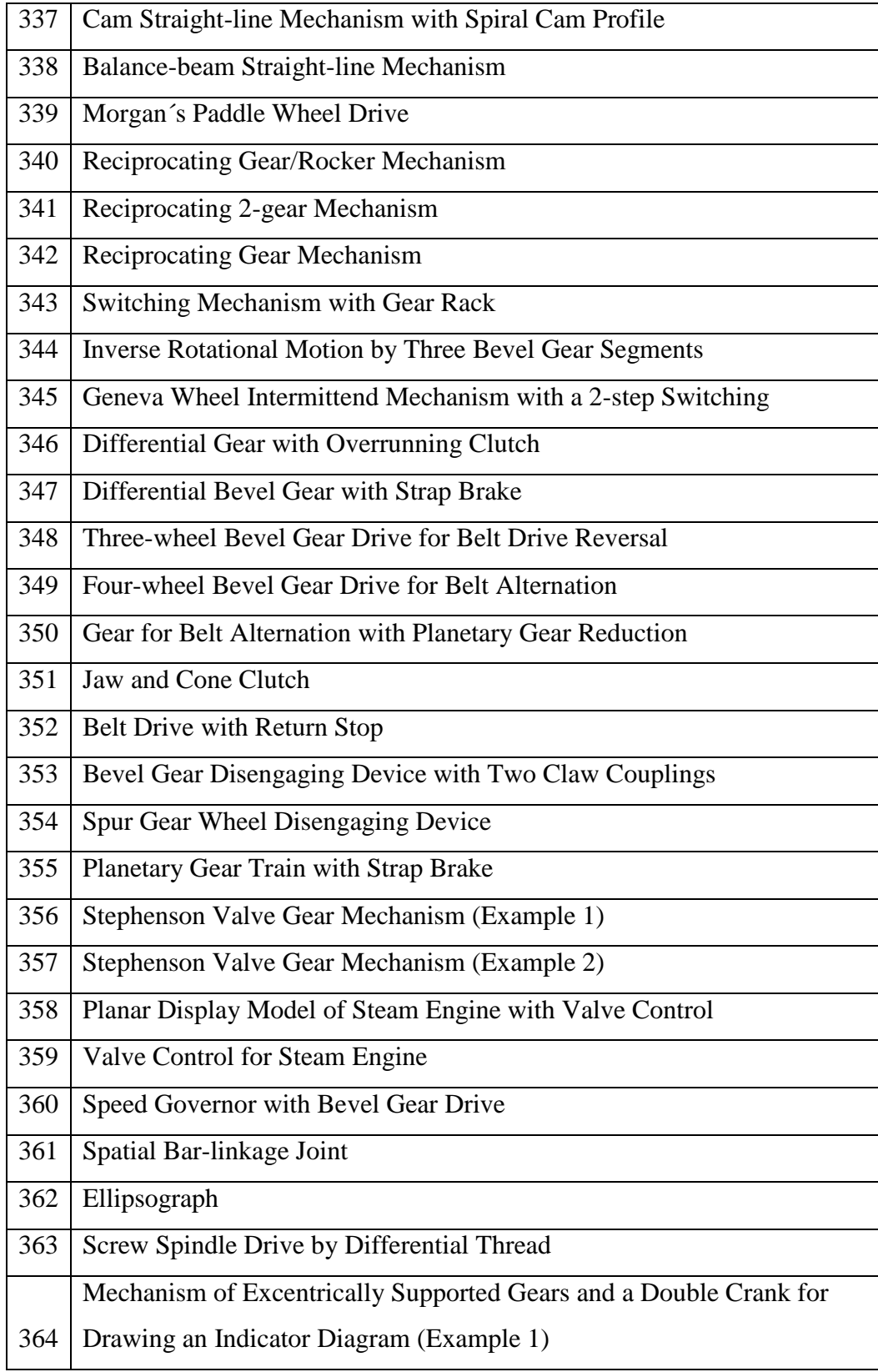

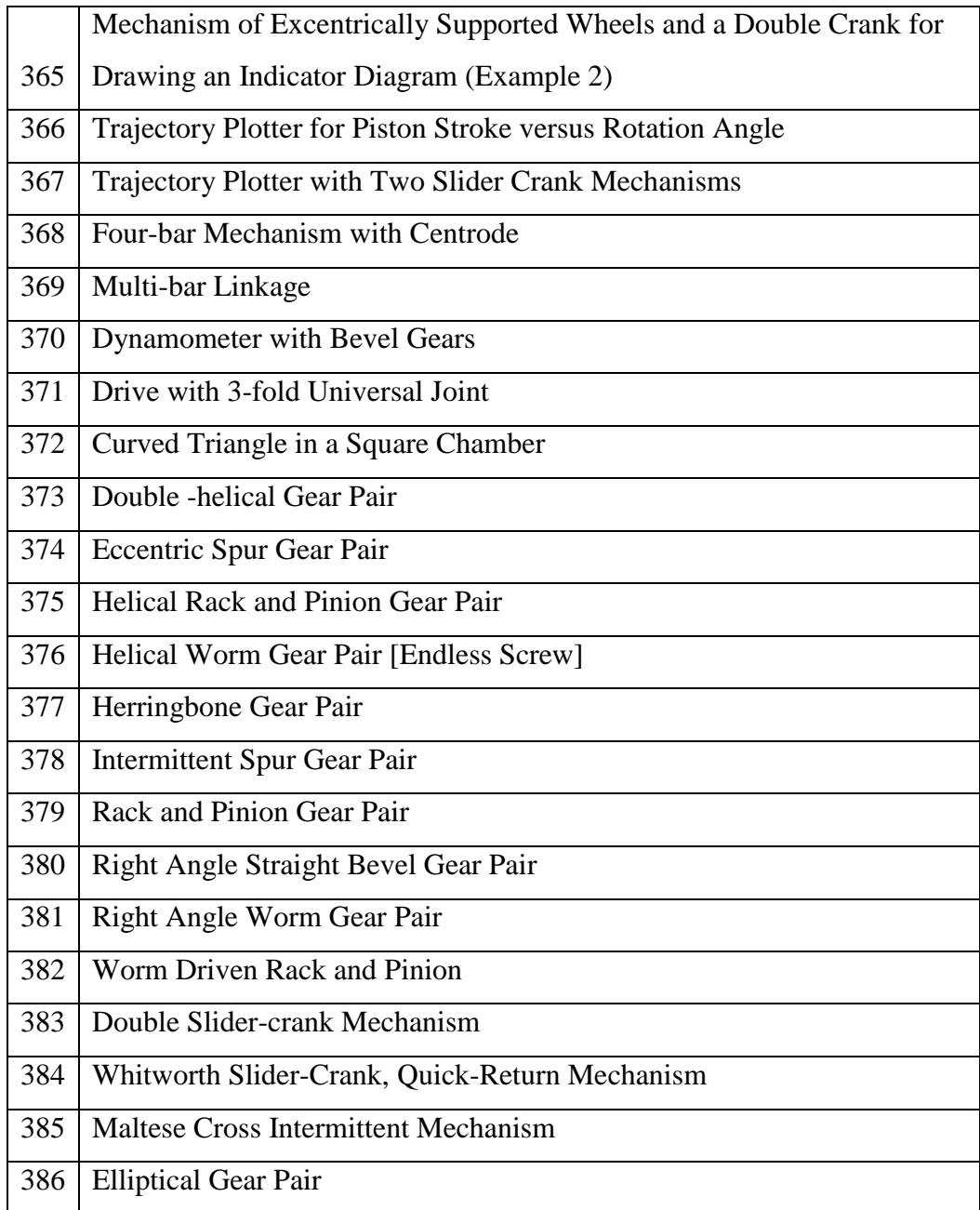

APPENDIX B

LIST OF COTS

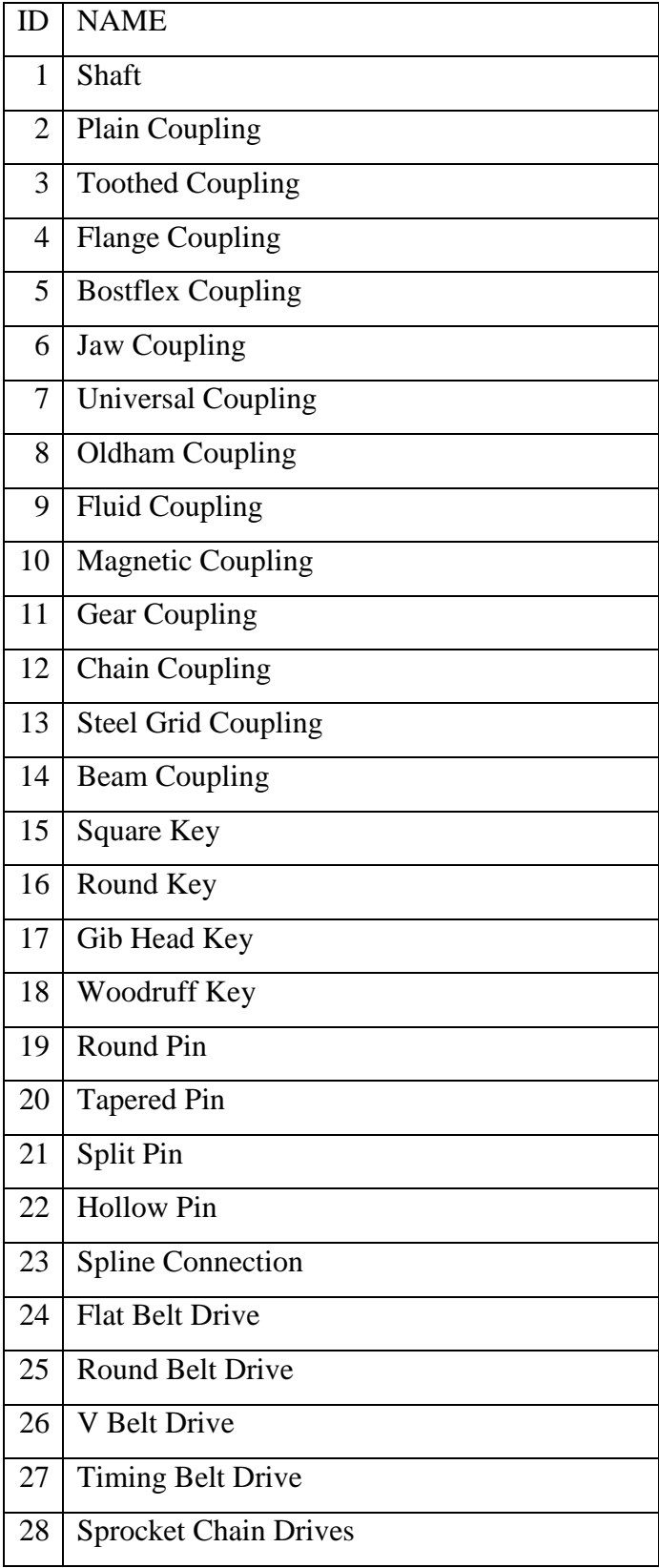

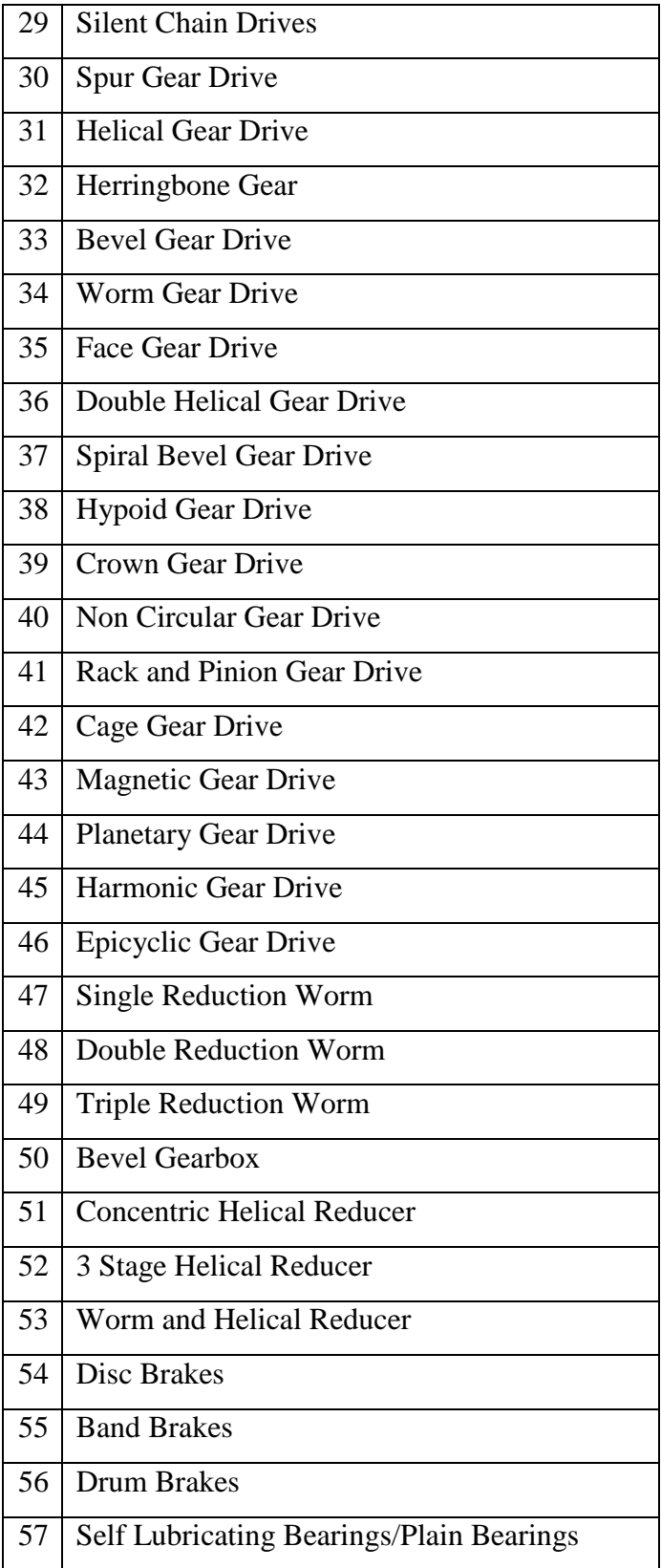

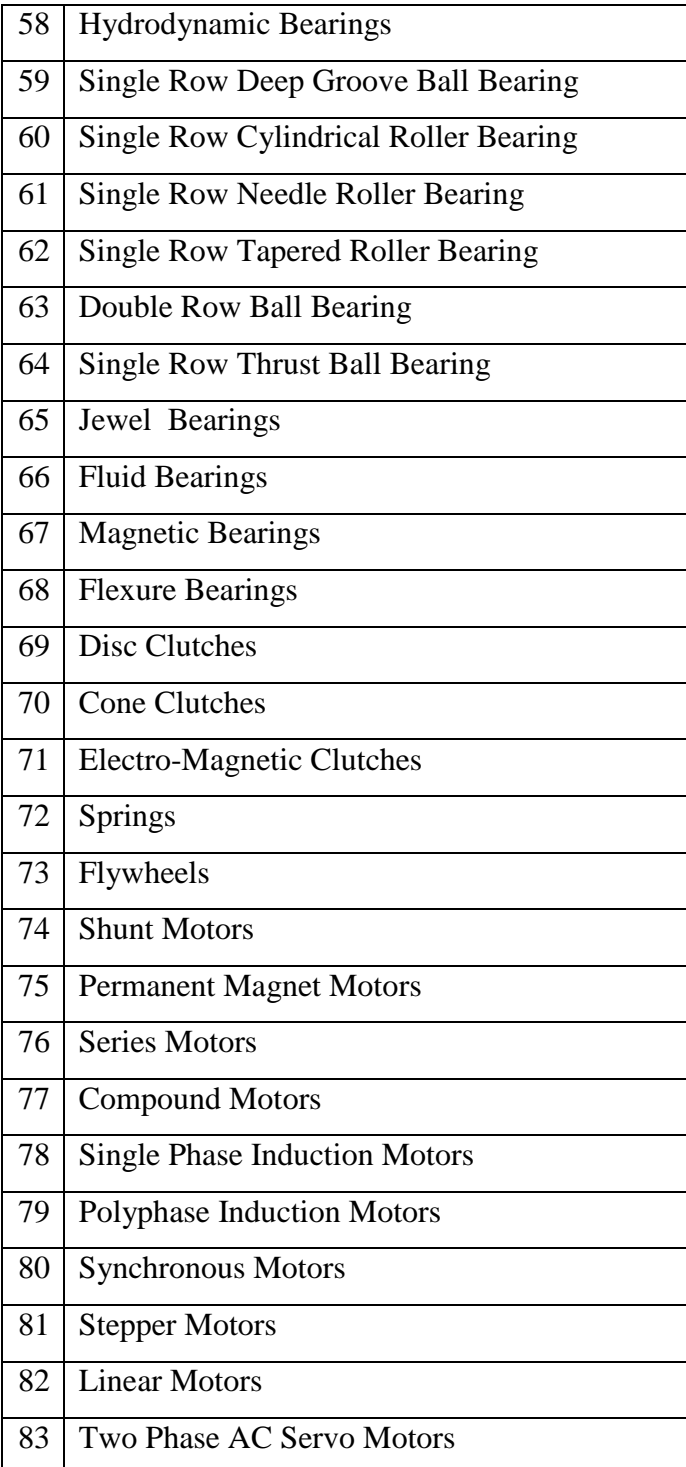

# APPENDIX C

# IMPLEMENTATION CODE

```
1. MECHANISMS CONTROLLER CODE
```

```
/* Filter Options */
var $filters = array(
   /* Find Mechanisms Filter options */
  'find' => array( 'Mechanism' => array(
       'Mechanism.Name' => array(
          'condition' => 'like',
         'label' => 'Find Mechanisms by Keyword'
       ) ,
       'Mechanism.NAME' => array(
         'type' => 'select',
         'selectOptions' => array(
           'order' => 'Mechanism.NAME ASC'
         ) ,
         'required' => false,
         'multiple' => true,
         'label' => 'Find Mechanisms by Name',
         'filterField' => 'Mechanism.NAME'
       ) ,
       'Mechanism.GROUP' => array(
         'type' => 'select',
         'selectOptions' => array(
           'order' => 'Mechanism.GROUP ASC'
         ) ,
         'required' => false,
         'multiple' => true,
         'label' => 'Find Mechanisms by Group',
         'filterField' => 'Mechanism.GROUP'
       ) ,
       'Mechanism.MCI' => array(
         'type' => 'select',
         'selectOptions' => array(
           'order' => 'Mechanism.MCI ASC'
         ) ,
         'required' => false,
         'multiple' => true,
         'label' => 'Find Mechanisms by Machine Components 
Involved',
         'filterField' => 'Mechanism.MCI'
       ) ,
       'Mechanism.Function' => array(
         'type' => 'select',
         'selectOptions' => array(
```

```
 'order' => 'Mechanism.Function ASC'
       ) ,
       'required' => false,
       'multiple' => true,
       'label' => 'Find Mechanisms by Function',
       'filterField' => 'Mechanism.Function'
     )
   )
 ) ,
 /* Select Mechanisms Filter options */
's elect' \Rightarrow array( 'Mechanism' => array(
     'Mechanism.IPTYPE' => array(
       'type' => 'select',
       'selectOptions' => array(
         'order' => 'Mechanism.IPTYPE ASC'
       ) ,
       'required' => false,
       'multiple' => true,
       'label' => 'Select Mechanisms by Input Type',
       'filterField' => 'Mechanism.IPTYPE',
     ) ,
     'Mechanism.OPTYPE' => array(
       'type' => 'select',
       'selectOptions' => array(
         'order' => 'Mechanism.OPTYPE ASC'
       ) ,
       'required' => false,
       'multiple' => true,
       'label' => 'Select Mechanisms by Output Type',
       'filterField' => 'Mechanism.OPTYPE'
     ) ,
     'Mechanism.IPSPEED' => array(
       'type' => 'select',
       'selectOptions' => array(
         'order' => 'Mechanism.IPSPEED ASC'
       ) ,
       'required' => false,
       'multiple' => true,
       'label' => 'Select Mechanisms by Input Speed',
       'filterField' => 'Mechanism.IPSPEED'
     ) ,
     'Mechanism.OPSPEED' => array(
       'type' => 'select',
       'selectOptions' => array(
```

```
 'order' => 'Mechanism.OPSPEED ASC'
         ) ,
         'required' => false,
         'multiple' => true,
         'label' => 'Select Mechanisms by Output Speed',
         'filterField' => 'Mechanism.OPSPEED'
       ) ,
       'Mechanism.IPVELOCITYDIRECTION' => array(
         'type' => 'select',
         'selectOptions' => array(
           'order' => 'Mechanism.IPVELOCITYDIRECTION ASC'
         ) ,
         'required' => false,
         'multiple' => true,
         'label' => 'Select Mechanisms by Input Velocity 
Direction',
         'filterField' => 'Mechanism.IPVELOCITYDIRECTION'
       ) ,
       'Mechanism.OPVELOCITYDIRECTION' => array(
         'type' => 'select',
         'selectOptions' => array(
           'order' => 'Mechanism.OPVELOCITYDIRECTION ASC'
         ) ,
         'required' => false,
         'multiple' => true,
         'label' => 'Select Mechanisms by Output Velocity 
Direction',
         'filterField' => 'Mechanism.OPVELOCITYDIRECTION'
       ) ,
       'Mechanism.REVERSIBILITY' => array(
         'type' => 'select',
         'selectOptions' => array(
           'order' => 'Mechanism.REVERSIBILITY ASC'
         ) ,
         'required' => false,
         'multiple' => true,
         'label' => 'Select Mechanisms by Reversibility',
         'filterField' => 'Mechanism.REVERSIBILITY'
       ) ,
       'Mechanism.RELBETWNIPAX' => array(
         'type' => 'select',
         'selectOptions' => array(
           'order' => 'Mechanism.RELBETWNIPAX ASC'
         ) ,
         'required' => false,
```

```
 'multiple' => true,
         'label' => 'Select Mechanisms by Relation Between 
Input and Output Line of Motion',
         'filterField' => 'Mechanism.RELBETWNIPAX'
       ) ,
       'Mechanism.Dimension' => array(
         'type' => 'select',
         'selectOptions' => array(
           'order' => 'Mechanism.Dimension ASC'
         ) ,
         'required' => false,
         'multiple' => true,
         'label' => 'Select Mechanisms by Dimension',
         'filterField' => 'Mechanism.Dimension'
       ) ,
       'Mechanism.DOF' => array(
         'type' => 'select',
         'selectOptions' => array(
           'order' => 'Mechanism.DOF ASC'
         ) ,
         'required' => false,
         'multiple' => true,
         'label' => 'Select Mechanisms by Degree of Freedom',
         'filterField' => 'Mechanism.DOF'
       ) ,
    \lambda )
);
/* find mechanism method */
public function find($session, $pid = null)
{
     $this->Mechanism->recursive = 0;
     $this->set('mechanisms', $this->paginate());
     /* To display auto-populate solution form */
    if (!is null(\frac{4}{1}))
     {
         $this->set('pid', $pid);
         $this->set('session', $session);
     }
}
/* select mechanism method */
public function select($session, $pid = null)
{
```

```
 $this->Mechanism->recursive = 0;
    $this->set('mechanisms', $this->paginate());
     /* To display auto-populate solution form */
    if (!is_null($pid))
     {
         $this->set('pid', $pid);
         $this->set('session', $session);
     }
}
```
### 2. COTS CONTROLLER CODE

```
/* Filter Options */
var $filters = array(
   /* Find Machine Elements Filter options */
  'find' => array('Cot' => array( 'Cot.Name' => array(
        'condition' => 'like',
         'label' => 'Find Machine Elements by Keyword'
       ) ,
       'Cot.NAME' => array(
         'type' => 'select',
         'selectOptions' => array(
           'order' => 'Cot.NAME ASC'
         ) ,
         'required' => false,
         'multiple' => true,
         'label' => 'Find Machine Elements by Name',
         'filterField' => 'Cot.NAME'
       ) ,
       'Cot.CATEGORY' => array(
         'type' => 'select',
         'selectOptions' => array(
           'order' => 'Cot.CATEGORY ASC'
         ) ,
         'required' => false,
         'multiple' => true,
         'label' => 'Find Machine Elements by Category',
         'filterField' => 'Cot.CATEGORY'
       ) ,
       'Cot.MACHINEELEMENTCATEGORY' => array(
         'type' => 'select',
         'selectOptions' => array(
           'order' => 'Cot.MACHINEELEMENTCATEGORY ASC'
         ) ,
         'required' => false,
         'multiple' => true,
         'label' => 'Find Machine Elements by Machine Element 
Category',
         'filterField' => 'Cot.MACHINEELEMENTCATEGORY'
       ) ,
       'Cot.FUNCTION' => array(
         'type' => 'select',
         'selectOptions' => array(
```

```
 'order' => 'Cot.FUNCTION ASC'
       ) ,
       'required' => false,
       'multiple' => true,
       'label' => 'Find Machine Elements by Function',
       'filterField' => 'Cot.FUNCTION'
     )
  \lambda ) ,
 /* Select Machine Elements Filter options */
 'select' => array(
  'Cot' \Rightarrow array( 'Cot.IPTYPE' => array(
       'type' => 'select',
       'selectOptions' => array(
         'order' => 'Cot.IPTYPE ASC'
       ) ,
       'required' => false,
       'multiple' => true,
       'label' => 'Select Machine Elements by Type',
       'filterField' => 'Cot.IPTYPE'
     ) ,
     'Cot.OPTYPE' => array(
       'type' => 'select',
       'selectOptions' => array(
         'order' => 'Cot.OPTYPE ASC'
       ) ,
       'required' => false,
       'multiple' => true,
       'label' => 'Select Machine Elements by Output Type',
       'filterField' => 'Cot.OPTYPE'
     ) ,
     'Cot.IPSPEED' => array(
       'type' => 'select',
       'selectOptions' => array(
         'order' => 'Cot.IPSPEED ASC'
       ) ,
       'required' => false,
       'multiple' => true,
       'label' => 'Select Machine Elements by Input Speed',
       'filterField' => 'Cot.IPSPEED'
     ) ,
     'Cot.OPSPEED' => array(
       'type' => 'select',
       'selectOptions' => array(
```

```
 'order' => 'Cot.OPSPEED ASC'
         ) ,
         'required' => false,
          'multiple' => true,
         'label' => 'Select Machine Elements by Output 
Speed',
         'filterField' => 'Cot.OPSPEED'
       ) ,
       'Cot.IPVELOCITYDIRECTION' => array(
         'type' => 'select',
         'selectOptions' => array(
           'order' => 'Cot.IPVELOCITYDIRECTION ASC'
         ) ,
         'required' => false,
         'multiple' => true,
          'label' => 'Select Machine Elements by Input 
Velocity Direction',
         'filterField' => 'Cot.IPVELOCITYDIRECTION'
       ) ,
       'Cot.OPVELOCITYDIRECTION' => array(
          'type' => 'select',
          'selectOptions' => array(
            'order' => 'Cot.OPVELOCITYDIRECTION ASC'
         ) ,
         'required' => false,
         'multiple' => true,
         'label' => 'Select Machine Elements by Output 
Velocity Direction',
         'filterField' => 'Cot.OPVELOCITYDIRECTION'
       ) ,
       'Cot.RELATION' => array(
         'type' => 'select',
          'selectOptions' => array(
            'order' => 'Cot.RELATION ASC'
         ) ,
         'required' => false,
          'multiple' => true,
         'label' => 'Select Machine Elements by Relation 
Between Input and Output Line of Motion',
         'filterField' => 'Cot.RELATION'
      \lambda )
   )
);
```

```
/* find machine elements method */
public function find($session, $pid=null) {
    $this ->Cot->recursive = 0;
     $this->set('cots', $this->paginate());
     /* To display auto-populate solution form */
    if(!is null(\$pid)){
         $this->set('pid', $pid);
         $this->set('session', $session);
     }
}
/* select machine elements method */
public function select($session, $pid=null) {
     $this->Cot->recursive = 0;
     $this->set('cots', $this->paginate());
     /* To display auto-populate solution form */
    if(!is null(\$pid)){
         $this->set('pid', $pid);
         $this->set('session', $session);
     }
}
```
#### 3. USER SESSIONS CONTROLLER CODE

```
/* Show Morph Chart method */
public function morph chart($id)
{
     $session = $this->Session->read();
     $this->MorphChartProblem-
>setEncryptionKey($session['cryptkey']);
     $this->MorphChartSolution-
>setEncryptionKey($session['cryptkey']);
     $this->SolutionSet-
>setEncryptionKey($session['cryptkey']);
     // retrieve the user session and set it to a variable 
accessible in the view
     $UserSession = $this->UserSession->findById($id);
     parent::log_entry($UserSession['UserSession']['id'], 
"Loaded morph chart page");
     $this->set(compact('UserSession'));
     $this->set('usersessions', $UserSession);
     // images
     $data = $this->MorphChartImage->find('all');
     $this->set('datas', $data);
     $rootProblems = $this->MorphChartProblem->find('all', 
array(
       'conditions' => array(
        'MorphChartProblem.morph chart problem id' => '',
         'MorphChartProblem.session_id' => $id
      \sum ));
     $this->set('rootproblems', $rootProblems);
     $this->set('uid', $id);
     $manualSolutions = $this->MorphChartManualSolution-
>find('all', array(
      'order' \Rightarrow array(
         'MorphChartManualSolution.manualSolutionSet ASC'
      \lambda ));
    $setid = 0;$probid = 0;
    $manualSolutionSet = array();$sol id = - 1;
     foreach($manualSolutions as $manualSolution) {
```

```
$prid =$manualSolution['MorphChartManualSolution']['morph_chart_pro
blem_id'];
        if ($setid != $prid) {
            $i = -1;$setid = $grid; $manualSolutionSet[$setid] = array();
         }
        if ($sol id !=$manualSolution['MorphChartManualSolution']['manualSolutionS
et'])
         {
            $i++; $manualSolutionSet[$setid][$i] = array();
            $sol id =
$manualSolution['MorphChartManualSolution']['manualSolutionS
et'];
         }
        array push($manualSolutionSet[$setid][$i],
$manualSolution['MorphChartManualSolution']);
     }
     $this->set('manualsolutionset', $manualSolutionSet);
     $this->set('manualsolutions', $manualSolutions);
     // this is for JSON and XML requests.
     $this->set('_serialize', array(
       'UserSession',
       'rootproblems'
     ));
     // fetch solution sets
     $solnsets = $this->SolutionSet->find('all', array(
       'conditions' => array(
         'SolutionSet.session_id' => $id
       ) ,
      'order' => array( 'SolutionSet.id DESC'
      \lambda ));
     $this->set('solnsets', $solnsets);
}
```

```
/* Show Subtable method (Sub-Problems Morph Chart) */
public function show_subtable($id, $pid){
     $session = $this->Session->read();
     $this->MorphChartProblem-
>setEncryptionKey($session['cryptkey']);
     $this->MorphChartSolution-
>setEncryptionKey($session['cryptkey']);
     // retrieve the user session and set it to a variable 
accessible in the view
     $UserSession = $this->UserSession->findById($id);
    parent::log_entry($UserSession['UserSession']['id'],
"Loaded morph chart page");
     $this->set(compact('UserSession'));
     // this is for JSON and XML requests.
     $this->set('_serialize', array('UserSession'));
     $this->set('usersessions',$UserSession);
     // images
     $data = $this->MorphChartImage->find('all');
     $this->set('datas',$data);
     $parentProblem = $this->MorphChartProblem-
>findById($pid);
     $childProblems=$this->MorphChartProblem-
>find('all',array(
         'conditions' => 
array('MorphChartProblem.morph_chart_problem_id' => $pid)
     ));
     $this->set('parentProblem',$parentProblem);
     $this->set('childproblems',$childProblems);
     $manualSolutions = $this->MorphChartManualSolution-
>find('all',array(
         'order' => 
array('MorphChartManualSolution.manualSolutionSet ASC')
     ));
    $setid = 0;
    $probid = 0;$manualSolutionSet = array();
```

```
$sol id = -1;
     foreach($manualSolutions as $manualSolution){
         $prid =$manualSolution['MorphChartManualSolution']['morph_chart_pro
blem_id'];
        if(\$setid != $prid)$i = -1;$setid = $grid; $manualSolutionSet[$setid] = array();
         }
        if($sol id !=$manualSolution['MorphChartManualSolution']['manualSolutionS
et']){
            $i++; $manualSolutionSet[$setid][$i] = array();
            $sol id =
$manualSolution['MorphChartManualSolution']['manualSolutionS
et'];
         } 
array push($manualSolutionSet[$setid][$i],$manualSolution['M
orphChartManualSolution']);
     }
     $this->set('manualsolutionset',$manualSolutionSet);
     $this->set('manualsolutions',$manualSolutions);
     $this->set('uid',$id);
     $this->set('pbid',$pid);
}
/* Auto-Populate Solution in Morph Chart from different 
internal databases */
public function auto add_solution($session_id, $pid, $sname,
$type, $soi){
     $session = $this->Session->read();
     $this->MorphChartProblem-
>setEncryptionKey($session['cryptkey']);
     $this->MorphChartSolution-
>setEncryptionKey($session['cryptkey']);
```

```
 $data = array('session_id'=> $session_id, 
'morph_chart_problem_id' => $pid, 'name' => $same, 'soi' =>$type.':'.rawurldecode($soi));
     if ($this->MorphChartSolution->save($data)) {
         $this->Session->setFlash(__('Solution was saved 
successfully'));
     } else {
         $this->Session->setFlash(__('Error: Solution was not 
saved'));
     }
     $this->autoRender = false;
}
```
### 4. MORPH CHART MANUAL SOLUTIONS CONTROLLER CODE

```
/* Save Manual Solution Sets method */
public function save solutions manually($id, $pid, $sid,
$mid){
    $session = $this->Session->read();
     $data = array('session_id'=> $id, 
'morph_chart_problem_id' => $pid, 'morph_chart_solution_id'
=> $sid, 'manualSolutionSet' => $mid);
     // Create new manual solution set
     $this->MorphChartManualSolution->save($data);
     $this->Session->setFlash(__('Solution set created.'));
    $this->autoRender = false;
}
/* Delete Manual Solution Set method */
public function delete solution set($set id){
     // Delete all the data that has the set id
     if($this->MorphChartManualSolution-
>deleteAll(array('MorphChartManualSolution.manualSolutionSet
' => $set_id), false)){
         $this->Session->setFlash(__('Morph chart manual 
solution set was deleted'));
        $this ->autoRender = false;
     } else {
         $this->Session->setFlash(__('Morph chart solution 
set was not deleted. Please try again.'));
     }
}
```

```
5. SOLUTION SETS CONTROLLER CODE
```

```
/* Save Complete Solution Set method */
public function add() {
     if($this->request->is('post')){
         $this->SolutionSet->create();
         if($this->SolutionSet->saveAll($this->request-
>data)){
             $this->Session->setFlash('New solution set has 
been created.');
             $message = $this->SolutionSet->read();
         }
         else
             $message = "Error";
         $this->set(compact('message'));
         $this->set('_serialize', array('message'));
     }
     $this->autoRender = false;
}
/* Delete Complete Solution Set method */
public function delete($id) {
    $this->SolutionSet->id = $id; $solution = $this->SolutionSet->read();
     $session = $solution['SolutionSet']['session_id'];
     // delete the problem and redirect to user session.
     if ($this->SolutionSet->delete($id)) {
         $this->Session->setFlash('The solution set with id: 
' . $id . ' has been deleted.');
         $this->redirect(array('controller' => 
'user sessions', 'action' => 'morph chart', $session));
         $message = 'Deleted';
     } else {
         $message = 'Error';
     }
     // this is for JSON and XML requests. 
     $this->set(compact("message"));
     $this->set('_serialize', array('message'));
}
```